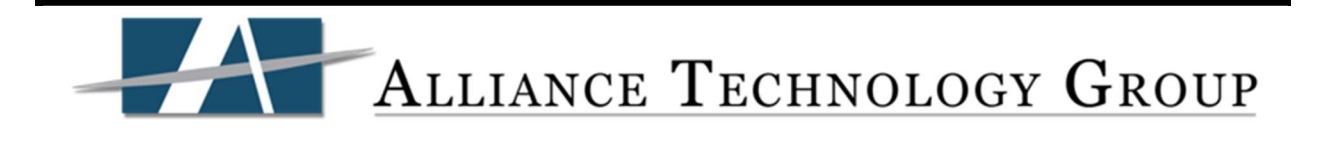

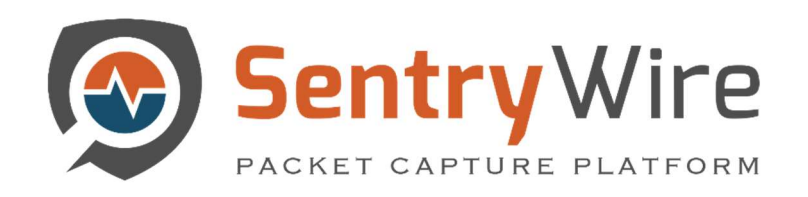

# USER GUIDE REV2.5

Software Version Number: 408.13 Version Date: January 30, 2020

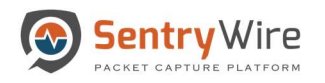

# **Table of Contents**

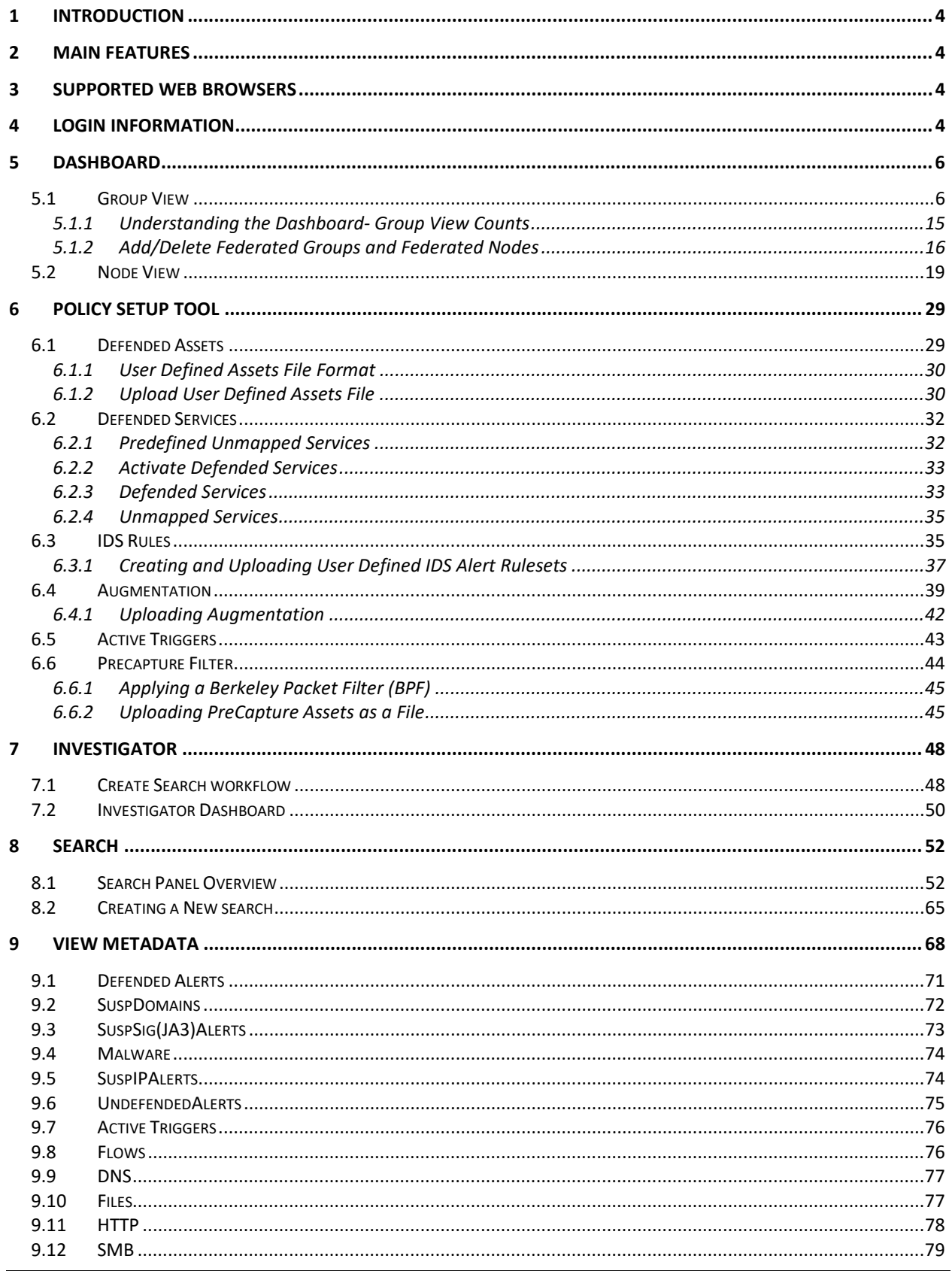

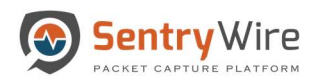

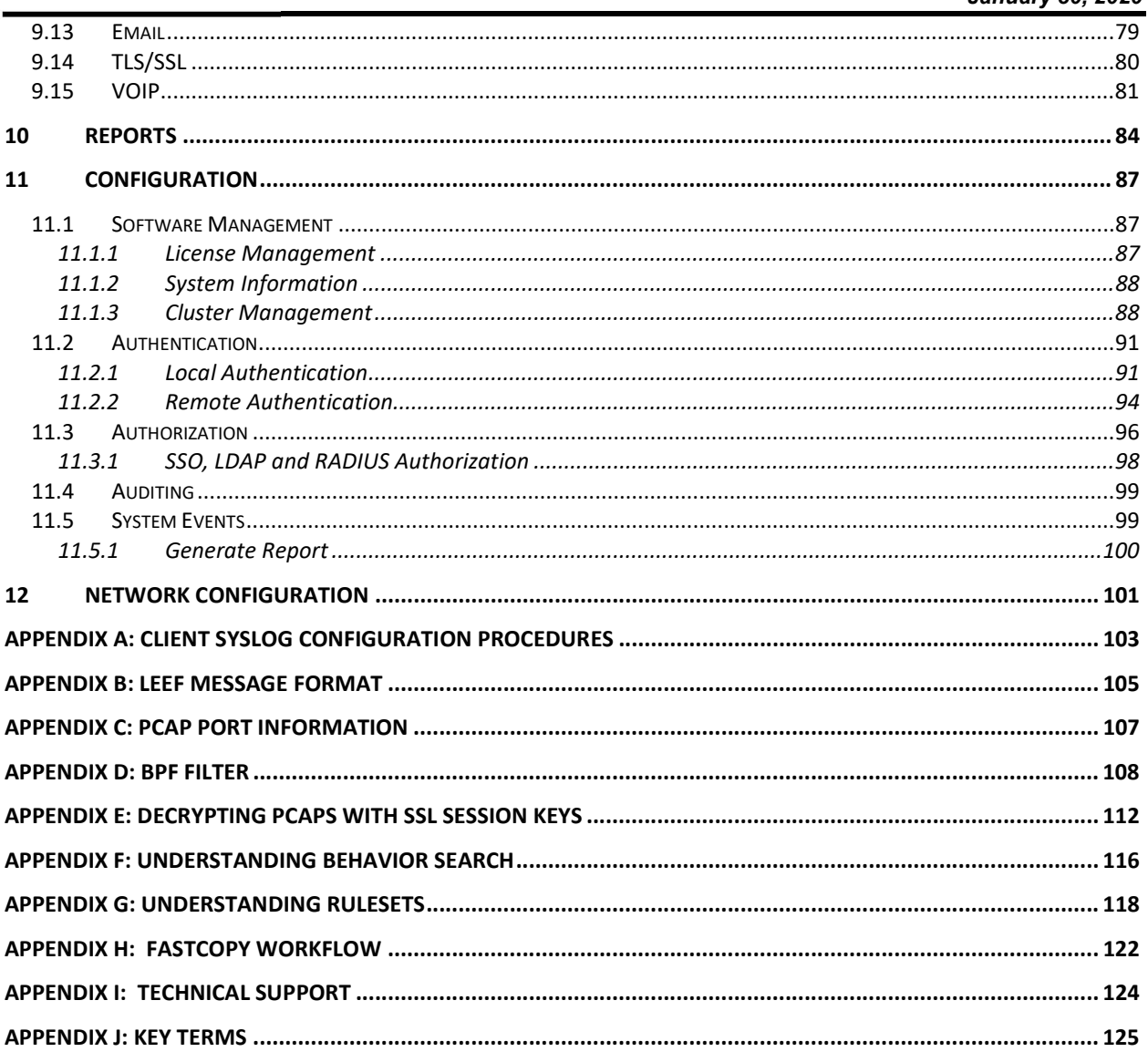

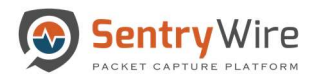

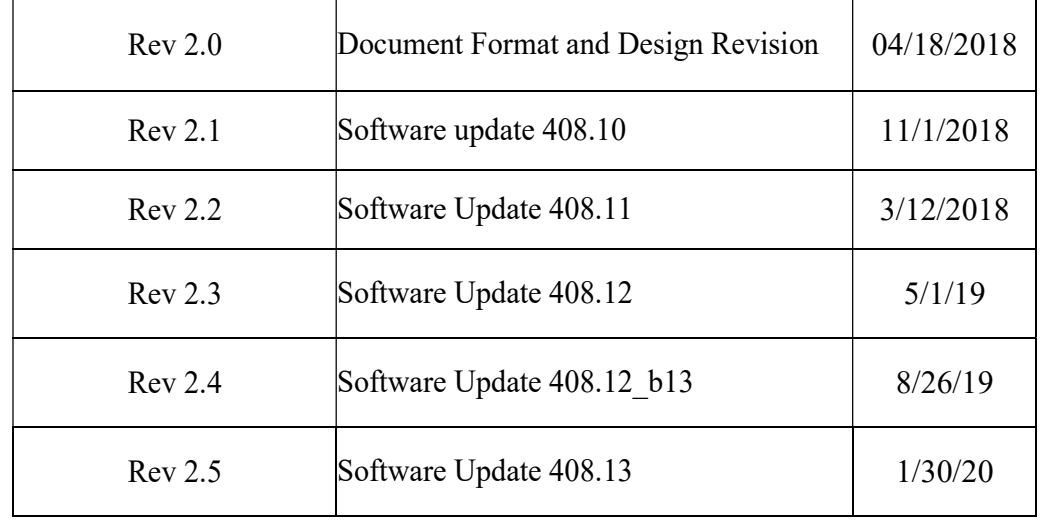

# DOCUMENT REVISION HISTORY

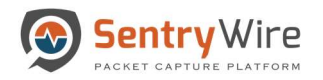

# 1 INTRODUCTION

The SentryWire appliance captures and stores network traffic and analytics data from a live network interface at rates up to 100 Gbps (Gigabits per Second), and writes them to files without packet loss. SentryWire uses the standard PCAP file format to store network traffic.

SentryWire also has the ability to search captured network traffic by time and packet envelope data. Search and capture can be performed simultaneously, the 10G and 20G editions support the ability to create clusters, expanding upon the overall data storage and computational ability, when compared to a single standalone server.

# 2 MAIN FEATURES

- Use of the standard PCAP file format.
- High-performance packet-to-disk recording.
- Cluster-capable to increase capture data capacity.
- Real-Time indexing. This application is able to produce an index on-the-fly during packet capturing. The index can be queried using BPF search filters to quickly retrieve interesting packets in a specified time interval.
- Detailed insight and review of various alerts, conditions, events for intrusion detection, network security monitoring, and log management.
- Threat hunting and policy management.

# 3 SUPPORTED WEB BROWSERS

The following web browsers support the SentryWire Application interface.

- Google Chrome 44.0.2403.157 or above.
- Mozilla Firefox version 45.0.1 or above.

# Note:

• There is no native support for chrome browser on CentOS system

# 4 LOGIN INFORMATION

On any remote system connected to the network, open a supported web browser and enter the IP address using port number 41395 over https.

For Example: https://<IP Address>:41395

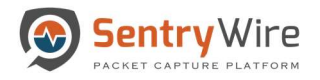

When the login screen appears, enter the username and password. The username and password is established during installation.

### Note:

- The account is locked after three failed login attempts in a ten minute period. The account is locked for 30 minutes. A system administrator can manually unlock the user account.
- If the system is configured to accept LDAP user/password, there is no default username/password. To login you must have a valid LDAP username/password.

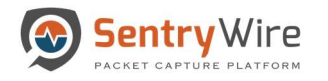

# 5 DASHBOARD

The Federation Manager Dashboard is an interface that allows the users to configure groups and manage all Federated Nodes within the groups.

The dashboard has 2 display options:

- 1. Group View
- 2. Node View

The default view of the Dashboard is the Group View.

# 5.1 GROUP VIEW

| <b>®</b> Sentry Wire                                       |                                        |                                                 |                                                         |                                        |                                          |                                              |                                  |                                                  |                                                           |                                                | Reports & Configuration @ Help                                                                         |                                                                         | <b>D</b> Logout                                            |
|------------------------------------------------------------|----------------------------------------|-------------------------------------------------|---------------------------------------------------------|----------------------------------------|------------------------------------------|----------------------------------------------|----------------------------------|--------------------------------------------------|-----------------------------------------------------------|------------------------------------------------|----------------------------------------------------------------------------------------------------|-------------------------------------------------------------------------|------------------------------------------------------------|
| Find Text<br><b>C</b> View Nodes                           |                                        |                                                 |                                                         |                                        |                                          |                                              |                                  |                                                  |                                                           |                                                | User:continuum Role:Admin AuthMode:Iocal Interval                                                      |                                                                         | OneHour <b>v</b>                                           |
| GroupName (NodeCount)<br>Boston (1)<br>ø<br>$\blacksquare$ | <b>Group Details</b><br>GroupName      | Services<br>Assets                              | 105<br><b>ActiveRules</b>                               | <b>Active Triggers</b><br><b>Rufes</b> | <b>IPAddresses</b>                       | <b>Suspicious Traffic</b><br><b>Domains</b>  | JA3 Signatures                   | Files<br>Emails<br><b>Netflows</b>               | <b>DPI Events</b><br>TLS/SSL<br><b>HTTP</b><br>VOIP       | Throughput<br><b>MaxQbos</b><br>AvgGbps        | Storage<br>(Compressed Total /<br>CompressionRatio)<br>FirstPCAP<br>LastPCAP                           | Configuration<br>Authentication<br>Licensing<br><b>PreCaptureFilter</b> | Performance<br>Throughput Obps<br>(Click on data points to |
| $\blacksquare$<br>NewYork (1)<br>Ø.                        | <b>NodeCount</b><br>Boston<br>1        | <b>Defended Alerts</b><br>$\tau$<br>12<br>27609 | <b>Undefended Alerts</b><br>50652<br>812762             | Events<br>$\overline{z}$<br>46         | <b>IPAlerts</b><br>$\overline{2}$<br>158 | <b>DomainAlerts</b><br>19235<br>$\mathbf{O}$ | JA3 SigAlerts<br>1526<br>$\circ$ | <b>DNS</b><br>829<br>$\circ$<br>632016<br>553964 | Critical<br>22<br>124<br>$\mathbf{0}$<br>$\theta$         | <b>DroppedPkts</b><br>10<br>6.48<br>$^{\circ}$ | <b>ClusterNodeCount</b><br>(605.12 TB / 1.18)<br>2019-12-12 02:32:59<br>2020-01-02 17:50:00<br>$\circ$ | ServerStatus<br>Details.                                                | zoom)<br><del>****************</del>                       |
|                                                            | NewYork<br>1                           | 4<br>6<br>20666                                 | 50652<br>257389                                         | $\overline{1}$<br>5                    | 929<br>$\overline{0}$                    | 19235<br>$\,$ 0 $\,$                         | 1526<br>$\circ$                  | 7255<br>$\circ$<br>450041<br>190436              | $\cdot$ 9<br>254<br>$\overline{A}$<br>$\ddot{\mathbf{0}}$ | 10<br>0.12<br>$\mathbf{0}$                     | (353.08 TB / 3.43)<br>2019-12-12 02:32:59<br>2020-01-02 17:50:00<br>$\theta$                           | Details                                                                 |                                                            |
|                                                            | Total<br>GroupCount: 2<br>NodeCount: 2 | $\overline{\phantom{a}}$<br>12<br>27609         | 50652<br>1070151                                        | $\overline{z}$<br>51                   | 929<br>158                               | 19235<br>$\circ$                             | 1526<br>$\circ$                  | 8084<br>$\mathbf{0}$<br>1082057<br>744400        | 31<br>378<br>$\frac{4}{3}$<br>$\overline{0}$              | 20,00<br>6.60<br>$\circ$                       | (958.20 TB / 4.61)<br>2019-12-12 02:32:59<br>2020-01-02 17:50:00<br>$\mathbf{0}$                       | Overview                                                                | <b>TTTTTTTTTTTT</b>                                        |
|                                                            |                                        |                                                 |                                                         |                                        |                                          |                                              |                                  |                                                  |                                                           |                                                |                                                                                                    |                                                                         |                                                            |
|                                                            |                                        |                                                 |                                                         |                                        |                                          |                                              |                                  |                                                  |                                                           |                                                |                                                                                                    |                                                                         |                                                            |
|                                                            |                                        |                                                 |                                                         |                                        |                                          |                                              |                                  |                                                  |                                                           |                                                |                                                                                                    |                                                                         |                                                            |
| + New Node<br>+ New Group                                  |                                        |                                                 | ± Upload SigDetect Ruleset ± Download SigDetect Ruleset |                                        |                                          |                                              |                                  |                                                  |                                                           |                                                |                                                                                                    | Pause Servers                                                           | Resume Servers                                             |

Figure 1-Default Dashboard Group View

The Group view dashboard displays the following:

- "View Nodes" button and Find Text search option. Clicking on "View Nodes" button shows the Federated Node view where each node's configuration, alert and storage information is displayed.
- UserName, License status and Authentication mode of the FM.
- Currently selected time interval and relevant data based on the selected option. The user can also change the duration of the data being displayed through the dropdown selection.

Note: Default Interval is "One Hour".

Group Names and Node count per group.

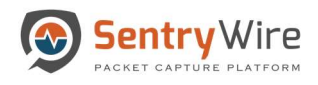

# Notes:

- By Default, all groups are displayed in the FM.
- Any action performed on selected group from FM is applied to all the nodes included in the selected group only. If no group is selected, any action performed through FM applies to all groups in the FM.
- "+New Group" and "+New Node" buttons which allow the user to create new groups and add nodes to the groups. (Please refer to section 3.1.2 for more details)
- "Upload SigDetect Ruleset…" button at the bottom of the dashboard allows the user to upload SigDetect rules on Pcap data retrieved by searches for all the nodes that are part of the selected group.

# Notes:

- If no group is selected this action will be applied to all groups/nodes in the federation.
- This Rule file is separate/independent of the 50K rules enabled for capture going forward.
- To see search results with SigDetect rules, goto Search  $\rightarrow$  Manager  $\rightarrow$  Click on Log Data Hyperlink.

|                                                    | <b>Oroup Details</b>                                                                          |                                                                                   | 1D <sub>5</sub>                                | <b>Active Triggers</b> |                                                              | <b>Suspicious Traffic</b>                      |                                        |                                                  | <b>DPI Events</b>                                    | Throughput                                      | Storage                                                                                      | Configuration                                                                 | Performance                                          |
|----------------------------------------------------|-----------------------------------------------------------------------------------------------|-----------------------------------------------------------------------------------|------------------------------------------------|------------------------|--------------------------------------------------------------|------------------------------------------------|----------------------------------------|--------------------------------------------------|------------------------------------------------------|-------------------------------------------------|----------------------------------------------------------------------------------------------|-------------------------------------------------------------------------------|------------------------------------------------------|
| GroupName (NodeCount)<br>Boston (1)<br>NewYork (1) | $\blacksquare$<br>GroupName<br>$\bullet$<br><b>NodeCount</b>                                  | <b>Services</b><br><b>Assets</b><br><b>Defended Alerts</b>                        | <b>ActiveRules</b><br><b>Undefended Alerts</b> | <b>Rules</b><br>Events | <b>IPAddresses</b><br><b>IPAlerts</b>                        | <b>Domains</b><br>DomainAlerts                 | JA3 Signatures<br><b>JA3 SigAlerts</b> | Files<br>Emails<br><b>Netflows</b><br><b>DNS</b> | TLS/SSL<br><b>HTTP</b><br>VOIP<br>Critical           | <b>MaxObps</b><br>AvgGbps<br><b>DroppedPkts</b> | (Compressed Total /<br>CompressionRatio)<br>FirstPCAP<br>LastPCAP<br><b>ClusterNodeCount</b> | Authentication<br>Licensing<br><b>PreCaptureFilter</b><br><b>ServerStatus</b> | Throughput Gbps<br>(Click on data points to<br>zoom) |
|                                                    | Boston<br>$\mathbf{1}$                                                                        | $\overline{7}$<br>12<br>27609                                                     | 50652<br>812762                                | $\overline{2}$<br>46   | $\overline{2}$<br>158                                        | 19235<br>$\bf{0}$                              | 1526<br>$\circ$                        | 829<br>$\circ$<br>632016<br>553964               | 22<br>124<br>$\theta$<br>$\mathbf{0}$                | 10<br>6.48<br>$\circ$                           | $(605.12$ TB $/ 1.18$ )<br>2019-12-12 02:32:59<br>2020-01-02 17:50:00<br>$\circ$             | Details                                                                       | <del>1111111111111</del>                             |
|                                                    | <b>NewYork</b><br>$\overline{1}$                                                              | $\overline{4}$<br>$\,$ 6<br>20666                                                 | 50652<br>257389                                | -1<br>5                | 929<br>$\mathbf{0}$                                          | 19235<br>$\theta$                              | 1526<br>$\mathbb O$                    | 7255<br>$\circ$<br>450041<br>190436              | $\overline{9}$<br>254<br>$\frac{4}{3}$<br>$\alpha$   | 10<br>0.12<br>$\circ$                           | $(353.08$ TB $/$ 3.43)<br>2019-12-12 02:32:59<br>2020-01-02 17:50:00<br>$\circ$              | Details.                                                                      |                                                      |
|                                                    | Total<br><b>GroupCount: 2</b><br>C Open                                                       | $\overline{7}$<br>12                                                              | 50652<br>1070151                               | $\overline{2}$<br>51   | 929<br>158                                                   | 19235<br>$\circ$                               | 1526<br>$\Omega$<br>×                  | 8084<br>$\bullet$<br>1082057<br>744400           | 31<br>378<br>$\overline{\mathbf{4}}$<br>$\mathbf{0}$ | 20.00<br>6.60<br>$\bullet$                      | (958.20 TB / 4.61)<br>2019-12-12 02:32:59<br>2020-01-02 17:50:00<br>$\bf{0}$                 | Overview                                                                      | <del>1111111111</del>                                |
|                                                    | ÷<br>Organize *<br>This PC<br>3D Objects<br>Desktop<br><b>Documents</b><br><b>L</b> Downloads | $\sim$ $\uparrow$ $\uparrow$ > This PC > Desktop<br>New folder<br>Name<br>$v \in$ | SigDetect.rules<br>sigdetect1.rules            |                        | V<br>Date modified<br>10/14/2019 3:11 PM<br>1/2/2019 3:04 PM | 日· 口<br><b>RULES File</b><br><b>RULES File</b> | $\mathcal{L}$<br>$\bullet$<br>Type     |                                                  |                                                      |                                                 |                                                                                              |                                                                               |                                                      |
|                                                    |                                                                                               | File name:                                                                        |                                                |                        | All Files<br>Open                                            | $\overline{2}$<br>E<br>Cancel                  |                                        |                                                  |                                                      |                                                 |                                                                                              |                                                                               |                                                      |

Figure 2-Upload SigDetect

 The "Download SigDetect Ruleset" button on FM Dashboard downloads the SigDetect rules (if any) from the FM Node itself.

For example: If FM has 2 groups, 1 with 10 nodes including the current node and the other with 2 nodes. Upload SigDetect Ruleset option allows the user to upload to nodes of group1 or group2 or both. Download SigDetect Ruleset will download the last valid copy of SigDetect ruleset from the FM node itself.

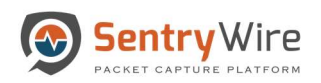

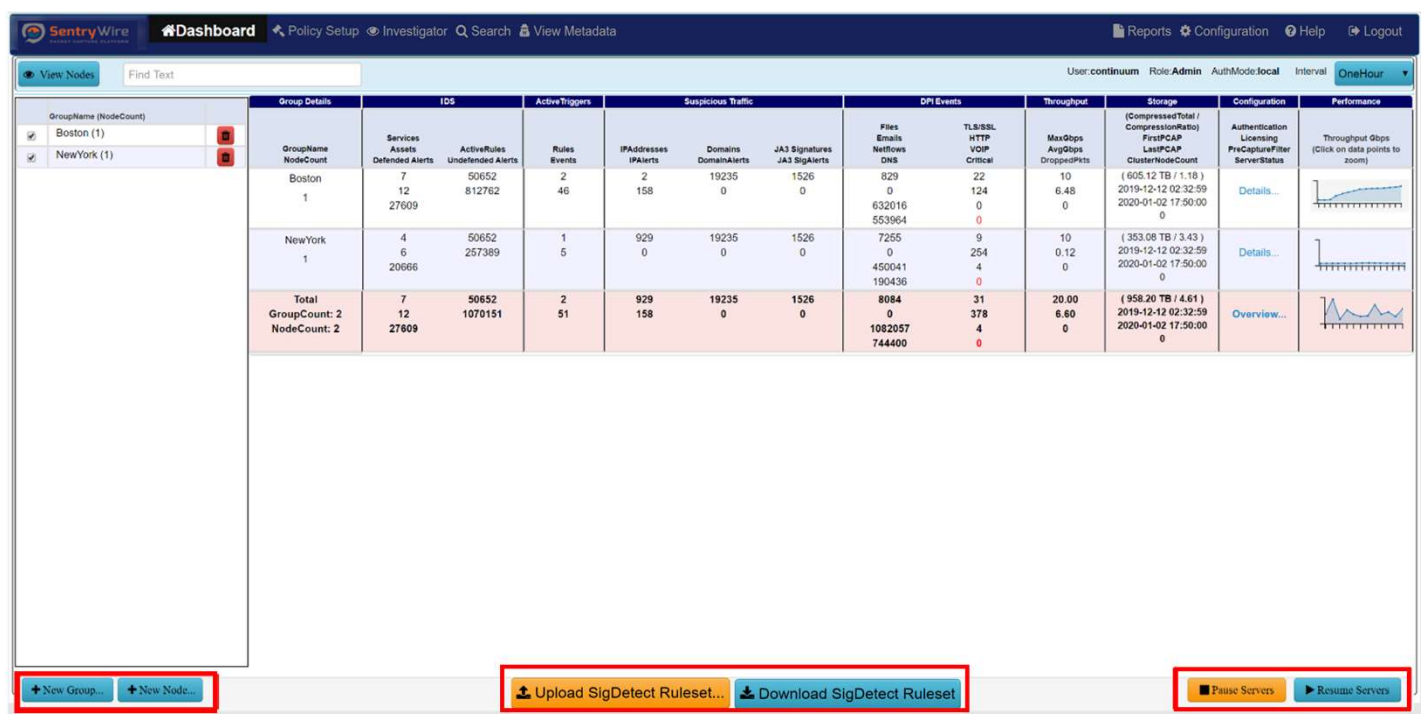

Figure 3-Upload Sig Detect Ruleset

 "Pause Servers" and "Resume Servers" buttons which allow the user to pause or resume all servers with just one click action.

Notes:

- This is a global action and applies to the selected group only. If no group is selected, this action applies to all groups.
- If one or more of the nodes receiving the Pause Server message are already paused, this new request does not change the state of the servers. Each Paused server stays paused. Each server in running state will be paused.
- If one or more of the nodes receiving the Resume Server message are already running, this new request does not change the state of the servers. Each running server stays running. Each server in paused state will be resumed.
- The Group Details panel provides a quick insight into the selected group's aggregated data, events, alerts, throughput, storage, configuration and performance stat.

The First column "Group Details" provide the group name and the count of the nodes present in that group.

The Second column IDS has 2 subcategories:

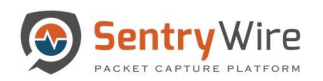

| Sentry Wire                                                                    |                                               |                                                            |                                                |                                                                   |                                       |                                       |                                        |                                           |                                                     |                                                 | Reports & Configuration @ Help                                                  |                                                             | D Logout                                             |
|--------------------------------------------------------------------------------|-----------------------------------------------|------------------------------------------------------------|------------------------------------------------|-------------------------------------------------------------------|---------------------------------------|---------------------------------------|----------------------------------------|-------------------------------------------|-----------------------------------------------------|-------------------------------------------------|---------------------------------------------------------------------------------|-------------------------------------------------------------|------------------------------------------------------|
| Find Text<br>View Nodes                                                        |                                               |                                                            |                                                | <b>Click</b>                                                      |                                       |                                       |                                        |                                           |                                                     |                                                 | User:continuum Role:Admin AuthMode:local Interval                               |                                                             | OneHour                                              |
| GroupName (NodeCount)                                                          | <b>Group Details</b>                          |                                                            | 1D5                                            | As suggers                                                        |                                       | <b>Suspicious Traffic</b>             |                                        | Files                                     | <b>DPI Events</b><br><b>TLS/SSL</b>                 | Throughput                                      | Storage<br>(Compressed Total /<br>CompressionRatio)                             | Configuration<br>Authentication                             | Performance                                          |
| Boston (1)<br>$\pmb{\mathfrak{m}}$<br>Ÿ.<br>$\blacksquare$<br>NewYork (1)<br>ø | GroupName<br>NodeCount                        | <b>Services</b><br><b>Assets</b><br><b>Defended Alerts</b> | <b>ActiveRules</b><br><b>Undefended Alerts</b> | <b>Rules</b><br>Events                                            | <b>IPAddresses</b><br><b>IPAlerts</b> | <b>Domains</b><br><b>DomainAlerts</b> | JA3 Signatures<br><b>JA3 SigAlerts</b> | Emails<br><b>Netflows</b><br><b>DNS</b>   | HTTP<br>VOIP<br>Critical                            | <b>MaxQbps</b><br>AvgGbps<br><b>DroppedPkts</b> | FirstPCAP<br>LastPCAP<br>ClusterNodeCount                                       | Licensing<br><b>PreCaptureFilter</b><br><b>ServerStatus</b> | Throughput Gbps<br>(Click on data points to<br>zoom) |
|                                                                                | Boston<br>1                                   | $\overline{7}$<br>12<br>27609                              | 50652<br>812762                                | $\overline{2}$<br>46                                              | $\overline{2}$<br>158                 | 19235<br>$^{\circ}$                   | 1526<br>$\circ$                        | 829<br>$\circ$<br>632016<br>553964        | 22<br>124<br>$\mathbf 0$<br>$\overline{0}$          | 10<br>6.48<br>$\mathbf{0}$                      | (605.12 TB / 1.18)<br>2019-12-12 02:32:59<br>2020-01-02 17:50:00<br>$\circ$     | Details                                                     | <b>CONTRACTOR</b><br><del>1111111111111</del>        |
|                                                                                | NewYork<br>$\mathbf{1}$                       | $\boldsymbol{A}$<br>6<br>20666                             | 50652<br>257389                                | $\mathbf{1}$<br>5                                                 | 929<br>$\overline{0}$                 | 19235<br>$\circ$                      | 1526<br>$\Omega$                       | 7255<br>$\mathbf{0}$<br>450041<br>190436  | $\overline{Q}$<br>254<br>$\ddot{a}$<br>$\mathbf{0}$ | 10<br>0.12<br>$\theta$                          | $(353.08$ TB $/3.43$ )<br>2019-12-12 02:32:59<br>2020-01-02 17:50:00<br>$\circ$ | Details.                                                    |                                                      |
|                                                                                | Total<br><b>GroupCount: 2</b><br>NodeCount: 2 | $7\phantom{.0}$<br>$12$<br>27609                           | 50652<br>1070151                               | $\overline{2}$<br>51                                              | 929<br>158                            | 19235<br>$\circ$                      | 1526<br>$\circ$                        | 8084<br>$\mathbf{0}$<br>1082057<br>744400 | 31<br>378<br>4<br>$\overline{0}$                    | 20.00<br>6.60<br>$\bullet$                      | (958.20 TB / 4.61)<br>2019-12-12 02:32:59<br>2020-01-02 17:50:00<br>$\bf{0}$    | Overview                                                    | <b>TITITITIT</b>                                     |
|                                                                                |                                               |                                                            |                                                |                                                                   |                                       |                                       |                                        |                                           |                                                     |                                                 |                                                                                 |                                                             |                                                      |
| + New Node<br>+ New Group.                                                     |                                               |                                                            |                                                | 1 Upload SigDetect Ruleset<br><b>1</b> Download SigDetect Ruleset |                                       |                                       |                                        |                                           |                                                     |                                                 |                                                                                 | Pause Servers                                               | Resume Servers                                       |

Figure 4-Dashboard IDS Column sub-categories

 First sub-category shows Services, Assets and Defended Alerts. Each of these are hyperlinked to pivot to their relevant screens.

# For example:

- o Clicking on "Services" sub-category pivots to Policy setup->Defended services screen.
- o Clicking on "Assets" sub-category pivots to Policy setup->Defended assets screen.
- o Clicking on "Defended Alerts" sub-category pivots to View Metadata->Defended Alerts screen.
- Second sub-category shows Active Rules and Undefended Alerts. Each of these are hyperlinked to pivot to their relevant screens.
	- o Clicking on "Active Rules" sub-category pivots to Policy setup->IDS rule screen.
	- o Clicking on "Undefended Alerts" sub-category pivots to View Metadata- >Undefended Alerts screen.

# Note:

Total alerts generated is equal to the sum of Defended Alerts and Undefended Alerts.

The Third column Active Triggers shows Rules that are defined by users for that group and Events generated as a result of these rules.

- o Clicking on "Rules" pivots to Policy setup->Active Triggers screen.
- o Clicking on "Events" pivots to View Metadata ->Active Triggers tab.

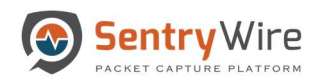

| Sentry Wire                                     |                                        |                                                         |                                                                   |                                                         |                                                   |                                         |                                  |                                                  |                                                     |                                                         |                                                                                                    |                                                                         | BReports $\bigoplus$ Configuration <b>Q</b> Help <b>B</b> Logout |
|-------------------------------------------------|----------------------------------------|---------------------------------------------------------|-------------------------------------------------------------------|---------------------------------------------------------|---------------------------------------------------|-----------------------------------------|----------------------------------|--------------------------------------------------|-----------------------------------------------------|---------------------------------------------------------|----------------------------------------------------------------------------------------------------|-------------------------------------------------------------------------|------------------------------------------------------------------|
| Find Text<br><b>O</b> View Nodes                |                                        |                                                         |                                                                   |                                                         | <b>Click</b>                                      |                                         |                                  |                                                  |                                                     |                                                         | User:continuum Role:Admin AuthMode:local Interval                                                    |                                                                         | OneHour                                                          |
| GroupName (NodeCount)<br>Boston (1)<br>自<br>ø   | <b>Group Details</b><br>GroupName      | <b>Services</b><br><b>Assots</b>                        | 1D <sub>S</sub><br><b>ActiveRules</b><br><b>Undefended Alerts</b> | <b>Active Triggers</b><br><b>Rules</b>                  | <b>IPAddresses</b>                                | cious Traffic<br><b>Domains</b>         | JA3 Signatures                   | <b>Flies</b><br>Emails<br><b>Netflows</b>        | <b>DPI Events</b><br>TLS/SSL<br><b>HTTP</b><br>VOIP | <b>Throughput</b><br>MaxObps<br>AvgGbps                 | Storage<br>(Compressed Total /<br>CompressionRatio)<br>FirstPCAP<br>LastPCAP                         | Configuration<br>Authentication<br>Licensing<br><b>PreCaptureFilter</b> | Performance<br>Throughput Gbps<br>(Click on data points to       |
| $\blacksquare$<br>NewYork (1)<br>$\overline{z}$ | NodeCount<br>Boston<br>$\mathcal{L}$   | <b>Defended Alerts</b><br>$\overline{7}$<br>12<br>27609 | 50652<br>812762                                                   | <b>Events</b><br>$\overline{2}$<br>46                   | <b>IPAlerts</b><br>$\overline{\mathbf{z}}$<br>158 | <b>DomainAlerts</b><br>19235<br>$\,0\,$ | JA3 SigAlerts<br>1526<br>$\circ$ | <b>DNS</b><br>829<br>$\circ$<br>632016<br>553964 | Critical<br>22<br>124<br>$\circ$<br>$\bf{0}$        | <b>DroppedPkts</b><br>10<br>6.48<br>$\ddot{\mathbf{0}}$ | ClusterNodeCount<br>$(605.12$ TB $/ 1.18$ )<br>2019-12-12 02:32:59<br>2020-01-02 17:50:00<br>$\circ$ | <b>ServerStatus</b><br>Details                                          | zoom)<br><b>CONTRACTOR</b><br><del>1111111111111</del>           |
|                                                 | <b>New York</b><br>$\mathbf{A}$        | 4<br>6<br>20666                                         | 50652<br>257389                                                   | $\overline{1}$<br>$\overline{5}$                        | 929<br>$\mathbf{0}$                               | 19235<br>$\bf{0}$                       | 1526<br>$\mathbf 0$              | 7255<br>$\mathbf 0$<br>450041<br>190436          | $\overline{9}$<br>254<br>$\overline{4}$<br>$\alpha$ | 10<br>0.12<br>$\alpha$                                  | $(353.08$ TB $/3.43)$<br>2019-12-12 02:32:59<br>2020-01-02 17:50:00<br>$\circ$                       | Details.                                                                |                                                                  |
|                                                 | Total<br>GroupCount: 2<br>NodeCount: 2 | $\overline{7}$<br>$12$<br>27609                         | 50652<br>1070151                                                  | $\overline{2}$<br>51                                    | 929<br>158                                        | 19235<br>$\Omega$                       | 1526<br>$\mathbf{0}$             | 8084<br>$\mathbf{0}$<br>1082057<br>744400        | 31<br>378<br>$\boldsymbol{4}$<br>$\bullet$          | 20.00<br>6.60<br>$\circ$                                | (958.20 TB / 4.61)<br>2019-12-12 02:32:59<br>2020-01-02 17:50:00<br>$\bf{0}$                         | Overview                                                                | 1111111111                                                       |
|                                                 |                                        |                                                         |                                                                   |                                                         |                                                   |                                         |                                  |                                                  |                                                     |                                                         |                                                                                                    |                                                                         |                                                                  |
| + New Node<br>+ New Group                       |                                        |                                                         |                                                                   | L Upload SigDetect Ruleset L Download SigDetect Ruleset |                                                   |                                         |                                  |                                                  |                                                     |                                                         |                                                                                                    | Pause Servers                                                           | Resume Servers                                                   |

Figure 5-Dashboard Active Trigger column Rules Events

The Fourth column "Suspicious Traffic" has three sub-categories:

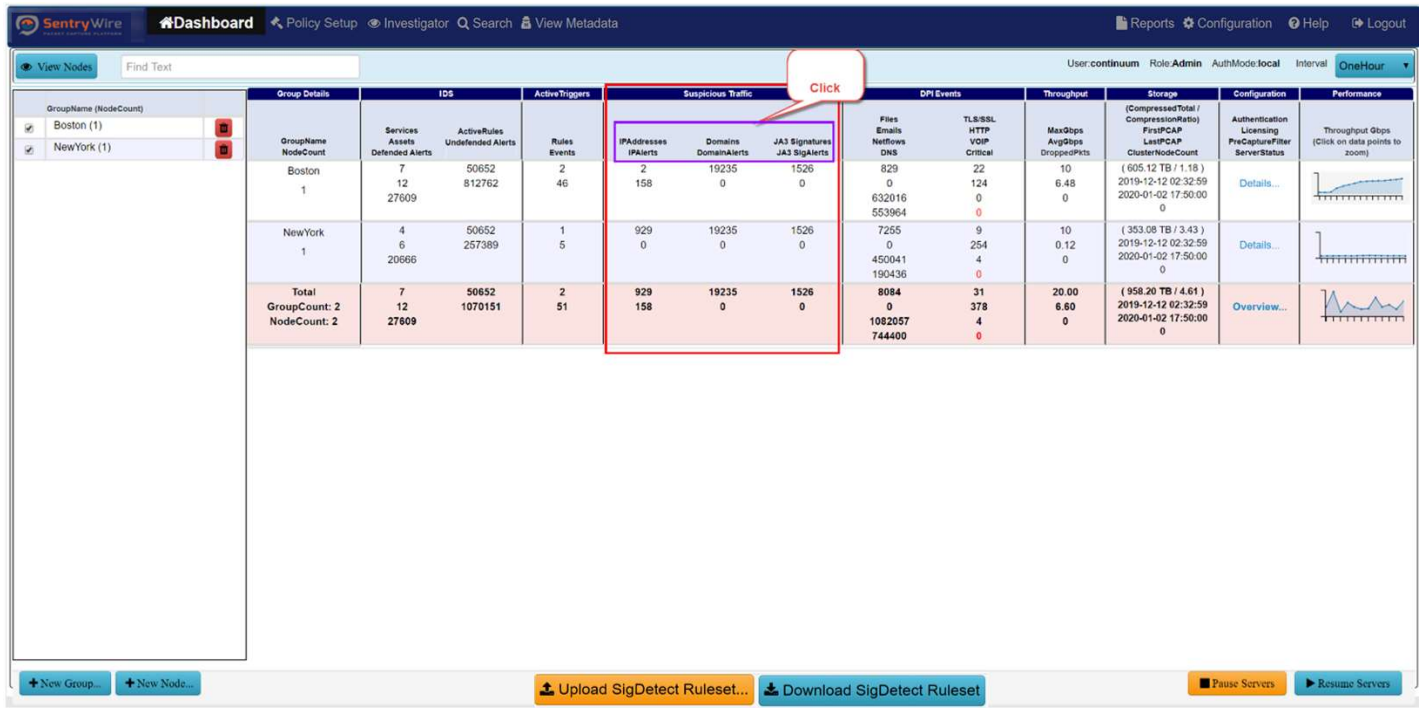

Figure 6-Dashboard Suspicious Traffic Column sub-categories

 First sub-category shows the count of Suspicious IP Addresses uploaded by the user for the group, and the IP Alerts generated due to the uploaded IP Addresses. Each of these are hyperlinked to pivot to their relevant screens.

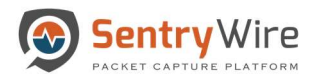

- o Clicking on "IP Addresses" sub-category pivots to Policy setup->Augmentation screen.
- o Clicking on "IPAlerts" sub-category pivots to View Metadata->SuspIPAlerts screen.
- Second sub-category shows the count of Suspicious Domains uploaded by the user for this group, and the Domain Alerts generated due to the uploaded Domains.
	- o Clicking on "Domains" sub-category pivots to Policy setup->Augmentation screen.
	- o Clicking on "DomainAlerts" sub-category pivots to View Metadata- >SuspDomains screen.
- Third sub-category shows the count of Suspicious (JA3) signatures uploaded by the user for this group, and the Signature Alerts generated due to the uploaded Signatures.
	- o Clicking on "JA3 Signatures" sub-category pivots to Policy setup->Augmentation screen.
	- o Clicking on "JA3SigAlerts" sub-category pivots to View Metadata-> SuspSig(JA3)Alerts screen.

The Fifth column DPI Events shows events generated by the DPI engine running on each node of the group. It has two sub-categories:

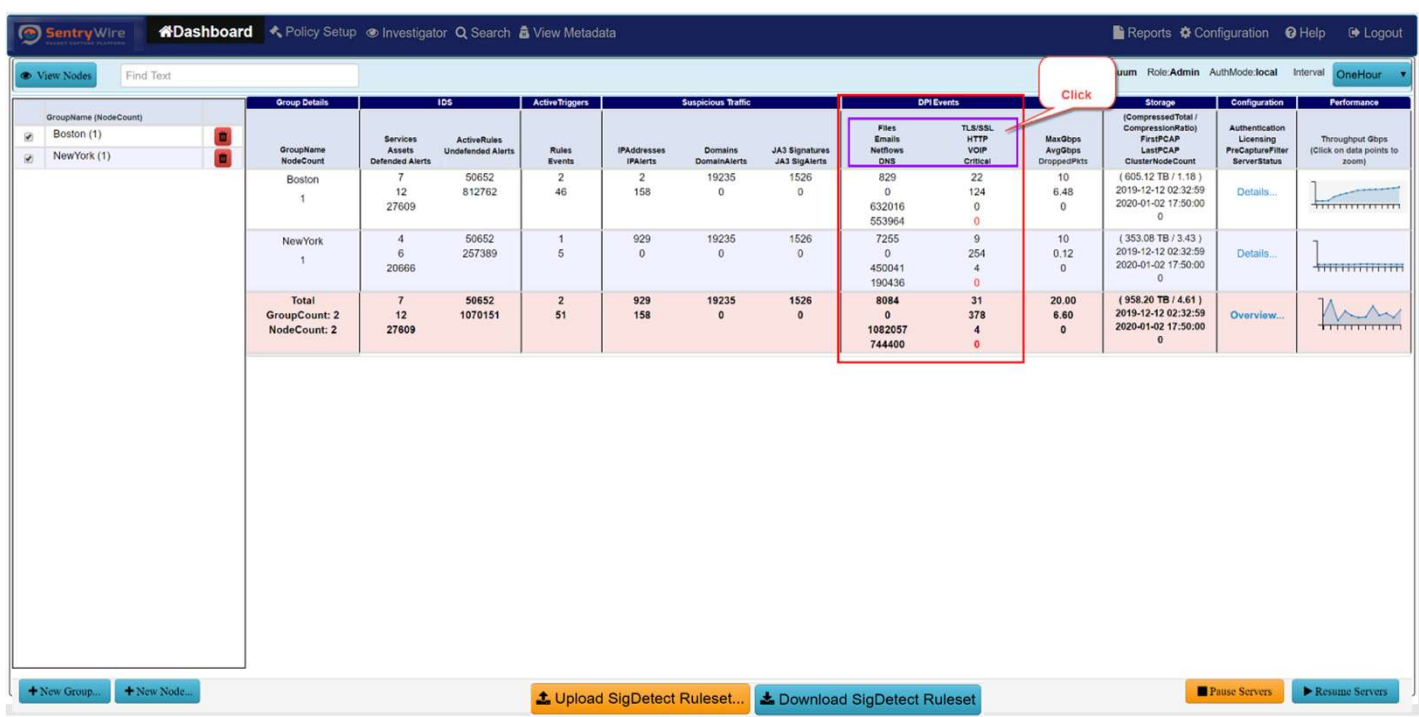

Figure 7-Dashboard DPI Events Column sub-categories

 First sub-category shows the counts for Files, Emails, Netflows, and DNS events. Each of these are hyperlinked to pivot to their relevant screens.

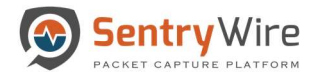

- o Clicking on "Files" sub-category pivots to View Metadata-> Files screen.
- o Clicking on "Emails" sub-category pivots to View Metadata-> Emails screen.
- o Clicking on "Netflows" sub-category pivots to View Metadata-> Netflows screen.
- o Clicking on "DNS" sub-category pivots to View Metadata-> DNS screen.
- Second sub-category shows the counts for TLS/SSL, HTTP, VOIP and Critical events.
	- o Critical events counts are displayed in red.
	- o Clicking on "TLS/SSL" sub-category pivots to View Metadata-> TLS/SSL screen.
	- o Clicking on "HTTP" sub-category pivots to View Metadata-> HTTP screen.
	- o Clicking on "VOIP" sub-category pivots to View Metadata-> VOIP screen.
	- o Clicking on "Critical events" sub-category pivots to Configuration->System Events screen.

The Sixth column Throughput has three data elements:

| Sentry Wire                              |                                  |                                               |                                                            |                                                |                        |                                       |                                       |                                        |                                                          |                                                         |                                          | Reports $\clubsuit$ Configuration © Help                                         |                                                             | <b>E</b> Logout                                      |
|------------------------------------------|----------------------------------|-----------------------------------------------|------------------------------------------------------------|------------------------------------------------|------------------------|---------------------------------------|---------------------------------------|----------------------------------------|----------------------------------------------------------|---------------------------------------------------------|------------------------------------------|----------------------------------------------------------------------------------|-------------------------------------------------------------|------------------------------------------------------|
| <b>C</b> View Nodes                      | Find Text                        |                                               |                                                            |                                                |                        |                                       |                                       |                                        |                                                          |                                                         |                                          | User:continuum Role:Admin AuthMode:local Interval                                |                                                             | OneHour                                              |
| GroupName (NodeCount)<br>Boston (1)<br>ø |                                  | <b>Oroup Details</b>                          |                                                            | 10S                                            | <b>Active Triggers</b> |                                       | <b>Suspicious Traffic</b>             |                                        | Flies.                                                   | <b>DPI Events</b><br>TLS/SSL                            | Throughput                               | Storage<br>(Compressed Total /<br>CompressionRatio)                              | Configuration<br>Authentication                             | Performance                                          |
| NewYork (1)<br>Ø.                        | $\blacksquare$<br>$\blacksquare$ | GroupName<br><b>NodeCount</b>                 | <b>Services</b><br><b>Assets</b><br><b>Defended Alerts</b> | <b>ActiveRules</b><br><b>Undefended Alerts</b> | <b>Rules</b><br>Events | <b>IPAddresses</b><br><b>IPAlerts</b> | <b>Domains</b><br><b>DomainAlerts</b> | JA3 Signatures<br><b>JA3 SigAlerts</b> | <b>Emails</b><br><b>Notflows</b><br><b>DNS</b>           | <b>HTTP</b><br>VOIP<br>Critical                         | <b>MaxObps</b><br>AvgGbps<br>DroppedPkts | FirstPCAP<br>LastPCAP<br>ClusterNodeCount                                        | Licensing<br><b>PreCaptureFilter</b><br><b>ServerStatus</b> | Throughput Gbps<br>(Click on data points to<br>zoom) |
|                                          |                                  | Boston                                        | $\overline{7}$<br>12<br>27609                              | 50652<br>812762                                | $\overline{2}$<br>46   | $\overline{2}$<br>158                 | 19235<br>$\bf{0}$                     | 1526<br>$\circ$                        | 829<br>$^{\circ}$<br>632016<br>553964                    | 22<br>124<br>$\mathbf{0}$<br>$\overline{0}$             | 10<br>6.48<br>$\mathbf{0}$               | $(605.12$ TB $/ 1.18$ )<br>2019-12-12 02:32:59<br>2020-01-02 17:50:00<br>$\circ$ | Details                                                     | <b>COMMERCIAL</b><br><del>1111111111111</del>        |
|                                          |                                  | NewYork                                       | $\sim$<br>6<br>20666                                       | 50652<br>257389                                | $\overline{1}$<br>5    | 929<br>$\alpha$                       | 19235<br>$\mathbf{0}$                 | 1526<br>$\theta$                       | 7255<br>$\circ$<br>450041<br>190436                      | $\overline{9}$<br>254<br>$\overline{4}$<br>$\mathbf{0}$ | 10<br>0.12<br>$\circ$                    | $(353.08$ TB $/3.43$ )<br>2019-12-12 02:32:59<br>2020-01-02 17:50:00<br>$\circ$  | Details                                                     |                                                      |
|                                          |                                  | Total<br><b>GroupCount: 2</b><br>NodeCount: 2 | $7\overline{ }$<br>12<br>27609                             | 50652<br>1070151                               | $\overline{2}$<br>51   | 929<br>158                            | 19235<br>$\mathbf{0}$                 | 1526<br>$\mathbf 0$                    | 8084<br>$\mathbf{0}$<br>1082057<br>744400                | 31<br>378<br>$\frac{4}{3}$<br>$\bullet$                 | 20.00<br>6.60<br>$\circ$                 | (958.20 TB / 4.61)<br>2019-12-12 02:32:59<br>2020-01-02 17:50:00<br>$\bullet$    | Overview                                                    | <b>TITITITITI</b>                                    |
|                                          |                                  |                                               |                                                            |                                                |                        |                                       |                                       |                                        |                                                          |                                                         |                                          |                                                                                  |                                                             |                                                      |
|                                          |                                  |                                               |                                                            |                                                |                        |                                       |                                       |                                        |                                                          |                                                         |                                          |                                                                                  |                                                             |                                                      |
| + New Group                              | + New Node                       |                                               |                                                            |                                                |                        |                                       |                                       |                                        | ± Upload SigDetect Ruleset Le Download SigDetect Ruleset |                                                         |                                          |                                                                                  | Pause Servers                                               | Resume Servers                                       |

Figure 8-Dashboard Throughput Column

- MaxGbps: The maximum throughput of sum of the maximum throughput of the nodes.
- AvgGbps: The average throughput of sum of the average throughput of the nodes.
- Dropped Packets: The sum of each node's dropped packets of that group.

The Seventh column Storage has four data elements:

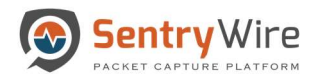

# Figure 9-Dashboard Storage Column

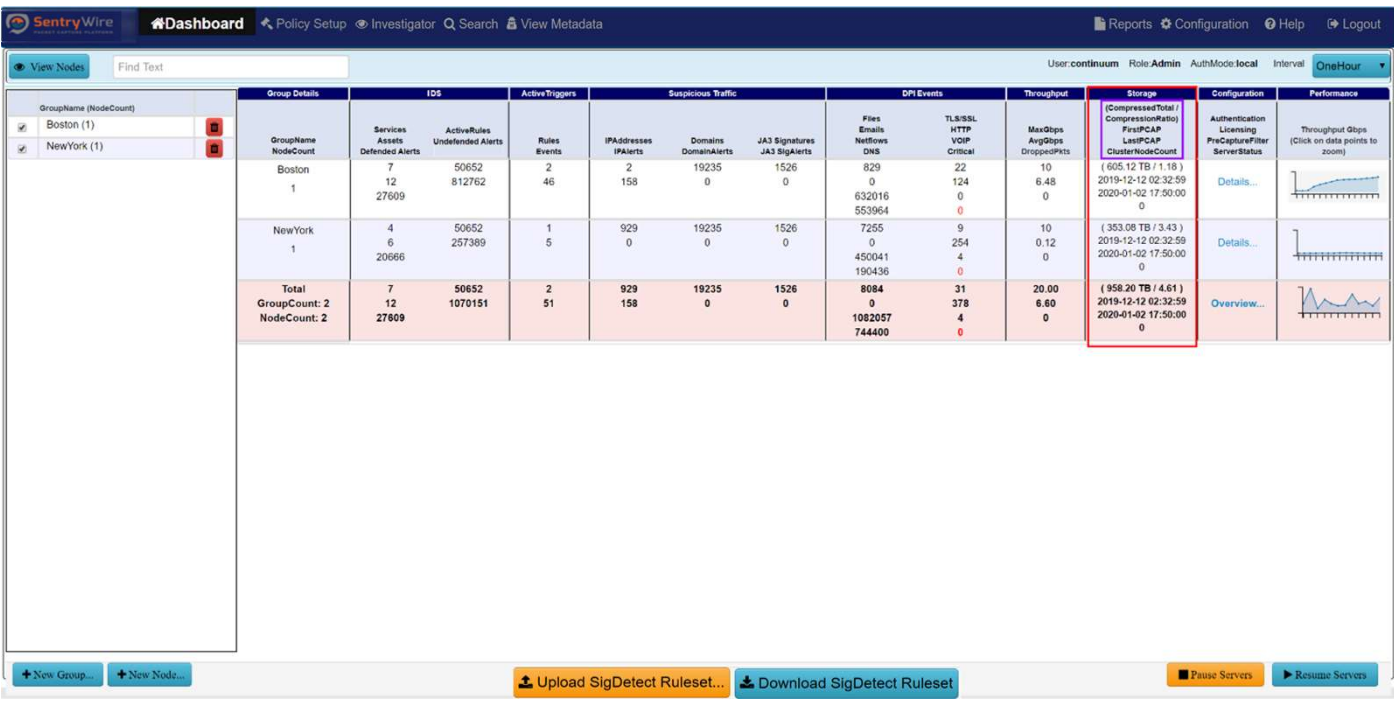

- Compressed Total is the total compressed storage used up by the capture data and CompressionRatio is the current compression ratio. (Dividing compressed storage by compression ratio gives the actual storage size.)
- FirstPCAP of each group is the earliest First PCAP among all nodes of the group.
- LastPCAP of each group is the latest Last PCAP among all nodes of the group. This allows users to see the full duration of data of the group.
- ClusterNodeCount shows the sum of all cluster nodes of each node of the group.

The Eighth column Configuration provides information about the Authentication, Licensing, PrecaptureFilter and ServerStatus.

- o Clicking on "Authentication" sub-category pivots to Configuration-> Authentication screen.
- o Clicking on "Licensing" sub-category pivots to Configuration -> Software Management screen.
- o Clicking on "PrecaptureFilter" sub-category pivots to Policy Setup-> PrecaptureFilter screen. The entire group information can be viewed by clicking on the Details…." hyperlink for that group.
- o Clicking on "Overview…" gives the aggregated information of all selected group.

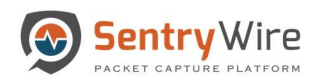

|                               |             | Sentry Wire           |                     | K*Dashboard < Policy Setup  < Investigator Q Search & View Metadata |                                                     |                                                |                                   |                                       |                                       |                                        |                                                                |                                                   |                                                 |                                                                       |                    | Bi Reports $\clubsuit$ Configuration <b>O</b> Help                     | De Logout                                                   |
|-------------------------------|-------------|-----------------------|---------------------|---------------------------------------------------------------------|-----------------------------------------------------|------------------------------------------------|-----------------------------------|---------------------------------------|---------------------------------------|----------------------------------------|----------------------------------------------------------------|---------------------------------------------------|-------------------------------------------------|-----------------------------------------------------------------------|--------------------|------------------------------------------------------------------------|-------------------------------------------------------------|
|                               | View Nodes  | Find Text             |                     |                                                                     |                                                     |                                                |                                   |                                       |                                       |                                        |                                                                |                                                   |                                                 |                                                                       |                    | User:continuum Role:Admin AuthMode:local Interval                      | OneHour                                                     |
|                               |             | GroupName (NodeCount) |                     | <b>Oroup Details</b>                                                |                                                     | <b>IDS</b>                                     | <b>Active Triggers</b>            |                                       | <b>Suspicious Traffic</b>             |                                        |                                                                | <b>DPI Events</b>                                 | Throughput                                      | Storage<br>(Compressed Total /                                        |                    | Configuration                                                          | <b>Click</b>                                                |
| ø<br>$\overline{\mathcal{L}}$ | Boston (1)  | NewYork (1)           | $\blacksquare$<br>吉 | GroupName<br><b>NodeCount</b>                                       | <b>Services</b><br>Assets<br><b>Defended Alerts</b> | <b>ActiveRules</b><br><b>Undefended Alerts</b> | <b>Rules</b><br>Events            | <b>IPAddresses</b><br><b>IPAlerts</b> | <b>Domains</b><br><b>DomainAlerts</b> | <b>JA3 Signatures</b><br>JA3 SigAlerts | <b>Files</b><br><b>Emails</b><br><b>Netflows</b><br><b>DNS</b> | TLS/SSL<br><b>HTTP</b><br><b>VOIP</b><br>Critical | <b>MaxGbps</b><br>AvgGbps<br><b>DroppedPkts</b> | CompressionRatio)<br>FirstPCAP<br>LastPCAP<br><b>ClusterNodeCount</b> |                    | Authentication<br>Licensing<br>PreCaptureFilter<br><b>ServerStatus</b> | <b>Throughput Gbps</b><br>(Click on data points to<br>zoom) |
|                               |             |                       |                     | Boston                                                              | $\overline{7}$                                      | 50652<br>812762                                | $\overline{2}$<br>46              | $\overline{c}$<br>158                 | 19235                                 | 1526                                   | 829                                                            | 22                                                | 10                                              | (605.12 TB / 1.18)<br><u>240.40.40.00.32:59      </u>                 |                    | Details                                                                |                                                             |
|                               |             |                       |                     | 1                                                                   | 12<br>27609                                         |                                                |                                   |                                       | $\Omega$                              |                                        |                                                                | <b>Details for Grou</b><br>loston                 |                                                 |                                                                       | <b>Book0011</b>    |                                                                        | <del>1111111111111</del>                                    |
|                               |             |                       |                     | NewYork                                                             | $\overline{4}$                                      | 50652                                          | $\mathbf{1}$                      | 929                                   | 19235                                 |                                        |                                                                | Status                                            | Count                                           |                                                                       | $3.43$ )           |                                                                        |                                                             |
|                               |             |                       |                     | $\mathcal{A}$                                                       | 6<br>20666                                          | 257389                                         | $\overline{5}$                    | $\overline{0}$                        | $\ddot{\mathbf{0}}$                   |                                        | Node Status                                                    | Up                                                | $\mathbf{A}$                                    |                                                                       | 32:59<br>50:00     | Details                                                                |                                                             |
|                               |             |                       |                     |                                                                     |                                                     |                                                |                                   |                                       |                                       |                                        | Node Status<br>Authentication                                  | Down<br>Local                                     | $\circ$<br>$\overline{1}$                       |                                                                       |                    |                                                                        |                                                             |
|                               |             |                       |                     | Total<br><b>GroupCount: 2</b>                                       | $\overline{7}$<br>12                                | 50652<br>1070151                               | $\overline{2}$<br>51              | 929<br>158                            | 19235<br>$\circ$                      |                                        | Authentication                                                 | LDAP                                              | $\circ$                                         |                                                                       | $4.61$ )<br>:32:59 | Overview                                                               |                                                             |
|                               |             |                       |                     | NodeCount: 2                                                        | 27609                                               |                                                |                                   |                                       |                                       |                                        | Authentication                                                 | Radius                                            | $\circ$                                         |                                                                       | :50:00             |                                                                        | <del>1111111111</del>                                       |
|                               |             |                       |                     |                                                                     |                                                     |                                                |                                   |                                       |                                       |                                        | Licensing<br>Licensing                                         | Permanent<br>Evaluation                           | 1<br>$\mathbf{0}$                               |                                                                       |                    |                                                                        |                                                             |
|                               |             |                       |                     |                                                                     |                                                     |                                                |                                   |                                       |                                       |                                        | PreCaptureFilter                                               | On                                                | $\circ$                                         |                                                                       |                    |                                                                        |                                                             |
|                               |             |                       |                     |                                                                     |                                                     |                                                |                                   |                                       |                                       |                                        | PreCaptureFilter                                               | Off                                               | $\overline{2}$                                  |                                                                       |                    |                                                                        |                                                             |
|                               |             |                       |                     |                                                                     |                                                     |                                                |                                   |                                       |                                       |                                        |                                                                |                                                   |                                                 |                                                                       |                    |                                                                        |                                                             |
|                               |             |                       |                     |                                                                     |                                                     |                                                |                                   |                                       |                                       |                                        |                                                                |                                                   |                                                 |                                                                       |                    |                                                                        |                                                             |
|                               |             |                       |                     |                                                                     |                                                     |                                                |                                   |                                       |                                       |                                        |                                                                |                                                   |                                                 |                                                                       |                    |                                                                        |                                                             |
|                               |             |                       |                     |                                                                     |                                                     |                                                |                                   |                                       |                                       |                                        |                                                                |                                                   |                                                 |                                                                       |                    |                                                                        |                                                             |
|                               |             |                       |                     |                                                                     |                                                     |                                                |                                   |                                       |                                       |                                        |                                                                |                                                   |                                                 |                                                                       |                    |                                                                        |                                                             |
|                               |             |                       |                     |                                                                     |                                                     |                                                |                                   |                                       |                                       |                                        |                                                                |                                                   |                                                 |                                                                       |                    |                                                                        |                                                             |
|                               |             |                       |                     |                                                                     |                                                     |                                                |                                   |                                       |                                       |                                        |                                                                |                                                   |                                                 |                                                                       |                    |                                                                        |                                                             |
|                               |             |                       |                     |                                                                     |                                                     |                                                |                                   |                                       |                                       |                                        |                                                                |                                                   |                                                 |                                                                       |                    |                                                                        |                                                             |
|                               |             |                       |                     |                                                                     |                                                     |                                                |                                   |                                       |                                       |                                        |                                                                |                                                   |                                                 |                                                                       |                    |                                                                        |                                                             |
|                               |             |                       |                     |                                                                     |                                                     |                                                |                                   |                                       |                                       |                                        |                                                                |                                                   |                                                 |                                                                       |                    |                                                                        |                                                             |
|                               | + New Group |                       | + New Node          |                                                                     |                                                     |                                                | <b>1</b> Upload SigDetect Ruleset |                                       |                                       | La Download SigDetect Ruleset          |                                                                |                                                   |                                                 |                                                                       |                    | Pause Servers                                                          | Resume Servers                                              |

Figure 10-Dashboard Configuration Column

The Performance Throughput Graph allows the user to view thumbnail view of each group's aggregated throughput as a graph. Clicking on data points of the thumbnail shows a dialog box with more detailed version of the graph.

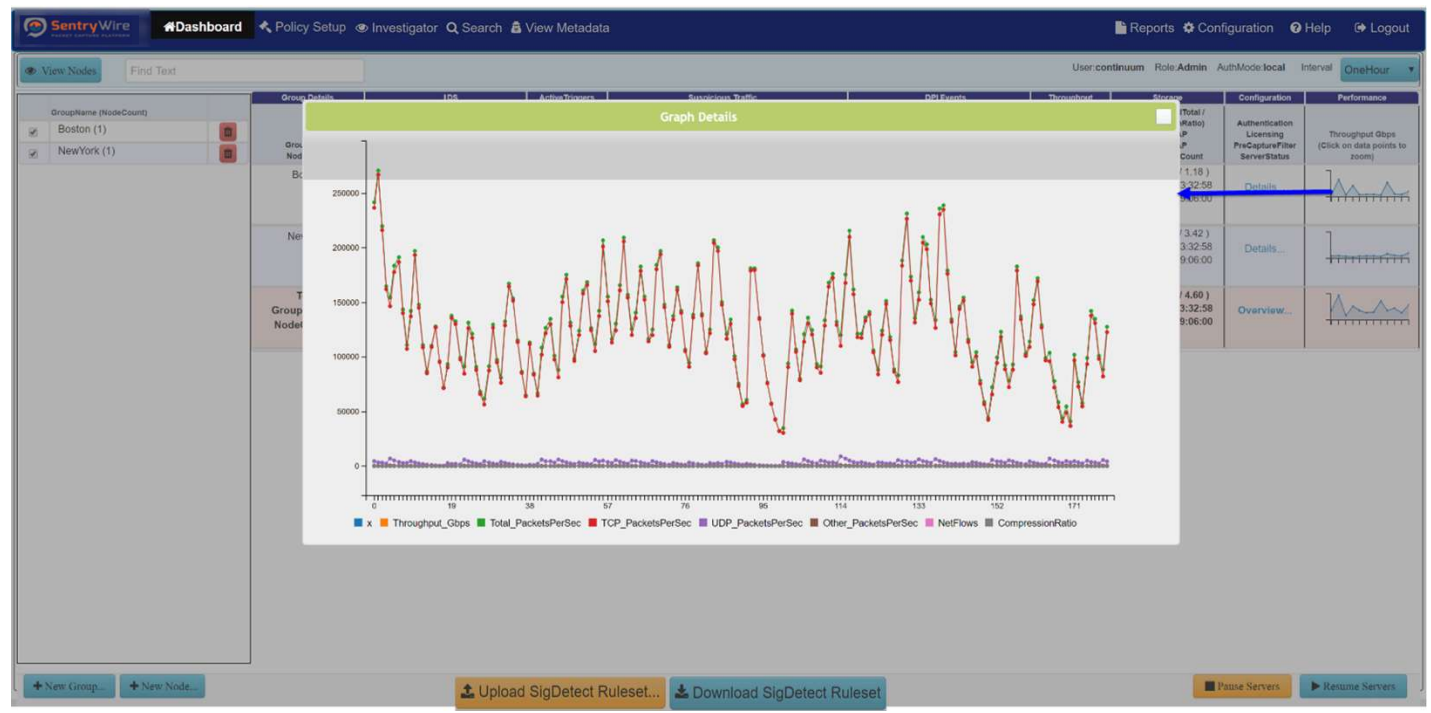

Figure 11-Dashboard Performance Throughput Graph

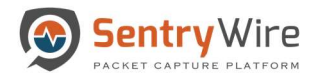

# 5.1.1 Understanding the Dashboard- Group View Counts

In Group view the elements that constitute the policy and have same property are listed below:

- **IDS.Services**
- **IDS.**Assets
- IDS. Active Rules
- ActiveTriggers.Rules
- SuspiciousTraffic.IPAddresses
- SuspiciousTraffic.Domains
- SuspiciousTraffic.JA3Signatures
- Storage.CompressionRatio

The Policy Counts for these items are the max of the policy counts of all the nodes in a group.

For example: If node1 and node2 belong to group1, and node1 has 5 Defended Services while node 2 has 12 Defended Services, then the group1 count for defended services shows as  $Max(5,12) = 12.$ 

In Group view the elements that show the additive property are listed below:

- IDS.DefendedAlerts
- IDS.UndefendedAlerts
- ActiveTriggers.Events
- SuspiciousTraffic.IPAlerts
- SuspiciousTraffic.DomainAlerts
- SuspiciousTraffic.JA3SigAlerts
- DPIEvents (Files, Emails, Netflows, DNS, TLS/SSL, HTTP, VOIP, Critical)
- Throughput (MaxGbps, AvgGbps, DroppedPkts)
- Storage.CompressedStorage

The Counts for these Event/Alert items is a summation of all nodes in the group.

For example: If node1 has 2000 Undefended Alerts and node2 has 1400 Undefended Alerts, and node1,node2 belong to group1, then group1's UndefendedAlerts column will be displayed as 2000+1400=3400.

In Group View following elements are handled as described:

- Storage.FirstPCAP/LastPCAP: Group's FirstPCAP is the earliest of the FirstPCAP values of its nodes and the LastPCAP is the latest of the LastPCAP values of its nodes.
- Licensing: Is displayed as count of nodes that are permanent and/or evaluation. To view the license count click on "Details…".
- Authentication: Is displayed as count of nodes that have local authentication or Radius or LDAP. To view the authentication count click on "Details…".

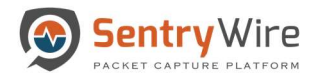

 PreCaptureFilter: Is displayed as the number of nodes within the group that have precapture filter on and number of nodes that have pre-capture off. To view the pre-capture count click on "Details…".

# 5.1.2 Add/Delete Federated Groups and Federated Nodes

# Adding a Federated Group

- o To add a new group, click on the "+New Group" button on the FM Group View Dashboard. This presents the user with a pop window. Fill in the necessary details and click "Add Group"
- o Once the group is added, user can now add nodes to the newly created group.

| <b>⊙</b> Sentry Wire <b>#Dashboard</b> < Policy Setup  < Investigator Q Search <b>&amp;</b> View Metadata |                                                             |                                                                                                    |                                                                 |                                       |                                                             |                                                                |                                                  |                                                          |                                                               |                                                                                                 |                                                                                                | B Reports $\Phi$ Configuration <b>Q</b> Help <sup>[→</sup> Logout          |
|----------------------------------------------------------------------------------------------------|-------------------------------------------------------------|----------------------------------------------------------------------------------------------------|-----------------------------------------------------------------|---------------------------------------|-------------------------------------------------------------|----------------------------------------------------------------|--------------------------------------------------|----------------------------------------------------------|---------------------------------------------------------------|-------------------------------------------------------------------------------------------------|------------------------------------------------------------------------------------------------|----------------------------------------------------------------------------|
| <sup>®</sup> View Nodes<br>Find Text                                                                      |                                                             |                                                                                                    |                                                                 |                                       |                                                             |                                                                |                                                  |                                                          |                                                               | User.continuum Role:Admin AuthMode:local Interval OneHour                                       |                                                                                                |                                                                            |
| GroupName (NodeCount)<br>Boston (1)<br><b>M</b><br>NewYork (1)<br><b>M</b>                                | <b>Group Details</b><br>GroupName.<br>n<br><b>NodeCount</b> | 105<br>Services<br><b>Assets</b><br><b>ActiveRules</b><br>Defended Alerts<br><b>Undefended Alerts</b> | Active Triggers<br>Ruies<br>Events                              | <b>IPAddresses</b><br><b>IPAlarts</b> | Suspicious Traffic<br><b>Domains</b><br><b>DomainAlerts</b> | JA3 Signatures<br>JA3 SigAlerts                                | Files<br><b>Emails</b><br><b>Netflows</b><br>DNS | <b>OPI Events</b><br>TLS/SSL<br>HTTP<br>VOIP<br>Critical | Throughput<br><b>MaxGbps</b><br>AvgGbps<br><b>DroppedPkts</b> | Storage<br>(CompressedTotal /<br>CompressionRatio)<br>FirstPCAP<br>LastPCAP<br>ClusterNodeCount | Configuration<br>Authentication<br>Licensing<br><b>PreCaptureFilter</b><br><b>ServerStatus</b> | Performance<br><b>Throughput Gops</b><br>(Click on data points to<br>zoom) |
|                                                                                                    | Boston:<br>$\mathbf{r}$                                     | 50652<br>$7^{\circ}$<br>12<br>837964<br>28368                                                         | $\overline{2}$<br>46                                            | $\overline{2}$<br>163                 | 19235<br>$\Omega$                                           | 1526<br>$\overline{0}$                                         | 820<br>$\overline{0}$<br>598018<br>533395        | 22<br>124<br>$\mathbf{0}$<br>$ 0\rangle$                 | 10<br>6.91<br>$\alpha$                                        | $(604.83 \text{ TB} / 1.18)$<br>2019-12-12 03:32:58<br>2020-01-02 18:38:02<br>Q                 | Details.                                                                                       |                                                                            |
|                                                                                                    | NewYork                                                     | 50652<br>$\overline{4}$<br>265994<br>6<br>12340                                                       | $\mathbf{I}$<br>6                                               | 929<br>$\circ$                        | 19235<br>$\circ$<br><b>Add Group</b>                        | 1526<br>$\circ$                                                | 7495<br>$\Omega$<br>450509                       | $\theta$<br>254<br>$\overline{4}$<br>$\alpha$            | 10.<br>0.12<br>$\overline{0}$                                 | $(352.28$ TB $(3.43)$<br>2019-12-12 03:32:58<br>2020-01-02 18:38:02<br>$\circ$                  | Details.                                                                                       |                                                                            |
|                                                                                                    | Total<br><b>GroupCount: 2</b><br>NodeCount: 2               | 50652<br>$\tau$<br>12<br>1103958<br>28368                                                             | GroupName(No spaces or special characters allowed)<br>Intigrate |                                       |                                                             |                                                                |                                                  | 31<br>378<br>$\vert$<br>$\mathbf{0}$                     | 20.00<br>7.03<br>$\overline{0}$                               | (957.11 TB / 4.61)<br>2019-12-12 03:32:58<br>2020-01-02 18:38:02<br>$\circ$                     | Overview                                                                                       | 11111111111                                                                |
|                                                                                                    |                                                             |                                                                                                    | Add Group<br>5.000                                              |                                       |                                                             |                                                                | Cancel<br>٠                                      |                                                          |                                                               |                                                                                                 |                                                                                                |                                                                            |
| + New Group<br>+ New Node                                                                                 |                                                             |                                                                                                    |                                                                 |                                       |                                                             | <b>± Upload SigDetect Ruleset ±</b> Download SigDetect Ruleset |                                                  |                                                          |                                                               |                                                                                                 | Pause Servers                                                                                  | <b>B</b> Resume Servers                                                    |

Figure 12-Dashboard Add Federated Group

# Adding a Federated Node to a Group

o To add a new FN to a group, click on "+New Node" button.

*Note*: You must have at least one group to be able to add a node.

- o Select Group selection drop down and select the desired group.
- o Enter the IPAddress, Username and Password of the node to be added.
- o Click on "Add Node".
- o If the username and password are correct, the node will be added.
- o Once the node is configured, it is available to the user under the desired group.

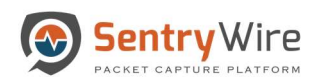

| Sentry Wire                      | K+Dashboard <> Relicy Setup  << Investigator Q Search & View Metadata |                    |                    |                        |                                                                       |         |                              |                |                        |                    | Bi Reports $\clubsuit$ Configuration <b>Q</b> Help        |                             | <b>E</b> Logout          |
|----------------------------------|-----------------------------------------------------------------------|--------------------|--------------------|------------------------|-----------------------------------------------------------------------|---------|------------------------------|----------------|------------------------|--------------------|-----------------------------------------------------------|-----------------------------|--------------------------|
| <b>B</b> View Nodes<br>Find Text |                                                                       |                    |                    |                        | AddNode                                                               |         | <b>Select</b><br>group and   |                |                        |                    | User.continuum Role:Admin AuthMode:local Interval OneHour |                             |                          |
|                                  | <b>Group Details</b>                                                  |                    | 105                | Group                  |                                                                       |         | $\blacksquare$ enter details |                | <b>DPI Events</b>      | Throughput         | Storage                                                   | Configuration               | Performance              |
| GroupName (NodeCount)            |                                                                       |                    |                    | -Select Group-         |                                                                       |         |                              |                |                        |                    | (Compressed Total /                                       |                             |                          |
| ø<br>Boston (1)<br>is.           |                                                                       | Services           |                    | <b>IPAddress</b>       |                                                                       |         |                              |                | <b>TLS/SSL</b><br>HTTP | Max <b>Gops</b>    | CompressionRatio)<br>FirstPCAP                            | Authentication<br>Licensing | Throughput Gbps          |
| $\blacksquare$<br>NewYork (1)    | GroupName                                                             | Assets             | <b>ActiveRules</b> | eg., 193.108.1.1       |                                                                       |         |                              |                | VOIP                   | AvgGbps            | LastPCAP                                                  | <b>PreCaptureFilter</b>     | (Click on data points to |
| 菌                                | <b>NodeCount</b>                                                      | Defended Alerts    | Undefended Alerts  | UserName:              |                                                                       |         |                              |                | Critical               | <b>DroppedPkts</b> | <b>ClusterNodeCount</b>                                   | ServerStatus                | zoomy                    |
|                                  | Boston                                                                | $\mathcal{I}$      | 50652              | <b><i>UNDERWAY</i></b> |                                                                       |         |                              |                | 22                     | 10                 | (604.88 TB / 1.18)<br>2019-12-12 03:32:58                 |                             |                          |
|                                  | $\mathcal{F}$                                                         | 12 <sup>°</sup>    | 840173             | Password               |                                                                       |         |                              |                | 124                    | 6.37               | 2020-01-02 18:32:00                                       | Details.                    |                          |
|                                  |                                                                       | 30269              |                    |                        |                                                                       |         |                              |                | $\alpha$<br>$\theta$   | $\mathbf{0}$       | $\alpha$                                                  |                             |                          |
|                                  |                                                                       |                    |                    | Petront.               |                                                                       |         |                              |                |                        |                    |                                                           |                             |                          |
|                                  | NewYork                                                               | $\frac{1}{4}$<br>6 | 50652<br>263066    |                        |                                                                       |         |                              |                | 9<br>254               | 10<br>0.12         | $(352.39 \text{ TB} / 3.43)$<br>2019-12-12 03:32:58       | Details                     |                          |
|                                  | и                                                                     | 13152              |                    | Cancel                 |                                                                       |         |                              | Add Node       | $\left  4 \right $     | $\theta$           | 2020-01-02 18:32:00                                       |                             |                          |
|                                  |                                                                       |                    |                    |                        |                                                                       |         |                              |                | <b>O</b>               |                    | $\circ$                                                   |                             |                          |
|                                  | Total                                                                 |                    | 50652              | $\overline{2}$         | 929                                                                   | 19235   | 1526                         | 8316           | 31                     | 20.00              | $(957.27)$ TB $(4.61)$                                    |                             |                          |
|                                  | GroupCount: 2                                                         | 12.                | 1103239            | 59                     | 163                                                                   | $\circ$ | $\overline{0}$               | $\overline{0}$ | 378                    | 6.49               | 2019-12-12 03:32:58                                       | Overview.                   |                          |
|                                  | NodeCount: 2                                                          | 30269              |                    |                        |                                                                       |         |                              | 997206         | 4                      | $\circ$            | 2020-01-02 18:32:00                                       |                             | ----------------         |
|                                  |                                                                       |                    |                    |                        |                                                                       |         |                              | 729158         | $\bullet$              |                    | $\bf{0}$                                                  |                             |                          |
|                                  |                                                                       |                    |                    |                        |                                                                       |         |                              |                |                        |                    |                                                           |                             |                          |
| + New Group.<br>+ New Node       |                                                                       |                    |                    |                        | <b>1</b> Upload SigDetect Ruleset <b>1</b> Download SigDetect Ruleset |         |                              |                |                        |                    |                                                           | Pause Servers               | Resume Servers           |

Figure 13-Dashboard Add Federated Node

# Deleting a Federated Group or Federated Node

o To delete a Group, simply click on the delete button next to the group name.

# Notes:

- A group with a node entry cannot be deleted. All the nodes in the group must be deleted individually.
- This group->node association is symbolic. A node is never affected by removal from a group. Each removed node can then be added to other groups.

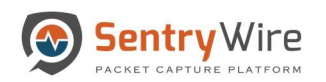

| Sentry Wire                                                       | <b>#Dashboard</b> Relicy Setup @ Investigator Q Search & |                                                            |                                                | 10.91.170.113:41395 says |                                                      |                         |                                        |                                                         |                                                 |                                                 | Reports $\bigoplus$ Configuration + Help                                                  |                                                                               | De Logout                                                   |
|-------------------------------------------------------------------|----------------------------------------------------------|------------------------------------------------------------|------------------------------------------------|--------------------------|------------------------------------------------------|-------------------------|----------------------------------------|---------------------------------------------------------|-------------------------------------------------|-------------------------------------------------|-------------------------------------------------------------------------------------------|-------------------------------------------------------------------------------|-------------------------------------------------------------|
| <b>E</b> View Nodes<br>Find Text                                  |                                                          |                                                            |                                                |                          | Group Boston must be empty before it can be removed. |                         |                                        |                                                         |                                                 |                                                 | User:continuum Role:Admin AuthMode:local Interval                                         |                                                                               | OneHour <b>v</b>                                            |
|                                                                   | <b>Group Details</b>                                     |                                                            | $\overline{1DS}$                               |                          |                                                      |                         |                                        | OK                                                      | <b>DPI Events</b>                               | Throughput                                      | Storage                                                                                   | Configuration                                                                 | Performance                                                 |
| GroupName (NodeCount)<br>e<br>Boston (1)<br>ø<br>NewYork (1)<br>ø | GroupName<br><b>NodeCount</b>                            | <b>Services</b><br><b>Assets</b><br><b>Defended Alerts</b> | <b>ActiveRules</b><br><b>Undefended Alerts</b> | <b>Rules</b><br>Events   | <b>IPAddresses</b><br><b>IPAlerts</b>                | Domains<br>DomainAlerts | <b>JA3 Signatures</b><br>JA3 SigAlerts | <b>Files</b><br>Emails<br><b>Netflows</b><br><b>DNS</b> | <b>TLS/SSL</b><br>HTTP<br>VOIP<br>Critical      | <b>MaxGbps</b><br>AvgGbps<br><b>DroppedPkts</b> | (CompressedTotal<br>CompressionRatio)<br><b>FirstPCAP</b><br>LastPCAP<br>ClusterNodeCount | Authentication<br>Licensing<br><b>PreCaptureFilter</b><br><b>ServerStatus</b> | <b>Throughput Gbps</b><br>(Click on data points to<br>zoom) |
|                                                                   | Boston<br>$\mathbf{1}$                                   | $\overline{7}$<br>12<br>40148                              | 50652<br>953022                                | $\overline{2}$<br>51     | $\sqrt{2}$<br>258                                    | 19235<br>$\mathbf 0$    | 1526<br>$\circ$                        | 807<br>$\ddot{\mathbf{0}}$<br>526253<br>599373          | 22<br>124<br>$\circ$<br>$\circ$                 | 10<br>7.06<br>$\mathbf{0}$                      | $(604.91 \text{ TB} / 1.18)$<br>2019-12-12 02:32:59<br>2020-01-02 18:23:00<br>$\circ$     | Details                                                                       |                                                             |
|                                                                   | NewYork<br>$\mathbf{1}$                                  | 4<br>6<br>18902                                            | 50652<br>263611                                | $\mathbf{1}$<br>6        | 929<br>$\mathbf{0}$                                  | 19235<br>$\mathbf{0}$   | 1526<br>$\mathbf{0}$                   | 7456<br>$\overline{0}$<br>430019<br>187430              | 9<br>254<br>$\sim$<br>$\circ$                   | 10<br>0.12<br>$\mathbf{0}$                      | $(352.53$ TB $/3.43$ )<br>2019-12-12 02:32:59<br>2020-01-02 18:23:00<br>$\circ$           | Details.                                                                      |                                                             |
|                                                                   | Total<br><b>GroupCount: 2</b><br>NodeCount: 2            | $\overline{7}$<br>$12$<br>40148                            | 50652<br>1216633                               | $\overline{2}$<br>57     | 929<br>258                                           | 19235<br>$\mathbf{0}$   | 1526<br>$\mathbf{0}$                   | 8263<br>$\mathbf{0}$<br>956272<br>786803                | 31<br>378<br>$\overline{\mathbf{4}}$<br>$\circ$ | 20.00<br>7.18<br>$\mathbf{0}$                   | (957.44 TB / 4.61)<br>2019-12-12 02:32:59<br>2020-01-02 18:23:00<br>$\mathbf{0}$          | Overview                                                                      | <b>TTTTTTTTTT</b>                                           |
|                                                                   |                                                          |                                                            |                                                |                          |                                                      |                         |                                        |                                                         |                                                 |                                                 |                                                                                           |                                                                               |                                                             |
| + New Node<br>+ New Group                                         |                                                          |                                                            |                                                |                          |                                                      |                         |                                        |                                                         |                                                 |                                                 |                                                                                           | Pause Servers                                                                 | Resume Servers                                              |

Figure 14-Dashboard Delete a Federated Group or Node Warning

- o To delete an existing Federated Node, select the group to which the node belongs. Then click on the "View Nodes" button at the top. This brings you to the "Node view" dashboard. Once in the Node view dashboard, the user can delete the desired node by simply clicking on the delete icon under the action column.
- o Once deleted, the Federation cannot monitor the node.

# Notes:

- A node can exist only in one group.
- When a group is removed, all the nodes in that group are removed automatically.
- Each removed node can then be added to other groups.

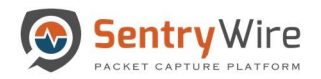

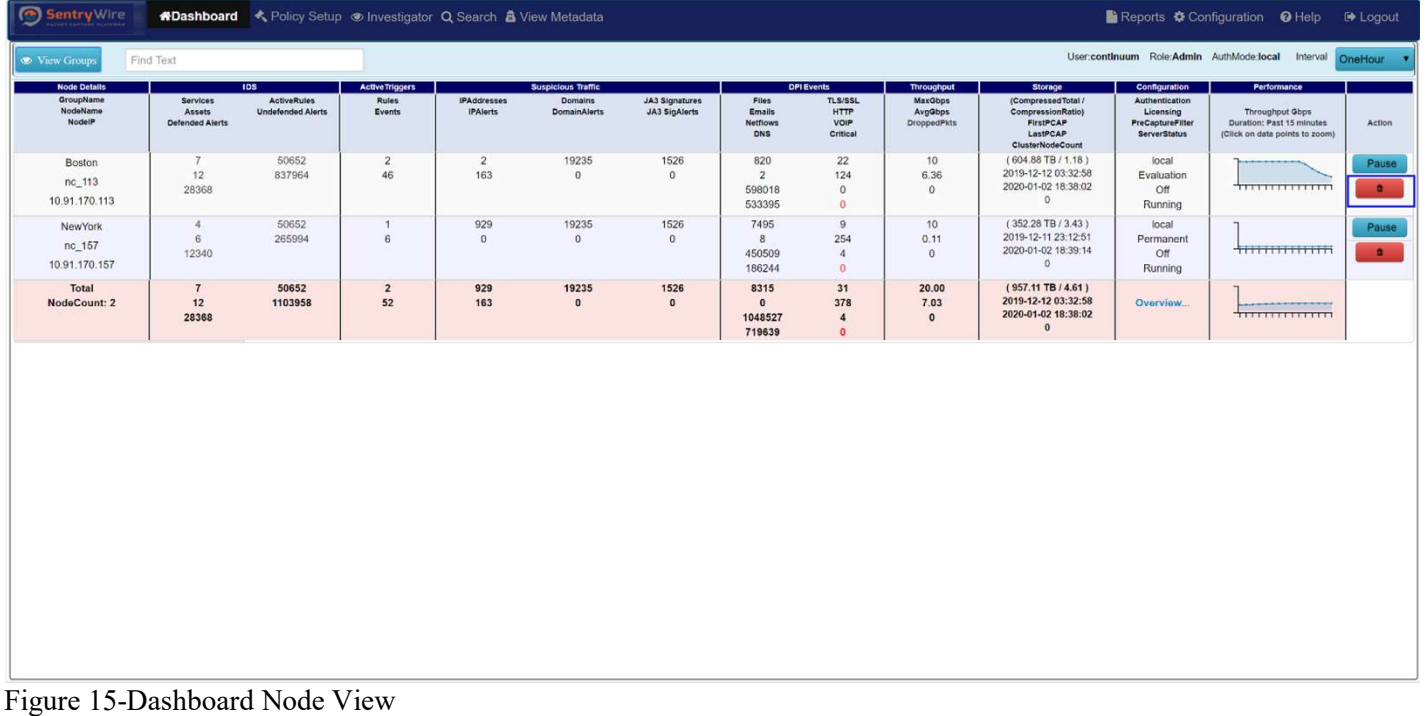

# 5.2 NODE VIEW

The Node view of the dashboard can be accessed by clicking on the "View Nodes" button. Node View allows users to view node details, pivot to other panels for policy, alerts, events and configuration. Authorized users can remove a node from being monitored and pause/resume individual node's capture server.

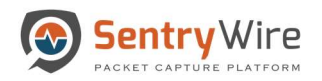

|     | Sentry Wire                                                         |                                                            | <b>ADashboard</b> & Policy Setup investigator Q Search & View Metadata |                                                        |                                       |                                                                    |                                        |                                                         |                                                                 |                                                                      |                                                                                                    |                                                                                                    | Reports $\clubsuit$ Configuration @ Help                                                      | <b>E</b> Logout    |
|-----|---------------------------------------------------------------------|------------------------------------------------------------|------------------------------------------------------------------------|--------------------------------------------------------|---------------------------------------|--------------------------------------------------------------------|----------------------------------------|---------------------------------------------------------|-----------------------------------------------------------------|----------------------------------------------------------------------|----------------------------------------------------------------------------------------------------|----------------------------------------------------------------------------------------------------|-----------------------------------------------------------------------------------------------|--------------------|
|     | <b>S</b> View Groups                                                | Find Text                                                  |                                                                        |                                                        |                                       |                                                                    |                                        |                                                         |                                                                 |                                                                      |                                                                                                    |                                                                                                    | User:continuum Role:Admin AuthMode:local Interval OneHour Y                                   |                    |
| . T | <b>Node Details</b><br>٦.<br>GroupName<br>NodeName<br><b>NodelP</b> | <b>Services</b><br><b>Assets</b><br><b>Defended Alerts</b> | <b>105</b><br><b>ActiveRules</b><br><b>Undefended Alerts</b>           | <b>ActiveTriggers</b><br><b>Rules</b><br><b>Events</b> | <b>IPAddresses</b><br><b>IPAlerts</b> | <b>Suspicious Traffic</b><br><b>Domains</b><br><b>DomainAlerts</b> | <b>JA3 Signatures</b><br>JA3 SigAlerts | <b>Files</b><br><b>Emails</b><br><b>Netflows</b><br>DNS | <b>DPI Events</b><br>TLS/SSL<br><b>HTTP</b><br>VOIP<br>Critical | <b>Throughput</b><br><b>MaxGbps</b><br>Avg@bps<br><b>DroppedPkts</b> | <b>Storage</b><br>(Compressed Total /<br>CompressionRatio)<br>FirstPCAP<br>LastPCAP<br>ClusterNodeCount | <b>Configuration</b><br>Authentication<br>Licensing<br><b>PreCaptureFilter</b><br><b>ServerStatus</b> | Performance<br>Throughput Gbps<br>Duration: Past 15 minutes<br>(Click on data points to zoom) | Action             |
|     | Boston<br>nc_113<br>10.91.170.113                                   | 7<br>12<br>28368                                           | 50652<br>837964                                                        | $\overline{2}$<br>46                                   | $\overline{2}$<br>163                 | 19235<br>$\mathbf{0}$                                              | 1526<br>$\bf{0}$                       | 820<br>$\overline{2}$<br>598018<br>533395               | 22<br>124<br>$\mathbf{0}$<br>$\mathbf{0}$                       | 10<br>6.36<br>$\mathbf{0}$                                           | $(604.88$ TB $/ 1.18)$<br>2019-12-12 03:32:58<br>2020-01-02 18:38:02<br>$\circ$                         | local<br>Evaluation<br>Off<br>Running                                                                 | ---------<br><del>11111111111111</del>                                                        | Pause<br>$\bullet$ |
|     | NewYork<br>nc_157<br>10.91.170.157                                  | $\overline{A}$<br>6<br>12340                               | 50652<br>265994                                                        | 1<br>6                                                 | 929<br>$\mathbf 0$                    | 19235<br>$\mathbf{0}$                                              | 1526<br>$\bf 0$                        | 7495<br>8<br>450509<br>186244                           | $\overline{9}$<br>254<br>$\frac{4}{3}$<br>$\theta$              | 10 <sup>°</sup><br>0.11<br>$\theta$                                  | $(352.28$ TB $/3.43)$<br>2019-12-11 23:12:51<br>2020-01-02 18:39:14<br>$\circ$                          | local<br>Permanent<br>Off<br>Running                                                                  | + <del>HHHHHHHH</del>                                                                         | Pause<br>$\bullet$ |
|     | <b>Total</b><br>NodeCount: 2                                        | $7\phantom{.0}$<br>12<br>28368                             | 50652<br>1103958                                                       | $\overline{2}$<br>52                                   | 929<br>163                            | 19235<br>$\mathbf{0}$                                              | 1526<br>$\mathbf{0}$                   | 8315<br>$\mathbf{0}$<br>1048527<br>719639               | 31<br>378<br>$\overline{4}$<br>$\bullet$                        | 20.00<br>7.03<br>$\mathbf{0}$                                        | $(957.11 \text{ TB} / 4.61)$<br>2019-12-12 03:32:58<br>2020-01-02 18:38:02<br>$\theta$                  | Overview                                                                                              | _________________<br><del>hununun</del>                                                       |                    |
|     |                                                                     |                                                            |                                                                        |                                                        |                                       |                                                                    |                                        |                                                         |                                                                 |                                                                      |                                                                                                    |                                                                                                    |                                                                                               |                    |
|     |                                                                     |                                                            |                                                                        |                                                        |                                       |                                                                    |                                        |                                                         |                                                                 |                                                                      |                                                                                                    |                                                                                                    |                                                                                               |                    |
|     |                                                                     |                                                            |                                                                        |                                                        |                                       |                                                                    |                                        |                                                         |                                                                 |                                                                      |                                                                                                    |                                                                                                    |                                                                                               |                    |
|     |                                                                     |                                                            |                                                                        |                                                        |                                       |                                                                    |                                        |                                                         |                                                                 |                                                                      |                                                                                                    |                                                                                                    |                                                                                               |                    |
|     |                                                                     |                                                            |                                                                        |                                                        |                                       |                                                                    |                                        |                                                         |                                                                 |                                                                      |                                                                                                    |                                                                                                    |                                                                                               |                    |
|     |                                                                     |                                                            |                                                                        |                                                        |                                       |                                                                    |                                        |                                                         |                                                                 |                                                                      |                                                                                                    |                                                                                                    |                                                                                               |                    |

Figure 16-Dashboard Node View Node Details Column

This dashboard displays the following:

- "View Groups" button and Find Text search option. Clicking on "View Group" button switches the dashboard back to the group view where each group's aggregated configuration, alert and storage information is displayed.
- UserName, License status and Authentication mode of the FM.
- Currently selected time interval and relevant data based on the selected option.

Note: Default Interval is "One Hour". Interval drop allows users to change the duration of the data being displayed below.

The Node view dashboard provides the following information:

# The First column displays the Node Details which includes:

• GroupName, NodeName and NodeIP.

# Notes:

- Only selected group's nodes are displayed in the first column.
- If one or more Federated Node servers are down/stopped or unreachable, the dashboard displays the NodeName and NodeIP in red.
- Only action that can be performed for a node that is down is "Delete"

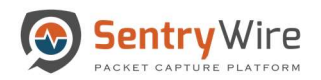

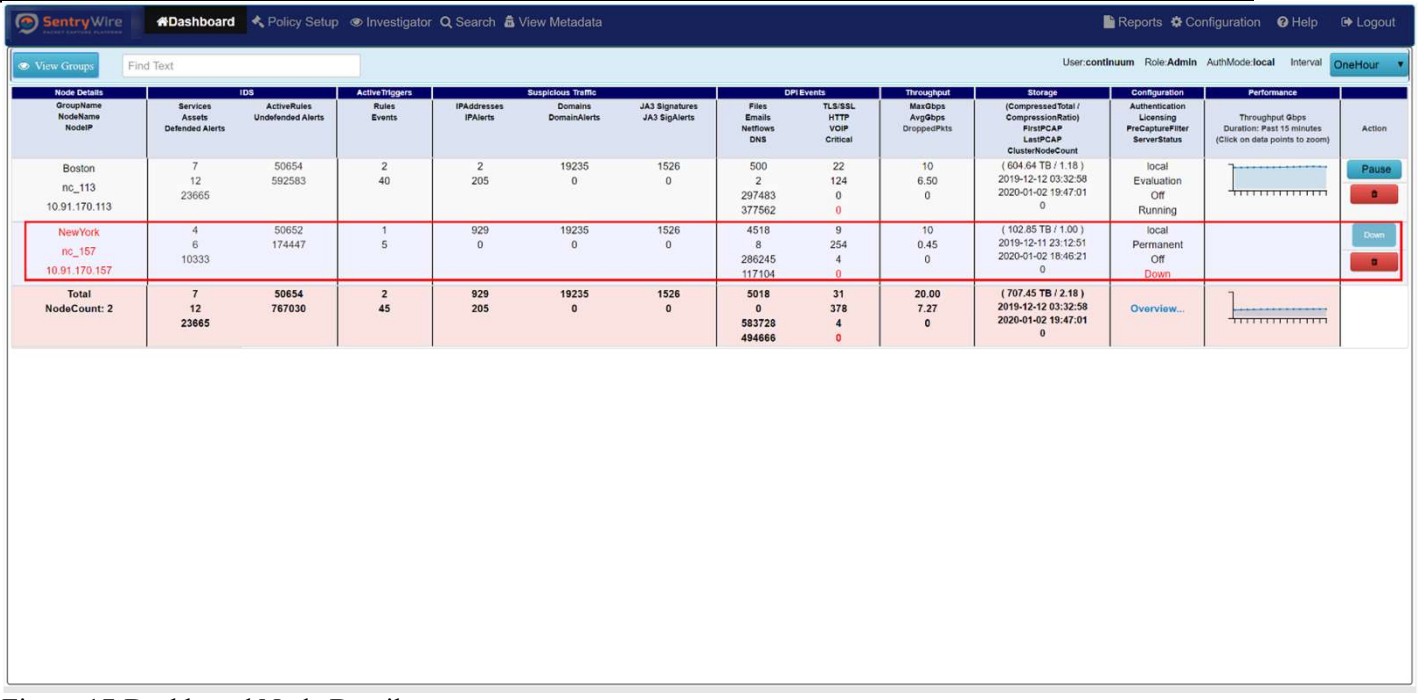

Figure 17-Dashboard Node Details

The Second column IDS has 2 subcategories:

 First sub-category shows Services, Assets and Defended Alerts. Each of these are hyperlinked to pivot to their relevant screens.

# For example:

- o Clicking on "Services" sub-category pivots to Policy setup->Defended services screen.
- o Clicking on "Assets" sub-category pivots to Policy setup->Defended assets screen.
- o Clicking on "Defended Alerts" sub-category pivots to View Metadata->Defended Alerts screen.

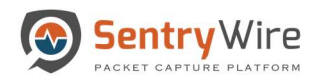

| Sentry Wire                                            |                                                     |                                                                  |                            |                                       |                                                             |                                        |                                                                |                                                                 |                                                               |                                                                                                    |                                                                                                | Reports $\clubsuit$ Configuration $\Theta$ Help                                                      | <b>E</b> Logout         |
|--------------------------------------------------------|-----------------------------------------------------|------------------------------------------------------------------|----------------------------|---------------------------------------|-------------------------------------------------------------|----------------------------------------|----------------------------------------------------------------|-----------------------------------------------------------------|---------------------------------------------------------------|----------------------------------------------------------------------------------------------------|------------------------------------------------------------------------------------------------|----------------------------------------------------------------------------------------------------|-------------------------|
| <b>E</b> View Groups                                   | Find Text                                           |                                                                  |                            |                                       |                                                             |                                        |                                                                |                                                                 |                                                               |                                                                                                    |                                                                                                | User:continuum Role:Admin AuthMode:local Interval                                                    | OneHour <b>v</b>        |
| <b>Node Details</b><br>GroupName<br>NodeName<br>NodelP | <b>Services</b><br><b>Assets</b><br>Defended Alerts | $\overline{1}$<br><b>ActiveRules</b><br><b>Undefended Alerts</b> | Acth<br><b>Click</b><br>m. | <b>IPAddresses</b><br><b>IPAlerts</b> | <b>Suspicious Traffic</b><br>Domains<br><b>DomainAlerts</b> | <b>JA3 Signatures</b><br>JA3 SigAlerts | <b>Files</b><br><b>Emails</b><br><b>Netflows</b><br><b>DNS</b> | <b>DPI Events</b><br>TLS/SSL<br><b>HTTP</b><br>VOIP<br>Critical | <b>Throughput</b><br>MaxGbps<br>AvgGbps<br><b>DroppedPkts</b> | <b>Storage</b><br>(Compressed Total /<br>CompressionRatio)<br>FirstPCAP<br>LastPCAP<br><b>ClusterNodeCount</b> | <b>Configuration</b><br>Authentication<br>Licensing<br>PreCaptureFilter<br><b>ServerStatus</b> | Performance<br>Throughput Obps<br><b>Duration: Past 15 minutes</b><br>(Click on data points to zoom) | Action                  |
| Boston<br>nc_113<br>10.91.170.113                      | 7<br>12<br>2454                                     | 50652<br>1.91M                                                   | $\overline{2}$<br>39       | 929<br>$\circ$                        | 19235<br>$\mathbf{0}$                                       | 1526<br>$\circ$                        | 1350<br>$\overline{2}$<br>615230<br>21699                      | 22<br>124<br>$\circ$<br>$\mathbf{0}$                            | 10<br>0.14<br>$\Omega$                                        | $(605.76$ TB $/ 1.19$ )<br>2019-12-11 08:32:56<br>2020-01-01 01:57:15                                          | local<br>Evaluation<br>Off<br>Running                                                          | $+$ <del>,,,,,,,,,,,,,,,,,,,,</del>                                                                  | Pause<br>$\bullet$      |
| New York<br>nc 157<br>10.91.170.157                    | $\overline{4}$<br>$\overline{6}$<br>$\overline{0}$  | 50652<br>15291                                                   | $\mathbf{1}$<br>39         | 929<br>$\circ$                        | 19235<br>$\,$ 0                                             | 1526<br>$\overline{0}$                 | 9033<br>8<br>195548<br>395190                                  | $\overline{9}$<br>254<br>4<br>$\theta$                          | 10<br>0.18<br>$\Omega$                                        | $(355.90$ TB $/3.46$ )<br>2019-12-11 16:00:00<br>2020-01-01 01:57:13                                           | local<br>Permanent<br>Off<br>Running                                                           | $+$ <del>111111111111111111111111111111</del>                                                        | Pause<br>$\blacksquare$ |
| Total<br>NodeCount: 2                                  | $\overline{7}$<br>12<br>$\circ$                     | 50652<br>15292                                                   | $\overline{2}$<br>78       | 929<br>$\circ$                        | 19235<br>$\circ$                                            | 1526<br>$\circ$                        | 10383<br>$\circ$<br>810778<br>416889                           | 31<br>378<br>$\overline{4}$<br>$\bullet$                        | 20.00<br>0.31<br>$\mathbf{0}$                                 | $(961.31 \text{ TB} / 4.65)$<br>2019-12-11 08:32:56<br>2020-01-01 01:52:25<br>$\bf{0}$                         | Overview                                                                                       | $+$ <del>111111111111111111</del>                                                                    |                         |
|                                                        |                                                     |                                                                  |                            |                                       |                                                             |                                        |                                                                |                                                                 |                                                               |                                                                                                    |                                                                                                |                                                                                                    |                         |
|                                                        |                                                     |                                                                  |                            |                                       |                                                             |                                        |                                                                |                                                                 |                                                               |                                                                                                    |                                                                                                |                                                                                                    |                         |
|                                                        |                                                     |                                                                  |                            |                                       |                                                             |                                        |                                                                |                                                                 |                                                               |                                                                                                    |                                                                                                |                                                                                                    |                         |
|                                                        |                                                     |                                                                  |                            |                                       |                                                             |                                        |                                                                |                                                                 |                                                               |                                                                                                    |                                                                                                |                                                                                                    |                         |
|                                                        |                                                     |                                                                  |                            |                                       |                                                             |                                        |                                                                |                                                                 |                                                               |                                                                                                    |                                                                                                |                                                                                                    |                         |

Figure 18-Dashboard Node View IDS Column sub-categories

 Second sub-category shows Active Rules and Undefended Alerts. Each of these are hyperlinked to pivot to their relevant screens. Clicking on "Active Rules" sub-category pivots to Policy setup->IDS rule screen. Clicking on "Undefended Alerts" sub-category pivots to View Metadata->Undefended Alerts screen.

Note:

Total alerts generated is equal to the sum of Defended Alerts and Undefended Alerts.

The Third column Active Triggers shows Rules that are defined by users and Events generated as a result of these rules. Clicking on "Rules" pivots to Policy setup->Active Triggers screen. Clicking on "Events" pivots to View Metadata ->Active Triggers tab.

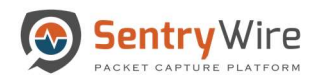

| <b>Sentry</b> Wire                                     |                                              |                                                                    | <b>#Dashboard</b> Relicy Setup investigator Q Search & View Metadata |                       |                                                    |                                 |                                                         |                                                   |                                                        |                                                                                                  |                                                                                                | Reports $\clubsuit$ Configuration + Help                                                             | <b>E</b> Logout         |
|--------------------------------------------------------|----------------------------------------------|--------------------------------------------------------------------|----------------------------------------------------------------------|-----------------------|----------------------------------------------------|---------------------------------|---------------------------------------------------------|---------------------------------------------------|--------------------------------------------------------|--------------------------------------------------------------------------------------------------|------------------------------------------------------------------------------------------------|----------------------------------------------------------------------------------------------------|-------------------------|
| <b>E</b> View Groups                                   | Find Text                                    |                                                                    |                                                                      |                       |                                                    |                                 |                                                         |                                                   |                                                        |                                                                                                  |                                                                                                | User:continuum Role:Admin AuthMode:local Interval                                                    | OneHour v               |
| <b>Node Details</b><br>GroupName<br>NodeName<br>NodelP | Services<br><b>Assets</b><br>Defended Alerts | $\overline{10S}$<br><b>ActiveRules</b><br><b>Undefended Alerts</b> | ActiveTriggers<br><b>Rules</b><br><b>Events</b>                      | Click<br><b>ANGEL</b> | spicious Traffic<br>Domains<br><b>DomainAlerts</b> | JA3 Signatures<br>JA3 SigAlerts | <b>Files</b><br><b>Emails</b><br><b>Netflows</b><br>DNS | DPI Events<br>TLS/SSL<br>HTTP<br>VOIP<br>Critical | Throughput<br>MaxGbps<br>AvgGbps<br><b>DroppedPkts</b> | Storage<br>(Compressed Total /<br>CompressionRatio)<br>FirstPCAP<br>LastPCAP<br>ClusterNodeCount | Configuration<br>Authentication<br>Licensing<br><b>PreCaptureFilter</b><br><b>ServerStatus</b> | Performance<br>Throughput Obps<br><b>Duration: Past 15 minutes</b><br>(Click on data points to zoom) | Action                  |
| Boston<br>nc_113<br>10.91.170.113                      | 7<br>12<br>2454                              | 50652<br>1.91M                                                     | $\overline{c}$<br>39                                                 | 929<br>$\circ$        | 19235<br>$\mathbb O$                               | 1526<br>$\mathfrak{o}$          | 1350<br>$\overline{2}$<br>615230<br>21699               | 22<br>124<br>$\alpha$<br>$\alpha$                 | 10<br>0.14<br>$\alpha$                                 | $(605.76$ TB $/ 1.19)$<br>2019-12-11 08:32:56<br>2020-01-01 01:57:15                             | local<br>Evaluation<br>Off<br>Running                                                          | $+$ <del>11111111111111111</del>                                                                     | Pause<br>o.             |
| New York<br>nc 157<br>10.91.170.157                    | $\frac{1}{4}$<br>6<br>$\mathbf{0}$           | 50652<br>15291                                                     | $\mathcal{L}$<br>39                                                  | 929<br>$\overline{0}$ | 19235<br>$\theta$                                  | 1526<br>$\mathbf{0}$            | 9033<br>$\sqrt{8}$<br>195548<br>395190                  | 9<br>254<br>$-4$<br>$\circ$                       | 10<br>0.18<br>$\mathbf{0}$                             | $(355.90$ TB $(3.46)$<br>2019-12-11 16:00:00<br>2020-01-01 01:57:13                              | local<br>Permanent<br>Off<br>Running                                                           | $+$ <del>111111111111111111</del>                                                                    | Pause<br>$\blacksquare$ |
| Total<br>NodeCount: 2                                  | $\overline{7}$<br>12<br>$\bullet$            | 50652<br>15292                                                     | $\overline{2}$<br>78                                                 | 929<br>$\circ$        | 19235<br>$\mathfrak o$                             | 1526<br>$\mathfrak o$           | 10383<br>$\bullet$<br>810778<br>416889                  | 31<br>378<br>$\overline{4}$<br>$\bullet$          | 20.00<br>0.31<br>$\circ$                               | $(961.31 \text{ TB} / 4.65)$<br>2019-12-11 08:32:56<br>2020-01-01 01:52:25<br>$\mathbf{0}$       | Overview                                                                                       |                                                                                                    |                         |
|                                                        |                                              |                                                                    |                                                                      |                       |                                                    |                                 |                                                         |                                                   |                                                        |                                                                                                  |                                                                                                |                                                                                                    |                         |
|                                                        |                                              |                                                                    |                                                                      |                       |                                                    |                                 |                                                         |                                                   |                                                        |                                                                                                  |                                                                                                |                                                                                                    |                         |
|                                                        |                                              |                                                                    |                                                                      |                       |                                                    |                                 |                                                         |                                                   |                                                        |                                                                                                  |                                                                                                |                                                                                                    |                         |
|                                                        |                                              |                                                                    |                                                                      |                       |                                                    |                                 |                                                         |                                                   |                                                        |                                                                                                  |                                                                                                |                                                                                                    |                         |
|                                                        |                                              |                                                                    |                                                                      |                       |                                                    |                                 |                                                         |                                                   |                                                        |                                                                                                  |                                                                                                |                                                                                                    |                         |
|                                                        |                                              |                                                                    |                                                                      |                       |                                                    |                                 |                                                         |                                                   |                                                        |                                                                                                  |                                                                                                |                                                                                                    |                         |

Figure 19-Dashboard Node View Active Triggers Column Rules Events

The Fourth column Suspicious Traffic has three sub-categories:

- First sub-category shows the count of Suspicious IP Addresses uploaded by the user for that node, and the IP Alerts generated due to the uploaded IP Addresses. Each of these are hyperlinked to pivot to their relevant screens. Clicking on "Ip Addresses" subcategory pivots to Policy setup->Augmentation screen. Clicking on "IPAlerts" subcategory pivots to View Metadata->SuspIPAlerts screen.
- Second sub-category shows the count of Suspicious Domains uploaded by the user for the node, and the Domain Alerts generated due to the uploaded Domains. Clicking on "Domains" sub-category pivots to Policy setup->Augmentation screen. Clicking on "DomainAlerts" sub-category pivots to View Metadata->SuspDomains screen.
- Third sub-category shows the count of Suspicious (JA3) signatures uploaded by the user for that group, and the Signature Alerts generated due to the uploaded Signatures. Clicking on "JA3 Signatures" sub-category pivots to Policy setup->Augmentation screen. Clicking on "JA3SigAlerts" sub-category pivots to View Metadata-> SuspSig(JA3)Alerts screen.

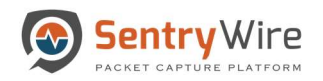

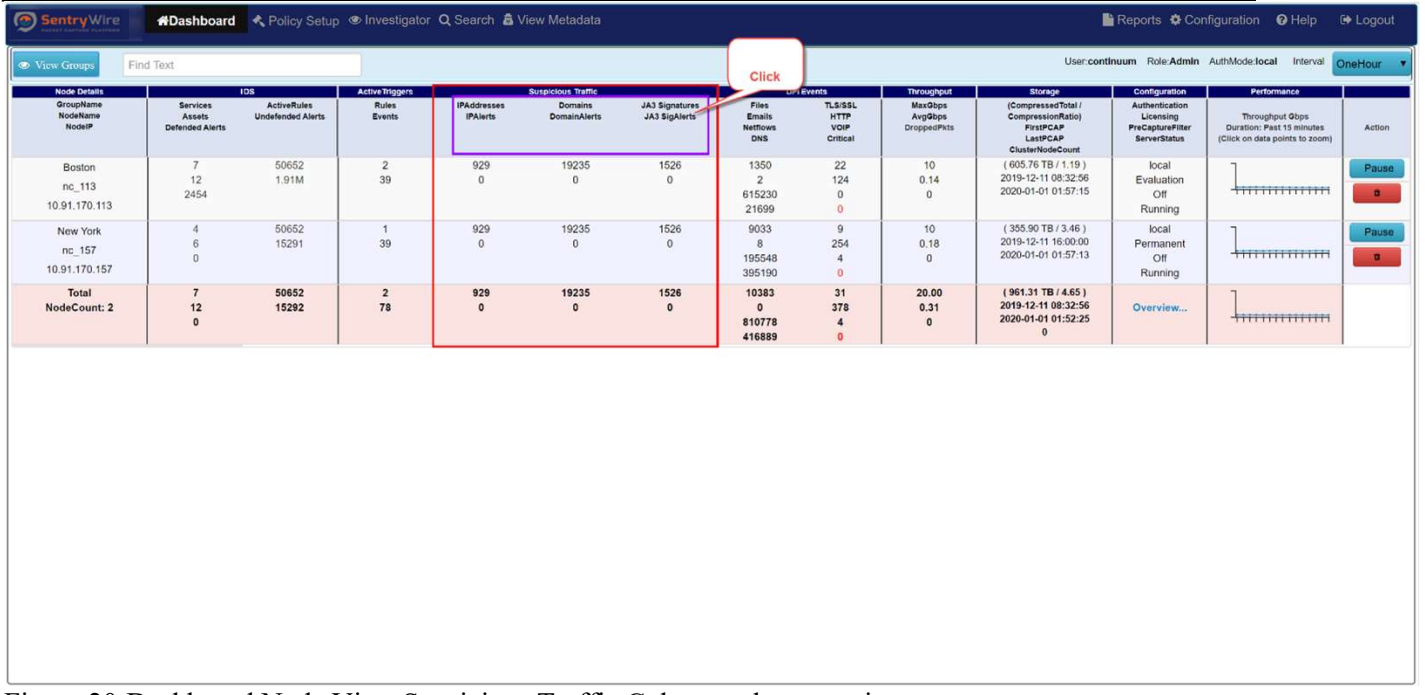

Figure 20-Dashboard Node View Suspicious Traffic Column sub-categories

The Fifth column DPI Events shows events generated by the DPI engine running on each node. It has two sub-categories:

- First sub-category shows the counts for Files, Emails, Netflows, and DNS events. Each of these are hyperlinked to pivot to their relevant screens. Clicking on "Files" sub-category pivots to View Metadata-> Files screen. Clicking on "Emails" sub-category pivots to View Metadata-> Emails screen. Clicking on "Netflows" sub-category pivots to View Metadata-> Netflows screen. Clicking on "DNS" sub-category pivots to View Metadata- > DNS screen.
- Second sub-category shows the counts for TLS/SSL, HTTP, VOIP and Critical events. Critical events counts are displayed in red. Clicking on "TLS/SSL" sub-category pivots to View Metadata-> TLS/SSL screen. Clicking on "HTTP" sub-category pivots to View Metadata-> HTTP screen. Clicking on "VOIP" sub-category pivots to View Metadata-> VOIP screen. Clicking on "Critical events" sub-category pivots to Configuration- >System Events screen.

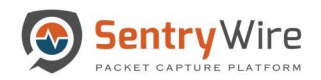

| Sentry Wire                                            |                                       | K+Dashboard < Policy Setup  < Investigator Q Search & View Metadata |                                                  |                                       |                                                             |                                        |                                                         |                                                          |                                                               |                                                                                                 |                                                                                                | Reports $\clubsuit$ Configuration + Help                                                      | <b>E</b> Logout         |
|--------------------------------------------------------|---------------------------------------|---------------------------------------------------------------------|--------------------------------------------------|---------------------------------------|-------------------------------------------------------------|----------------------------------------|---------------------------------------------------------|----------------------------------------------------------|---------------------------------------------------------------|-------------------------------------------------------------------------------------------------|------------------------------------------------------------------------------------------------|-----------------------------------------------------------------------------------------------|-------------------------|
| <b>E</b> View Groups                                   | Find Text                             |                                                                     |                                                  |                                       |                                                             |                                        |                                                         |                                                          | <b>Click</b>                                                  |                                                                                                 |                                                                                                | User:continuum Role:Admin AuthMode:local Interval                                             | OneHour <b>v</b>        |
| <b>Node Details</b><br>GroupName<br>NodeName<br>NodelP | Services<br>Assets<br>Defended Alerts | <b>IDS</b><br><b>ActiveRules</b><br><b>Undefended Alerts</b>        | <b>Active Triggers</b><br><b>Rules</b><br>Events | <b>IPAddresses</b><br><b>IPAlerts</b> | <b>Suspicious Traffic</b><br>Domains<br><b>DomainAlerts</b> | <b>JA3 Signatures</b><br>JA3 SigAlerts | Files<br><b>Emails</b><br><b>Netflows</b><br><b>DNS</b> | <b>DPI Events</b><br>TLS/SSL<br>HTTP<br>VOIP<br>Critical | <b>In oughput</b><br>MaxObps<br>AvgGbps<br><b>DroppedPkts</b> | Storage<br>(CompressedTotal /<br>CompressionRatio)<br>FirstPCAP<br>LastPCAP<br>ClusterNodeCount | Configuration<br>Authentication<br>Licensing<br><b>PreCaptureFilter</b><br><b>ServerStatus</b> | Performance<br>Throughput Gbps<br>Duration: Past 15 minutes<br>(Click on data points to zoom) | Action                  |
| Boston<br>nc 113<br>10.91.170.113                      | 7<br>12<br>2454                       | 50652<br>1.91M                                                      | $\overline{2}$<br>39                             | 929<br>$\overline{0}$                 | 19235<br>$\overline{0}$                                     | 1526<br>$^{\circ}$                     | 1350<br>$\overline{2}$<br>615230<br>21699               | 22<br>124<br>$\mathbf{0}$<br>$\overline{0}$              | 10<br>0.14<br>$^{\circ}$                                      | $(605.76$ TB $/1.19$ )<br>2019-12-11 08:32:56<br>2020-01-01 01:57:15                            | local<br>Evaluation<br>Off<br>Running                                                          | $+$ <del>1111111111111111111111111111</del>                                                   | Pause<br>$\alpha$       |
| New York<br>nc 157<br>10.91.170.157                    | $\mathcal{A}$<br>$\,$ 6<br>$\theta$   | 50652<br>15291                                                      | $-1$<br>39                                       | 929<br>$\overline{0}$                 | 19235<br>$\theta$                                           | 1526<br>$\Omega$                       | 9033<br>$\sqrt{8}$<br>195548<br>395190                  | $\cdot$<br>254<br>4<br>$\overline{0}$                    | 10<br>0.18<br>$\alpha$                                        | $(355.90$ TB $/3.46$ )<br>2019-12-11 16:00:00<br>2020-01-01 01:57:13                            | local<br>Permanent<br>Off<br>Running                                                           |                                                                                               | Pause<br>$\blacksquare$ |
| Total<br>NodeCount: 2                                  | $7\phantom{.0}$<br>12<br>$\mathbf{0}$ | 50652<br>15292                                                      | $\overline{2}$<br>78                             | 929<br>$\circ$                        | 19235<br>$\circ$                                            | 1526<br>$\circ$                        | 10383<br>$\circ$<br>810778<br>416889                    | 31<br>378<br>$\overline{4}$<br>$\Omega$                  | 20.00<br>0.31<br>$\bullet$                                    | $(961.31 \text{ TB} / 4.65)$<br>2019-12-11 08:32:56<br>2020-01-01 01:52:25<br>$\Omega$          | Overview                                                                                       |                                                                                               |                         |
|                                                        |                                       |                                                                     |                                                  |                                       |                                                             |                                        |                                                         |                                                          |                                                               |                                                                                                 |                                                                                                |                                                                                               |                         |
|                                                        |                                       |                                                                     |                                                  |                                       |                                                             |                                        |                                                         |                                                          |                                                               |                                                                                                 |                                                                                                |                                                                                               |                         |
|                                                        |                                       |                                                                     |                                                  |                                       |                                                             |                                        |                                                         |                                                          |                                                               |                                                                                                 |                                                                                                |                                                                                               |                         |
|                                                        |                                       |                                                                     |                                                  |                                       |                                                             |                                        |                                                         |                                                          |                                                               |                                                                                                 |                                                                                                |                                                                                               |                         |
|                                                        |                                       |                                                                     |                                                  |                                       |                                                             |                                        |                                                         |                                                          |                                                               |                                                                                                 |                                                                                                |                                                                                               |                         |
|                                                        |                                       |                                                                     |                                                  |                                       |                                                             |                                        |                                                         |                                                          |                                                               |                                                                                                 |                                                                                                |                                                                                               |                         |

Figure 21-Dashboard DPI Events Column sub-categories

The Sixth column Throughput has three data elements:

- MaxGbps: The maximum throughput of each node.
- AvgGbps: The average throughput of each node.
- Dropped Packets: The number of packets dropped packets of that node.

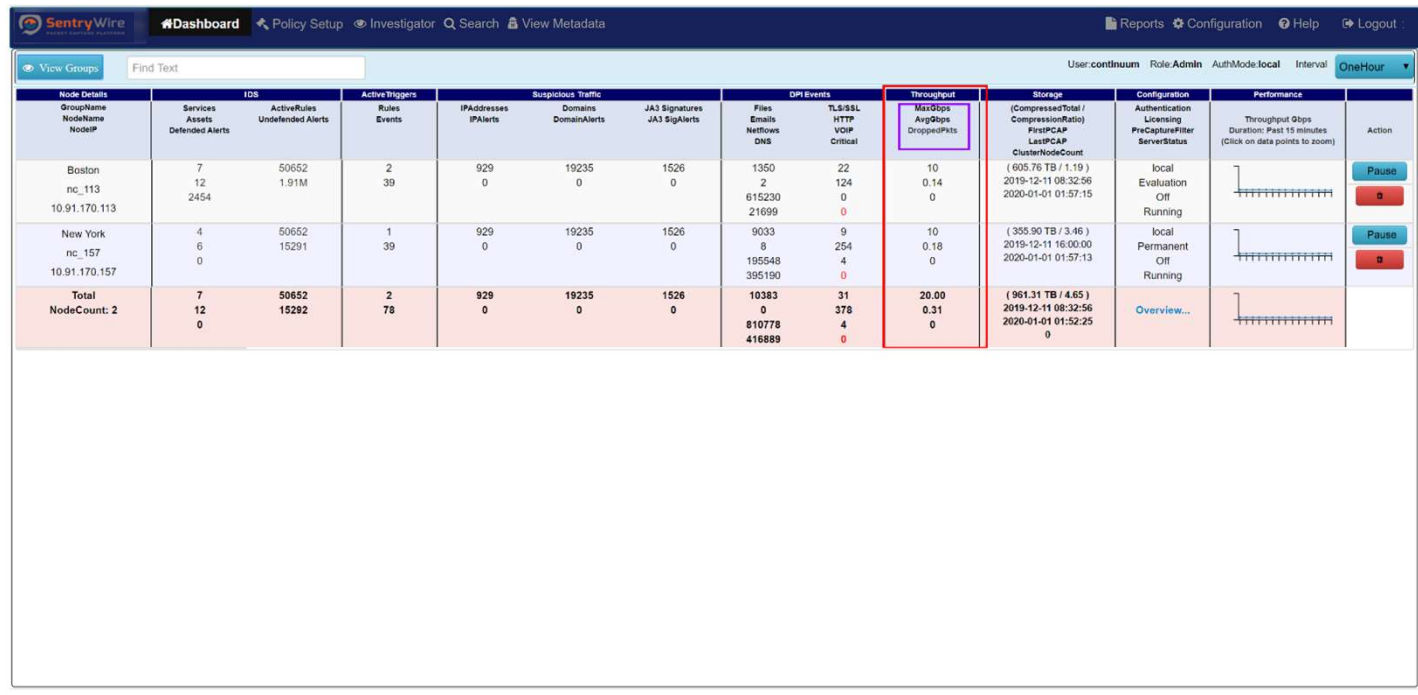

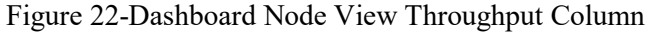

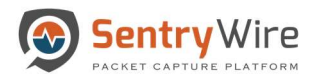

The Seventh column Storage has four data elements:

- CompressedTotal is the total compressed storage used up by the capture data and CompressionRatio is the current compression ratio. (Dividing compressed storage by compression ratio gives the actual storage size.)
- FirstPCAP of each node. This value changes every time oldest capture files are removed to make space for the new capture files.LastPCAP of each node is the time when the latest PCAP has been stored. This allows users to see the full duration of data of the node.
- ClusterNodeCount shows the count of cluster nodes attached to the master node.

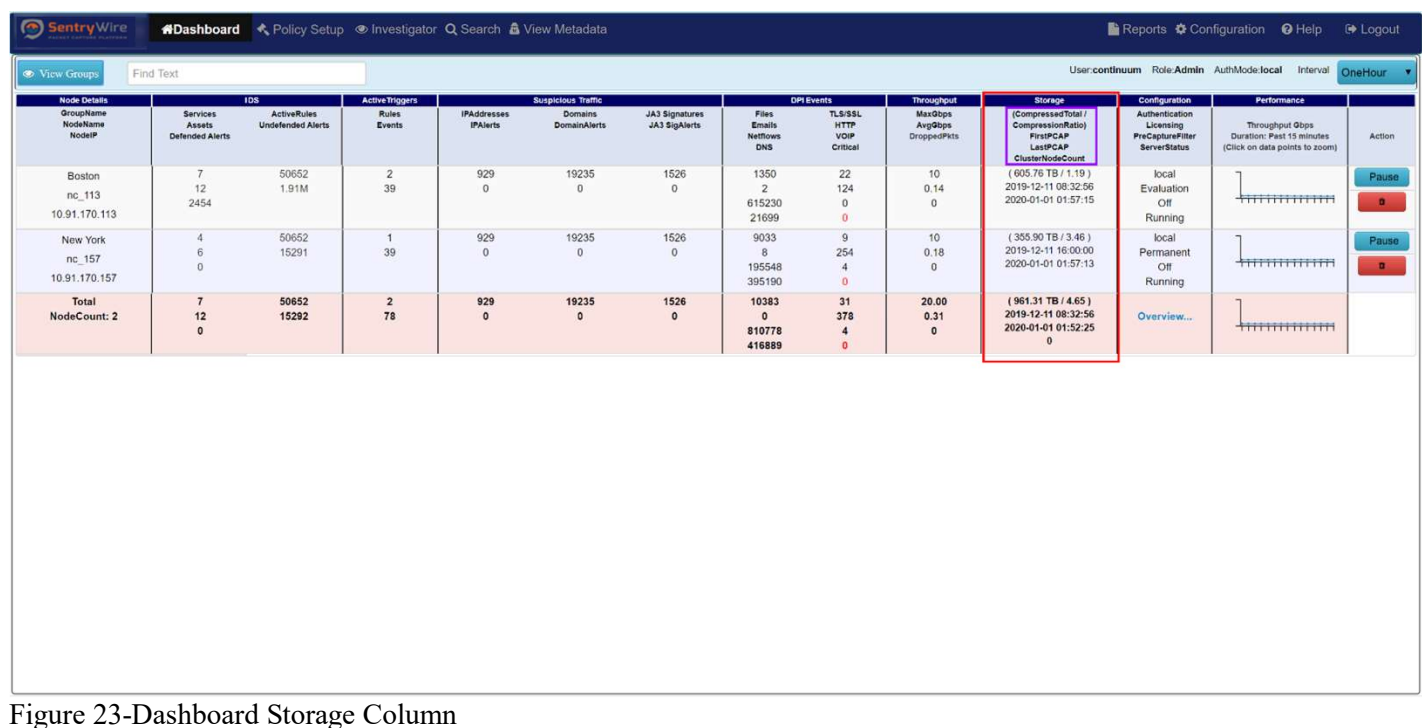

The Eighth column Configuration provides information about the Authentication, Licensing, PrecaptureFilter and ServerStatus of the node.

- Clicking on "Authentication" sub-category pivots to Configuration-> Authentication screen.
- Clicking on "Licensing" sub-category pivots to Configuration -> Software Management screen.
- Clicking on "PrecaptureFilter" sub-category pivots to Policy Setup-> PrecaptureFilter screen. The aggregated configuration of all nodes in the group can be viewed by clicking on the Overview…." hyperlink.

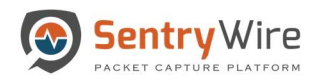

| Sentry Wire                                            |                                              | <b>ADashboard</b> Cleveley Setup @ Investigator Q Search & View Metadata |                                                  |                                       |                                                             |                                 |                                                                              |                                            |                                                        |                                                                                                  |                                                                                                | Reports $\clubsuit$ Configuration $\heartsuit$ Help                                                  | <b>E</b> Logout   |
|--------------------------------------------------------|----------------------------------------------|--------------------------------------------------------------------------|--------------------------------------------------|---------------------------------------|-------------------------------------------------------------|---------------------------------|------------------------------------------------------------------------------|--------------------------------------------|--------------------------------------------------------|--------------------------------------------------------------------------------------------------|------------------------------------------------------------------------------------------------|----------------------------------------------------------------------------------------------------|-------------------|
| <b>E</b> View Groups                                   | Find Text                                    |                                                                          |                                                  |                                       |                                                             |                                 |                                                                              |                                            |                                                        |                                                                                                  |                                                                                                | User:continuum Role:Admin AuthMode:local Interval OneHour T                                          |                   |
| <b>Node Details</b><br>GroupName<br>NodeName<br>NodelP | Services<br>Assets<br><b>Defended Alerts</b> | IDS<br><b>ActiveRules</b><br><b>Undefended Alerts</b>                    | <b>Active Triggers</b><br><b>Rules</b><br>Events | <b>IPAddresses</b><br><b>IPAlerts</b> | <b>Suspicious Traffic</b><br>Domains<br><b>DomainAlerts</b> | JA3 Signatures<br>JA3 SigAlerts | <b>DPI Events</b><br><b>Files</b><br><b>Emails</b><br><b>Netflows</b><br>DNS | TLS/SSL<br><b>HTTP</b><br>VOIP<br>Critical | <b>Throughput</b><br>MaxGbps<br>AvgGbps<br>DroppedPkts | Storage<br>(Compressed Total /<br>CompressionRatio)<br>FirstPCAP<br>LastPCAP<br>ClusterNodeCount | Configuration<br>Authentication<br>Licensing<br><b>PreCaptureFilter</b><br><b>ServerStatus</b> | Performance<br>Throughput Gbps<br><b>Duration: Past 15 minutes</b><br>(Click on data points to zoom) | Action            |
| Boston<br>nc_113<br>10.91.170.113                      | $\overline{7}$<br>12<br>2454                 | 50652<br>1.91M                                                           | $\overline{2}$<br>39                             | 929<br>$\circ$                        | 19235<br>$\mathbf{0}$                                       | 1526<br>$\circ$                 | 1350<br>$\overline{2}$<br>615230<br>21699                                    | 22<br>124<br>$\theta$<br>$\alpha$          | 10<br>0.14<br>$\theta$                                 | $(605.76$ TB $/$ 1.19)<br>2019-12-11 08:32:56<br>2020-01-01 01:57:15                             | local<br>Evaluation<br>Off<br>Running                                                          | $+$ <del>11111111111111111</del>                                                                     | Pause<br>$\alpha$ |
| New York<br>nc 157<br>10.91.170.157                    | $\frac{1}{4}$<br>6<br>$\theta$               | 50652<br>15291                                                           | $\overline{1}$<br>39                             | 929<br>$\mathbf{0}$                   | 19235<br>$\mathbf{0}$                                       | 1526<br>$\Omega$                | 9033                                                                         | $\mathbf{Q}$<br><b>Aggregated Overview</b> | 10                                                     | $(355.90$ TB $/3.46$ )                                                                           | local<br>Permanent<br>Off<br>Running                                                           | $+$ <del>111111111111111111</del>                                                                    | Pause<br>$\alpha$ |
| Total<br>NodeCount: 2                                  | $\mathbf{7}$<br>12<br>$\circ$                | 50652<br>15292                                                           | $\overline{\mathbf{2}}$<br>78                    | 929<br>$\circ$                        | 19235<br>$\circ$                                            | 1526<br>$\circ$                 | Node Status<br>Node Status<br>Authentication                                 |                                            | <b>Status</b><br>Up<br>Down<br>Local                   | Count<br>$\overline{2}$<br>$\circ$<br>$\overline{2}$                                             | Overview                                                                                       | $+$ <del>11111111111111111111111111111</del>                                                         |                   |
|                                                        |                                              |                                                                          |                                                  |                                       |                                                             |                                 | Authentication<br>Authentication<br>Licensing                                |                                            | LDAP<br>Radius<br>Permanent                            | $\circ$<br>$\circ$<br>$\overline{1}$                                                             |                                                                                                |                                                                                                    |                   |
|                                                        |                                              |                                                                          |                                                  |                                       |                                                             |                                 | Licensing<br>PreCaptureFilter<br>PreCaptureFilter                            |                                            | Evaluation<br>On<br>Off                                | $\overline{2}$<br>$\mathbf{0}$<br>$\overline{2}$                                                 |                                                                                                |                                                                                                    |                   |
|                                                        |                                              |                                                                          |                                                  |                                       |                                                             |                                 |                                                                              |                                            |                                                        |                                                                                                  |                                                                                                |                                                                                                    |                   |
|                                                        |                                              |                                                                          |                                                  |                                       |                                                             |                                 |                                                                              |                                            |                                                        |                                                                                                  |                                                                                                |                                                                                                    |                   |
|                                                        |                                              |                                                                          |                                                  |                                       |                                                             |                                 |                                                                              |                                            |                                                        |                                                                                                  |                                                                                                |                                                                                                    |                   |
|                                                        |                                              |                                                                          |                                                  |                                       |                                                             |                                 |                                                                              |                                            |                                                        |                                                                                                  |                                                                                                |                                                                                                    |                   |

Figure 24-Dashboard Configuration Column Aggregated Overview details

The Performance Throughput Graph allows the user to view thumbnail view of each node's throughput. Clicking on data points of the thumbnail shows a dialog box with more detailed version of the graph.

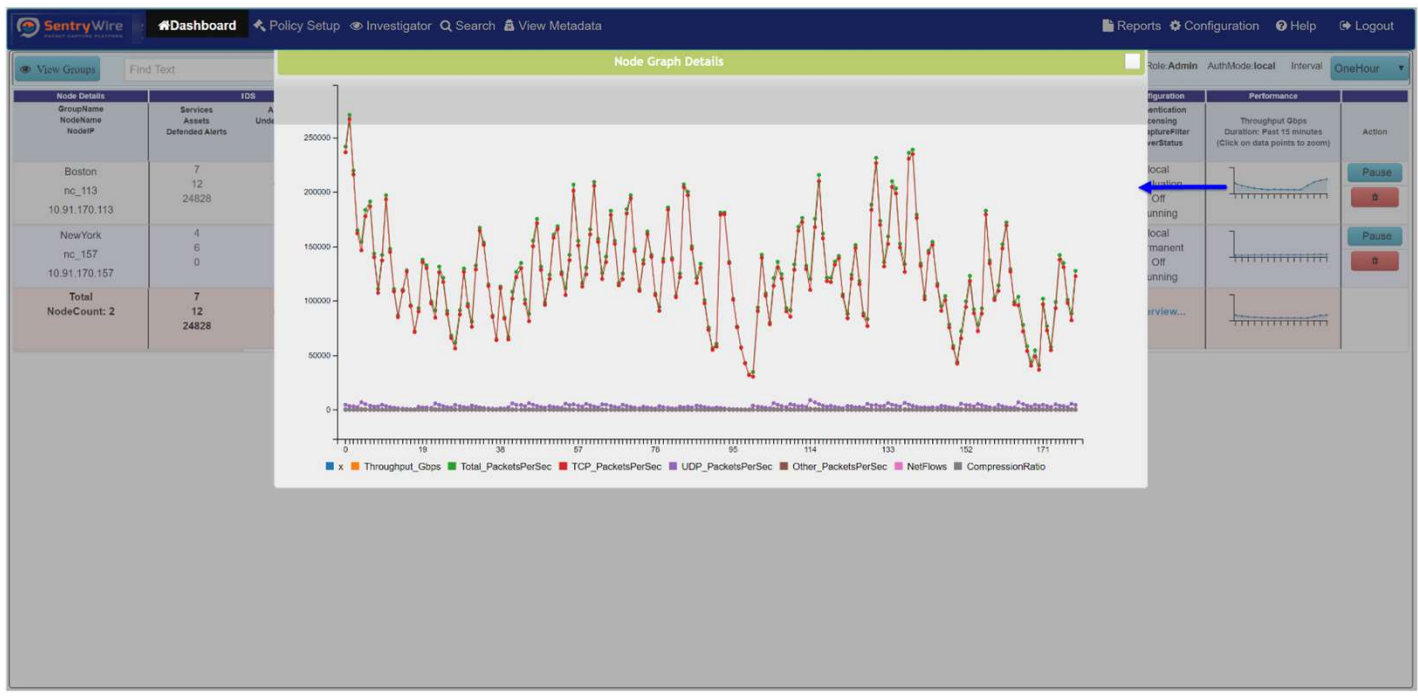

Figure 25-Dashboard Node View Performance Throughput Graph

The Action column has the Pause/Resume button and delete button. User can pause or resume the capture server of an individual node by clicking on the Pause/Resume button. Clicking on the delete button deletes the node from the associated group.

# Note:

• The node  $\rightarrow$  group association is symbolic. A node is never affected by removal from a group. The deleted node can be added to a different node or re-added to the same group if desired.

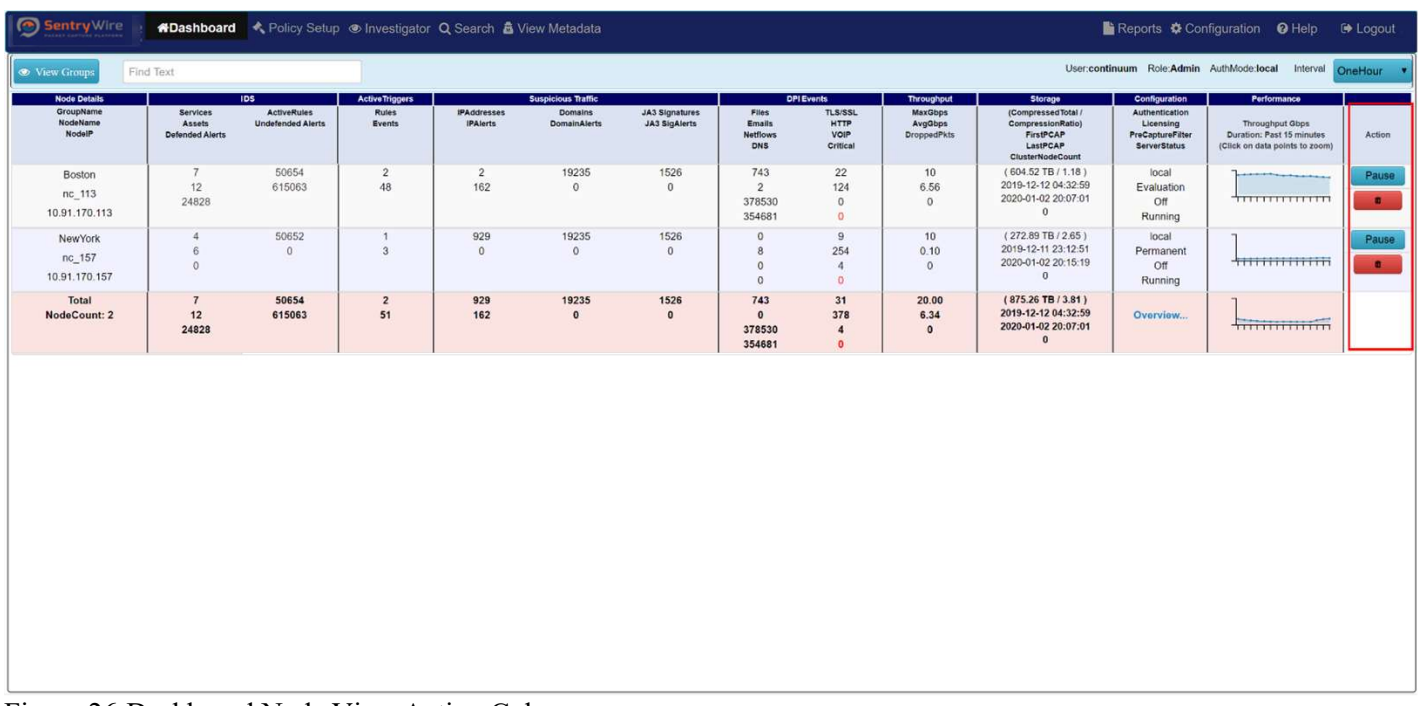

Figure 26-Dashboard Node View Action Column

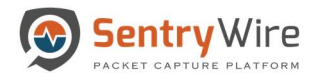

# 6 POLICY SETUP TOOL

The policy setup tab allows the user to upload and update a category of policies for all the federated nodes in a group. The sub-menu items are as follows:

- Defended Assets Trusted Assets defined by IP address.
- Defended Services Defended Services defined port, priority, and description.
- IDS Rules Intrusion Detection System Rules.
- ThreatIPs Unsafe IPs that generate an alert.
- Active Triggers Generate an alert based on a specific event.
- PreCapture Filter Filters network traffic before writing it to disk.

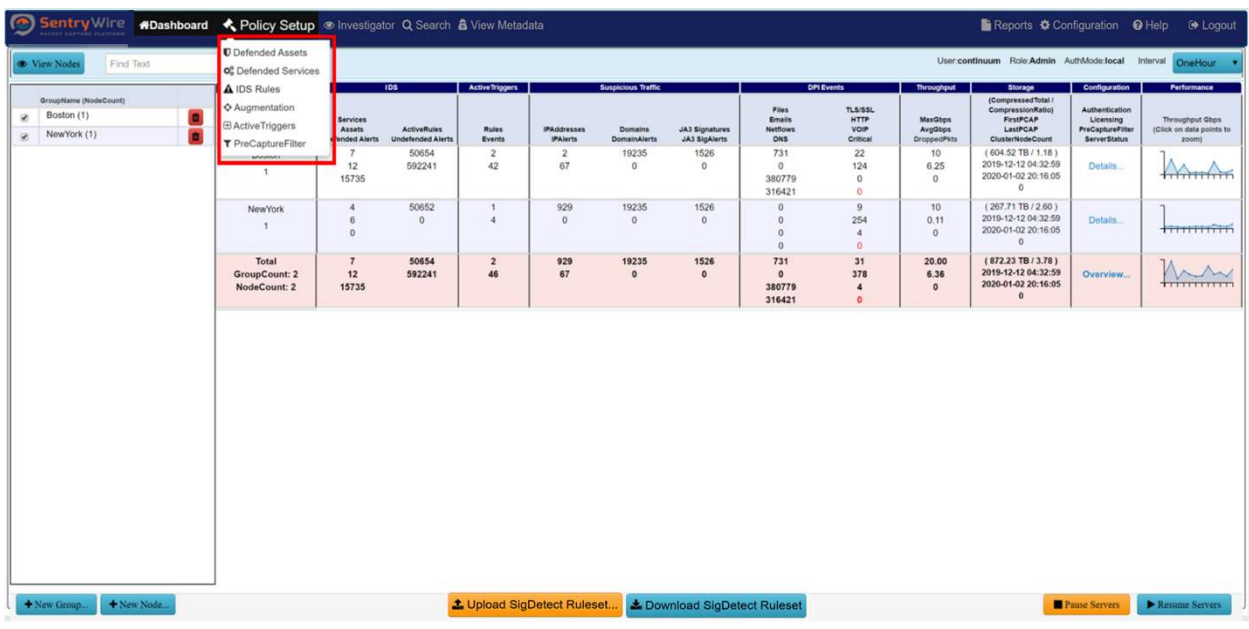

# 6.1 DEFENDED ASSETS

Assets are registers of IP addresses that are approved or recognized and considered to be safe within the network traffic. Since assets are considered as a reliable resource, a low priority alert is generated, and no further action is taken. Assets can be defined based on two categories.

- Critical IPs These IPs represent critical infrastructure of an organization.
- Trusted IPs These IPs represent hosts that are part of an organization or its partners. They are wellknown and their state/purpose well-understood.

This application allows the user to create a user-defined list of Critical IPs /Trusted IPs and upload/apply them for alert monitoring.

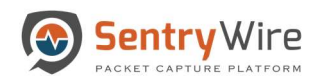

|                      | Sentry Wire #Dashboard <policy &="" investigator="" metadata<="" q="" search="" setup="" th="" view="" ·=""><th></th><th></th><th>Reports &amp; Configuration @ Help @ Logout</th><th></th></policy> |                       |                        | Reports & Configuration @ Help @ Logout |  |
|----------------------|----------------------------------------------------------------------------------------------------|-----------------------|------------------------|-----------------------------------------|--|
| <b>ECritical IPs</b> |                                                                                                    | <b>@</b> Upload       | <i>i</i> List DetailsO | <b>QFind</b> Apply a display filter     |  |
| NodeName             | Name                                                                                                    | Action                | Resource               | <b>Description</b>                      |  |
| NewYork::nc_139      | 1544725890464 Critical411.csv                                                                                                    | <b>Delete</b><br>View |                        |                                         |  |
| DC:nc_w179           | 1544725890464_Critical411.csv                                                                                                    | <b>Delete</b><br>View |                        |                                         |  |
| DC::nc_cm_jp         | 1544725890464_Critical411.csv                                                                                                    | <b>Delete</b><br>View |                        |                                         |  |
|                      |                                                                                                    |                       |                        |                                         |  |
|                      |                                                                                                    |                       |                        |                                         |  |
| <b>E</b> Trusted IPs |                                                                                                    | © Upload              |                        |                                         |  |
| NodeName             | Name                                                                                                    | <b>Action</b>         |                        |                                         |  |
| NewYork::nc_139      | 1534868471661_Trust409.csv                                                                                                    | View<br><b>Delete</b> |                        |                                         |  |
| DC:nc_w179           | 1534868471661_Trust409.csv                                                                                                    | View<br><b>Delete</b> |                        |                                         |  |
| DC::nc_cm_jp         | 1534868471661_Trust409.csv                                                                                                    | <b>Delete</b><br>View |                        |                                         |  |
|                      |                                                                                                    |                       |                        |                                         |  |
|                      |                                                                                                    |                       |                        |                                         |  |
|                      |                                                                                                    |                       |                        |                                         |  |
|                      |                                                                                                    |                       |                        |                                         |  |

Figure 27-Policy Setup Overview

# 6.1.1 User Defined Assets File Format

Users can define a list of assets in a csv file as per the format below:

- First column of each row should state an IP address (resource)
- Second column (optional) of each row should describe the resource in the first column. This is optional but generally a good practice for easy reference.

Example of a CriticalIPs csv file:

192.1.1.1, System1 10.1.1.2 1.2.3.4, System2

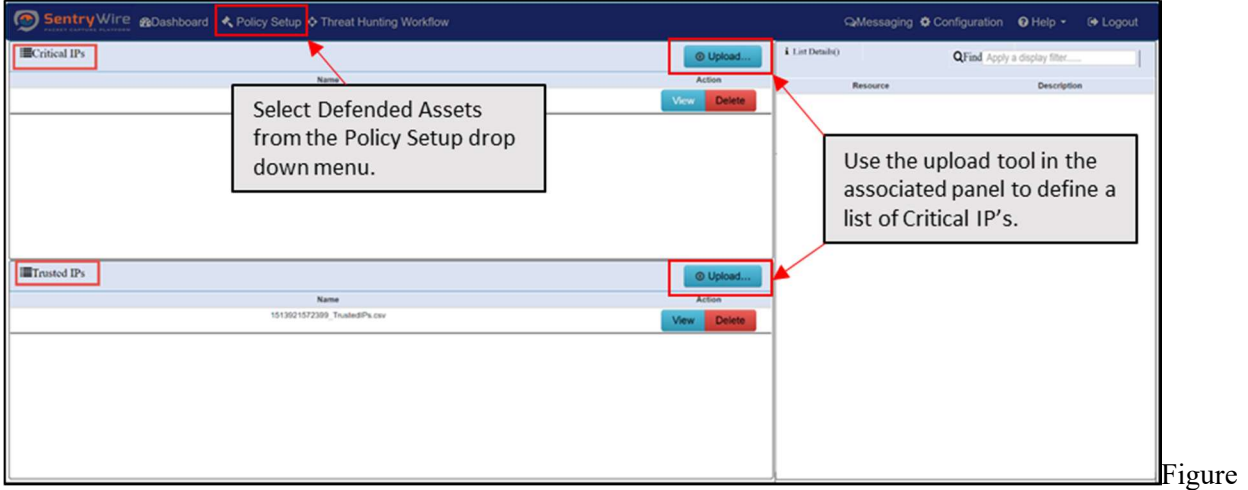

28-Policy Setup Upload

#### 6.1.2 Upload User Defined Assets File

- Create a <Filename>.csv file on your local system.
- Click on Upload button.
- Select file from the local system to be uploaded.

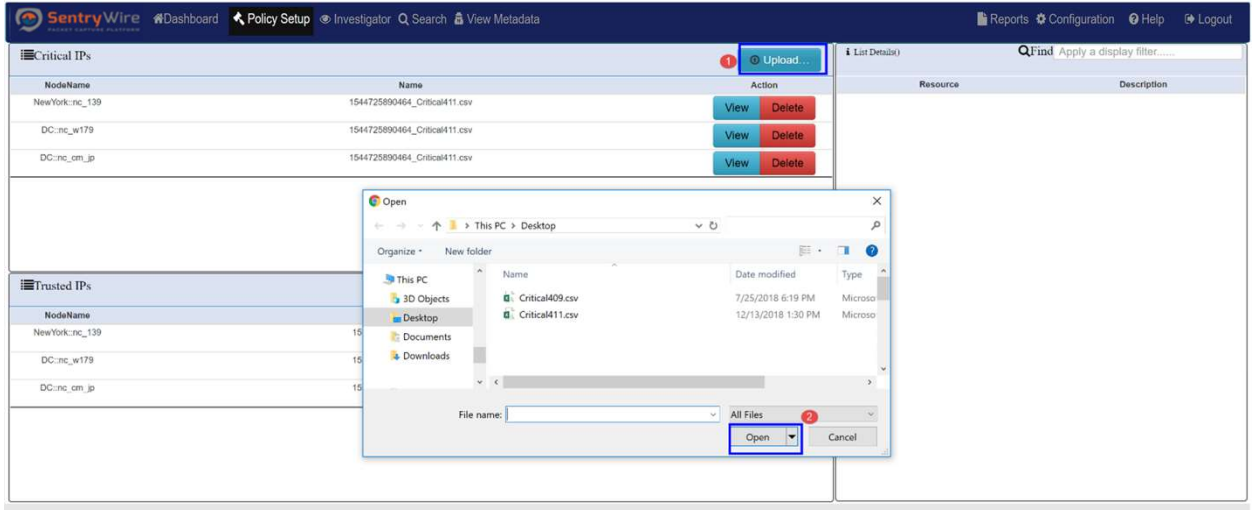

Figure 29-Policy Setup Upload User Defined Assets

- If the file contents are valid, the server adds the file to the list and prepends a timestamp to the filename.
- When an alert is generated due to a rule, the alert is displayed in Threat Hunting Workflow  $\rightarrow$  IoC Manager  $\rightarrow$  Defended Alerts tab, if the alert's source or destination IP address is a defended asset AND the alert's source or destination port is a defended service.
- When an alert is generated due to a rule, the alert is displayed in Threat Hunting Workflow→IoC Manager  $\rightarrow$  Undefended Alerts tab if the alert's source or destination IP address is **NOT** a defended asset OR the alert's source or destination port is NOT a defended service.

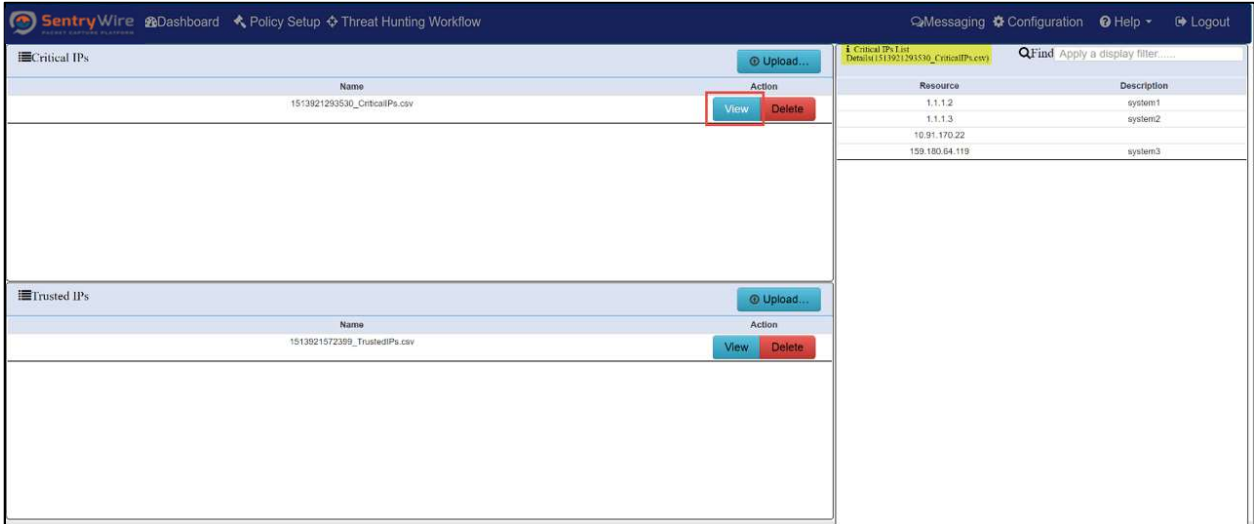

# Figure 30 - Policy Setup View User Defined Assets

- To view the contents of the file uploaded simply click view button next to the file.
- To do a text lookup simply type in the desired string in the Find textbox.

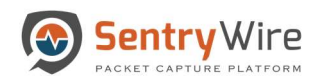

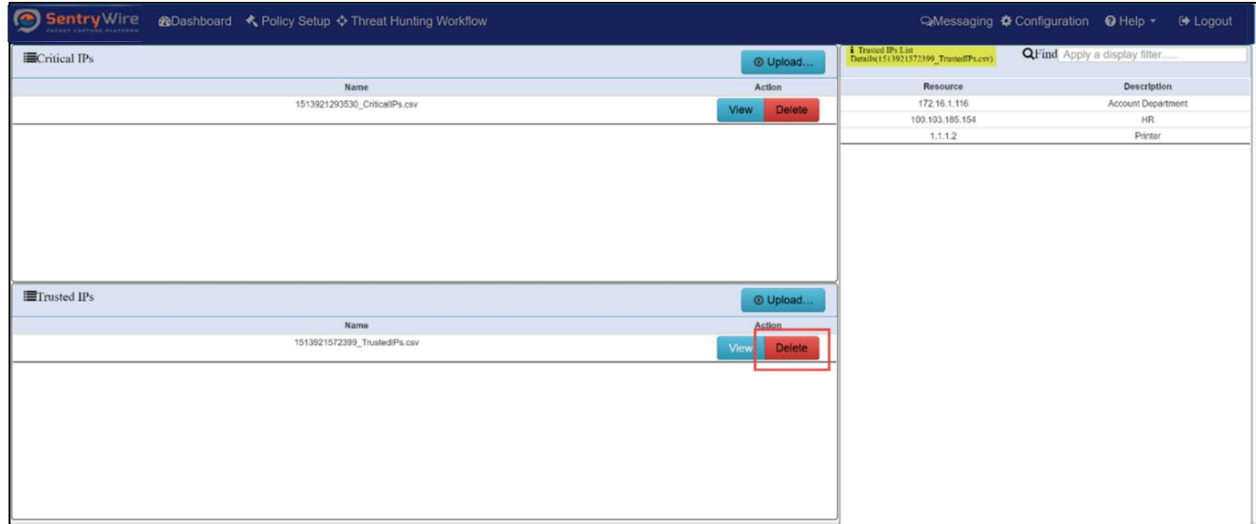

# Figure 31 - Policy Setup Delete Critical/Trusted IP List

 To delete an active Critical/TrustedIP list, click the delete button. Once deleted, the resources contained in the list are no longer active.

Note: A guest user cannot Upload/Delete CriticalIPs or TrustedIPs.

# 6.2 DEFENDED SERVICES

This tool is used to define the list of services that are defended. There are four types of defended services discussed in this section:

- Predefined Unmapped Services
- Activated Defended Services
- Defended Services
- Unmapped Services

#### 6.2.1 Predefined Unmapped Services

These are list of frequently used service ports included with the application. These can be activated by clicking on the activate button. Once activated, an alert is triggered with defended asset and a defended service as part of its 5-tuple. This alert is displayed in Threat Hunting Workflow  $\rightarrow$  IoC Manager  $\rightarrow$ Defended Alerts tab.

Note: When an alert is triggered with either a defended asset or a defended service or neither, the alert is displayed in Threat Hunting Workflow  $\rightarrow$  IoC Manager  $\rightarrow$  Undefended Alerts tab.

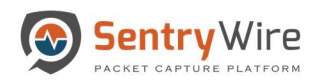

|                    | <b>Predefined Unmapped Services</b> |                                         |          | <b>Defended Services</b>           |             |                              | 1 Upload                       | <b>±</b> Download        | <b>Unmapped Services</b> |      |          |                    |  |
|--------------------|-------------------------------------|-----------------------------------------|----------|------------------------------------|-------------|------------------------------|--------------------------------|--------------------------|--------------------------|------|----------|--------------------|--|
| Port               | Priority                            | <b>Description</b>                      | Action   | NodeName                           | Port        | Priority                     | <b>Description</b>             | Action                   | NodeName                 | Port | Priority | <b>Description</b> |  |
| 20                 | Operational                         | FTP(data)                               | Activate | Boston::no_w160                    | 20          | Operational                  | FTP(data)                      | Deactivate               |                          |      |          |                    |  |
| 21                 | Operational                         | FTP(control)                            | Activate | Boston::nc w160                    | 53          | MissionCritical              | <b>DNS</b>                     | Deactivate               |                          |      |          |                    |  |
| 22                 | MissionCritical                     | SSH                                     | Activate | Boston::no w160                    | 80          | MissionCritical              | <b>HTTP</b>                    | Deactivate               |                          |      |          |                    |  |
| 25                 | Operational                         | SMTP-unencrypted                        |          | Boston::nc_w160                    | 443         | MissionCritical              | <b>HTTPS</b>                   | Deactivate               |                          |      |          |                    |  |
|                    | MissionCritical                     | DNS                                     | Activate | Boston::nc w160                    | 5060        | Essential                    | <b>SIP</b>                     | Deactivate               |                          |      |          |                    |  |
| 53                 |                                     |                                         | Activate | DC:nc_w179                         | 20          | Operational                  | FTP(data)                      | Deactivate               |                          |      |          |                    |  |
| 80                 | MissionCritical                     | <b>HTTP</b>                             | Activate | DC::nc_w179                        | 21          | Operational                  | FTP(control)                   | Deactivate               |                          |      |          |                    |  |
| 110                | Operational                         | IMAP-unencrypted and TLS                | Activate | DC:nc_w179                         | 22          | MissionCritical              | SSH                            | Deactivate               |                          |      |          |                    |  |
| 135                | MissionCritical                     | EndPointMapper,Microsoft                | Activate | DC::nc_w179                        | 53          | MissionCritical              | DNS                            | Deactivate               |                          |      |          |                    |  |
| 152                | Operational                         | Background File Transfer Program (BFTP) | Activate | DC:nc_w179                         | 80          | MissionCritical              | <b>HTTP</b>                    | Deactivate               |                          |      |          |                    |  |
| 156                | Operational                         | SQL Service                             |          | DC:nc_w179                         | 135         | MissionCritical              | EndPointMapper,Microsoft       | Deactivate               |                          |      |          |                    |  |
|                    |                                     |                                         | Activate | DC::nc_w179                        | 443<br>1616 | MissionCritical              | Nessus Security Scanner<br>web | Deactivate               |                          |      |          |                    |  |
| 200                | Essential                           | WebCenterContent Portable.Oracle        | Activate | DC::nc_w179                        | 53          | Essential<br>MissionCritical | <b>DNS</b>                     | Deactivate               |                          |      |          |                    |  |
| 443                | MissionCritical                     | <b>HTTPS</b>                            | Activate | NewYork::nc_139<br>NewYork::nc_139 | 80          | MissionCritical              | <b>HTTP</b>                    | Deactivate<br>Deactivate |                          |      |          |                    |  |
| 445                | MissionCritical                     | DS Active Directory, Microsoft          | Activate | NewYork: nc 139                    | 443         | Operational                  | Nessus Security Scanner        | <b>Deactivate</b>        |                          |      |          |                    |  |
| 465                | Operational                         | SMTP-SSL                                | Activate |                                    |             |                              |                                |                          |                          |      |          |                    |  |
| 587                | Operational                         | SMTP-TLS                                | Activate |                                    |             |                              |                                |                          |                          |      |          |                    |  |
|                    | <b>Activate Defended Service</b>    |                                         |          |                                    |             |                              |                                |                          |                          |      |          |                    |  |
| Port               |                                     |                                         |          |                                    |             |                              |                                |                          |                          |      |          |                    |  |
| $22\,$             |                                     |                                         |          |                                    |             |                              |                                |                          |                          |      |          |                    |  |
| Priority           |                                     |                                         |          |                                    |             |                              |                                |                          |                          |      |          |                    |  |
|                    | -Select Priority-                   |                                         | ۰.       |                                    |             |                              |                                |                          |                          |      |          |                    |  |
| <b>Description</b> |                                     |                                         |          |                                    |             |                              |                                |                          |                          |      |          |                    |  |
| ServiceDescription |                                     |                                         |          |                                    |             |                              |                                |                          |                          |      |          |                    |  |
|                    |                                     | <b>Activate</b>                         |          |                                    |             |                              |                                |                          |                          |      |          |                    |  |
|                    |                                     |                                         |          |                                    |             |                              |                                |                          |                          |      |          |                    |  |

Figure 32 – Policy Setup Predefined Unmapped Services

# 6.2.2 Activate Defended Services

Besides a predefined list, the application also allows the user to create/activate their own defended services by entering the port number, priority and description. Once activated these appear under the Defended Services column as activated.

|                    |                                  | Sentry Wire WDashboard < Policy Setup<br>Investigator Q Search & View Metadata |                       |                            |          |                            |                          |                                 |                          |      |          | Bi Reports $\clubsuit$ Configuration <b>Q</b> Help <sup>●</sup> Logout |  |
|--------------------|----------------------------------|--------------------------------------------------------------------------------|-----------------------|----------------------------|----------|----------------------------|--------------------------|---------------------------------|--------------------------|------|----------|------------------------------------------------------------------------|--|
|                    |                                  | <b>Predefined Unmapped Services</b>                                            |                       | <b>Defended Services</b>   |          |                            | L Upload                 | <b>上</b> Download               | <b>Unmapped Services</b> |      |          |                                                                        |  |
| Port               | Priority                         | <b>Description</b>                                                             | Action                | NodeName                   | Port     | Priority                   | <b>Description</b>       | Action                          | NodeName                 | Port | Priority | <b>Description</b>                                                     |  |
| 20                 | Operational                      | FTP(data)                                                                      | Activate              | Boston::nc_w160            | 20       | Operational                | FTP(data)                | <b>Deactivate</b>               |                          |      |          |                                                                        |  |
| 21                 | Operational                      | FTP(control)                                                                   | Activate              | Boston::nc.w160            | 53       | MissionCritical            | DNS                      | Deactivate                      |                          |      |          |                                                                        |  |
| 22                 | MissionCritical                  | SSH                                                                            | Activate              | Boston::no w160            | 80       | MissionCritical            | HTTP                     | Deactivate                      |                          |      |          |                                                                        |  |
| 25                 | Operational                      | SMTP-unencrypted                                                               | Activate              | Boston::nc_w160            | 443      | MissionCritical            | <b>HTTPS</b>             | Deactivate                      |                          |      |          |                                                                        |  |
| 53                 | MissionCritical                  | DNS                                                                            | Activate              | Boston::nc_w160            | 5060     | Essential                  | SIP<br>FTP(data)         | Deactivate                      |                          |      |          |                                                                        |  |
| 80                 | MissionCritical                  | <b>HTTP</b>                                                                    |                       | DC::nc_w179<br>DC::nc_w179 | 20<br>21 | Operational<br>Operational | FTP(control)             | Deactivate<br><b>Deactivate</b> |                          |      |          |                                                                        |  |
| 110                | Operational                      | IMAP-unencrypted and TLS                                                       | Activate              | DC:nc_w179                 | 22       | MissionCritical            | SSH                      | Deactivate                      |                          |      |          |                                                                        |  |
|                    |                                  |                                                                                | Activate              | DC:nc_w179                 | 53       | MissionCritical            | DNS                      | Deactivate                      |                          |      |          |                                                                        |  |
| 135                | MissionCritical                  | EndPointMapper.Microsoft                                                       | Activate              | DC::nc_w179                | 80       | MissionCritical            | <b>HTTP</b>              | Deactivate                      |                          |      |          |                                                                        |  |
| 152                | Operational                      | Background File Transfer Program (BFTP)                                        | Activate              | DC:nc w179                 | 135      | MissionCritical            | EndPointMapper,Microsoft | Deactivate                      |                          |      |          |                                                                        |  |
| 156                | Operational                      | SQL Service                                                                    | Activate              | DC:nc_w179                 | 443      | MissionCritical            | Nessus Security Scanner  | Deactivate                      |                          |      |          |                                                                        |  |
| 200                | Essential                        | WebCenterContent Portable,Oracle                                               | Activate              | DC::nc_w179                | 1616     | Essential                  | web                      | Deactivate                      |                          |      |          |                                                                        |  |
| 443                | MissionCritical                  | <b>HTTPS</b>                                                                   | Activate              | NewYork: no 139            | 53       | MissionCritical            | DNS                      | Deactivate                      |                          |      |          |                                                                        |  |
| 445                | MissionCritical                  | DS Active Directory, Microsoft                                                 | Activate              | NewYork: nc 139            | 80       | MissionCritical            | <b>HTTP</b>              | <b>Deactivate</b>               |                          |      |          |                                                                        |  |
| 465                | Operational                      | SMTP-SSL                                                                       | Activate              | NewYork: nc 139            | 443      | Operational                | Nessus Security Scanner  | <b>Deactivate</b>               |                          |      |          |                                                                        |  |
| 587                | Operational                      | SMTP-TLS                                                                       | Activate <sup>v</sup> |                            |          |                            |                          |                                 |                          |      |          |                                                                        |  |
|                    | <b>Activate Defended Service</b> |                                                                                |                       |                            |          |                            |                          |                                 |                          |      |          |                                                                        |  |
|                    |                                  |                                                                                |                       |                            |          |                            |                          |                                 |                          |      |          |                                                                        |  |
| Port               |                                  |                                                                                |                       |                            |          |                            |                          |                                 |                          |      |          |                                                                        |  |
| 22                 |                                  |                                                                                |                       |                            |          |                            |                          |                                 |                          |      |          |                                                                        |  |
| Priority           |                                  |                                                                                |                       |                            |          |                            |                          |                                 |                          |      |          |                                                                        |  |
| -Select Priority-  |                                  |                                                                                | ٧                     |                            |          |                            |                          |                                 |                          |      |          |                                                                        |  |
| <b>Description</b> |                                  |                                                                                |                       |                            |          |                            |                          |                                 |                          |      |          |                                                                        |  |
| ServiceDescription |                                  |                                                                                |                       |                            |          |                            |                          |                                 |                          |      |          |                                                                        |  |
|                    |                                  | ctivate                                                                        |                       |                            |          |                            |                          |                                 |                          |      |          |                                                                        |  |
|                    |                                  |                                                                                |                       |                            |          |                            |                          |                                 |                          |      |          |                                                                        |  |

Figure 33 – Policy Setup Activate Defended Services

# 6.2.3 Defended Services

This panel displays all the active defended service ports. These defended services are also displayed in the dashboard defended services graph if there is a match for defended IP and defended port. Whenever an alert is triggered with defended asset and a defended service as part of its 5-tuple it is displayed in Threat Hunting Workflow  $\rightarrow$  IoC Manager  $\rightarrow$  Defended Alerts tab.

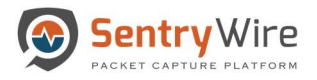

Note: When an alert is triggered with either a defended asset or a defended service or neither, the alert is displayed in Threat Hunting Workflow  $\rightarrow$  IoC Manager  $\rightarrow$  Undefended Alerts tab.

- Clicking on upload allows the user to upload a csv file with multiple service ports.
	- o File Format must be <port number>, <Priority>, <Description>

Note: The Priority is case sensitive. There are 3 priority namely: Mission Critical, Operational and Essential.

Clicking on Download allows the user to download all activated service ports.

|                    |                                  | → Sentry Wire #Dashboard < Policy Setup  . Investigator Q Search & View Metadata |                 |                                                    |          |                            |                           |                          |                          |      |                 | BReports $\clubsuit$ Configuration <b>Q</b> Help <sup>■</sup> Logout |  |  |  |
|--------------------|----------------------------------|----------------------------------------------------------------------------------|-----------------|----------------------------------------------------|----------|----------------------------|---------------------------|--------------------------|--------------------------|------|-----------------|----------------------------------------------------------------------|--|--|--|
|                    |                                  | <b>Predefined Unmapped Services</b>                                              |                 | <b>Defended Services</b><br>L Upload<br>L Download |          |                            |                           |                          | <b>Unmapped Services</b> |      |                 |                                                                      |  |  |  |
| Port               | Priority                         | <b>Description</b>                                                               | Action          | NodeName                                           | Port     | Priority                   | <b>Description</b>        | Action                   | NodeName                 | Port | <b>Priority</b> | <b>Description</b>                                                   |  |  |  |
| 20                 | Operational                      | FTP(data)                                                                        | Activate        | Boston::no. w160                                   | 20       | Operational                | FTP(data)                 | Deactivate               |                          |      |                 |                                                                      |  |  |  |
| 21                 | Operational                      | FTP(control)                                                                     | Activate        | Boston::no_w160                                    | 53       | MissionCritical            | DNS                       | Deactivate               |                          |      |                 |                                                                      |  |  |  |
| 22                 | <b>MissionCritical</b>           | SSH                                                                              | Activate        | Boston::no_w160                                    | 80       | MissionCritical            | <b>HTTP</b>               | Deactivate               |                          |      |                 |                                                                      |  |  |  |
| 25                 | Operational                      | SMTP-unencrypted                                                                 | Activate        | Boston::nc_w160                                    | 443      | MissionCritical            | <b>HTTPS</b>              | Deactivate               |                          |      |                 |                                                                      |  |  |  |
| 53                 | MissionCritical                  | DNS                                                                              | Activate        | Boston::nc_w160                                    | 5060     | Essential                  | SIP                       | Deactivate               |                          |      |                 |                                                                      |  |  |  |
| 80                 | MissionCritical                  | <b>HTTP</b>                                                                      |                 | DC:nc_w179<br>DC::nc_w179                          | 20<br>21 | Operational<br>Operational | FTP(data)<br>FTP(control) | Deactivate               |                          |      |                 |                                                                      |  |  |  |
|                    |                                  |                                                                                  | Activato        | DC:nc_w179                                         | 22       | MissionCritical            | SSH                       | Deactivate<br>Deactivate |                          |      |                 |                                                                      |  |  |  |
| 110                | Operational                      | IMAP-unencrypted and TLS                                                         | Activate        | DC::nc_w179                                        | 53       | MissionCritical            | DNS                       | Deactivate               |                          |      |                 |                                                                      |  |  |  |
| 135                | MissionCritical                  | EndPointMapper,Microsoft                                                         | Activate        | DC:nc_w179                                         | 80       | MissionCritical            | <b>HTTP</b>               | Deactivate               |                          |      |                 |                                                                      |  |  |  |
| 152                | Operational                      | Background File Transfer Program (BFTP)                                          | Activate        | DC:nc w179                                         | 135      | MissionCritical            | EndPointMapper,Microsoft  | Deactivate               |                          |      |                 |                                                                      |  |  |  |
| 156                | Operational                      | SQL Service                                                                      | Activate        | DC::nc_w179                                        | 443      | MissionCritical            | Nessus Security Scanner   | Deactivate               |                          |      |                 |                                                                      |  |  |  |
| 200                | Essential                        | WebCenterContent Portable, Oracle                                                | Activato        | DC::nc_w179                                        | 1616     | Essential                  | web                       | Deactivate               |                          |      |                 |                                                                      |  |  |  |
| 443                | MissionCritical                  | <b>HTTPS</b>                                                                     | Activate        | NewYork::nc_139                                    | 53       | MissionCritical            | DNS                       | Deactivate               |                          |      |                 |                                                                      |  |  |  |
| 445                | MissionCritical                  | DS Active Directory, Microsoft                                                   |                 | NewYork::nc_139                                    | 80       | MissionCritical            | <b>HTTP</b>               | Deactivate               |                          |      |                 |                                                                      |  |  |  |
|                    |                                  |                                                                                  | Activate        | NewYork: nc_139                                    | 443      | Operational                | Nessus Security Scanner   | Deactivate               |                          |      |                 |                                                                      |  |  |  |
| 465                | Operational                      | SMTP-SSL                                                                         | Activate        |                                                    |          |                            |                           |                          |                          |      |                 |                                                                      |  |  |  |
| 587                | Operational                      | SMTP-TLS                                                                         | <b>Activate</b> |                                                    |          |                            |                           |                          |                          |      |                 |                                                                      |  |  |  |
|                    | <b>Activate Defended Service</b> |                                                                                  |                 |                                                    |          |                            |                           |                          |                          |      |                 |                                                                      |  |  |  |
| Port               |                                  |                                                                                  |                 |                                                    |          |                            |                           |                          |                          |      |                 |                                                                      |  |  |  |
| $22\,$             |                                  |                                                                                  |                 |                                                    |          |                            |                           |                          |                          |      |                 |                                                                      |  |  |  |
| Priority           |                                  |                                                                                  |                 |                                                    |          |                            |                           |                          |                          |      |                 |                                                                      |  |  |  |
|                    | -Select Priority-                |                                                                                  | ٠               |                                                    |          |                            |                           |                          |                          |      |                 |                                                                      |  |  |  |
| <b>Description</b> |                                  |                                                                                  |                 |                                                    |          |                            |                           |                          |                          |      |                 |                                                                      |  |  |  |
| ServiceDescription |                                  |                                                                                  |                 |                                                    |          |                            |                           |                          |                          |      |                 |                                                                      |  |  |  |
|                    |                                  | Activate                                                                         |                 |                                                    |          |                            |                           |                          |                          |      |                 |                                                                      |  |  |  |
|                    |                                  |                                                                                  |                 |                                                    |          |                            |                           |                          |                          |      |                 |                                                                      |  |  |  |
|                    |                                  |                                                                                  |                 |                                                    |          |                            |                           |                          |                          |      |                 |                                                                      |  |  |  |
|                    |                                  |                                                                                  |                 |                                                    |          |                            |                           |                          |                          |      |                 |                                                                      |  |  |  |
|                    |                                  |                                                                                  |                 |                                                    |          |                            |                           |                          |                          |      |                 |                                                                      |  |  |  |
|                    |                                  |                                                                                  |                 |                                                    |          |                            |                           |                          |                          |      |                 |                                                                      |  |  |  |

Figure 34 – Policy Setup Defended Services

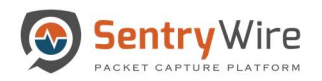

# 6.2.4 Unmapped Services

This panel displays any services that were once active. These services can be reactivated by clicking activate or deleted by clicking delete button respectively.

|                    | Sentry Wire                         | KADashboard <> Rolicy Setup  << Investigator Q Search & View Metadata |          |                            |          |                                    |                          |                          |                          |      |             | B Reports <b>*</b> Configuration <b>@</b> Help <sup>[+</sup> Logout |                    |
|--------------------|-------------------------------------|-----------------------------------------------------------------------|----------|----------------------------|----------|------------------------------------|--------------------------|--------------------------|--------------------------|------|-------------|---------------------------------------------------------------------|--------------------|
|                    | <b>Predefined Unmapped Services</b> |                                                                       |          | <b>Defended Services</b>   |          |                                    | $L$ Upload               | <b>±</b> Download        | <b>Unmapped Services</b> |      |             |                                                                     |                    |
| Port               | Priority                            | <b>Description</b>                                                    | Action   | NodeName                   | Port     | Priority                           | <b>Description</b>       | Action                   | NodeName                 | Port | Priority    | <b>Description</b>                                                  | Action             |
| $20\,$             | Operational                         | FTP(data)                                                             | Activate | Boston::no w160            | 53       | <b>MissionCritical</b>             | DNS                      | Deactivate               | Boston: nc w160          | 20   | Operational | FTP(data)                                                           | Activat            |
|                    | Operational                         | FTP(control)                                                          | Activate | Boston::no w160            | 80       | MissionCritical                    | HTTP                     | Deactivate               | DC:no w179               | 20   | Operational | FTP(data)                                                           | Activate<br>Delete |
|                    | MissionCritical                     | SSH                                                                   | Activate | Boston::no w160            | 443      | MissionCritical                    | <b>HTTPS</b>             | Deactivate               |                          |      |             |                                                                     |                    |
|                    | Operational                         | SMTP-unencrypted                                                      | Activate | Boston::no w160            | 5060     | Essential                          | SIP                      | Deactivate               |                          |      |             |                                                                     |                    |
|                    | MissionCritical                     | <b>DNS</b>                                                            |          | DC::nc w179                | 21       | Operational                        | FTP(control)             | Deactivate               |                          |      |             |                                                                     |                    |
|                    | MissionCritical                     | <b>HTTP</b>                                                           | Activate | DC::no w179                | $22\,$   | MissionCritical                    | SSH                      | Deactivate               |                          |      |             |                                                                     |                    |
|                    |                                     |                                                                       | Activate | DC::no w179<br>DC::no w179 | 53<br>80 | MissionCritical<br>MissionCritical | DNS<br>HTTP              | Deactivate               |                          |      |             |                                                                     |                    |
| 110                | Operational                         | IMAP-unencrypted and TLS                                              | Activate | DC::no w179                | 135      | MissionCritical                    | EndPointMapper.Microsoft | Deactivate<br>Deactivate |                          |      |             |                                                                     |                    |
| 135                | MissionCritical                     | EndPointMapper, Microsoft                                             | Activate | DC::no.w179                | 443      | MissionCritical                    | Nessus Security Scanner  | Deactivate               |                          |      |             |                                                                     |                    |
| 152                | Operational                         | Background File Transfer Program (BFTP)                               | Activate | DC::no w179                | 1616     | Essential                          | web                      | Deactivate               |                          |      |             |                                                                     |                    |
| 156                | Operational                         | SQL Service                                                           | Activate | NewYork::nc_139            | 53       | MissionCritical                    | DNS                      | Deactivate               |                          |      |             |                                                                     |                    |
| 200                | Essential                           | WebCenterContent Portable, Oracle                                     | Activate | NewYork::nc_139            | 80       | MissionCritical                    | HTTP                     | Deactivate               |                          |      |             |                                                                     |                    |
| 443                | MissionCritical                     | <b>HTTPS</b>                                                          |          | NewYork: nc 139            | 443      | Operational                        | Nessus Security Scanner  | Deactivate               |                          |      |             |                                                                     |                    |
|                    | MissionCritical                     | DS Active Directory, Microsoft                                        | Activate |                            |          |                                    |                          |                          |                          |      |             |                                                                     |                    |
|                    |                                     |                                                                       | Activate |                            |          |                                    |                          |                          |                          |      |             |                                                                     |                    |
|                    | Operational                         | SMTP-SSL                                                              | Activate |                            |          |                                    |                          |                          |                          |      |             |                                                                     |                    |
|                    | Operational                         | SMTP-TLS                                                              | Activate |                            |          |                                    |                          |                          |                          |      |             |                                                                     |                    |
|                    | <b>Activate Defended Service</b>    |                                                                       |          |                            |          |                                    |                          |                          |                          |      |             |                                                                     |                    |
| Port               |                                     |                                                                       |          |                            |          |                                    |                          |                          |                          |      |             |                                                                     |                    |
| 22                 |                                     |                                                                       |          |                            |          |                                    |                          |                          |                          |      |             |                                                                     |                    |
| Priority           |                                     |                                                                       |          |                            |          |                                    |                          |                          |                          |      |             |                                                                     |                    |
|                    | -Select Priority-                   |                                                                       | ۰        |                            |          |                                    |                          |                          |                          |      |             |                                                                     |                    |
| <b>Description</b> |                                     |                                                                       |          |                            |          |                                    |                          |                          |                          |      |             |                                                                     |                    |
| ServiceDescription |                                     |                                                                       |          |                            |          |                                    |                          |                          |                          |      |             |                                                                     |                    |
|                    |                                     | Activate                                                              |          |                            |          |                                    |                          |                          |                          |      |             |                                                                     |                    |
|                    |                                     |                                                                       |          |                            |          |                                    |                          |                          |                          |      |             |                                                                     |                    |
|                    |                                     |                                                                       |          |                            |          |                                    |                          |                          |                          |      |             |                                                                     |                    |
|                    |                                     |                                                                       |          |                            |          |                                    |                          |                          |                          |      |             |                                                                     |                    |

Figure 35– Policy Setup Unmapped Services

# 6.3 IDS RULES

Signatures play a very important role in Suricata. The system is shipped with several packaged rulesets. When enabled these rules generate alerts based on the actions specified in the rules. These alerts can be viewed in the Threat Hunting Workflow→IoC Manager → Defended Alerts (Only if the alert's source or destination IP address is a defended asset AND the alert's source or destination port is a defended service.) or Undefended Alerts tab (Only if the alert's source or destination IP address is NOT a defended asset OR the alert's source or destination port is NOT a defended service). The IDS rules tab allows the user to:

- Choose a set of available rules sets to be loaded for monitoring. Each ruleset has its own count which is displayed in brackets next to the rule name.
- Clicking on an available alert rule set, displays the details of the rules for that category. These rules can also be downloaded to the system.
- User can view, activate, deactivate or delete pre-installed and user defined rules.
- Deleting an active ruleset also deletes the ruleset from the active list and the ruleset is no longer available.
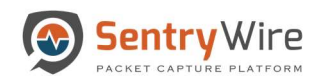

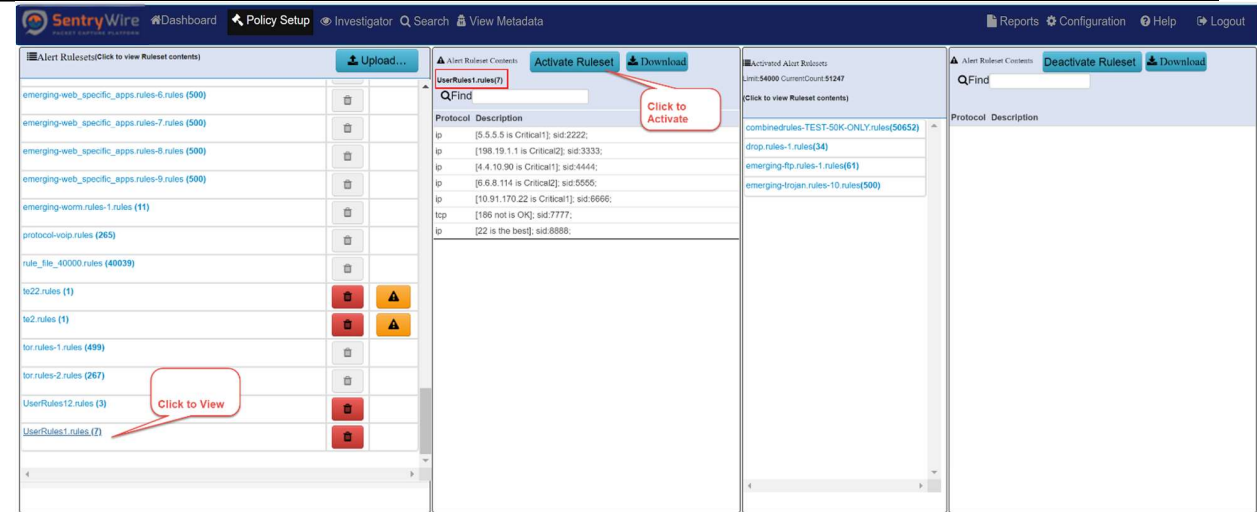

## Figure 36 – Policy Setup IDS Rules

- Create/upload user defined rulesets and activate them in the application. (Refer section 6.3.1 for more details)
- Only the type of protocol and associated description is displayed for a listed alert rule file.
- To view an alert rule file the user must click the desired alert file for display (Only the selected alert rule file data is displayed)
- The monitoring application allows up to 54K set of rules to be active at any one time.
- If a user uploaded IDS ruleset has one or more errors, this ruleset is shown with  $\Box$  icon. Clicking on this icon will download a csv file with error text.

| EAlert Rulesets(Click to view Ruleset contents) | 1 Upload        | A Alert Ruleset Contents<br><b>±</b> Download<br>A Alert Ruleset Couteurs Deactivate Ruleset & Download<br><b>EActivated Alert Rulesets</b><br>te22.rules(1)<br>A rule with error<br>Limit:54000 CurrentCount:51247<br>QFind                                                                                                    |
|-------------------------------------------------|-----------------|----------------------------------------------------------------------------------------------------|
| emerging-web specific apps.rules-6.rules (500)  | 宜               | cannot be activated<br>QFind<br><b>Click to view Ruleset contents!</b>                                                                                                    |
| emerging-web specific apps.rules-7.rules (500)  | 立               | Protocol Description<br>Protocol Description<br>combinedrules-TEST-50K-ONLY.rules(50652)<br>[PayloadSearchFilter Asse <mark>]</mark> 篮球討論]; content:je7 b1 83 e7 90 83                                                                                                    |
| emerging-web_specific_apps.rules-8.rules (500)  | 盲               | e8 a8 8e e8 ab 96); rawbyte sid: 13411535;<br>drop.rules-1.rules(34)<br>emerging-ftp.rules-1.rules(61)                                                                                                    |
| emerging-web specific apps.rules-9.rules (500)  | <b>ff</b>       | emerging-trojan.rules-10.rules(500)                                                                                                    |
| emerging-worm.rules-1.rules (11)                | 盲               |                                                                                                    |
| protocol-voip.rules (265)                       | $\bar{\square}$ | AutoSave (e on) [<br>te22 rules (2) car - Excel<br>Draw Page Layout Formulas Data Review View Help O Tell me what you want to do<br>File:<br>Home Insert                                                                                                    |
| rule file 40000, rules (40039)                  | 盲               | Ĝ<br>X Cut<br>圛<br><b>B</b><br>靈<br>墨<br>$-11 - K - K = \equiv \equiv \gg$<br>Calibri<br><sup>20</sup> Wrap Text<br>General<br>$D_1$ Copy -                                                                                                    |
| te $22$ rules $(1)$                             | 盲               | Paste<br>Conditional Format as Cell<br>Insert Delete<br>B I U · 三 · 소 · A · 三 三 三 三 三 四 Merge & Center · 5 · % , 9 % 名<br>Formatting . Dible . Styles .<br>S Format Painter<br><b>CONTRACTOR</b><br>Ciphoard<br>Font<br>Cells.<br>$T_{\rm R}$<br>$-15$<br>Alignment<br>Number<br>Styles.                                                                                                    |
| te2.rules (1)                                   | Α               | - J X / $\int$ 12/4/2019 -- 05:07:34 - Error[ERRCODE: SC_ERR_INVALID_SIGNATURE(39)] - error parsing signature "asdasdasad" from file /usr/local/ui/public/data/userdefinedrulesets/<br>A1                                                                                                    |
| tor.rules-1.rules (499)                         | 盲               | 1 12/4/2019 - 05:07:34 - Error [ERRCODE: SC_ERR_INVALID_SIGNATURE(39)] - error parsing signature "asdasdasad" from file /usr/local/ui/public/data/userdefinedrulesets/te22.rules1 at line 1                                                                                                    |
| tor.rules-2.rules (267)                         | 宣               | 2 12/4/2019 - 05:07:34 - Error [ERRCODE: SC_ERR_INVALID_SIGNATURE(39)] - error parsing signature "asdasdsdsd" from file /uar/local/ui/public/data/userdefinedrulesets/te22.rules1 at line 2<br>3 12/4/2019 - 05:07:34 - Error [ERRCODE: SC_ERR_INVALID_SIGNATURE(39)] - error parsing signature "asasdas" from file /usr/local/ui/public/data/userdefinedrulesets/te22.rules1 at line 3<br>4 12/4/2019 -- 05:07:34 - Error (ERRCODE: SC_ERR_INVALID_ACTION(142)) - An invalid action "wororgrwrowalert" was given |
| UserRules12.rules (3)                           | $\bullet$       | 5 12/4/2019 - 05:07:34 - Error [ERRCODE: SC_ERR_INVALID_SIGNATURE(39)] - error parsing signature "worongrenwrowalert ip any any -> any any -> any any -> any any -> any any -> any any -> any any -> any any -> any any -> any                                                                                                    |
| UserRules1.rules (7)                            | $\bullet$       | 8<br>$\overline{9}$<br>10                                                                                                    |

Figure 37- Policy Setup Error

• IDS does not allow duplicate file names. If a user uploads a rule file which has same name, the user is prompted to remove the existing file or to rename the file to be loaded.

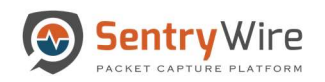

| Sentry Wire BDashboard < Policy Setup + Threat Hunting Wo 10.<br>PACKET CARTURE PLATFORM                     |                                         |                  |                 | says 3                                                                                                    |                                                          |                                                         | <b><math>\bullet</math></b> Configuration <b>⊙</b> Help $\bullet$<br><b>E</b> Logout |
|----------------------------------------------------------------------------------------------------|-----------------------------------------|------------------|-----------------|----------------------------------------------------------------------------------------------------|----------------------------------------------------------|---------------------------------------------------------|--------------------------------------------------------------------------------------|
| EAlert Rulesets(Click to view Ruleset contents)<br>$\bullet$                                                 |                                         | 1 Upload         | A Alert<br>QFir | !WARNING! UserRules1.rules exists. Remove the existing file or rename<br>the new file before uploading again. |                                                          | <b>esets</b><br>unt:51247                               | A Alert Ruleset Contents Deactivate Ruleset & Download<br><b>QFind</b>               |
| emerging-web_specific_apps.rules-6.rules (500)<br>emerging-web specific apps.rules-7.rules (500)             | $\sim$<br>û                             |                  |                 | Protocor vescription                                                                                          | OK                                                       | t contents)<br>combinedrules-TEST-50K-ONLY.rules(50652) | <b>Protocol Description</b>                                                          |
| emerging-web_specific_apps.rules-8.rules (500)                                                               | 自<br>自                                  |                  |                 |                                                                                                    | drop.rules-1.rules(34)<br>emerging-ftp.rules-1.rules(61) |                                                         |                                                                                      |
| emerging-web_specific_apps.rules-9.rules (500)<br>emerging-worm.rules-1.rules (11)                           | 自<br>自                                  |                  |                 |                                                                                                    |                                                          | emerging-trojan.rules-10.rules(500)                     |                                                                                      |
| protocol-voip.rules (265)                                                                                    | 自                                       |                  |                 |                                                                                                    |                                                          |                                                         |                                                                                      |
| rule_file_40000.rules (40039)<br>te22.rules (1)                                                              | 自<br>自                                  | A                |                 |                                                                                                    |                                                          |                                                         |                                                                                      |
| te2.rules (1)                                                                                                | $\blacksquare$                          | $\blacktriangle$ |                 |                                                                                                    |                                                          |                                                         |                                                                                      |
| tor.rules-1.rules (499)<br>tor.rules-2.rules (267)<br><b>File already</b><br>exists<br>UserRules12.rules (3) | $\dot{\boxplus}$<br>自<br>$\blacksquare$ |                  |                 |                                                                                                    |                                                          |                                                         |                                                                                      |
| UserRules1.rules (7)<br>$\leftarrow$                                                                         | $\blacksquare$                          |                  |                 |                                                                                                    |                                                          | $\mathbb F$                                             |                                                                                      |

Figure 38-Policy Setup Duplicate Filename Error Warning

The monitoring application allows up to 54K set of rules to be active at any one time.

## 6.3.1 Creating and Uploading User Defined IDS Alert Rulesets

Besides the list of extensive rules and signature based alerts which come packaged with the system, the application also allows the user to define their own rulesets and upload/activate them for alert monitoring based on their specific needs.

In order to create a ruleset, it is important to understand the rule format supported by Suricata.

Note: Please refer to Appendix G "Understanding Rulesets" for more details).

- Once the user is familiar with the rule format it is easy to create user defined rule-set. These rules must be created in a **plain text file** and saved with extension (*rules*), in order to be recognized by the application.
- Once the rule is created/saved, it can be uploaded into the application to produce desired alerts.

Perform the following to create and upload a user defined ruleset file:

## Step 1

- Create a plain text file using a note pad (Windows) or vi editor (Linux/Unix)
- Type in the ruleset in the correct format (Described in the section Understanding a ruleset Appendix F) and save with extension as (.rules).

Example:

```
UserDefined.rules - Notepad
```

```
File Edit Format View Help
pass tcp [192.168.16.11/20] any -> any 1616 (msg:"[abcd not is OK]"; sid:59890; )
alert ip [1.1.127.126] any -> any any (msg:"[1.1.127.126 is OK]"; sid:300; )
alert ip [1.1.66.11/10] any -> any any (msg:"[1.1.66.11/10] is working]"; sid:302; )
```
Step 2

 $\times$ 

 $\Box$ 

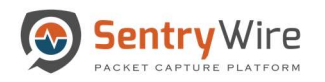

 $\bullet$ 

 $\bullet$ 

## On the UI go to Policy Setup→IDS Rules tab.

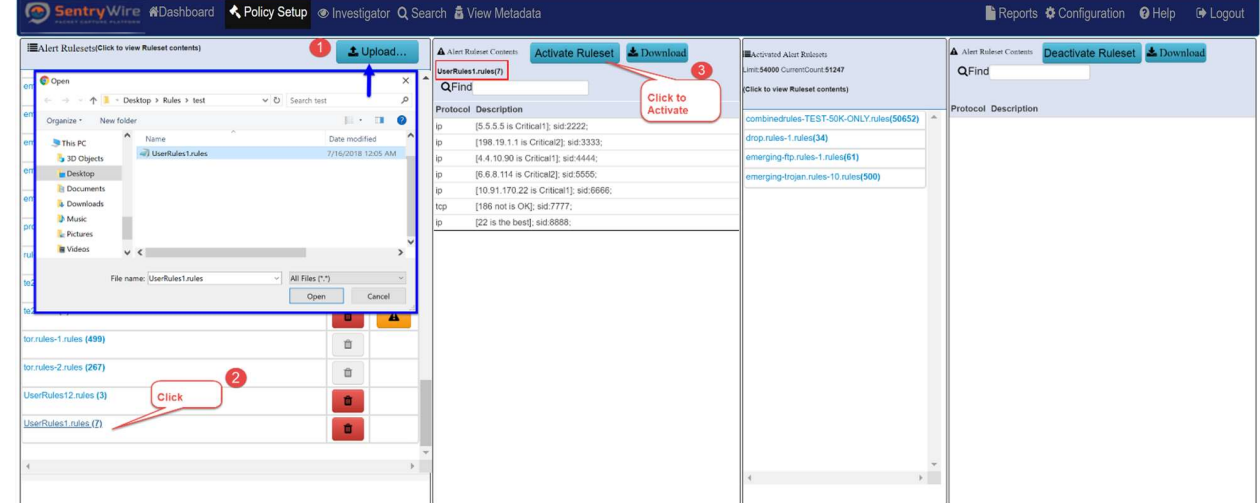

### Figure 39-Policy Setup Upload Step 2

- Click on upload button at the top.
- Select the ruleset you want to upload.
- Once uploaded, click the ruleset to display its contents.
- Click "Activate Ruleset" to activate the User Defined ruleset. All activated rules appear in the activated ruleset column.
- Once the ruleset is activated, the capture server generates an alert, as defined by the alert ruleset. These alerts can be viewed in the Threat Hunting Workflow→IoC Manager → Defended Alerts (Only if defended asset and a defended service are part of its 5-tuple, and alert's source or destination IP address is a defended asset AND the alert's source or destination port is a defended service) or Undefended Alerts tab (Only if the alert's source or destination IP address is NOT a defended asset OR the alert's source or destination port is NOT a defended service).

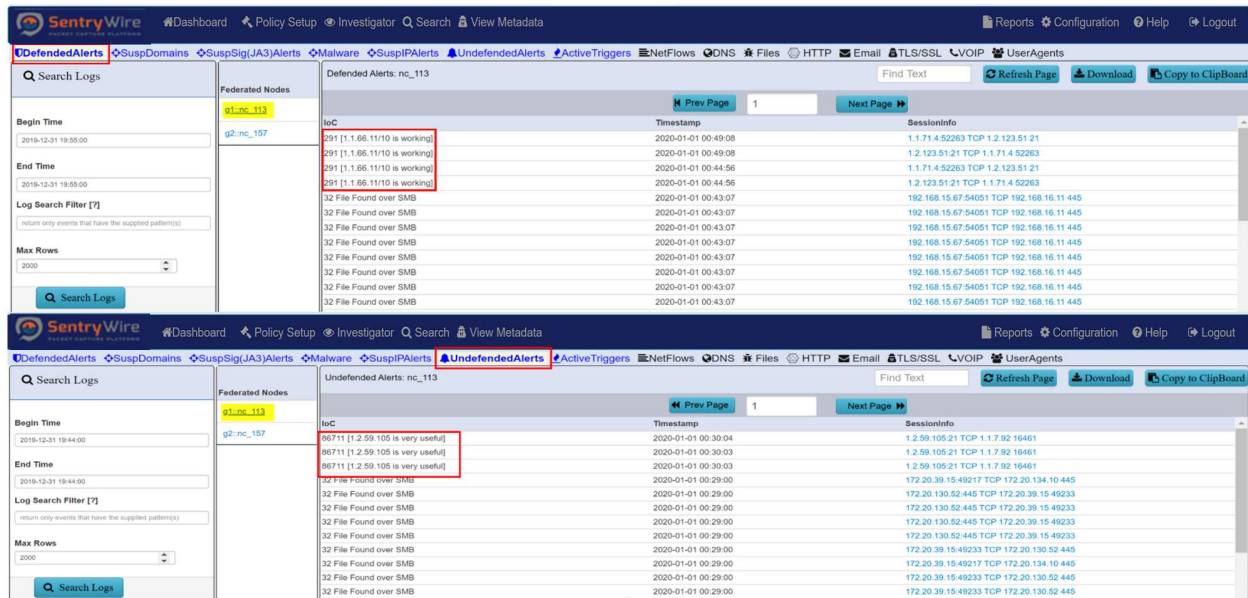

### Figure 40-Defended vs. Undefended Alerts

 To stop receiving alerts for User Defined Ruleset simply click on the Deactivate ruleset button. The ruleset is still available in the Ruleset library and can be reactivated until deleted permanently.

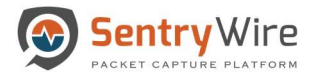

Note: A guest user cannot Add or Delete rules.

# 6.4 AUGMENTATION

Augmentation allows users to upload additional data that can be used to enhance the value of stored data and allow data correlation.

Augmentation panel allows users to upload 4 types of meta-metadata that allows analysts and the DPI engine to augment it. Note: The system comes preloaded with all Suspicious TLS/SSL Signatures, Suspicious IP Addresses, Suspicious Domains and Malware . A user can also upload their own list for monitoring.

- Suspicious TLS/SSL Signatures
	- o JA3 is a method for creating TLS/SSL client fingerprints that should be easy to produce on any platform and can be easily shared for threat intelligence.
	- $\circ$  Clicking on the hyperlink **Suspicious TLS/SSL Signatures** will display all the currently uploaded Suspicious TLS/SSL clients in Kibana.

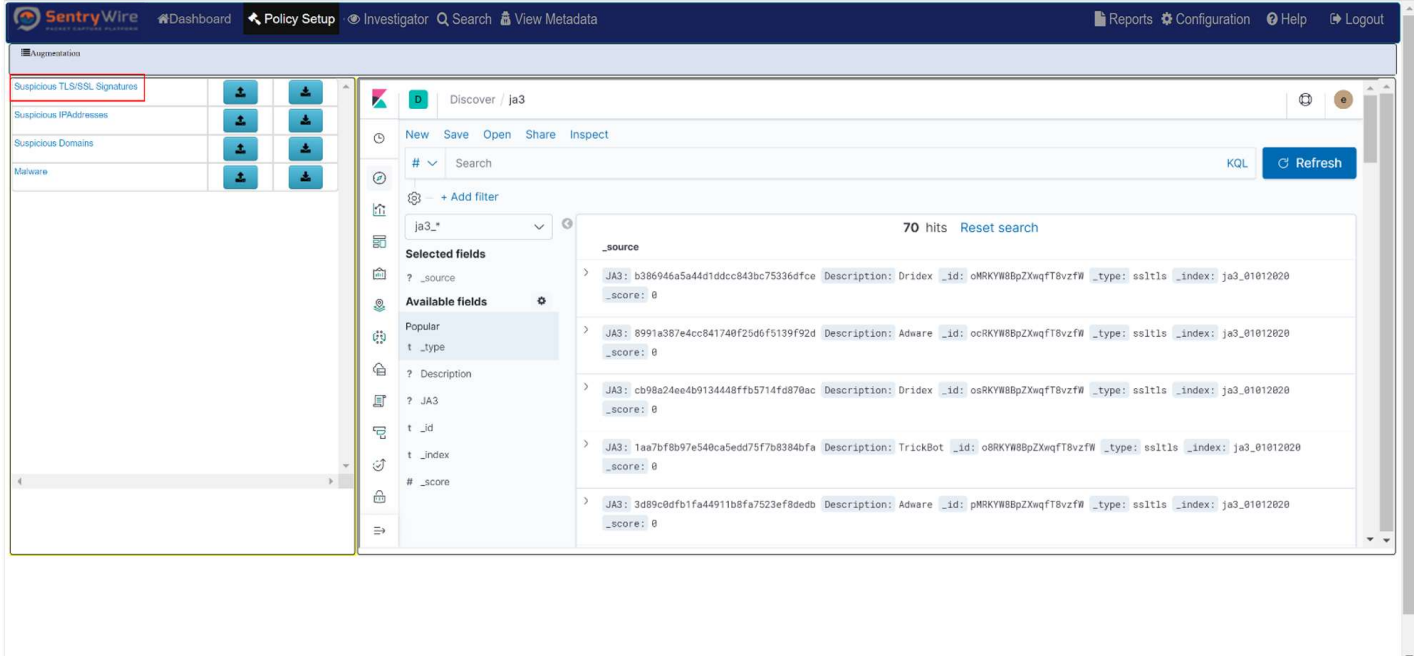

Figure 41-Policy Setup Suspicious TLS/SSL Signatures

- o When a Suspicious JA3 appears in the traffic the system generates an alert. This can be viewed in View Metadata $\rightarrow$ SuspSig(JA3)Alert tab for each Group:Node.
- $\circ$  To upload a user desired list for JA3 simply click on the upload icon. The user can then upload a .csv file that must contain JA3 signature name, comma separator and an optional description. ( For more details on upload please refer to section 4.4.1)
- o The user can also download a list by clicking the download button as a csv.
- Suspicious IP Addresses

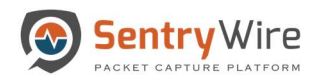

- o These are class of IP addresses that are considered as unsafe and unreliable within a network traffic.
- o Clicking on the hyperlink Suspicious IPAddresses will display all the currently uploaded Suspicious IPAddresses in Kibana.

| <b>IL</b> Augmentation<br>Suspicious TLS/SSL Signatures<br>土<br>٠<br>×<br>$\circ$<br>D<br>Discover<br>Suspicious IPAddresses<br>٨.<br>٠<br>New Save Open Share Inspect<br>$\odot$<br>Suspicious Domains<br>۸<br>٠<br><b>C</b> Refresh<br>$# \vee$ Search<br>KQL<br>Malware<br>丰<br>۵.<br>$\odot$<br>$\vee$ 0<br>suspicious-ip*<br>1,486 hits<br>企<br>description<br><b>SuspIPAddress</b><br><b>Selected fields</b><br>國<br>> port 447, TrickBot<br>107.172.29.110<br>t SuspIPAddress                                                                                                    |  | Reports <b><math>\bullet</math></b> Configuration $\bullet$ Help $\bullet$ Logout |                                        |
|----------------------------------------------------------------------------------------------------|--|-----------------------------------------------------------------------------------|----------------------------------------|
|                                                                                                    |  |                                                                                   |                                        |
| 祹<br>> port 80, Heodo<br>210.224.65.117<br>t description<br><b>Available fields</b><br>$\ddot{\mathbf{Q}}$<br>> port 8080, Heodo<br>176.186.183.253<br>Q.<br>$t$ $id$<br>> port 8080, Heodo<br>1.32.54.12<br>¢þ<br>t _index<br>188.216.24.204<br>> port 80, Heodo<br>≙<br># _score<br>> port 80, Heodo<br>130.45.45.31<br>冝<br>t _type<br>> port 443, TrickBot<br>64.44.133.151<br>급<br>> port 447, TrickBot<br>144.217.50.246<br>$\circlearrowleft$<br>> port 443, Heodo<br>193.33.38.208<br>$\rightarrow$<br>$\triangle$<br>> port 80, Heodo<br>188.230.134.205<br>-<br>$\Rightarrow$<br>> port 8080, Heodo<br>58.171.42.66 |  |                                                                                   | $\bullet$<br>$\mathbf{v}$ $\mathbf{v}$ |

Figure 42-Policy Setup Suspicious IPAddresses

- o When a SuspiciousIP appears as source IP or destination IP in the traffic the system generates an alert. This can be viewed in View Metadata $\rightarrow$ SuspIPAlert tab for each Group:Node
- o To upload a user desired list for SuspiciousIPs simply click on the upload icon. The user can then upload a .csv file that must contain SuspiciousIPs name, comma separator and an optional description. ( For more details on upload please refer to section 4.4.1)
- o The user can also download a list by clicking the download button as a csv.
- Suspicious Domains
	- o Domain names are an important avenue to investigate security incidents or to prevent some malicious activity to occur on your network.
	- o Clicking on the hyperlink Suspicious Domains will display all the currently uploaded Suspicious Domains in Kibana.

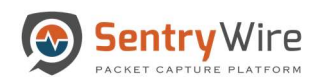

User Guide January 30, 2020

| Sentry Wire                                                |                                                           | سي<br>BReports $\clubsuit$ Configuration <b>Q</b> Help <sup>[→</sup> Logout |
|------------------------------------------------------------|-----------------------------------------------------------|-----------------------------------------------------------------------------|
| <b>IL</b> Augmentation                                     |                                                           |                                                                             |
| Suspicious TLS/SSL Signatures<br>$\Delta$<br>٨             | К<br>Discover                                             | $\Delta$<br>$\bullet$<br>$\circledcirc$                                     |
| Suspicious IPAddresses<br>A<br>$\pm$<br>Suspicious Domains | Save Open Share Inspect<br><b>New</b><br>$\circledcirc$   |                                                                             |
| $\Delta$<br>工<br>Malware                                   | $# \vee$ Search                                           | <b>C</b> Refresh<br>KQL                                                     |
| $\Delta$<br>土                                              | $\odot$<br>$\vee$ 0<br>suspicious-doma<br><b>136 hits</b> |                                                                             |
|                                                            | 企<br>SuspDomain<br><b>Selected fields</b>                 | Description                                                                 |
|                                                            | 56<br>> p237996.mybestmv.com<br>t Description             | $\sim$                                                                      |
|                                                            | 圖<br>> vsedveri-33.ru<br>? SuspDomain                     |                                                                             |
|                                                            | <b>Available fields</b><br>۰<br>> www.hanecaklaw.com<br>S |                                                                             |
|                                                            | t _id<br>> www.chemes.eu<br>¢Þ                            |                                                                             |
|                                                            | t _index<br>> chong.joelle.free.fr<br>$\bigoplus$         | $\sim$                                                                      |
|                                                            | # _score<br>> audetlaw.com<br>耳                           | $\sim$                                                                      |
|                                                            | t _type<br>> kahverengider.org<br>ᄝ                       | $\sim$                                                                      |
|                                                            | > businessaviators.com                                    | $\sim$                                                                      |
| $-4$                                                       | $\circlearrowleft$<br>> bucksmedia.go2cloud.org           | $\sim$                                                                      |
|                                                            | $\triangle$<br>> estudiobarco.com.ar                      | $\sim$                                                                      |
|                                                            | $\rightleftarrows$<br>> bolizarsospos.com                 | $\mathbf{v}$ $\mathbf{v}$                                                   |

Figure 43-Policy Setup Suspicious Domain

- o When a Suspicious Domain appears in the traffic the system generates an alert. This can be viewed in View Metadata $\rightarrow$ SuspDomain alert tab for each Group:Node
- o To upload a user desired list for Suspicious Domain simply click on the upload icon. The user can then upload a .csv file that must contain Suspicious Domain name, comma separator and an optional description. ( For more details on upload please refer to section 4.4.1)
- o The user can also download a list by clicking the download button as a csv.
- Malware
	- o This category allows users to upload known bad md5sums for allowing the software to identify/alert when a file with bad md5sum is being transmitted.
	- o Clicking on the hyperlink Malware will display all the currently uploaded md5sum in Kibana.

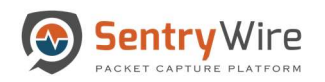

| Sentry Wire                                                                                                    |                                                                                                    | <b>E</b> Reports $\clubsuit$ Configuration <b>Q</b> Help <b>I</b> Logout |                                               |                |
|----------------------------------------------------------------------------------------------------|----------------------------------------------------------------------------------------------------|--------------------------------------------------------------------------|-----------------------------------------------|----------------|
| <b>InAugmentation</b>                                                                                                    |                                                                                                    |                                                                          |                                               |                |
| Suspicious TLS/SSL Signatures<br>土<br>٨<br>Suspicious IPAddresses<br>击<br>土<br>Suspicious Domains<br>击<br>土<br>Malware<br>击<br>击 | К<br>Discover<br>Save Open Share Inspect<br><b>New</b><br>$\circ$<br>$# \vee$ Search<br>◉<br>$\vee$ 0<br>md5sum_*<br>134,727 hits<br>査<br>MD5sum<br><b>Selected fields</b><br>昴<br>> 5aa907731a03af160a45ec3050cf40a2<br>t Description                                                                                                    | KQL<br><b>Description</b><br>Heodo                                       | $\bullet$<br>$^\circledR$<br><b>C</b> Refresh | $\overline{a}$ |
| $\leftarrow$                                                                                                    | 圇<br>> 973eb0b20c62c0ebb87e56fcd0c141a1<br>t MD5sum<br><b>Available fields</b><br>۰<br>> 7197c3b9b14a4a192d627d27b5eb0c0a<br>$\mathcal{Q}$<br>$t$ $id$<br>> a02507baeafecc1929a3e43e2d409158<br>CŲ<br>t index<br>> a49dd325a6c86a8325319f19bf8b0ae0<br>€<br># _score<br>> a51cb71ebe049e3797a40b57c3b421fa<br>ď<br>t _type<br>> a0a96bbb99dd5a46cd338b3f5330e5b3<br>己<br>> 54bae4a4efe461f6a677199483ede11e<br>I<br>> 675f13cf69de5400be60bc61407bbfc1 | Heodo<br>Heodo<br>Heodo<br>Heodo<br>Heodo<br>Heodo<br>Heodo<br>Heodo     |                                               |                |
|                                                                                                    | ⊕<br>> d330a103fbb36b659f17d5448efa5dc0<br>$\Rightarrow$<br>> 654db8856278f3f219bfc7713ad6a16b                                                                                                    | Heodo<br>Heodo                                                           |                                               | $\tau$ $\sim$  |

Figure 44-Policy Setup Malware

- o When a Suspicious Malware appears in the traffic the system generates an alert. This can be viewed in View Metadata $\rightarrow$ Malware alert tab for each Group:Node
- o To upload a user desired list for Malware simply click on the upload icon. The user can then upload a .csv file that must contain Malware name, comma separator and an optional description. For more details on upload please refer to section 6.4.1
- o The user can also download a list by clicking the download button as a csv.

## 6.4.1 Uploading Augmentation

User can upload augmentation data in a csv file format as below.

- First column of each row should state a resource
- Second column (optional) of each row should describe the resource in the first column. This is optional but generally a good practice for easy reference.

Example of a SuspiciousIPs csv file:

172.20.17.67, system1 100.100.100.104, system2 8.8.8.8 8.8.4.4, system3

To upload the data simply click on upload icon. Once uploaded they are displayed in Kibana.

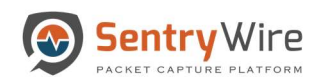

|                                                                     |                                                                                                    | Reports $\clubsuit$ Configuration @ Help $\spadesuit$ Logout                            |                          |
|---------------------------------------------------------------------|----------------------------------------------------------------------------------------------------|-----------------------------------------------------------------------------------------|--------------------------|
| <b>IL</b> Augmentation                                              |                                                                                                    |                                                                                         |                          |
| Suspicious TLS/SSL Signatures<br>A,<br>Δ,<br>Suspicious IPAddresses | К<br>Discover / ja3<br>$\mathbf{D}$                                                                    | $^\circledR$                                                                            | $\bullet$                |
| 土<br>击                                                              | Save Open Share Inspect<br><b>New</b><br>$\odot$                                                       |                                                                                         |                          |
| Suspicious Domains<br>٨<br>٠                                        | C Open<br># ∨                                                                                          | ×<br><b>C</b> Refresh<br>KQL                                                            |                          |
| Malware<br>٨<br>土                                                   | $_{\odot}$<br>$\rightarrow$ $\sim$ $\uparrow$ $\qquad$ > This PC > Desktop<br>$\leftarrow$             | ↓ ひ Search test<br>Q                                                                    |                          |
|                                                                     | ශ<br>企<br>Organize * New folder                                                                        | $E = -1$<br>$\bullet$                                                                   |                          |
|                                                                     | ja3_*                                                                                                  |                                                                                         |                          |
|                                                                     | Shared favorites ^<br>Name<br>詞<br>Selecte                                                             | Date modified<br>Type                                                                   |                          |
|                                                                     | <b>B</b> <sup>c</sup> Critical.csv<br>This PC<br>侖<br>? soun<br><b>El</b> <sup>c</sup> Critical171.csv | 4/16/2018 4:08 PM<br>Microsoft<br>T8vzfW _type: ssltls _index: ja3_01012020<br>Microsof |                          |
|                                                                     | 3D Objects<br>Availab                                                                                  | 7/2/2018 2:12 PM                                                                        |                          |
|                                                                     | Q<br>Desktop                                                                                           |                                                                                         |                          |
|                                                                     | Documents<br>Popular<br>劇<br>Downloads<br>t _type                                                      | T8vzfW _type: ssltls _index: ja3_01012020                                               |                          |
|                                                                     | ≙<br>$M$ Music<br>? Descr                                                                              |                                                                                         |                          |
|                                                                     | Pictures                                                                                               | T8vzfW _type: ssltls _index: ja3_01012020                                               |                          |
|                                                                     | 冝<br>? JA3<br><b>i</b> Videos                                                                          |                                                                                         |                          |
|                                                                     | t _id<br>ᄝ<br>$\bigcup$ OS (C:)                                                                        |                                                                                         |                          |
|                                                                     | t _inde<br>$\vee$ <<br><b>Notwork</b><br>I.                                                            | gfT8vzfW _type: ssltls _index: ja3_01012020                                             |                          |
| $\left($                                                            | # _scor                                                                                                |                                                                                         |                          |
|                                                                     | File name:<br>$\triangle$                                                                              | Microsoft Excel Comma Separat ~<br>T8vzfW _type: ssltls _index: ja3_01012020            |                          |
|                                                                     | $\Rightarrow$                                                                                          | Cancel<br>Open                                                                          |                          |
|                                                                     |                                                                                                    |                                                                                         | $\overline{\phantom{a}}$ |

Figure 45-Policy Setup Upload Augmentation file

# 6.5 ACTIVE TRIGGERS

Active triggers allow you to get alerts when you specify an event to cause the trigger.

For example: You can specify an IP address as the search filter and you will see an alert when traffic containing the IP address is captured.

- To generate a trigger specify the trigger name and time frame (Seconds Before and Seconds After) and a valid BPF filter.
- The Add button allows the user to create an active trigger (max 100)
- The delete button allows you to delete the configured trigger.

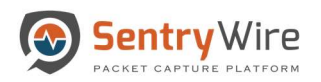

|                |                                        |                       |                           | Sentry Wire #Dashboard<br>Policy Setup<br>Sentry C Search & View Metadata   | BReports $\clubsuit$ Configuration <b>Q</b> Help <sup>[→</sup> Logout |                         |  |
|----------------|----------------------------------------|-----------------------|---------------------------|-----------------------------------------------------------------------------|-----------------------------------------------------------------------|-------------------------|--|
|                | ElActive Triggers (Maximum Count: 100) |                       |                           |                                                                             |                                                                       |                         |  |
| Node Name      | <b>Trigger Name</b>                    | <b>Seconds Before</b> | Seconds After             | Search Filter                                                               |                                                                       | Action                  |  |
|                | AT 14 53 47                            | 30<br>$\div$          | 30 <sub>2</sub><br>$\div$ | searchfilter='top or udp'                                                   |                                                                       | $+$ Add                 |  |
| Boston::nc_113 | AT_0_28_57                             | 30                    | 30 <sub>2</sub>           | top                                                                         |                                                                       | <b>III</b> Delete       |  |
| Boston::nc_135 | AT 19 10                               | 30                    | 30                        | udp                                                                         |                                                                       | <b><i>f</i></b> Delete  |  |
| Boston::nc_113 | AT_14_35_1                             | 30                    | 30 <sub>2</sub>           | host 10.91.170.22 and port 38638 and host 204.11.16.106 and port 25 and top |                                                                       | <b><i>ff</i></b> Delete |  |
| Boston::nc_113 | AT 14 35 41                            | 30                    | 30 <sub>2</sub>           | ( host 10.0.2.20 and port 5060 and host 10.0.2.15 and port 5060 )           |                                                                       | <b><i>f</i></b> Delete  |  |
| Boston::nc_135 | AT_14_36_31                            | 30                    | 30 <sub>2</sub>           | host 10.91.170.22 and port 38638 and host 204.11.16.106 and port 25 and top |                                                                       | <b>fi</b> Delete        |  |
|                |                                        |                       |                           |                                                                             |                                                                       |                         |  |

Figure 46 Add Active Trigger

| Q Search Logs                                         |                        | Active Triggers: nc_113 |                     | C Refresh Page <b>&amp; Download</b> Copy to ClipBoard<br>Find Text |
|-------------------------------------------------------|------------------------|-------------------------|---------------------|---------------------------------------------------------------------|
|                                                       | <b>Federated Nodes</b> |                         | <b>44</b> Prev Page | Next Page H                                                         |
| <b>Begin Time</b>                                     | Boston: nc 113         | loC                     | Timestamp           | SessionInfo                                                         |
|                                                       | California: no 130     | AT 1 9 10-udp           | 2020-01-17 17:48:33 | 195.241.77.54:53 udp 172.16.9.171:1306                              |
| 2020-01-1/ 12:50:00                                   |                        | test-top or udp         | 2020-01-17 17:48:33 | 172.16.9.171:2544 top 64.233.183.103:80                             |
| End Time                                              |                        | AT 12 11 0-tcp          | 2020-01-17 17:48:33 | 172.16.9.171:2544 top 64.233.183.103:80                             |
|                                                       |                        | AT_0_28_57-tcp          | 2020-01-17 17:48:33 | 172.16.9.171:2544 top 64.233.183.103.80                             |
| 2020-01-17 12:50:00                                   |                        | AT_1_9_10-udp           | 2020-01-17 17:46:23 | 195.241.77.54:53 udp 172.16.9.171:1042                              |
| Log Search Filter [?]                                 |                        | test-tcp or udp         | 2020-01-17 17:46:23 | 172.16.9.171:2544 top 64.233.183.103:80                             |
| return only overals that have the supplied pattern(s) |                        | AT 12 11 0-tcp          | 2020-01-17 17:46:23 | 172.16.9.171:2544 top 64.233.183.103:80                             |
|                                                       |                        | AT 0 28 57-top          | 2020-01-17 17:46:23 | 172.16.9.171:2544 top 64.233.183.103.80                             |
| Max Rows                                              |                        | AT_1_9_10-udp           | 2020-01-17 17:46:23 | 195.241.77.54:53 udp 172.16.9.171:1042                              |
| $\hat{\mathbf{z}}$<br>2000                            |                        | test-tcp or udp         | 2020-01-17 17:46:23 | 172.16.9.171:2544 top 64.233.183.103:80                             |
|                                                       |                        | AT 12 11 0-tcp          | 2020-01-17 17:46:23 | 172.16.9.171:2544 top 64.233.183.103:80                             |
| Q Search Logs                                         |                        | AT 0 28 57-tcp          | 2020-01-17 17:46:23 | 172.16.9.171:2544 top 64.233.183.103.80                             |
|                                                       |                        | AT 1 9 10-udp           | 2020-01-17 17:26:50 | 195.241.77.54:53 udp 172.16.9.171:2586                              |
|                                                       |                        | test-tcp or udp         | 2020-01-17 17:26:50 | 172.16.9.171:2544 top 64.233.183.103:80                             |
|                                                       |                        | AT 12 11 0-tcp          | 2020-01-17 17:26:50 | 172.16.9.171:2544 Icp 64.233.183.103:80                             |
|                                                       |                        | AT 0_28_57-tcp          | 2020-01-17 17:26:50 | 172.16.9.171:2544 top 64.233.183.103:80                             |
|                                                       |                        | test-tcp or udp         | 2020-01-17 17:24:40 | 195.241.77.54:53 udo 172.16.9.171:1042                              |
|                                                       |                        | AT 1 9 10-udp           | 2020-01-17 17:24:40 | 195.241.77.54:53 udo 172.16.9.171:1042                              |
|                                                       |                        | AT 12 11 0-top          | 2020-01-17 17:24:40 | 172.16.9.171:2542 Icp 64.233.183.103:80                             |
|                                                       |                        | AT 0 28 57-tcp          | 2020-01-17 17:24:40 | 172.16.9.171:2542 top 64.233.183.103.80                             |

Figure 47 - View Active Trigger Events

- The trigger events can be seen in the Threat Hunting Workflow  $\rightarrow$  IoC Manager  $\rightarrow$  Active triggers tab.
- Clicking on an active trigger event will automatically fill out a search request within the specified time parameters around the triggered event (Seconds Before and Seconds After).

## Note:

 $\bullet$ 

Please refer to Appendix D for more information about the BPF filters supported by the application A guest user cannot add or delete Active Trigger.

# 6.6 PRECAPTURE FILTER

PreCapture filter filters network traffic before writing the traffic to disk. A PreCapture filter can be specified within the PreCapture Filter menu. PreCapture Filter can be set in one of two methods discussed in the following sections.

## Note:

If a BPF filter is set and a set of IPaddresses are loaded, the BPF filter is ignored. A guest user cannot add or delete PreCapture

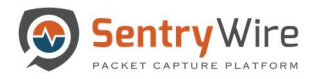

## 6.6.1 Applying a Berkeley Packet Filter (BPF)

A capture filter can be applied in the form of a BPF filter. As a BPF filter the PreCapture takes the form of primitive expressions connected by conjunctions (and/or) and optionally preceded by not.

- To specify a PreCapture filter fill out the "Filter Name" and "Search Filter", then select the "Set" button to apply the PreCapture filter.
- Select the delete button to permanently delete the filter.

Below are some use cases examples of PreCapture filter application:

- "not dst port 80" will drop all traffic destined for port 80
- "host 1.2.3.4 or host 1.1.1.1" captures only the traffic for these two hosts while filtering out the rest of the traffic.

|                           | Sentry Wire & Dashboard < Policy Setup < Threat Hunting Workflow |                                |                                      |                  | ©Messaging $\bigcirc$ Configuration © Help ▼<br><b>E</b> Logout |
|---------------------------|------------------------------------------------------------------|--------------------------------|--------------------------------------|------------------|-----------------------------------------------------------------|
| PreCaptureFilter          |                                                                  | PreCaptureFilter:On            | <b>N</b> Critical Alerts             |                  | <b>±</b> Download                                               |
| <b>Filter Name</b>        | <b>Search Filter</b>                                             | Action                         | TimeStamp                            | Type             | Message                                                         |
| Filter1                   | searchfilter='tcp or udp'                                        | $+$ Set                        | 2018-07-26 16:08:48                  | ActiveTrigger    | Deleted, AT 0 11 1                                              |
| Filter1                   | top                                                              |                                | 2018-07-26 06:18:45                  | AnalyticsMode    | Changed, On                                                     |
|                           |                                                                  | <b><i><u>OD</u></i></b> Delete | 2018-07-26 06:18:37                  | AnalyticsMode    | Changed Off                                                     |
|                           |                                                                  |                                | 2018-07-25 16:55:02                  | Admin            | UserAdded.User test1234 has been added                          |
|                           |                                                                  |                                | 2018-07-24 19:28:49                  | PreCaptureFilter | Reset                                                           |
|                           |                                                                  |                                | 2018-07-24 19:28:17                  | AnalyticsMode    | Changed.On                                                      |
|                           |                                                                  |                                | 2018-07-24 19:28:15                  | PacketCapture    | Started                                                         |
|                           |                                                                  |                                | 2018-07-24 19:28:03                  | PreCaptureFilter | Reset                                                           |
| <b>EPreCapture Assets</b> |                                                                  | <b>O</b> Upload                | <i>i</i> Precapture Assets Details() |                  |                                                                 |
|                           | Name                                                             | Action                         |                                      | <b>IPAddress</b> | Name                                                            |
|                           |                                                                  |                                |                                      |                  |                                                                 |

Figure 48-Applying BPF Filter

Notes:

- A detailed list of valid BPF filters supported is provided in Appendix D
- When a valid BPF filter is applied the status bar reports "PreCapture filter:  $\mathbf{On}$ "
- When an invalid filter is applied "PreCapture filter: Off" status is displayed both on dashboard and PreCapture filter tab status bar.

# 6.6.2 Uploading PreCapture Assets as a File

In addition to the BPF filter, the application also allows the user to upload a list of IP addresses to be applied as a PreCapture filter. Multiple files that contain a list of valid IP addresses can be uploaded at the same time. The application allows only a maximum of 32 unique IP addresses to be applied at a given time.

Note: If a BPF filter is set and a set of IP addresses are loaded, the **BPF** filter is **ignored**.

Perform the following to create and upload a PreCapture Filter:

## Step 1: PreCapture Assets File Format

Users can define a list of IPs intended to be applied as PreCapture filters, in a csv file as per the format below:

- First column of each row should state an IP address (resource).
- Second column (optional) of each row should describe the resource in the first column. This is optional but generally a good practice for easy reference.

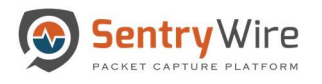

Example of a PreCapture Assets csv file:

1.2.112.6, System1

1.2.30.6

# Step 2: Uploading a User PreCapture Assets File

- Create a <Filename>.csv file on your local system.
- Click on Upload button.
- Select file from the local system to be uploaded.

| $\bullet$                 | Sentry Wire @Dashboard <> Policy Setup<br>$\Leftrightarrow$ Threat Hunting Workflow |                                                                                                    |                                      |                                                     | <b>QMessaging <math>\Phi</math> Configuration Q</b> Help <del>v</del>              | <b>■ Logout</b>    |
|---------------------------|-------------------------------------------------------------------------------------|----------------------------------------------------------------------------------------------------|--------------------------------------|-----------------------------------------------------|------------------------------------------------------------------------------------|--------------------|
| <b>F</b> PreCaptureFilter |                                                                                     | PreCaptureFilter:On                                                                                                    | KCritical Alerts                     |                                                     |                                                                                    | <b>2.</b> Download |
| <b>Filter Name</b>        | <b>Search Filter</b>                                                                | Action                                                                                                    | TimeStamp                            | Type                                                | Message                                                                            |                    |
| Filter1                   | searchfilter="tcp or udp"                                                           | $+$ Set                                                                                                    | 2018-07-26 16:08:48                  | ActiveTrigger                                       | Deleted, AT_0_11_1                                                                 |                    |
|                           |                                                                                     |                                                                                                    | 2018-07-26 06:18:45                  | AnalyticsMode                                       | Changed,On                                                                         |                    |
| Filter1                   | top                                                                                 | <b><i><u>O</u></i></b> Delete                                                                                                    | 2018-07-26 06:18:37                  | AnalyticsMode                                       | Changed,Off                                                                        |                    |
|                           |                                                                                     |                                                                                                    | 2018-07-25 16:55:02                  | Admin                                               | UserAdded, User test1234 has been added                                            |                    |
|                           |                                                                                     |                                                                                                    | 2018-07-24 19:28:49                  | PreCaptureFilter                                    | Reset                                                                              |                    |
|                           |                                                                                     |                                                                                                    | 2018-07-24 19:28:17                  | AnalyticsMode                                       | Changed,On                                                                         |                    |
|                           |                                                                                     |                                                                                                    | 2018-07-24 19:28:15                  | PacketCapture                                       | Started                                                                            |                    |
|                           |                                                                                     |                                                                                                    | 2018-07-24 19:28:03                  | PreCaptureFilter                                    | Reset                                                                              |                    |
| i PreCapture Assets       |                                                                                     | © Upload                                                                                                    | <i>i</i> Precapture Assets Details() | <b>IPAddress</b>                                    | Name                                                                               |                    |
|                           | Name                                                                                | O Open                                                                                                    |                                      |                                                     |                                                                                    | $\times$           |
|                           |                                                                                     | → ↑ I > This PC > Desktop > 409TestBed<br>$\leftarrow$<br>a straight                                                                                                    |                                      |                                                     | ↓ ひ Search 409TestBed                                                              | $\mathfrak{D}$     |
|                           |                                                                                     | New folder<br>Organize -                                                                                                    |                                      |                                                     | 這 一<br>$\bullet$                                                                   |                    |
|                           |                                                                                     | Name<br><b>x</b> Quick access<br><b>Q</b> PrecaptureAssetList.csv<br>Desktop<br><b>4</b> Downloads<br><b>N</b> Documents<br><b>Pictures</b><br>×,<br>$\checkmark$<br>$\epsilon$<br>File name: | Ω                                    | Date modified<br>12/24/2017 8:20 PM<br>$\checkmark$ | Type<br>Microsoft Excel<br>All Files<br>Cancel<br>$\overline{\phantom{a}}$<br>Open |                    |

Figure 49 Uploading PreCapture Asset File

• The figure below depicts one PreCapture IP asset list containing 13 IP addresses.

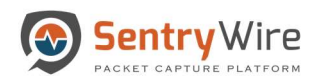

 $\bullet$ 

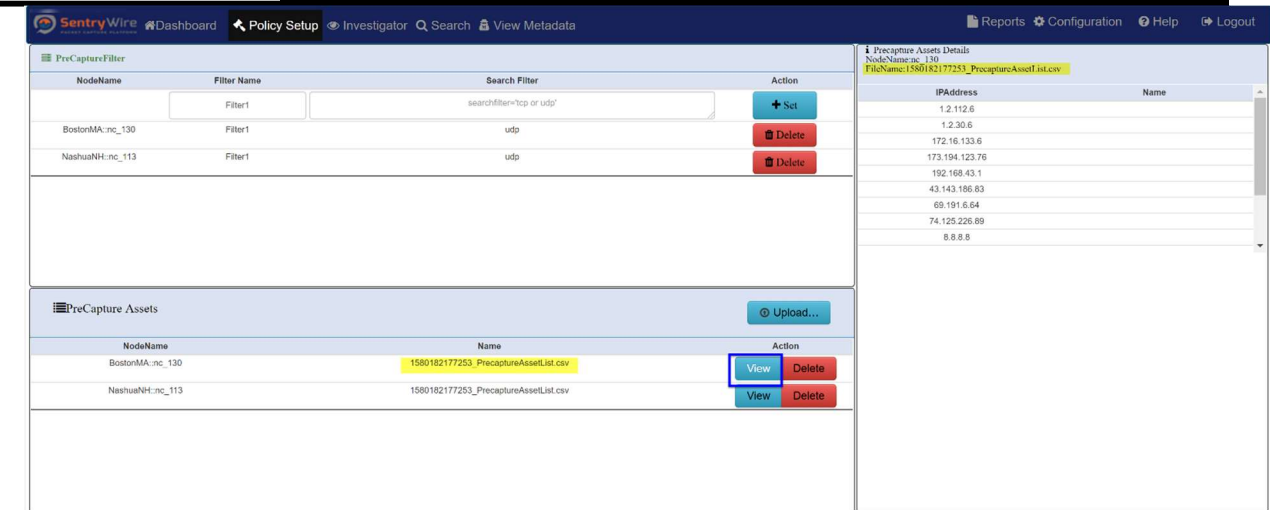

# Figure 50-Sample Pre-capture IP Asset List

 As more files are uploaded, the application takes the first 32 unique IP addresses and allows the traffic only if source IP or destination IP is among these 32 addresses.

Note: A guest user cannot add or delete PreCapture.

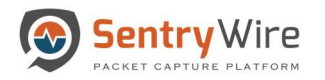

# 7 INVESTIGATOR

Investigator panel allows users to view Kibana Dashboard and Discover views of each federated node. It also allows the users to create a search across all selected nodes for further analysis.

Users can switch to the desired Kibana Discover window by selecting a node from the list displayed in the left sub panel.

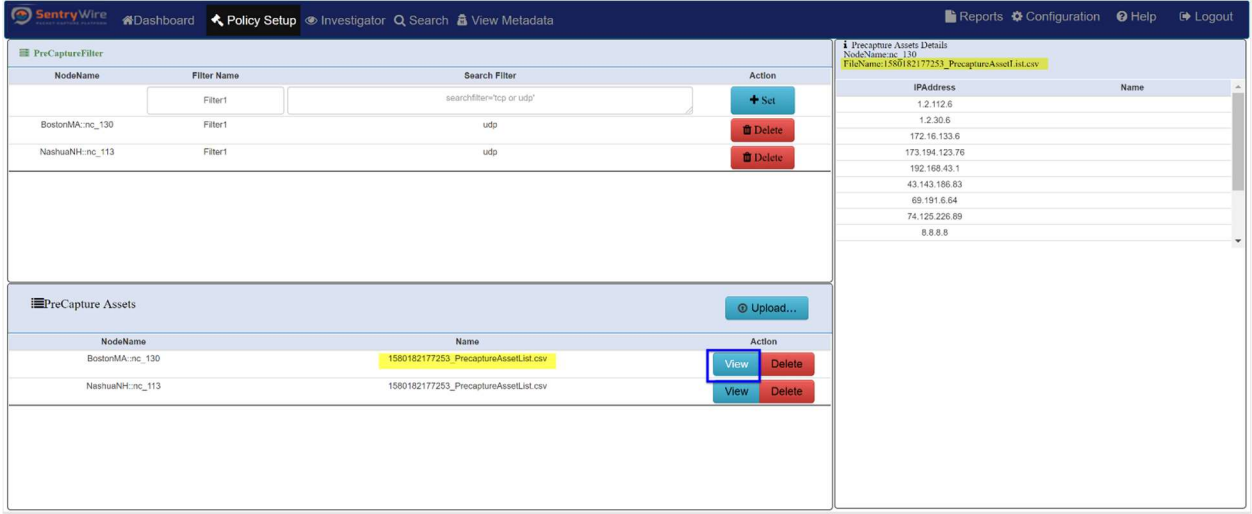

Figure 51-Policy Setup Kibana Node Selection

The following types of metadata are available for analysis and discovery through Kibana:

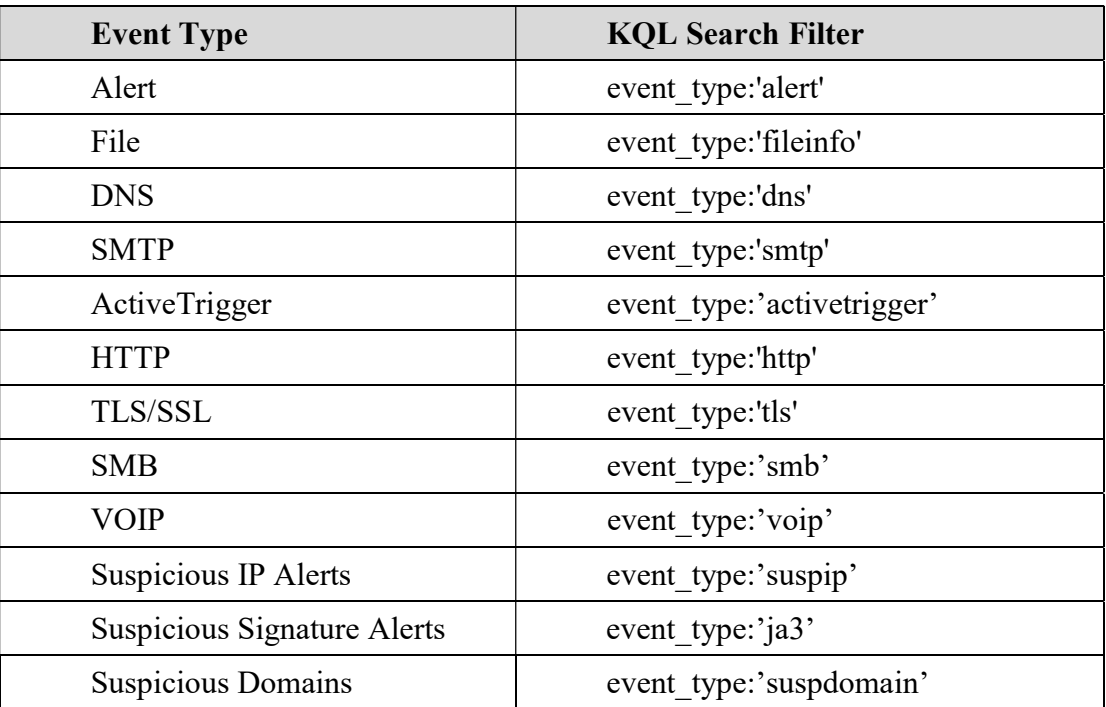

# 7.1 CREATE SEARCH WORKFLOW

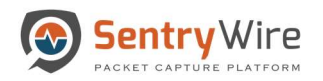

1. Once inside the Kibana Discover view of the node, select one of the displayed documents to view details(by clicking on the > of the document).

|                        | ● Sentry Wire #Dashboard < Policy Setup ● Investigator Q Search & View Metadata                                                                                                    | B Reports $\bigoplus$ Configuration <b>O</b> Help  ■ Logout |                               |
|------------------------|----------------------------------------------------------------------------------------------------|-------------------------------------------------------------|-------------------------------|
| <b>O</b> Create Search | NodelP: 10.91.170.113<br>NodeName: nc 113                                                                                                    |                                                             | <b>Investigator Dashboard</b> |
| <b>Federated Nodes</b> | Ж<br>Discover                                                                                                    |                                                             | O<br>$\mathbf{e}$             |
| Boston: no 113         | <b>Available fields</b><br>۰<br>15,000<br>$\odot$                                                                                                    |                                                             |                               |
| California: nc 130     | Count<br>Popular<br>10,000<br>t _type<br>$\odot$<br>5,000<br>t alert.action                                                                                                    |                                                             |                               |
|                        | 流<br>13:15<br>13:20<br>13:30<br>13:45<br>13:50<br>13:25<br>13:35<br>13:40<br># alert.rev<br>timestamp per minute                                                                                                    | 13:55<br>14:00<br>14:05                                     | 14:10                         |
|                        | 昴<br>t community_id<br>Time -<br>_source                                                                                                    |                                                             |                               |
|                        | 凾<br>t email.from<br>Jan 17, 2020 @ 14:11:11.957<br>timestamp: Jan 17, 2020 @ 14:11:11.957 flow_id: 427,312,853,017,507                                                                                                    |                                                             |                               |
|                        | $^{\circledR}$<br>t fileinfo.filename<br>nc_id: /storage0/int1151/438691_11/1579288265017692669_15792882710317416.pcap.cz.ignore pcap_cnt: 65,170,110                                                                                                    |                                                             |                               |
|                        | event_type: alert src_ip: 204.11.16.106 src_port: 25 dest_ip: 10.91.170.22 dest_port: 36,610 proto: TCP<br>t fileinfo.magic<br>C)<br>ether.type: 2,048 ether.src: 00:10:f3:3a:21:df ether.dst: 40:f2:e9:75:14:f8 community_id: 1:hc/zEOCU659AuGZkpl6CslJIBfI= |                                                             |                               |
|                        | # fileinfo.size<br>alert.action: allowed alert.gid: 1 alert.signature_id: 27 alert.rev: 1 alert.signature: File Found over SMTP and stored<br>≙                                                                                                    |                                                             |                               |
|                        | # flow_id<br>圓                                                                                                    |                                                             |                               |
|                        | Expanded document<br>t proto                                                                                                    | View surrounding documents View single document             |                               |
|                        | ᄝ<br>t _id<br><b>JSON</b><br>Table                                                                                                    |                                                             |                               |
|                        | €<br>t _index<br>Pc7ttG8BqQY2QeQ7rYJk<br>$t$ id                                                                                                    |                                                             |                               |
|                        | ச<br># _score<br>investigator_438691<br>$t$ _index                                                                                                    |                                                             |                               |
|                        | t alert.category<br>(4)<br># _score<br>$\sim$                                                                                                    |                                                             |                               |
|                        | # alert.gid<br>Ð<br>metadata<br>$t$ _type                                                                                                    |                                                             |                               |
|                        | # alert.severity<br>$\Rightarrow$<br>allowed<br>t alert.action                                                                                                    |                                                             | $\check{\phantom{a}}$         |

Figure 52-Investigator Window

2. Click on JSON hyperlink. This shows the JSON data for this document. Top right corner of the JSON view panel shows an icon that allows users to copy the JSON data being shown.

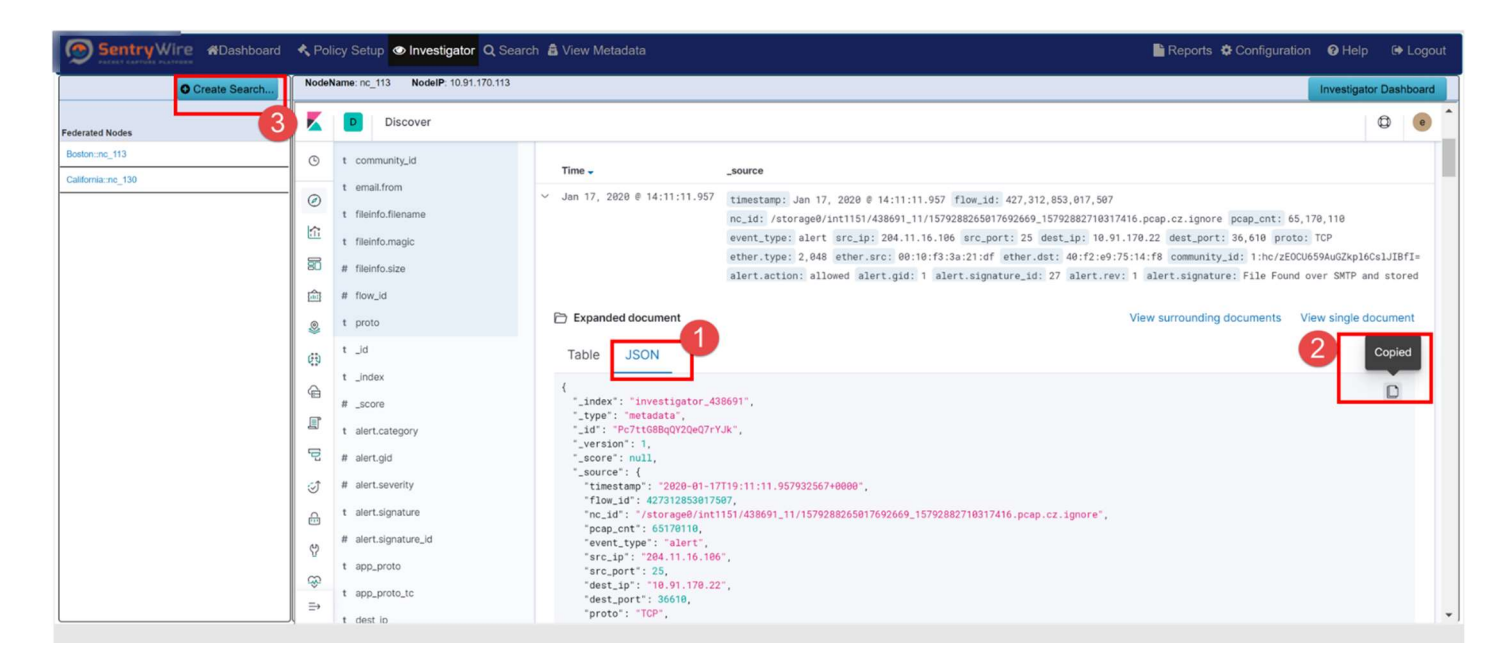

- 3. Click on Create button of the left sub-panel. A dialog box appears with a search name filled in and an area to paste the copied json data.
- 4. Users can modify the search name if desired.
- 5. Paste the copied JSON data and click the "Create Search" button.

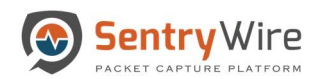

|                        | → Sentry Wire #Dashboard < Policy Setup ● Investigator Q Search & View Metadata                                                                                                    |                                                                                                    |                                                                                                    |
|------------------------|----------------------------------------------------------------------------------------------------|----------------------------------------------------------------------------------------------------|----------------------------------------------------------------------------------------------------|
| <b>O</b> Create Search | NodeName: nc_113 NodeIP: 10.91.170.113                                                                                                    | <b>Create Search</b>                                                                                                    | <b>Investigator Dashboard</b>                                                                                                    |
| <b>Federated Nodes</b> | K.<br>Discover                                                                                                    | SearchName<br>Search name can be<br>modified<br>fms_2020_01_17_14_56_25_881                                                                                                    | $\sqrt{e}$<br>$\circledcirc$                                                                                                    |
| Boston: no 113         | $\circ$<br>t community id                                                                                                    | Search Filter                                                                                                    |                                                                                                    |
| California: nc 130     | t email.from<br>$\odot$<br>t fileinfo.filename<br>位<br>t fileinfo.magic<br>昴<br># fileinfo.size<br>$\left  \widehat{\mathfrak{m}} \right $ # flow_id<br>t proto<br>$\begin{picture}(20,20) \put(0,0){\line(1,0){10}} \put(15,0){\line(1,0){10}} \put(15,0){\line(1,0){10}} \put(15,0){\line(1,0){10}} \put(15,0){\line(1,0){10}} \put(15,0){\line(1,0){10}} \put(15,0){\line(1,0){10}} \put(15,0){\line(1,0){10}} \put(15,0){\line(1,0){10}} \put(15,0){\line(1,0){10}} \put(15,0){\line(1,0){10}} \put(15,0){\line(1$<br>$t$ $id$ | " index': 'investigator_438691',<br>'type': 'metadata',<br>"id": "Pc7ttG88gQY2QeQ7rYJk"<br>Paste the json<br>"_version": 1.<br>data here<br>score': null,<br>source": [<br>"timestamp": "2020-01-17T19:11:11.957932567-0000",<br>"flow id": 427312853017507.<br>"ne id":<br>7storage07int1151/438691_11/1579288265017692669_15792882710317416.pcap.c<br>alignois.<br>pcap_cnt': 65170110,<br>"event_type": "alert",<br>src ip': '204.11.16.106',<br>arc_part': 25,<br>dest_ip": "10.91.170.22", | 427.312.853.017.507<br>7692669_15792882710317416.pcap.cz.ignore pcap_cnt: 65,170,110<br>port: 25 dest_ip: 10.91.170.22 dest_port: 36,610 proto: TCP<br>:21:df ether.dst: 40:f2:e9:75:14:f8 community_id: 1:hc/zEOCU659AuGZkpl6CslJIBfI=<br>t.signature_id: 27 alert.rev: 1 alert.signature: File Found over SMTP and stored<br>View surrounding documents View single document |
|                        | 西<br>t _index<br>$\bigoplus$<br># _score<br>国<br>t alert.category<br>宅<br># alert.gid<br>$\circ$<br># alert.severity                                                                                                    | dest port': 36610,<br>proto: TCP,<br>"ether": {<br>"type": 2048,<br><b>Cancel Request</b><br>Create Search<br>$\ddot{\phantom{1}}$<br>_score": null,<br>_source": {<br>"timestamp": "2020-01-17T19:11:11.957932567+0000",                                                                                                    | $\Box$                                                                                                    |
|                        | t alert.signature<br>$\theta$<br># alert.signature_id<br>$\heartsuit$<br>t app_proto<br>59<br>t app_proto_tc<br>$\Rightarrow$<br>t dest in                                                                                                    | "flow_id": 427312853017507,<br>"nc_id": "/storage0/int1151/438691_11/1579288265017692669_15792882710317416.pcap.cz.ignore",<br>"pcap_cnt": 65170110,<br>"event_type": "alert",<br>"src_ip": "284.11.16.186",<br>"src_port": 25,<br>"dest_ip": "10.91.170.22",<br>"dest_port": 36610,<br>"proto": "TCP",                                                                                                    |                                                                                                    |

Figure 53-JSON Create Search

- 6. This allows the server to create a search based on the pasted JSON data on all the selected federated nodes.
- 7. Once the search is submitted successfully, the following alert is displayed.

|                                      |                                                                    | Sentry Wire #Dashboard<br><br><br><br><br><br>$\bullet$ Investigator<br><br><br><br>$\bullet$<br>$\bullet$ | BReports $\bigcirc$ Configuration <b>Q</b> Help  ■ Logout<br>10.91.1<br>i says                                                              |                        |  |
|--------------------------------------|--------------------------------------------------------------------|----------------------------------------------------------------------------------------------------|----------------------------------------------------------------------------------------------------|------------------------|--|
| <b>O</b> Create Search               |                                                                    | NodeName: nc 113 NodelP: 10.91.170.113                                                                     | New search named fms_2020_01_17_14_56_25_881 is in progress.<br>Switch to Search page for status and results.                               | Investigator Dashboard |  |
| <b>Federated Nodes</b>               | <b>MAG</b>                                                         | Discover<br>$t$ _moex                                                                                      | OK                                                                                                    | $\circledcirc$         |  |
| Boston; no 113<br>California::nc_130 | $\circ$                                                            | # _score                                                                                                   | shik. human. Silink.<br>View surrounding documents View single document<br>$\blacktriangle$<br>app_proto_tc': "failed",<br>"flow": [        |                        |  |
|                                      | $\circ$<br>流                                                       | t alert.category<br># alert.gid                                                                            | pkts toserver: 4,<br>"pkts_toclient": 3,<br>"bytes_toserver": 289,<br>bytes toclient: 286,<br>"start": "2020-01-17T19:50:17.445654587+0000" | $\Box$                 |  |
|                                      | 昴                                                                  | # alert.severity<br>t alert.signature                                                                      | "fields": [<br>"flow.start": [                                                                                                    |                        |  |
|                                      | $\frac{\partial \Delta_1}{\partial \alpha \beta}$<br>$\mathcal{Q}$ | # alert.signature_id<br>t app_proto                                                                        | "2020-01-17T19:50:17.445Z"<br>"timestamp": [<br>"2020-01-17T19:50:17.445Z"                                                                  |                        |  |
|                                      | (3)                                                                | t app_proto_tc                                                                                             | $sort$ :<br>\$170317554.pcap.cz.ignore",<br>1579290617445                                                                                   |                        |  |
|                                      | $\bigoplus$<br>耳                                                   | t dest_ip<br># dest_port                                                                                   | <b>Cancel Request</b><br><b>Create Search</b>                                                                                               |                        |  |
|                                      | 号                                                                  | ? dns.answers<br>? dns.authorities                                                                         | <b>MARKED BERTH AT THE MARKETING</b><br>"proto": "TCP",<br>"ether": {                                                                       |                        |  |
|                                      | 过<br>$\oplus$                                                      | t dns.flags<br>t dns.grouped.A                                                                             | "type": 2048,<br>"src": "00:10:f3:3a:21:df",<br>"dst": "40:f2:e9:75:14:f8"                                                                  |                        |  |
|                                      |                                                                    | $\frac{10}{2}$ # dns.id                                                                                    | "community_id": "1:TpCBkMr/qTRjmDu+2B/xG+fND2k=",<br>"alert": {<br>"action": "allowed",                                                     |                        |  |
|                                      | $\infty$<br>$\Rightarrow$                                          | <b>O</b> dns.gr<br>O dns.ra                                                                                | "gid": $1,$<br>"signature_id": 27,<br>$"rev"$ : 1.                                                                                          |                        |  |

Figure 54-JSON Search Success Alert

- 8. Each selected node will perform the search and return results to the Search panel.
- 9. To view and manage these searches, switch to the Search panel from the main menu.

# 7.2 INVESTIGATOR DASHBOARD

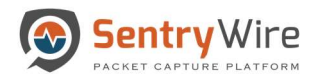

Once inside the Kibana Discover view of the node, clicking on the Investigator Dashboard button will switch to Kibana Dashboard view for the selected node.

| → Sentry Wire #Dashboard < Policy Setup ● Investigator Q Search & View Metadata |              |                                                  |                  |                                                                                                    |                                            |        |                                                         | Bi Reports $\bigoplus$ Configuration <b>O</b> Help  ■ Logout |                               |
|---------------------------------------------------------------------------------|--------------|--------------------------------------------------|------------------|----------------------------------------------------------------------------------------------------|--------------------------------------------|--------|---------------------------------------------------------|--------------------------------------------------------------|-------------------------------|
| O Create Search                                                                 |              | NodelP: 10.91.170.113<br>NodeName: nc_113        |                  |                                                                                                    |                                            |        |                                                         |                                                              | <b>Investigator Dashboard</b> |
| <b>Federated Nodes</b>                                                          | К            | Dashboard   Investigator_Main_DB<br>$\mathbf{D}$ |                  |                                                                                                    |                                            |        |                                                         |                                                              | $^\circledR$<br>$\bullet$     |
| Boston: nc_113<br>California::nc 130                                            | $\odot$      | Full screen Share Clone Edit                     |                  |                                                                                                    |                                            |        |                                                         |                                                              |                               |
|                                                                                 | ◉            | $# \vee$ Search                                  |                  |                                                                                                    | <b>KQL</b>                                 |        | $\Box \vee$ Last 1 day                                  | Show dates                                                   | <b>C</b> Refresh              |
|                                                                                 | 怜            | + Add filter<br>ඹ                                |                  |                                                                                                    |                                            |        |                                                         |                                                              |                               |
|                                                                                 | 50           | <b>Network Connections</b><br><b>SourcelP</b>    | DestiP           | Count:                                                                                                    | <b>Files</b><br>/en-us/livetile/preinstall |        |                                                         |                                                              |                               |
|                                                                                 | tari)        | 10.91.170.22                                     | 10.91.170.186    | 35,672                                                                                                    | /ADSAdClient31.dll                         |        |                                                         |                                                              |                               |
|                                                                                 | $\Omega$     | 10.91.170.22                                     | 204.11.16.106    | 688                                                                                                    | gq1fiXnQXg6ywwnRqTq5.txt                   |        |                                                         |                                                              |                               |
|                                                                                 |              | 10.91.170.22                                     | 10.91.170.1      | 385                                                                                                    | /isapi/redir.dll                           |        |                                                         |                                                              |                               |
|                                                                                 | ¢Þ           | 192.168.16.11                                    | 192.168.15.67    | 5,347                                                                                                    | /menu/img_menu.gif                         |        |                                                         |                                                              |                               |
|                                                                                 |              | 192.168.16.11                                    | 192.168.15.64    |                                                                                                    | /minitri.flg                               |        |                                                         |                                                              |                               |
|                                                                                 | €            |                                                  |                  | 4,476                                                                                                    | /global/elements/blank.gif                 |        |                                                         |                                                              |                               |
|                                                                                 | J            | 192.168.16.11                                    | 192.168.15.93    | 3,980                                                                                                    | /images/css/whitepixel.gif                 |        |                                                         |                                                              |                               |
|                                                                                 |              | 192.168.16.11                                    | 64, 15, 168, 192 | 2,820                                                                                                    | /filling.htm                               |        |                                                         |                                                              |                               |
|                                                                                 | 묘            | 192.168.16.11                                    | 192.168.15.71    | 2,491                                                                                                    | /select.php                                |        |                                                         |                                                              |                               |
|                                                                                 | €            | 192.168.16.11                                    | 192.168.15.59    | 2,365                                                                                                    | /firefox                                   |        |                                                         |                                                              |                               |
|                                                                                 |              | 192.168.16.11                                    | 192,168,15,60    | 2,252                                                                                                    | /fd/ls/lsp.aspx                            |        |                                                         |                                                              |                               |
|                                                                                 | $\oplus$     |                                                  |                  |                                                                                                    | /mail/html/load.html                       |        |                                                         |                                                              |                               |
|                                                                                 | $\heartsuit$ | Export: Raw & Formatted &<br>$\sim$              |                  | $\label{eq:2.1} \begin{array}{cccccccccccccc} \bullet & \bullet & \bullet & \bullet & \bullet & \bullet & \bullet & \bullet & \bullet \end{array}$<br>$-0.0$ |                                            | $\sim$ | /ads&channel=1&format=728x90&type=image&border=0&ajax=1 | $\mathcal{L}$                                                |                               |

Figure 55-Investigator Dashboard

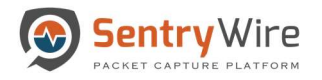

# 8 SEARCH

### 8.1 SEARCH PANEL OVERVIEW

The Search panel allows users to create and manage searches, view individual streams, objects and packets of each search. All search data can be viewed, analyzed and optionally downloaded by authorized users for further analysis.

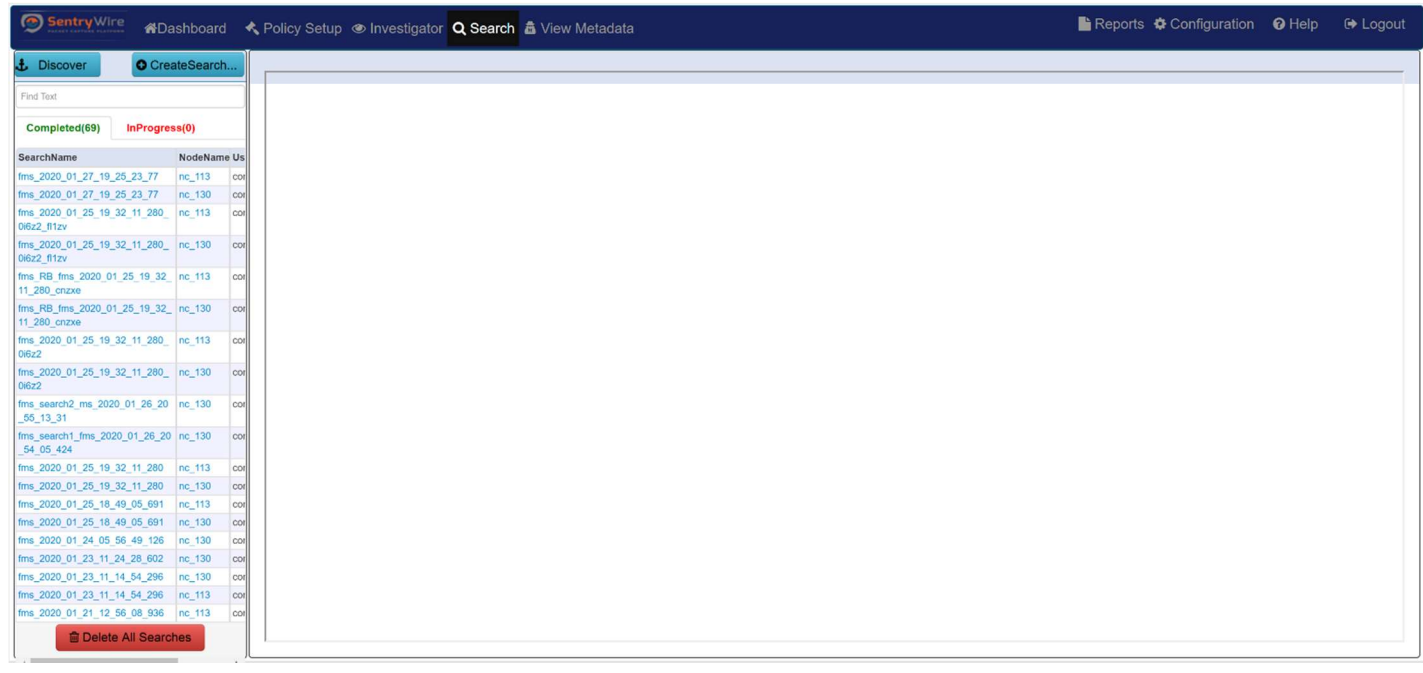

Figure 56-Search Screen

The Search screen is divided into two main panels:

- 1. Left panel allows the user to :
	- Discover This button shows search events as logged in ElasticSearch/Kibana store. Search creation events, search completion events, search deletion events and any other search related events are displayed in this window in reverse chronological order.

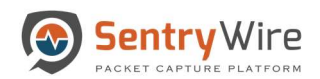

| Sentry Wire                                                |                              |                        |              |                         | <b>#Dashboard &lt; Policy Setup  Investigator Q Search &amp; View Metadata</b>                                                                                                    |         |                                                                                                    |         | Bi Reports « Configuration <b>  Configuration   Configuration</b> |                | <b>E</b> Logout  |
|------------------------------------------------------------|------------------------------|------------------------|--------------|-------------------------|----------------------------------------------------------------------------------------------------|---------|----------------------------------------------------------------------------------------------------|---------|-------------------------------------------------------------------|----------------|------------------|
| <b>J</b> . Discover                                        |                              | <b>O</b> CreateSearch. |              |                         | <b>II</b> Node:10.91.170.130 Search: -                                                                                                    |         | <b>Streams</b>                                                                                                    | Objects | <b>Search Analyzer</b>                                            | <b>Packets</b> | Manager          |
| Find Text                                                  |                              |                        |              |                         |                                                                                                    |         |                                                                                                    |         |                                                                   |                |                  |
| Completed(69)                                              | InProgress(0)                |                        |              |                         | <b>Discover</b>                                                                                                    |         |                                                                                                    |         |                                                                   | O              | $\Box$<br>e      |
| SearchName                                                 |                              | NodeName Us            |              | $\odot$                 | New Save Open Share Inspect                                                                                                    |         |                                                                                                    |         |                                                                   |                |                  |
| fms_2020_01_27_19_25_23_77                                 |                              | nc_113                 | coil         |                         |                                                                                                    |         |                                                                                                    |         |                                                                   |                |                  |
| fms 2020 01 27 19 25 23 77                                 |                              | nc 130                 | coil         | $\odot$                 | $\frac{1}{2}$ $\sqrt{2}$                                                                                                    |         |                                                                                                    |         | <b>KQL</b>                                                        |                | <b>C</b> Refresh |
| fms 2020 01 25 19 32 11 280 nc 113<br>0i6z2 f11zv          |                              |                        | coil         |                         | $\bigcirc$ - + Add filter                                                                                                    |         |                                                                                                    |         |                                                                   |                |                  |
| fms 2020 01 25 19 32 11 280 nc 130<br>0i6z2 f11zv          |                              |                        | coil         | Γñ                      | (change)<br>metasearch*                                                                                                    | $\circ$ | 20 hits                                                                                                    |         |                                                                   |                |                  |
| fms RB fms 2020 01 25 19 32 nc 113<br>11 280 cnzxe         |                              |                        | corl         | 昴                       | $Q$ Search field names                                                                                                    |         | _source                                                                                                    |         |                                                                   |                |                  |
| fms RB fms 2020 01 25 19 32 nc 130<br>11_280_cnzxe         |                              |                        | corl         | filit                   | $\circ$<br>$\textcircled{f}$ Filter by type                                                                                                    |         | username: continuum auth_token: b0dc9dee-a805-4b37-9883-dca377f5537e capture_interfaces:                                                                                                    |         |                                                                   |                |                  |
| fms 2020 01 25 19 32 11 280 nc 113<br>0i6z2                |                              |                        | coil         | $\Omega$                |                                                                                                    |         | search_name: fms_2020_01_18_12_47_15_723_RB begin_time: 2020-01-18 17:37:40 end_time: 2020-01-18 17:46:40 max_packets: 2172319<br>search_filter: PcapData, host 10.91.170.186 and port 25 and host 10.91.170.22 and port 41618 LogSearchFilter: |         |                                                                   |                |                  |
| fms 2020 01 25 19 32 11 280 nc 130<br>0i6z2                |                              |                        | con          | رقي                     | <b>Selected fields</b><br><b _source<="" td=""><td></td><td>PayloadSearchFilter: MergeCap: MergeAllPCAPs SnapLen: 0 fmuser: continuum _id: bY7EuW8Bh3-dzaN_Urdw _type: metasearch</td><td></td><td></td><td></td><td></td></b> |         | PayloadSearchFilter: MergeCap: MergeAllPCAPs SnapLen: 0 fmuser: continuum _id: bY7EuW8Bh3-dzaN_Urdw _type: metasearch                                                                                                    |         |                                                                   |                |                  |
| fms_search2_ms_2020_01_26_20 nc_130<br>55 13 31            |                              |                        | coil         | 2                       | <b>Available fields</b>                                                                                                    |         | _index: metasearch_inprogress _score: 0                                                                                                    |         |                                                                   |                |                  |
| fms search1 fms 2020 01 26 20 nc 130<br>54 05 424          |                              |                        | coll         | ζŊ.                     | t LogSearchFilter                                                                                                    |         | username: continuum auth_token: 037b4a16-5a43-4f57-81e9-5867b0507e9a capture_interfaces:                                                                                                    |         |                                                                   |                |                  |
| fms 2020 01 25 19 32 11 280                                |                              | $nc_113$               | cor          |                         | @ MergeCap                                                                                                    |         | search_name: fms_search1_fms_2020_01_26_20_54_05_424 begin_time: 2020-01-27 01:45:05 end_time: 2020-01-27 01:54:05                                                                                                    |         |                                                                   |                |                  |
| fms_2020_01_25_19_32_11_280                                |                              | nc_130                 | corl         | $\overline{a}$          |                                                                                                    |         | max_packets: 1000 search_filter: PcapData,tcp or udp LogSearchFilter: PayloadSearchFilter: MergeCap: PCAP Count <=16                                                                                                    |         |                                                                   |                |                  |
| fms 2020_01_25_18_49_05_691                                |                              | nc 113                 | con          |                         | ® PayloadSearchFilter                                                                                                    |         | SnapLen: fmuser: continuum _id: eJC15G8B9o5ChNYjq0Ek _type: metasearch _index: metasearch_inprogress _score: 0                                                                                                    |         |                                                                   |                |                  |
| fms 2020 01 25 18 49 05 691                                |                              | nc 130                 | con          | ্য                      |                                                                                                    |         |                                                                                                    |         |                                                                   |                |                  |
| fms 2020 01 24 05 56 49 126                                |                              | nc 130                 | corl         |                         | @ SnapLen                                                                                                    |         | username: continuum auth_token: 037b4a16-5a43-4f57-81e9-5867b0507e9a capture_interfaces:                                                                                                    |         |                                                                   |                |                  |
| fms_2020_01_23_11_24_28_602                                |                              | nc_130                 | coil         | 品                       | $t$ $id$                                                                                                    |         | search_name: fms_2020_01_23_11_24_28_602 begin_time: 2020-01-23 16:15:28 end_time: 2020-01-23 16:24:28 max_packets: 1000                                                                                                    |         |                                                                   |                |                  |
| fms_2020_01_23_11_14_54_296<br>fms 2020 01 23 11 14 54 296 |                              | nc_130<br>nc 113       | coil<br>coil | $\heartsuit$            | $t$ index                                                                                                    |         | search_filter: PcapData,tcp or udp LogSearchFilter: PayloadSearchFilter: MergeCap: PCAP Count <=16 SnapLen:                                                                                                    |         |                                                                   |                |                  |
| fms 2020 01 21 12 56 08 936 nc 113                         |                              |                        | coil         |                         |                                                                                                    |         | fmuser: continuum _id: E4w4028B8Mee-c6OMpEp _type: metasearch _index: metasearch_inprogress _score: 0                                                                                                    |         |                                                                   |                |                  |
|                                                            | <b>窗 Delete All Searches</b> |                        |              | $\sim$<br>$\Rightarrow$ | $#$ _score<br>$t$ _type                                                                                                    |         | username: continuum auth_token: 397021cd-305d-43e4-9301-4d569af02f9e capture_interfaces:                                                                                                    |         |                                                                   |                |                  |
|                                                            |                              |                        |              |                         |                                                                                                    |         |                                                                                                    |         |                                                                   |                |                  |

Figure 57-Search Discover Button

• Create Search - This button opens a popup window to allow users to create a search. For more info on creating a search please refer to section 6.1

| Sentry Wire                                                              |                             |                |               | <b>#Dashboard</b> < Policy Setup <sup>●</sup> Investigator <b>Q Search &amp;</b> View Metadata |                                                                   |                        | BReports $\clubsuit$ Configuration <b>O</b> Help  Ele Logout |  |
|--------------------------------------------------------------------------|-----------------------------|----------------|---------------|------------------------------------------------------------------------------------------------|-------------------------------------------------------------------|------------------------|--------------------------------------------------------------|--|
| <b>L</b> Discover                                                        |                             | O CreateSearch |               |                                                                                                | <b>Create Search</b>                                              |                        |                                                              |  |
| Find Text                                                                |                             |                |               |                                                                                                | <b>SearchName</b>                                                 | $\overline{2}$         |                                                              |  |
| Completed(69) InProgress(0)                                              |                             |                |               |                                                                                                | fms 2020_01_28_00_35_43_404                                       |                        |                                                              |  |
|                                                                          |                             |                |               |                                                                                                | <b>BeginTime</b>                                                  |                        |                                                              |  |
| SearchName<br>fms 2020 01 27 19 25 23 77 nc 113                          |                             | NodeName Us    |               |                                                                                                | 2020-01-28 05:26:43                                               |                        |                                                              |  |
| fms 2020 01 27 19 25 23 77 nc 130                                        |                             |                | cor<br>corl   |                                                                                                | EndTime                                                           |                        |                                                              |  |
| fms 2020 01 25 19 32 11 280 nc 113 cor                                   |                             |                |               |                                                                                                | 2020-01-28 05:35:43                                               | <b>Fill in details</b> |                                                              |  |
| 0i6z2_f11zv                                                              |                             |                |               |                                                                                                | <b>Search Filter</b>                                              |                        |                                                              |  |
| fms 2020_01_25_19_32_11_280_ nc_130 cor<br>0i6z2 f11zv                   |                             |                |               |                                                                                                | bpf<br><br>bpffilter> logtext <logsearchfilter></logsearchfilter> |                        |                                                              |  |
| fms RB fms 2020 01 25 19 32 nc 113 cor<br>11 280 cnzxe                   |                             |                |               |                                                                                                | <b>MaxPacketCount</b><br>1000                                     |                        |                                                              |  |
| fms_RB_fms_2020_01_25_19_32_nc_130 cor<br>11 280 cnzxe                   |                             |                |               |                                                                                                | <b>Stream Search Results</b>                                      |                        |                                                              |  |
| fms 2020 01 25 19 32 11 280 nc 113 col<br>0i6z2                          |                             |                |               |                                                                                                | Create Search<br>3                                                | <b>Cancel Request</b>  |                                                              |  |
| fms 2020 01 25 19 32 11 280 nc 130 cor<br>0i6z2                          |                             |                |               |                                                                                                |                                                                   |                        |                                                              |  |
| fms_search2_ms_2020_01_26_20 nc_130 cor<br>55 13 31                      |                             |                |               |                                                                                                |                                                                   |                        |                                                              |  |
| fms search1 fms 2020 01 26 20 nc 130 cor<br>54 05 424                    |                             |                |               |                                                                                                |                                                                   |                        |                                                              |  |
| fms_2020_01_25_19_32_11_280 nc_113 cor                                   |                             |                |               |                                                                                                |                                                                   |                        |                                                              |  |
| fms 2020 01 25 19 32 11 280 nc 130                                       |                             |                | cor           |                                                                                                |                                                                   |                        |                                                              |  |
| fms 2020 01 25 18 49 05 691 nc 113                                       |                             |                | <b>CON</b>    |                                                                                                |                                                                   |                        |                                                              |  |
| fms 2020 01 25 18 49 05 691 nc 130                                       |                             |                | cot           |                                                                                                |                                                                   |                        |                                                              |  |
| fms 2020 01 24 05 56 49 126 nc 130                                       |                             |                | corl          |                                                                                                |                                                                   |                        |                                                              |  |
| fms 2020 01 23 11 24 28 602 nc 130                                       |                             |                | corl          |                                                                                                |                                                                   |                        |                                                              |  |
| fms 2020_01_23_11_14_54_296 nc_130<br>fms 2020_01_23_11_14_54_296 nc_113 |                             |                | cor<br>corl   |                                                                                                |                                                                   |                        |                                                              |  |
| fms 2020 01 21 12 56 08 936 nc 113 cor                                   |                             |                |               |                                                                                                |                                                                   |                        |                                                              |  |
|                                                                          | <b>IDelete All Searches</b> |                |               |                                                                                                |                                                                   |                        |                                                              |  |
|                                                                          |                             |                | $\mathcal{V}$ |                                                                                                |                                                                   |                        |                                                              |  |

Figure 58-Create Search Button

- Find Text area Displays content with the matching text only.
- Completed- This tab shows all the completed and cancelled searches. To see the username of each search and delete option, search scroll to the right (as shown in the

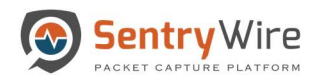

picture below). Clicking on the hyperlinked Search name or node name displays the stream view of the clicked search.

| Sentry Wire                                              |                          | KADashboard < Policy Setup  . Investigator Q Search & View Metadata | <b>En Reports <math>\Phi</math> Configuration ⊙</b> Help | <b>■ Logout</b> |
|----------------------------------------------------------|--------------------------|---------------------------------------------------------------------|----------------------------------------------------------|-----------------|
| <b><i><u>L</u></i></b> Discover                          | O CreateSearch           |                                                                     |                                                          |                 |
| Find Text                                                |                          |                                                                     |                                                          |                 |
|                                                          |                          |                                                                     |                                                          |                 |
| Completed(69)                                            | InProgress(0)            |                                                                     |                                                          |                 |
| SearchName                                               | NodeName UserName        |                                                                     |                                                          |                 |
| 1 27 19 25 23 77                                         | nc_113<br>continuum<br>情 |                                                                     |                                                          |                 |
| 11_27_19_25_23_77                                        | $nc_130$<br>continuum    |                                                                     |                                                          |                 |
| 01 25 19 32 11 280 nc 113                                | continuum                |                                                                     |                                                          |                 |
| 01_25_19_32_11_280_ nc_30                                | continuum                |                                                                     |                                                          |                 |
| <b>Clicking on Search</b><br>$s$ 20                      | luum                     |                                                                     |                                                          |                 |
| xe<br>name or node name                                  |                          |                                                                     |                                                          |                 |
| s <sub>20</sub>                                          | opens the Stream View    |                                                                     |                                                          |                 |
| for in depth analysis<br>xe<br>01 25 19 32 11 200 nc 113 | continuum                |                                                                     |                                                          |                 |
|                                                          |                          |                                                                     |                                                          |                 |
| 01 25 19 32 11 280 nc 130                                | continuum                |                                                                     |                                                          |                 |
| 2_ms_2020_01_26_20 nc_130                                | continuum                |                                                                     |                                                          |                 |
| 1 fms 2020 01 26 20 nc 130                               | continuum                |                                                                     |                                                          |                 |
| 01_25_19_32_11_280 nc_113                                | continuum                |                                                                     |                                                          |                 |
| 11 25 19 32 11 280                                       | nc_130<br>continuum      |                                                                     |                                                          |                 |
| 01 25 18 49 05 691                                       | nc 113<br>continuum      |                                                                     |                                                          |                 |
| 01_25_18_49_05_691 nc_130                                | continuum                |                                                                     |                                                          |                 |
| 01_24_05_56_49_126                                       | nc_130<br>continuum      |                                                                     |                                                          |                 |
| 01_23_11_24_28_602 nc_130                                | continuum                |                                                                     |                                                          |                 |
| 01 23 11 14 54 296                                       | nc 130<br>continuum      |                                                                     |                                                          |                 |
| 01 23 11 14 54 296 nc 113                                | continuum                |                                                                     |                                                          |                 |
| 01_21_12_56_08_936 nc_113                                | continuum                |                                                                     |                                                          |                 |
| <b>fa Delete All Searches</b>                            |                          |                                                                     |                                                          |                 |
| $\blacktriangleleft$                                     | Scroll                   |                                                                     |                                                          |                 |

Figure 59-Completed Search View

• InProgress- This tab shows the list of searches that are in Pending/InProgress state. Scrolling to the right allows the user to delete any search in Pending/InProgress state by clicking on the delete icon.

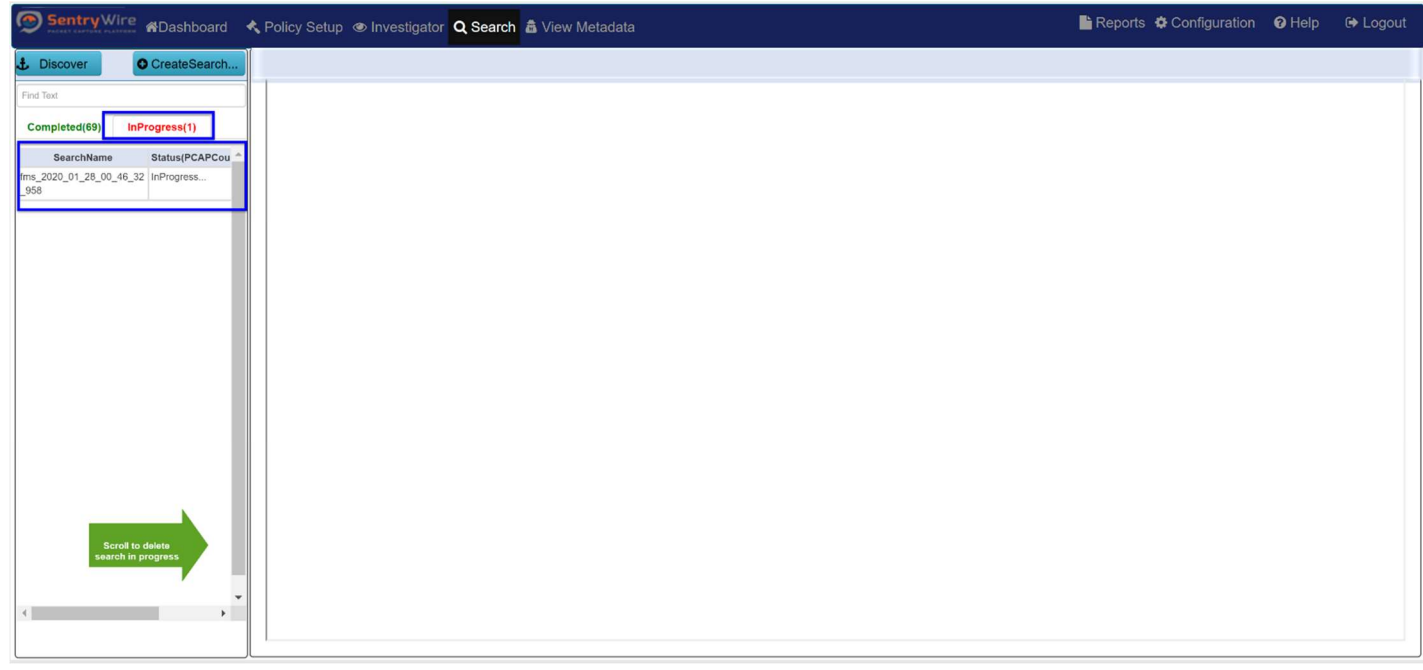

Figure 60-Search InProgress screen

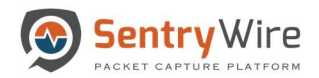

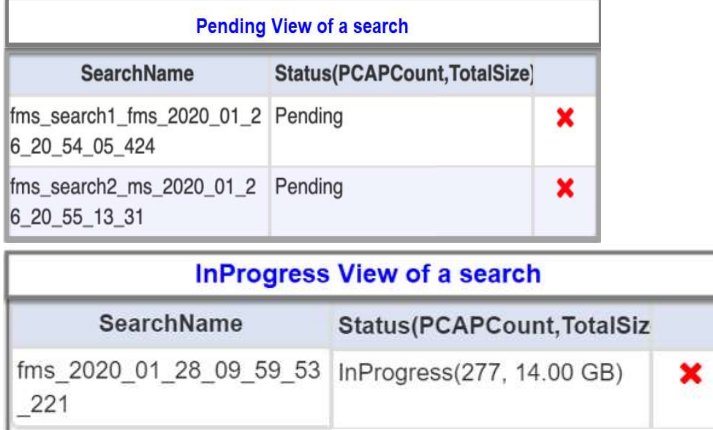

# Note:

- $\triangleright$  Searches are split into 64MB PCAPs for ease of downloading and viewing by tools such as Wireshark. For small searches, the search may be completed before the status changes from InProgress… to include the pcap count. For larger searches, user will see the count and the search size in bytes go up while the search is in progress.
- $\triangleright$  Multiple searches can be in progress simultaneously.
- $\triangleright$  Clicking on **X** cancels a search in progress. It can then be deleted from **Completed** searches tab.
- Delete All Searches- This button allows the user to delete ALL searches across all nodes of all selected groups. This action is not reversible.

|                                                     |                            |                |      | Reports $\clubsuit$ Configuration $\odot$ Help | ← Logout |
|-----------------------------------------------------|----------------------------|----------------|------|------------------------------------------------|----------|
| <b>J</b> Discover                                   |                            | O CreateSearch |      |                                                |          |
| Find Text                                           |                            |                |      |                                                |          |
| Completed(69)                                       | InProgress(0)              |                |      |                                                |          |
| SearchName                                          |                            | NodeName Us    |      |                                                |          |
| fms_2020_01_27_19_25_23_77                          |                            | nc_113         | cor  |                                                |          |
| fms 2020 01 27 19 25 23 77                          |                            | nc_130         | corl |                                                |          |
| fms 2020 01 25 19 32 11 280 nc 113<br>0i6z2_fl1zv   |                            |                | corl |                                                |          |
| fms_2020_01_25_19_32_11_280_ nc_130<br>0i6z2 f11zv  |                            |                | con  |                                                |          |
| fms RB fms 2020 01 25 19 32 nc 113<br>11_280_cnzxe  |                            |                | corl |                                                |          |
| fms_RB_fms_2020_01_25_19_32_ nc_130<br>11 280 cnzxe |                            |                | cor  |                                                |          |
| fms 2020 01 25 19 32 11 280 nc 113<br>0i6z2         |                            |                | cor  |                                                |          |
| fms_2020_01_25_19_32_11_280_ nc_130<br>0i6z2        |                            |                | corl |                                                |          |
| fms search2 ms 2020 01 26 20 nc 130<br>55 13 31     |                            |                | corl |                                                |          |
| fms_search1_fms_2020_01_26_20 nc_130<br>54 05 424   |                            |                | con  |                                                |          |
| fms 2020 01 25 19 32 11 280 nc 113                  |                            |                | con  |                                                |          |
| fms_2020_01_25_19_32_11_280 nc_130                  |                            |                | cor  |                                                |          |
| fms_2020_01_25_18_49_05_691 nc_113                  |                            |                | cor  |                                                |          |
| fms 2020_01_25_18_49_05_691 nc_130                  |                            |                | cor  |                                                |          |
| fms 2020 01 24 05 56 49 126                         |                            | nc 130         | cor  |                                                |          |
| fms_2020_01_23_11_24_28_602 nc_130                  |                            |                | corl |                                                |          |
| fms_2020_01_23_11_14_54_296                         |                            | nc_130         | corl |                                                |          |
| fms 2020_01_23_11_14_54_296                         |                            | $nc_113$       | cor  |                                                |          |
| fms 2020 01 21 12 56 08 936 nc 113                  |                            |                | cor  |                                                |          |
|                                                     | <b>Delete All Searches</b> |                |      |                                                |          |

Figure 61-Delete All Search screen and button

2. Right panel allows the user to:

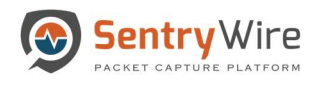

- View and analyze the search streams and packets, objects extracted, and, manage a specific search.
- To view search streams, simply click on a search. This displays the Streams List available for the search selected.
- The Streams view is further divided into a Packet list and Stream info sections.
	- o Clicking on a particular stream displays packet data within the selected stream along with the stream info (the Follow TCP|UDP Stream view of the selected stream) Note: Packets list and StreamInfo are not populated until a stream from this list is selected.
	- $\circ$  Once a stream is selected from the Streams list, the packets belonging to this stream are displayed in Packets list as shown the picture below.

|                                                            |                              |                       |                                                         |                                             |                                               |                                              |                    |             |        |             |                                                                                                    | Reports $\bigcirc$ Configuration $\bigcirc$ Help |                      |                                                         | <b>E</b> Logout    |
|------------------------------------------------------------|------------------------------|-----------------------|---------------------------------------------------------|---------------------------------------------|-----------------------------------------------|----------------------------------------------|--------------------|-------------|--------|-------------|----------------------------------------------------------------------------------------------------|--------------------------------------------------|----------------------|---------------------------------------------------------|--------------------|
| <b>.t.</b> Discover                                        |                              | <b>O</b> CreateSearch | Find Text                                               |                                             |                                               | Node:149 Search: fms 2020 01 23 16 12 04 814 |                    |             |        |             | <b>Objects</b><br><b>Streams</b>                                                                                                    | <b>Search Analyzer</b>                           |                      | <b>Packets</b>                                          | Manager            |
| Find Text                                                  |                              |                       | <b>Streams</b>                                          |                                             | <b>Packet Data Within the Selected Stream</b> |                                              |                    |             |        |             |                                                                                                    |                                                  | Find Text            |                                                         |                    |
| Completed(20)                                              | InProgress(0)                |                       | 172.16.9.171:3043 tcp 87.233.145.146:80                 |                                             | Timestamp                                     | Source                                       | <b>Destination</b> | Protocol    | Length | PacketInfo  |                                                                                                    |                                                  | Expertinfo           |                                                         |                    |
|                                                            |                              |                       | 172.16.9.171:3039 tcp 213.244.168.235:80                |                                             | 1579813207.786819248 172.16.9.171:2837        |                                              | 66.249.91.83:80    | <b>TCP</b>  | 120    |             | POST /mail/channel/bind?at=6c2db5ff4e1e5995                                                                                                    |                                                  |                      |                                                         |                    |
| SearchName                                                 |                              | NodeName              | 216.251.105.120:80 tcp 172.16.9.171:3044                |                                             |                                               |                                              |                    |             |        |             | 111bcd55245&VER=2&SI                                                                                                    |                                                  |                      |                                                         |                    |
| fms_2020_01_27_12_51_09_161                                |                              | sw 149                | 207.68.179.219:80 tcp 172.16.9.171:3034                 |                                             | 1579813207.786819248 172.16.9.171:2837        |                                              | 66.249.91.83:80    | <b>HTTP</b> | 105    |             | POST/mail/channel/bind?at=6c2db5ff4e1e5995<br>111bcd55245&VER=2&SI                                                                                                    |                                                  |                      | (Chat/Sequence): POST<br>/mail/channel/bind?at=6c2db5ff |                    |
| fms 2020 01 27 12 50 10 386                                |                              | sw 149                | cd 172.16.9.171:3036 tcp 64.4.15.61:80                  |                                             |                                               | 1579813207.786825965 172.16.9.171:2837       | 66.249.91.83:80    | <b>TCP</b>  | 60     | 2837 å      | 80 [ACK] Seg=1578 Ack=235 Win=17286 Len=0                                                                                                    |                                                  |                      |                                                         |                    |
| fms 2020 01 24 15 51 48 227                                |                              | sw_149                | col 131.107.113.76:80 tcp 172.16.9.171:3008             |                                             |                                               | 1579813207.786980837 172.16.9.171:2947       | 145.72.70.20:80    | <b>TCP</b>  | 62     | 2947 å      | 80 [SYN] Seg=0 Win=16384 Len=0 MSS=1460                                                                                                    |                                                  |                      | (Chat/Sequence): Connection establish                   |                    |
| fms 2020 01 24 09 28 13 200                                |                              | sw 149                | cd 65.54.239.214:80 tcp 172.16.9.171:3021               |                                             |                                               |                                              |                    |             |        | SACK PERM=1 |                                                                                                    |                                                  | request (SYN):       |                                                         |                    |
| fms_2020_01_24_09_27_07_503                                |                              | sw 149                | <sup>CX</sup>   172.16.9.171:3008 tcp 131.107.113.76:80 |                                             | 1579813207.786980837 145.72.70.20:80          |                                              | 172.16.9.171:2947  | <b>TCP</b>  | 62     | 80 å        | 2947 [SYN, ACK] Seg=0 Ack=1 Win=4380 Len=0<br>MSS=1460 SACK                                                                                                    |                                                  | acknowledge (S)      | (Chat/Sequence): Connection establish                   |                    |
| fms 2020_01_24_09_21_47_590                                |                              | sw 149                | 66.249.91.83:80 tcp 172.16.9.171:2837                   |                                             |                                               | 1579813207.786980837 172.16.9.171:2947       | 145.72.70.20:80    | <b>TCP</b>  | 60     | 2947 å      | 80 [ACK] Seg=1 Ack=1 Win=17520 Len=0                                                                                                    |                                                  |                      |                                                         |                    |
| fms 2020_01_24_09_20_43_331                                |                              | sw_149                | 207.46.213.123:80 tcp 172.16.9.171:3049                 |                                             |                                               | 1579813207.786980837 172.16.9.171:2947       | 145.72.70.20:80    | <b>HTTP</b> | 453    |             | GET /images/css/whitepixel.gif?1175694378181 HTTP/1.1                                                                                                    |                                                  |                      | (Chat/Sequence): GET                                    |                    |
| fms 2020 01 24 09 02 43 450                                |                              | <b>SW_149</b>         | 216.251.105.120:80 tcp 172.16.9.171:3042                |                                             |                                               |                                              |                    |             |        |             |                                                                                                    |                                                  |                      | /images/css/whitepixel.gif?1175                         |                    |
| fms 2020 01 24 08 58 06 675                                |                              | sw_149                | 194.129.79.9:80 tcp 172.16.9.171:3046                   |                                             | 1579813207.786994131 145.72.70.20:80          |                                              | 172.16.9.171.2947  | <b>HTTP</b> | 449    |             | HTTP/1.1 200 OK (GIF89a)                                                                                                    |                                                  |                      | (Chat/Sequence): HTTP/1.1 200 OKV/n                     |                    |
| fms_2020_01_24_08_39_04_975                                |                              | <b>Sw_149</b>         | 172.16.9.171:2843 tcp 72.14.217.189:80                  |                                             |                                               | 1579813207.786994131 172.16.9.171:2947       | 145.72.70.20:80    | <b>TCP</b>  | 60     | 2947 å      | 80 [ACK] Seg=400 Ack=396 Win=17125 Len=0                                                                                                    |                                                  |                      |                                                         |                    |
| fms_2020_01_24_00_51_10_92<br>fms 2020_01_23_23_49_15_990  |                              | sw 149<br>sw 149      | 172.16.9.171:3042 tcp 216.251.105.120:80                |                                             |                                               | 1579813207.786994131 172.16.9.171:2947       | 145.72.70.20:80    | <b>HTTP</b> | 482    |             | GET /particulieren/internetbankieren/ HTTP/1.1                                                                                                    |                                                  | (Chat/Sequence): GET | /particulieren/internetbankiere                         |                    |
| fms. 2020 01 23 23 46 45 434                               |                              | sw_149                | or 84.53.136.152:80 top 172.16.9.171:3/                 |                                             |                                               | 207.786994131 145.72.70.20:80                | 172.16.9.171:2947  | <b>TCP</b>  | 1514   |             | HTTP/1.1 200 OK ITCP segment of a reassembled PDUI                                                                                                    |                                                  |                      |                                                         |                    |
| fms_2020_01_23_23_34_08_261                                |                              | sw 149                | co 172.16.9.171:3044 tcp 216.251.105.                   | <b>Click a stream to</b><br>view packet and |                                               | 207.786994131 145.72.70.20:80                | 172.16.9.171:2947  | <b>TCP</b>  | 1514   | 80 å        | 2947 [PSH, ACK] Seq=1856 Ack=828 Win=5207<br>Len= $1460$ [TCP s]                                                                                                    |                                                  |                      |                                                         |                    |
| fms_2020_01_23_23_28_29_391                                |                              | sw_149                | cd 72.14.217.189:80 tcp 172.16.9.171:                   | stream info                                 |                                               | 207.786994131 172.16.9.171:2947              | 145.72.70.20:80    | <b>TCP</b>  | 60     | 2947 å      | 80 [ACK] Seg=828 Ack=3316 Win=17520 Len=0                                                                                                    |                                                  |                      |                                                         |                    |
| fms 2020 01 23 23 09 14 575                                |                              | sw_149                | 172.16.9.171:3034 tcp 207.68.179.219.8                  |                                             | 1579813207.786994131 145.72.70.20:80          |                                              | 172.16.9.171:2947  | <b>TCP</b>  | 1514   | 80 å        | 2947 [PSH, ACK] Seg=3316 Ack=828 Win=5207                                                                                                    |                                                  |                      |                                                         |                    |
| fms 2020 01 23 23 00 03 557                                |                              | <b>Sw_149</b>         | 172.16.9.171:2953 tcp 145.72.70.20                      |                                             |                                               |                                              |                    |             |        |             |                                                                                                    |                                                  |                      |                                                         |                    |
| fms 2020 01 23 17 29 53 296<br>fms 2020 01 23 17 26 51 833 |                              | sw 149<br>sw 149      | 172.16.9.171:2837 tcp 66.249.91.83:80                   |                                             | <b>StreamInfo</b>                             |                                              |                    |             |        |             |                                                                                                    |                                                  |                      |                                                         | <b>ViewPackets</b> |
| fms_2020_01_23_16_12_04_814                                |                              | sw 149                | 172.16.9.171:3033 tcp 213.199.166.30:80                 |                                             |                                               |                                              |                    |             |        |             | POST /Config/MsgrConfig.asmx HTTP/1.1 Accept: "/" SOAPAction: "http://www.msn.com/webservices/Messenger/Client/GetClient/Config" Content-Type: text/xml; charset=utf-8 Content-Length: 447 User-Agent:                                                                                                    |                                                  |                      |                                                         |                    |
|                                                            |                              |                       | 145.72.70.20:80 tcp 172.16.9.171:2947                   |                                             |                                               |                                              |                    |             |        |             | Mozilla/4.0 (compatible; MSIE 6.0; Windows NT 5.1; SV1; MSN Messenger 7.5.0324) Host: config.messenger.msn.com Connection: Keep-Alive Cache-Control: no-cache Cookie:<br>MC1=V=3&GUID=10533b8a7bb74defa0d10b651f123a8e: mh=MSFT: CULTURE=EN-US; ushpsvr=M:5IF:5IT:5IE:5ID:blulW:F; ushpcli=0IH.0.1IG.0.1IZ.0.1IR.0.1.capIC.0.1.Ia:newyorknyIL.0.1.LN:WNBC:                                                                                                    |                                                  |                      |                                                         |                    |
|                                                            |                              |                       | 172.16.9.171:2947 tcp 145.72.70.20:80                   |                                             |                                               |                                              |                    |             |        |             | ushpwea=wc:USNY0996; MUID=3EC3A4151B324496A4B8ECE3B27E024C; ushppr=H:1:070404; zip=1000; ANON=A=E9B362AE392484C6045603A5FFFFFFFFF&E=559&W=1;                                                                                                    |                                                  |                      |                                                         |                    |
|                                                            |                              |                       | 145.72.70.20:80 tcp 172.16.9.171:2953                   |                                             |                                               |                                              |                    |             |        |             | NAP=V=1.5&E=4ff&C=K2lxctJPRZlaaYHJdt1YrpwFU7pKLYNIBfGBpLkRzSFDtMuROhqqmQ&W=1 447 xml version="1.0" encoding="utf-8"? <soap:envelope xmlns:soap="http://schemas.xmlsoap.org/soap/envelope/" xmlns:xsd="http://www.w3.org/2001/XMLSchema" xmlns:xsi="http://www.w3.org/2001/XMLSchema-&lt;br&gt;instance"><soap:body><getclientconfig p2p"="" xmlns="http://www.msn.com/webservices/Messenger/Client'&gt;&lt;/td&gt;&lt;td&gt;&lt;/td&gt;&lt;td&gt;&lt;/td&gt;&lt;td&gt;&lt;/td&gt;&lt;td&gt;&lt;/td&gt;&lt;/tr&gt;&lt;tr&gt;&lt;td&gt;&lt;/td&gt;&lt;td&gt;&lt;/td&gt;&lt;td&gt;&lt;/td&gt;&lt;td&gt;172.16.9.171:3048 tcp 146.101.162.215:80&lt;/td&gt;&lt;td&gt;&lt;/td&gt;&lt;td&gt;&lt;/td&gt;&lt;td&gt;&lt;/td&gt;&lt;td&gt;&lt;/td&gt;&lt;td&gt;&lt;/td&gt;&lt;td&gt;&lt;/td&gt;&lt;td&gt;&lt;/td&gt;&lt;td&gt;&lt;clientinfo&gt; &lt;Country&gt;NL&lt;/Country&gt; &lt;CLCID&gt;0409&lt;/CLCID&gt; &lt;PLCID&gt;0409&lt;/FLCID&gt;&lt;GeoID&gt;244&lt;/GeoID&gt;&lt;/clientinfo&gt;&lt;/GeoIClientConfia&gt;&lt;/soap:Body&gt;&lt;/soap:Envelope&gt; 536 &lt;/Feature&gt;&lt;Feature&gt;&lt;feature&gt;&lt;feature&gt;&lt;/&lt;/td&gt;&lt;td&gt;&lt;/td&gt;&lt;td&gt;&lt;/td&gt;&lt;td&gt;&lt;/td&gt;&lt;td&gt;&lt;/td&gt;&lt;/tr&gt;&lt;tr&gt;&lt;td&gt;&lt;/td&gt;&lt;td&gt;&lt;/td&gt;&lt;td&gt;&lt;/td&gt;&lt;td&gt;172.16.9.171:3021 tcp 65.54.239.214:80&lt;/td&gt;&lt;td&gt;&lt;/td&gt;&lt;td&gt;&lt;/td&gt;&lt;td&gt;&lt;/td&gt;&lt;td&gt;&lt;/td&gt;&lt;td&gt;&lt;/td&gt;&lt;td&gt;&lt;/td&gt;&lt;td&gt;&lt;/td&gt;&lt;td&gt;name="><entry action="3" hr="0x82000012"></entry><entry action="3" hr="0x82000013"></entry><entry action="3" hr="0x82000016"></entry><entry action="3" hr="0x82000016"></entry><entry action="3" hr="0x82000017"></entry><entry 0x82000019"="" action="3" hr="0x8200016"></entry>c/Feature&gt;c/ErrorResponseTable&gt;c/Simple&gt;<tabconfig><msntabsettings>coemtotallimit&gt;11<!--/oemdisplaylimit--><!--/nsntabsettings--><msntabdata><tab></tab></msntabdata></msntabsettings></tabconfig></getclientconfig></soap:body></soap:envelope> |                                                  |                      |                                                         |                    |
|                                                            |                              |                       | 213.199.166.30:80 tcp 172.16.9.171:3033                 |                                             |                                               |                                              |                    |             |        |             | dmage>http://www.msn.nl/img//nl/nl-nl/services_tab/em_wink8.png <name>Jouw_MSN</name> <type>jouw</type> <t 536="" ooltip="">Jouw_MSN<contenturl>http://www.msn.nl/img/nl/nl-<br/>nl/services_tab/services_tab.htmlhttp://c.msn.com/c.gif?di=2308&amp;amp;tp=http://messengertabs.msn.com/nlnl/jouw-chiturb-csiteid&gt;<c siteid="">-cnotificationid&gt;O</c></contenturl></t>                                                                                                    |                                                  |                      |                                                         |                    |
|                                                            | <b>自 Delete All Searches</b> |                       | 172.16.9.171:3035 tcp 84.53.136.160:80                  |                                             |                                               |                                              |                    |             |        |             | <image/> http://cp.intl.match.com/msn/icons/heart_msnnl.png <name>MSN Dating - Match.com Nederland</name> <type>match</type> <tooltip>MSN Dating - Match.com Nederland</tooltip> <tip></tip>                                                                                                    |                                                  |                      |                                                         |                    |
|                                                            |                              |                       |                                                         |                                             |                                               |                                              |                    |             |        |             | contenturismatch messengertab msn com/msn/nl-nl/index.htmlc/contenturis-chiturishttp:/ 536 /c.msn.com/c.gif7di=2308&:amp:tp=http://messengertabs.msn.com/nlnl/match-chituris-csiteids-ficialds                                                                                                    |                                                  |                      |                                                         |                    |

Figure 62-Search Stream view

- o Several column data have been hyperlinked.
	- Clicking on any hyperlinked info takes to the All Packet view for further analysis.
	- Clicking on a packet's Timestamp hyperlink in this column will pivot to Packets tab to display all the packets with the same timestamp.
	- Clicking on a packet's Source hyperlink will pivot to Packets tab to display all the packets with the same source IP and source port.
	- Clicking on a packet's Destination hyperlink will pivot to Packets tab to display all the packets with the same dest IP and dest port.
	- Clicking on a packet's Protocol hyperlink will pivot to Packets tab to display all the packets with the same Protocol.
- o The Find Text input area allows the user to find packets with the supplied text within the Packets list. This will not pivot to Packets tab.

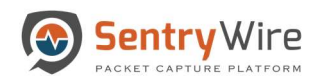

|                                                           |                              |                  | Sentry Wire WDashboard <> Policy Setup <> Investigator Q Search & View Metadata |                                               |        |                    |             |        |                                                                                                    | Reports $\bigoplus$ Configuration $\bigoplus$ Help |                        |                 |                                                         | <b>E</b> Logout    |
|-----------------------------------------------------------|------------------------------|------------------|---------------------------------------------------------------------------------|-----------------------------------------------|--------|--------------------|-------------|--------|----------------------------------------------------------------------------------------------------|----------------------------------------------------|------------------------|-----------------|---------------------------------------------------------|--------------------|
| <b>J.</b> Discover                                        |                              | O CreateSearch   | Find Text                                                                       | Node:149 Search: fms 2020 01 23 16 12 04 814  |        |                    |             |        | <b>Streams</b>                                                                                                    | <b>Objects</b>                                     | <b>Search Analyzer</b> |                 | <b>Packets</b>                                          | Manager            |
| Find Text                                                 |                              |                  | <b>Streams</b>                                                                  | <b>Packet Data Within the Selected Stream</b> |        |                    |             |        |                                                                                                    |                                                    |                        | Find Text       |                                                         |                    |
|                                                           |                              |                  | 172.16.9.171:3043 tcp 87.233.145.146:80                                         | Timestamp                                     | Source | <b>Destination</b> | Protocol    | Length | PacketInfo                                                                                                    |                                                    |                        | Expertinfo      |                                                         |                    |
| Completed(20)                                             | InProgress(0)                |                  | 172.16.9.171:3039 tcp 213.244.168.235:80                                        | 1579813207.786819248 172.16.9.171:2837        |        | 66.249.91.83:80    | <b>TCP</b>  | 120    | POST /mail/channel/bind?at=6c2db5ff4e1e5995-                                                                                                    |                                                    |                        |                 |                                                         |                    |
| SearchName                                                |                              | NodeName U       | 216.251.105.120:80 tcp 172.16.9.171:3044                                        |                                               |        |                    |             |        | 111bcd55245&VER=2&SI                                                                                                    |                                                    |                        |                 |                                                         |                    |
| fms 2020 01 27 12 51 09 161                               |                              | sw_149           | 207.68.179.219:80 tcp 172.16.9.171:3034                                         | 1579813207.786819248 172.16.9.171:2837        |        | 66.249.91.83:80    | <b>HTTP</b> | 105    | POST/mail/channel/bind?at=6c2db5ff4e1e5995<br>111bcd55245&VER=2&SI                                                                                                    |                                                    |                        |                 | (Chat/Sequence): POST<br>/mail/channel/bind?at=6c2db5ff |                    |
| fms_2020_01_27_12_50_10_386                               |                              | sw 149           | 172.16.9.171:3036 tcp 64.4.15.61:80                                             | 1579813207.786825965 172.16.9.171:2837        |        | 66.249.91.83:80    | <b>TCP</b>  | 60     | 2837 å<br>80 [ACK] Seg=1578 Ack=235 Win=17286 Len=0                                                                                                    |                                                    |                        |                 |                                                         |                    |
| fms 2020_01_24_15_51_48_227                               |                              | sw 149           | 131.107.113.76:80 tcp 172.16.9.171:3008                                         | 1579813207.786980837 172.16.9.171:2947        |        | 145.72.70.20:80    | <b>TCP</b>  | 62     | 2947 å<br>80 [SYN] Seg=0 Win=16384 Len=0 MSS=1460                                                                                                    |                                                    |                        |                 | (Chat/Sequence): Connection establish                   |                    |
| fms 2020 01 24 09 28 13 200                               |                              | sw 149           | od 65.54.239.214:80 tcp 172.16.9.171:3021                                       |                                               |        |                    |             |        |                                                                                                    |                                                    |                        | request (SYN):  |                                                         |                    |
| fms 2020 01 24 09 27 07 503                               |                              | sw_149           | 172.16.9.171:3008 tcp 131.107.113.76:80                                         | 1579813207.786980837 145.72.70.20:80          |        | 172.16.9.171:2947  | TCH         |        | <b>Clicking on any</b>                                                                                                    | KI Seg=0 Ack=1 Win=4380 Len=0                      |                        |                 | (Chat/Sequence): Connection establish                   |                    |
| fms_2020_01_24_09_21_47_590                               |                              | sw_149           | 66.249.91.83:80 tcp 172.16.9.171:2837                                           | 1579813207.786980837 172.16.9.171:2947        |        | 145.72.70.20:80    | тo          |        | hyperlinked info takes to<br>the All Packet view for                                                                                                    | $n=1$ Ack=1 Win=17520 Len=0                        |                        | acknowledge (S) |                                                         |                    |
| fms 2020 01 24 09 20 43 331                               |                              | sw 149           | 207.46.213.123:80 tcp 172.16.9.171:3049                                         | 1579813207.786980837 172.16.9.171:2947        |        | 145.72.70.20:80    |             |        | further analysis                                                                                                    | kel.gif?1175694378181 HTTP/1.1                     |                        |                 | (Chat/Sequence): GET                                    |                    |
| fms 2020_01_24_09_02_43_450                               |                              | sw 149           | 216.251.105.120:80 tcp 172.16.9.171:3042                                        |                                               |        |                    |             |        |                                                                                                    |                                                    |                        |                 | /images/css/whitepixel.gif?1175                         |                    |
| fms 2020 01 24 08 58 06 675                               |                              | sw 149           | 194.129.79.9:80 tcp 172.16.9.171:3046                                           | 1579813207.786994131 145.72.70.20:80          |        | 172.16.9.171:2947  | <b>HTTP</b> | 449    | HTTP/1.1 200 OK (GIF89a)                                                                                                    |                                                    |                        |                 | (Chat/Sequence): HTTP/1.1 200 OKVvn                     |                    |
| fms 2020 01 24 08 39 04 975                               |                              | sw_149           | 172.16.9.171:2843 tcp 72.14.217.189:80                                          | 1579813207.786994131 172.16.9.171:2947        |        | 145.72.70.20:80    | <b>TCP</b>  | 60     | 2947 å<br>80 [ACK] Seg=400 Ack=396 Win=17125 Len=0                                                                                                    |                                                    |                        |                 |                                                         |                    |
| fms_2020_01_24_00_51_10_92<br>fms 2020_01_23_23_49_15_990 |                              | sw 149<br>sw 149 | 172.16.9.171:3042 tcp 216.251.105.120:80                                        | 1579813207.786994131 172.16.9.171:2947        |        | 145.72.70.20:80    | <b>HTTP</b> | 482    | GET /particulieren/internetbankieren/ HTTP/1.1                                                                                                    |                                                    |                        |                 | (Chat/Sequence): GET<br>/particulieren/internetbankiere |                    |
| fms 2020_01_23_23_46_45_434                               |                              | sw 149           | 84.53.136.152:80 tcp 172.16.9.171:3047                                          | 1579813207.786994131 145.72.70.20:80          |        | 172.16.9.171:2947  | <b>TCP</b>  | 1514   | HTTP/1.1 200 OK [TCP segment of a reassembled PDU]                                                                                                    |                                                    |                        |                 |                                                         |                    |
| fms_2020_01_23_23_34_08_261                               |                              | sw 149           | cd 172.16.9.171:3044 tcp 216.251.105.120:80                                     | 1579813207.786994131 145.72.70.20:80          |        | 172.16.9.171:2947  | <b>TCP</b>  | 1514   | 2947 [PSH, ACK] Seq=1856 Ack=828 Win=5207<br>80 å                                                                                                    |                                                    |                        |                 |                                                         |                    |
| fms 2020 01 23 23 28 29 391                               |                              | sw_149           | cd 72.14.217.189:80 tcp 172.16.9.171:2843                                       |                                               |        |                    |             |        | Len=1460 [TCP s                                                                                                    |                                                    |                        |                 |                                                         |                    |
| fms 2020 01 23 23 09 14 575                               |                              | sw 149           | 172.16.9.171:3034 tcp 207.68.179.219:80                                         | 1579813207.786994131 172.16.9.171:2947        |        | 145.72.70.20:80    | <b>TCP</b>  | 60     | 2947 å<br>80 [ACK] Seg=828 Ack=3316 Win=17520 Len=0                                                                                                    |                                                    |                        |                 |                                                         |                    |
| fms_2020_01_23_23_00_03_557                               |                              | sw 149           | 172.16.9.171:2953 tcp 145.72.70.20:80                                           | 1579813207.786994131 145.72.70.20:80          |        | 172.16.9.171:2947  | <b>TCP</b>  | 1514   | 2947 [PSH, ACK] Seq=3316 Ack=828 Win=5207<br>80 å                                                                                                    |                                                    |                        |                 |                                                         |                    |
| fms_2020_01_23_17_29_53_296                               |                              | sw 149           |                                                                                 | <b>StreamInfo</b>                             |        |                    |             |        |                                                                                                    |                                                    |                        |                 |                                                         |                    |
| fms 2020 01 23 17 26 51 833                               |                              | sw 149           | 172.16.9.171:2837 tcp 66.249.91.83:80                                           |                                               |        |                    |             |        |                                                                                                    |                                                    |                        |                 |                                                         | <b>ViewPackets</b> |
| fms_2020_01_23_16_12_04_814                               |                              | sw 149           | 172.16.9.171:3033 tcp 213.199.166.30:80                                         |                                               |        |                    |             |        | POST /Config/MsgrConfig.asmx HTTP/1.1 Accept: "/" SOAPAction: "http://www.msn.com/webservices/Messenger/Client/GetClient/Config" Content-Type: text/xml; charset=utf-8 Content-Length: 447 User-Agent:<br>Mozilla/4.0 (compatible; MSIE 6.0; Windows NT 5.1; SV1; MSN Messenger 7.5.0324) Host: config.messenger.msn.com Connection: Keep-Alive Cache-Control: no-cache Cookie:                                                                                                    |                                                    |                        |                 |                                                         |                    |
|                                                           |                              |                  | 145.72.70.20:80 tcp 172.16.9.171:2947                                           |                                               |        |                    |             |        | MC1=V=3&GUID=10533b8a7bb74defa0d10b651f123a8e; mh=MSFT; CULTURE=EN-US; ushpsvr=M:5IF:5IT:5IE:5ID:blulW:F; ushpcli=0IH.0.1IG.0.1IZ.0.1IR.0.1.capIC.0.1.la:newyorknyIL.0.1.LN:WNBC;                                                                                                    |                                                    |                        |                 |                                                         |                    |
|                                                           |                              |                  | 172.16.9.171:2947 tcp 145.72.70.20:80                                           |                                               |        |                    |             |        | ushpwea=wc;USNY0996; MUID=3EC3A4151B324496A4B8ECE3B27E024C; ushppr=H:1:070404; zip=1000; ANON=A=E9B362AE392484C6045603A5FFFFFFFFF&E=559&W=1;<br>NAP=V=1.5&E=4ff&C=K2lxctJPRZlaaYHJdt1YrpwFU7pKLYNIBfGBpLkRzSFDtMuROhagmQ&W=1 447 xml version="1.0" encoding="utf-8"? <soap:envelope xmlns:soap="http://schemas.xmlsoap.org/soap/envelope/" xmlns:xsd="http://www.w3.org/2001/XMLSchema" xmlns:xsi="http://www.w3.org/2001/XMLSchema-&lt;/th&gt;&lt;th&gt;&lt;/th&gt;&lt;th&gt;&lt;/th&gt;&lt;th&gt;&lt;/th&gt;&lt;th&gt;&lt;/th&gt;&lt;th&gt;&lt;/th&gt;&lt;/tr&gt;&lt;tr&gt;&lt;th&gt;&lt;/th&gt;&lt;th&gt;&lt;/th&gt;&lt;th&gt;&lt;/th&gt;&lt;th&gt;145.72.70.20:80 tcp 172.16.9.171:2953&lt;/th&gt;&lt;th&gt;&lt;/th&gt;&lt;th&gt;&lt;/th&gt;&lt;th&gt;&lt;/th&gt;&lt;th&gt;&lt;/th&gt;&lt;th&gt;&lt;/th&gt;&lt;th&gt;instance"><soap:body><getclientconfig 3"<br="" xmlns="http://www.msn.com/webservices/Messenger/Client'&gt;&lt;/th&gt;&lt;th&gt;&lt;/th&gt;&lt;th&gt;&lt;/th&gt;&lt;th&gt;&lt;/th&gt;&lt;th&gt;&lt;/th&gt;&lt;th&gt;&lt;/th&gt;&lt;/tr&gt;&lt;tr&gt;&lt;th&gt;&lt;/th&gt;&lt;th&gt;&lt;/th&gt;&lt;th&gt;&lt;/th&gt;&lt;th&gt;172.16.9.171:3048 tcp 146.101.162.215:80&lt;/th&gt;&lt;th&gt;&lt;/th&gt;&lt;th&gt;&lt;/th&gt;&lt;th&gt;&lt;/th&gt;&lt;th&gt;&lt;/th&gt;&lt;th&gt;&lt;/th&gt;&lt;th&gt;&lt;clientinfo&gt; &lt;Country&gt;NL&lt;/Country&gt; &lt;CLCID&gt;0409&lt;/CLCID&gt; &lt;PLCID&gt;0409&lt;/FLCID&gt;&lt;GeoID&gt;244&lt;/GeoID&gt;&lt;/dientinfo&gt;&lt;/GetClientConfig&gt;&lt;/soap:Body&gt;&lt;/soap:Envelope&gt; 536&lt;/Feature&gt;&lt;Feature type=">name="P2P"&gt;<entry action="3" hr="0x82000012"></entry><entry action="3" hr="0x82000013"></entry><entry action="3" hr="0x82000016"></entry><entry action="3" hr="0x82000017"></entry><entry action="3" hr="0x82000017"></entry><entry 0x82000019"="" action="3" hr="0x8200016"></entry>dFeature&gt;dErrorResponseTable&gt;dSimple&gt;<tabconfig>-msntabsettings&gt;-coemtotallimit&gt;1-coemdisplaylimit&gt;111-msntabdata&gt;dab&gt;<br/>dmage&gt;http://www.msn.nl/img//nl/nl-nl/services_tab/em_wink8.png<name>Jouw MSN</name><type>jouw</type><t 536="" ooltip="">Jouw MSN<contenturb-http: img="" nl="" nl-<="" th="" www.msn.nl=""><th></th><th></th><th></th><th></th><th></th></contenturb-http:></t></tabconfig></getclientconfig></soap:body></soap:envelope> |                                                    |                        |                 |                                                         |                    |
|                                                           |                              |                  | 213.199.166.30:80 tcp 172.16.9.171:3033                                         |                                               |        |                    |             |        | nl/services_tab/services_tab.html <hiturl>http://c.msn.com/c.gif?di=230B&amp;:amp:tp=http://messengertabs.msn.com/nlnl/jouw</hiturl> <siteid><!--/siteid--><!--/siteid--><!--/siteid--><!--/siteid--><!--</th--><th></th><th></th><th></th><th></th><th></th></siteid>                                                                                                    |                                                    |                        |                 |                                                         |                    |
|                                                           | <b>會 Delete All Searches</b> |                  | 172.16.9.171:3035 tcp 84.53.136.160:80                                          |                                               |        |                    |             |        | <dmage>http://cp.intl.match.com/msn/icons/heart_msnnl.png<name>MSN Dating - Match.com Nederland</name><type>match</type><tooltip>MSN Dating - Match.com Nederland</tooltip><br/><contenturi>match.messengertab.msn.com/msn/nl-nl/index.html</contenturi><hituri>http://536 /c.msn.com/n.com/n.com/n.shttp://messengertabs.msn.com/ninl/match</hituri><siteid>Ac/siteid&gt;</siteid></dmage>                                                                                                    |                                                    |                        |                 |                                                         |                    |

Figure 63-Search Screen Packet Data within Stream view

o Clicking on the View Packets button allows the user to view packet details of a selected stream for a specific text of interest. This Packet view is more focused on the packet data which contain the search string as requested by the user.

|                                                            |                              |                       | Sentry Wire ¥Dashboard <> Policy Setup <> Investigator Q Search & View Metadata      |                                                                                                    |               |                    |                         |           |                                        |                                                                            |            |                |                                                                                                    |                | <b>E</b> Reports $\clubsuit$ Configuration <b> ⊙</b> Help                                                                                                    | <b>E</b> Logout                                  |
|------------------------------------------------------------|------------------------------|-----------------------|--------------------------------------------------------------------------------------|----------------------------------------------------------------------------------------------------|---------------|--------------------|-------------------------|-----------|----------------------------------------|----------------------------------------------------------------------------|------------|----------------|----------------------------------------------------------------------------------------------------|----------------|----------------------------------------------------------------------------------------------------|--------------------------------------------------|
| <b>J.</b> Discover                                         |                              | <b>O</b> CreateSearch | Find Text                                                                            | Node:149 Search: fms 2020 01 23 16 12 04 814                                                                                                    |               |                    |                         |           |                                        | <b>Streams</b>                                                             |            | <b>Objects</b> | <b>Search Analyzer</b>                                                                               |                | <b>Packets</b>                                                                                                    | Manager                                          |
| Find Text                                                  |                              |                       | <b>Streams</b>                                                                       | <b>Packet Data Within the Selected Stream</b>                                                                                                    |               |                    |                         |           |                                        |                                                                            |            |                |                                                                                                    | Find Text      |                                                                                                    |                                                  |
|                                                            |                              |                       | 172.16.9.171:3043 tcp 87.233.145.146:80                                              | Timestamp                                                                                                    | <b>Source</b> | <b>Destination</b> | Protocol                | Length    | PacketInfo                             |                                                                            |            |                |                                                                                                    | Expertinfo     |                                                                                                    |                                                  |
| Completed(20)                                              | InProgress(0)                |                       | 172.16.9.171:3039 tcp 213.244.168.235:80<br>216.251.105.120:80 tcp 172.16.9.171:3044 | 1579813207.786819248 172.16.9.171:2837                                                                                                    |               | 66.249.91.83:80    | <b>TCP</b>              | 120       |                                        | POST /mail/channel/bind?at=6c2db5ff4e1e5995-<br>111bcd55245&VER=2&SI       |            |                |                                                                                                    |                |                                                                                                    |                                                  |
| SearchName<br>fms 2020 01 27 12 51 09 161                  |                              | NodeName U<br>sw_149  | 207.68.179.219:80 tcp 172.16.9.171:3034                                              | 1579813207.786819248 172.16.9.171:2837                                                                                                    |               | 66.249.91.83:80    | <b>HTTP</b>             | 105       |                                        | POST/mail/channel/bind?at=6c2db5ff4e1e5995-<br>111bcd55245&VER=2&SI        |            |                |                                                                                                    |                | (Chat/Sequence): POST<br>/mail/channel/bind?at=6c2db5ff                                                                                                    |                                                  |
| fms 2020 01 27 12 50 10 386                                |                              | sw 149                | 172.16.9.171:3036 tcp 64.4.15.61:80                                                  | 1579813207.786825965 172.16.9.171:2837                                                                                                    |               | 66.249.91.83:80    | <b>TCP</b>              | 60        | 2837 å                                 |                                                                            |            |                | 80 [ACK] Seq=1578 Ack=235 Win=17286 Len=0                                                            |                |                                                                                                    |                                                  |
| fms_2020_01_24_15_51_48_227<br>fms_2020_01_24_09_28_13_200 |                              | sw_149<br>sw 149      | 131.107.113.76:80 tcp 172.16.9.171:3008                                              | 1579813207.786980837 172.16.9.171:2947                                                                                                    |               | 145.72.70.20:80    | <b>TCP</b>              | 62        | 2947 å<br>SACK PERM=1                  |                                                                            |            |                | 80 [SYN] Seq=0 Win=16384 Len=0 MSS=1460                                                              | request (SYN): | (Chat/Sequence): Connection establish                                                                                                    |                                                  |
| fms 2020 01 24 09 27 07 503                                |                              | sw_149                | ∝ 65.54.239.214:80 tcp 172.16.9.171:3021<br>172.16.9.171:3008 tcp 131.107.113.76:80  | 1579813207.786980837 145.72.70.20:80                                                                                                    |               | 172.16.9.171:2947  | <b>TCP</b>              | 62        | 80 å<br>MSS=1460 SACK                  | 2947 [SYN, ACK] Seq=0 Ack=1 Win=4380 Len=0                                 |            |                |                                                                                                    |                | (Chat/Sequence): Connection establish                                                                                                    |                                                  |
| fms 2020 01 24 09 21 47 590                                |                              | sw_149                | 66.249.91.83:80 tcp 172.16.9.171:2837                                                | 1579813207.786980837 172.16.9.171:2947                                                                                                    |               | 145.72.70.20:80    | <b>TCP</b>              | 60        | 2947 å                                 | 80 [ACK] Seg=1 Ack=1 Win=17520 Len=0                                       |            |                |                                                                                                    | acknowledge (S |                                                                                                    |                                                  |
| fms_2020_01_24_09_20_43_331                                |                              | sw 149                | 207.46.213.123:80 tcp 172.16.9.171:3049                                              | 1579813207.786980837 172.16.9.171:2947                                                                                                    |               | 145.72.70.20:80    | <b>HTTP</b>             | 453       |                                        | GET /images/css/whitepixel.gif?1175694378181 HTTP/1.1                      |            |                |                                                                                                    |                | (Chat/Sequence): GET                                                                                                    |                                                  |
| fms_2020_01_24_09_02_43_450                                |                              | sw 149                | 216.251.105.120:80 tcp 172.16.9.171:3042                                             |                                                                                                    |               |                    |                         |           |                                        |                                                                            |            |                |                                                                                                    |                | /images/css/whitepixel.gif?1175                                                                                                    |                                                  |
| fms 2020_01_24_08_58_06_675                                |                              | sw 149                | 194.129.79.9:80 tcp 172.16.9.171:3046                                                | 1579813207.786994131 145.72.70.20:80                                                                                                    |               | 172.16.9.171:2947  | <b>HTTP</b>             | 449       |                                        | HTTP/1.1 200 OK (GIF89a)                                                   |            |                |                                                                                                    |                | (Chat/Sequence): HTTP/1.1 200 OKV\n                                                                                                    |                                                  |
| fms 2020 01 24 08 39 04 975                                |                              | sw 149                |                                                                                      | 1579813207.786994131 172.16.9.171:2947                                                                                                    |               | 145.72.70.20:80    | <b>TCP</b>              | 60        | 2947 å                                 |                                                                            |            |                | 80 [ACK] Seg=400 Ack=396 Win=17125 Len=0                                                             |                |                                                                                                    |                                                  |
| fms_2020_01_24_00_51_10_92                                 |                              | sw_149                | 172.16.9.171:2843 tcp 72.14.217.189:80                                               |                                                                                                    |               |                    |                         |           |                                        | <b>LIGALISAL</b>                                                           |            |                |                                                                                                    |                |                                                                                                    |                                                  |
| fms 2020 01 23 23 49 15 990                                |                              | <b>SW_149</b>         | 172.16.9.171:3042 tcp 216.251.105.120:80                                             | <b>StreamInfo</b>                                                                                                    |               |                    |                         |           |                                        |                                                                            |            |                | <b>POST</b>                                                                                          |                |                                                                                                    | ViewPackets                                      |
| fms_2020_01_23_23_46_45_434                                |                              | sw 149                | 84.53.136.152:80 tcp 172.16.9.171:3047                                               |                                                                                                    |               |                    |                         |           |                                        |                                                                            |            |                |                                                                                                    |                |                                                                                                    |                                                  |
| fms 2020 01 23 23 34 08 261                                |                              | sw 149                | or 172.16.9.171:3044 tcp 216.251.105.120:80                                          | POST /Config/MsgrConfig.asmx HTTP/1.1 Accept: "/" SOAPAction: "http://www.msn.com/webservices/Messenger/Client/GetClient/Gonfig" Content-Type: text/xml; charset=utf-8 Content-Length: 447 User-Agent<br>Mozilla/4.0 (compatible: MSIE 6.0; Windows NT 5.1; SV1; MSN Messenger 7.5.0324) Host; config.messenger.msn.com Connection: Keep-Alive Cache-Control: no-cache Cookie;                                                                                                    |               |                    |                         |           |                                        |                                                                            |            |                |                                                                                                    |                |                                                                                                    |                                                  |
| fms 2020 01 23 23 28 29 391                                |                              | sw_149                | ∝ 72.14.217.189:80 tcp 172.16.9.171:2843                                             | MC1=V=3&GUID=10533b8a7bb74defa0d10b651f123a8e; mh=MSFT; CULTURE=EN-US; ushpsvr=M:5IF:5IT:5IE:5ID:blulW:F; ushpcli=0IH.0.1IG.0.1IZ.0.1IR.0.1.capIC.0.1.Ig:newyorknyIL.0.1.LN:WNBC;                                                                                                    |               |                    |                         |           |                                        |                                                                            |            |                |                                                                                                    |                |                                                                                                    |                                                  |
| fms_2020_01_23_23_09_14_575                                |                              | sw_149                | 172.16.9.171:3034 tcp 207.68.179.219:80                                              | ushpwea=wc:USNY0996; MUID=3EC3A4151B324496A4B8ECE3B27E024C; ushppr=H:1:070404; zip=1000; ANON=A=E9B362AE392484C6045603A5FFFFFFFFF6E=559&W=1;<br>NAP=V=1.5&E=4ff&C=K2lxctJPRZlaaYHJdt1YrpwFU7pKLYNIBfGBpLkRzSFDtMuROhagmQ&W=1 447 xml version="1.0" encoding="utf-8"? <soap:envelope xmlns:soap="http://schemas.xmlsoap.org/soap/envelope/" xmlns:xsd="http://www.w3.org/2001/XMLSchema" xmlns:xsi="http://www.w3.org/2001/XMLSchema-&lt;/td&gt;&lt;td&gt;&lt;/td&gt;&lt;td&gt;&lt;/td&gt;&lt;td&gt;&lt;/td&gt;&lt;td&gt;&lt;/td&gt;&lt;td&gt;&lt;/td&gt;&lt;td&gt;&lt;/td&gt;&lt;td&gt;&lt;/td&gt;&lt;td&gt;&lt;/td&gt;&lt;td&gt;&lt;/td&gt;&lt;td&gt;&lt;/td&gt;&lt;td&gt;&lt;/td&gt;&lt;td&gt;&lt;/td&gt;&lt;/tr&gt;&lt;tr&gt;&lt;td&gt;fms_2020_01_23_23_00_03_557&lt;/td&gt;&lt;td&gt;&lt;/td&gt;&lt;td&gt;sw 149&lt;/td&gt;&lt;td&gt;172.16.9.171:2953 tcp 145.72.70.20:80&lt;/td&gt;&lt;td&gt;instance"><soap:body><getclientconfig p2p"="" xmlns="http://www.msn.com/webservices/Messenger/@lient'&gt;&lt;/td&gt;&lt;td&gt;&lt;/td&gt;&lt;td&gt;&lt;/td&gt;&lt;td&gt;&lt;/td&gt;&lt;td&gt;&lt;/td&gt;&lt;td&gt;&lt;/td&gt;&lt;td&gt;&lt;/td&gt;&lt;td&gt;&lt;/td&gt;&lt;td&gt;&lt;/td&gt;&lt;td&gt;&lt;/td&gt;&lt;td&gt;&lt;/td&gt;&lt;td&gt;&lt;/td&gt;&lt;td&gt;&lt;/td&gt;&lt;/tr&gt;&lt;tr&gt;&lt;td&gt;fms 2020_01_23_17_29_53_296&lt;/td&gt;&lt;td&gt;&lt;/td&gt;&lt;td&gt;sw 149&lt;/td&gt;&lt;td&gt;172.16.9.171:2837 tcp 66.249.91.83:80&lt;/td&gt;&lt;td&gt;&lt;clientinfo&gt; &lt;Country&gt;NL&lt;/Country&gt; &lt;CLCID&gt;0409&lt;/CLCID&gt; &lt;PLCID&gt;0409&lt;/PLCID&gt; &lt;GeoID&gt;244&lt;/GeoID&gt; &lt;/Geintinfo&gt; &lt;/GetClientConfig&gt;&lt;/soap:Body&gt;&lt;/soap:Envelope&gt; 536 &lt;/Feature&gt;&lt;Feature&lt;br&gt;name="><entry action="3" hr="0x82000012"></entry><entry <math="" hr="0x82000013">\varepsilon</entry></getclientconfig></soap:body></soap:envelope> |               |                    |                         |           |                                        |                                                                            |            |                |                                                                                                    |                |                                                                                                    |                                                  |
| fms 2020 01 23 17 26 51 833                                |                              | sw 149                |                                                                                      | hr="0x82000019" action="3" /><1                                                                                                    |               |                    |                         |           |                                        | #Dashboard A Policy Setup # Investigator Q Search & View Metadata          |            |                |                                                                                                    |                |                                                                                                    | <b>B</b> Reports @ Configuration @ Help 9 Logout |
| ms 2020 01 23 16 12 04 814                                 |                              | sw 149                | 172.16.9.171:3033 tcp 213.199.166.30:80                                              | -dmage>http://www.msn.nl/img//nl/nl-nl/services_tab/em_wink8.png                                                                                                    |               |                    |                         |           | <b>RENAUDI Seek by JOURNALIA RUBB</b>  |                                                                            |            |                |                                                                                                    |                |                                                                                                    | Objects Search Analyzer Packets Manager          |
|                                                            |                              |                       | 145.72.70.20:80 tcp 172.16.9.171:2947                                                | nl/services_tab/services_tab.html <hiturl>http://c.msn.com/c.gif?d<br/><image/>http://cp.intl.match.com/msn/icons/heart_msnnl.png<name></name></hiturl>                                                                                                    |               |                    |                         | 1 Packets |                                        | <b>Barnett</b>                                                             |            |                |                                                                                                    | $\sim$         |                                                                                                    |                                                  |
|                                                            |                              |                       | 172.16.9.171:2947 tcp 145.72.70.20:80                                                | ushpwea=wc:USNY0996; MUID=3EC3A4151B324496A4B8ECE3B27E024C;                                                                                                    |               |                    | <b>Contract Manager</b> | Teameran  | <b>TRITING OFF THRATIONS</b>           | <b>Destination</b><br><b>REDUCES AT AL</b><br>170 165 171 2450             | to         |                | FORT / webstware/Emitted-Additiontal@ft                                                              |                | <b>Expertists</b>                                                                                                    |                                                  |
|                                                            |                              |                       | 145.72.70.20:80 tcp 172.16.9.171:2953                                                | NAP=V=1.5&E=4ff&C=K2lxctJPRZlaaYHJdt1YrpwFU7pKLYNIBfGBpLkRzSFI<br>instance" xmlns:xsd="http://www.w3.org/2001/XMLSchema" xmlns:soap="http:                                                                                                    |               |                    | ment or on an ex on age |           | TRIVILIZED PARTICULE                   | 172 565 171 245<br>An Initiated Miller                                     | <b>MTM</b> |                | <b>HydridgeTh,NC</b><br>POET/subclamation/law/charitiateless                                         |                | Export to Khushya area). FOST multinerrathe in                                                                                                    |                                                  |
|                                                            |                              |                       | 172.16.9.171:3048 tcp 146.101.162.215:80                                             | <clientinfo> <country>NL</country> <clcid>0409</clcid> <plcid>0409&lt;</plcid></clientinfo>                                                                                                    |               |                    |                         |           |                                        |                                                                            |            |                | TRANSPORTATIONS                                                                                      |                | <b>A 4-5 MINUTES</b><br>The REPORT FOR DISTURBANCE AND THE RESIDENCE OF A REPORT OF THE RESIDENCE OF A REPORT OF A REPORT OF A REPORT OF<br>THURSDAY HETPILIS |                                                  |
|                                                            |                              |                       | 172.16.9.171:3021 tcp 65.54.239.214:80                                               | name="P2P"> <entry action="3" hr="0x82000012"></entry> <entry a<br="" hr="0x82000013">hr="0x82000019" action="3" /&gt;<!--</td--><td></td><td></td><td></td><td></td><td>107041007.707142102</td><td><b>AS DAN BY AN M</b><br/>OF HER OWNER</td><td><b>STA</b></td><td></td><td>TCP Previous express not captured POST<br/><b><i><u><u>Indication</u></u></i></b> <i><b>Right</b></i></td><td></td><td>Downlife Maning Securities Penilisa segments not copient bolivinar<br/>distant</td><td></td></entry>                                                                                                    |               |                    |                         |           | 107041007.707142102                    | <b>AS DAN BY AN M</b><br>OF HER OWNER                                      | <b>STA</b> |                | TCP Previous express not captured POST<br><b><i><u><u>Indication</u></u></i></b> <i><b>Right</b></i> |                | Downlife Maning Securities Penilisa segments not copient bolivinar<br>distant                                                                                 |                                                  |
|                                                            |                              |                       | 213.199.166.30:80 tcp 172.16.9.171:3033                                              | <image/> http://www.msn.nl/img//nl/nl-nl/services_tab/em_wink8.png-                                                                                                    |               |                    |                         |           | <b>ETABLISHT THE LEVEL</b>             | 050031030<br><b>CO HAS ITS DES</b>                                         | new.       |                | TOOT / exhibitional/outful -0-0-9/20 (a SAS)<br><b>TEGRIPALISTANI</b>                                |                |                                                                                                    |                                                  |
|                                                            | <b>a</b> Delete All Searches |                       |                                                                                      | nl/services_tab/services_tab.html <hiturl>http://c.msn.com/c.gif?d<br/>http://cp.intl.match.com/msn/icons/heart_msnnl.png<name></name></hiturl>                                                                                                    |               |                    |                         |           | 12/10/2022 7/2/14 21:33 17:33 17:12:00 | 05205213230                                                                |            |                | POST / nubcharmation/luc 6x2-80P at a 2200<br><b>HARDWALLMS</b>                                      |                | <b>Colori Info Kingstigs areas FOCT insulting matter of</b><br>Additionalist<br>Www.salindhord.com/detail/shothas-history-                                    |                                                  |
|                                                            |                              |                       | 172.16.9.171:3035 tcp 84.53.136.160:80                                               | contenturismatch messengertab msn com/msn/nl-nl/index htmlc/contenturise www.assass                                                                                                    |               |                    |                         |           |                                        | <b>SERVICES REPAIRING COUNTRY THE COUNTRY OF STATE OF AN AND FOLLOWING</b> |            |                |                                                                                                    |                | sdakia.asposemni.com                                                                                                    |                                                  |

Figure 64-Search View Packets button

• Objects Button: Clicking on the Objects button for a search displays the object info including the FileName, Size, MD5 and View action.

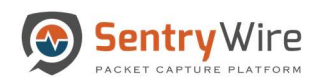

| Sentry Wire                 |                                             |                       |          | <b>#Dashboard</b> < Policy Setup <sup>●</sup> Investigator <b>Q Search</b> & View Metadata |                                                      |               |                |                                                                |         | <b>E</b> Reports $\Phi$ Configuration <b>⊙</b> Help |                |
|-----------------------------|---------------------------------------------|-----------------------|----------|--------------------------------------------------------------------------------------------|------------------------------------------------------|---------------|----------------|----------------------------------------------------------------|---------|-----------------------------------------------------|----------------|
| <b>J</b> . Discover         |                                             | <b>O</b> CreateSearch |          | Find Text                                                                                  |                                                      |               |                | Node:149 Search: fms_2020_01_23_16_12_04_814<br><b>Streams</b> | Objects | <b>Search Analyzer</b>                              | <b>Packets</b> |
|                             |                                             |                       |          | FileName                                                                                   | Size                                                 | MD5           |                |                                                                |         |                                                     |                |
| Find Text                   |                                             |                       |          | object159(1)                                                                               | 77                                                   | 2b63a0dbf.    | $\circledcirc$ |                                                                |         |                                                     |                |
| Completed(20)               | InProgress(0)                               |                       |          | msnlogo(1).gif                                                                             | 899                                                  | afc8089d681f  |                |                                                                |         |                                                     |                |
|                             |                                             |                       |          | object191(1).image%2fpng                                                                   | 1759                                                 | 5528aca1bbd   |                |                                                                |         |                                                     |                |
| SearchName                  |                                             | NodeName              |          | Local.css(3).aspx%3fSubSite=M                                                              | 6652                                                 | b0ca45df1bca  |                |                                                                |         |                                                     |                |
| fms_2020_01_27_12_51_09_161 |                                             | sw_149                |          | essenger                                                                                   |                                                      |               |                |                                                                |         |                                                     |                |
| fms_2020_01_27_12_50_10_386 |                                             | sw_149                |          | Local.css(4).aspx%3fSubSite=M                                                              | 767                                                  | 3cf6bebb95cd  |                |                                                                |         |                                                     |                |
|                             | ms 2020_01_24_15_51_48_227                  | sw_149                |          | essenger                                                                                   |                                                      |               |                |                                                                |         |                                                     |                |
|                             | ms_2020_01_24_09_28_13_200                  | sw_149                |          | Local.css(5).aspx%3fSubSite=M                                                              | 796                                                  | ebdcb3dd42f9. |                |                                                                |         |                                                     |                |
|                             | ms_2020_01_24_09_27_07_503                  | sw_149                |          | essenger                                                                                   |                                                      |               |                |                                                                |         |                                                     |                |
|                             | fms_2020_01_24_09_21_47_590                 | sw_149                | coll     | ac_aanvragen.gif.meta                                                                      | 610                                                  | c9181b79a2ff. | ◉              |                                                                |         |                                                     |                |
|                             | fms 2020_01_24_09_20_43_331                 | sw_149                | odll     | audio(1).jpg                                                                               | 847                                                  | 142c46ee5b4.  | $\circ$        |                                                                |         |                                                     |                |
|                             | ms_2020_01_24_09_02_43_450                  | sw_149                | $\alpha$ | audio.jpg                                                                                  | 847                                                  | 142c46ee5b4   | $\bullet$      |                                                                |         |                                                     |                |
|                             | ms_2020_01_24_08_58_06_675                  | sw_149                | ccll     | boy $1f(1)$ .jr                                                                            |                                                      | 2072.         |                |                                                                |         |                                                     |                |
| ms 2020_01_24_08_39_04_975  |                                             | sw_149                | c        |                                                                                            |                                                      |               | $\circ$        |                                                                |         |                                                     |                |
| fms_2020_01_24_00_51_10_92  |                                             | sw_149                | $\alpha$ | boy1f.                                                                                     | <b>Clicking on the</b><br>hyperlinked filename takes | 272           | $\bullet$      |                                                                |         |                                                     |                |
| ms 2020 01 23 23 49 15 990  |                                             | sw_149                | c        | em wink8                                                                                   | to the All Packet view for                           | 30d           | $\circledcirc$ |                                                                |         |                                                     |                |
|                             | fms_2020_01_23_23_46_45_434                 | sw_149                | $\alpha$ | em y                                                                                       | further analysis                                     | 30d           | $\bullet$      |                                                                |         |                                                     |                |
|                             | ms 2020_01_23_23_34_08_261                  | sw_149                | ccl      | whitepixel.gif                                                                             | 43                                                   | bff56ce49dd4  |                |                                                                |         |                                                     |                |
| fms_2020_01_23_23_28_29_391 |                                             | sw_149                | $\alpha$ | em_wink8.png.meta                                                                          | 627                                                  | 3dc8d7ec5f50  |                |                                                                |         |                                                     |                |
|                             | fms_2020_01_23_23_09_14_575                 | sw_149                | co       |                                                                                            |                                                      |               | $\circledcirc$ |                                                                |         |                                                     |                |
|                             | fms_2020_01_23_23_00_03_557                 | sw 149                | $\alpha$ | internetbankieren.html                                                                     | 15438                                                | 108d5af0fc2e  |                |                                                                |         |                                                     |                |
|                             | fms_2020_01_23_17_29_53_296                 | sw_149                | $\alpha$ | internetbankieren.meta                                                                     | 604                                                  | d7c4f0364288  | $\circledcirc$ |                                                                |         |                                                     |                |
|                             | ms 2020_01_23_17_26_51_833                  | sw_149                | $\alpha$ | search(1).jpg                                                                              | 776                                                  | 6fb48b4bd7cb. | $\circledcirc$ |                                                                |         |                                                     |                |
|                             | fms_2020_01_23_16_12_04_814                 | sw_149                | $\alpha$ | search.jpg                                                                                 | 776                                                  | 6fb48b4bd7cb  | $\circ$        |                                                                |         |                                                     |                |
|                             |                                             |                       |          | sgmserver.dll.meta                                                                         | 529                                                  | 131bf64fb671  | $\circ$        |                                                                |         |                                                     |                |
|                             |                                             |                       |          | whitepixel.gif.meta                                                                        | 616                                                  | 537685a458f7. | $\circ$        |                                                                |         |                                                     |                |
|                             |                                             |                       |          | all files in one.pdf                                                                       | 128067                                               | 0ac94829617   | $\circledcirc$ |                                                                |         |                                                     |                |
|                             |                                             |                       |          |                                                                                            |                                                      |               |                |                                                                |         |                                                     |                |
|                             | <b><i><u>in Delete All Searches</u></i></b> |                       |          |                                                                                            | <b>L</b> Download Objects                            |               |                |                                                                |         |                                                     |                |

Figure 65-Search Object button

- o If a file name is hyperlinked, clicking on the link will pivot to Packets View to show the packets that are related to the hyperlinked file.
- o The MD5sum value of the file is displayed in red color and hyperlinked if the md5sum matches one of the known bad md5sum values uploaded via Policy $\rightarrow$ Augmentation  $\rightarrow$  Malware. Clicking on this hyperlink will display corresponding description of the MD5sum entry.
- o Clicking on View icon allows the user to view the extracted object as a pdf (if it is viewable)

|                                                            |                             |                                    | → Sentry Wire #Dashboard << Policy Setup <a> Dinvestigator Q Search &amp; View Metadata</a> |                           |              |                |                                              |                |         | <b>B</b> Reports $\Phi$ Configuration <b>⊙</b> Help |         | <b>E</b> Logout |
|------------------------------------------------------------|-----------------------------|------------------------------------|---------------------------------------------------------------------------------------------|---------------------------|--------------|----------------|----------------------------------------------|----------------|---------|-----------------------------------------------------|---------|-----------------|
| <b>J</b> Discover                                          |                             | <b>O</b> CreateSearch              | Find Text                                                                                   |                           |              |                | Node:149 Search: fms 2020 01 23 16 12 04 814 | <b>Streams</b> | Objects | <b>Search Analyzer</b>                              | Packets | Manager         |
| Find Text                                                  |                             |                                    | FileName                                                                                    | Size                      | MD5          |                | all_files_in_one.pdf                         |                |         |                                                     |         | 128067          |
|                                                            |                             |                                    | object159(1)                                                                                | 77                        | 2b63a0dbf.   | $\circ$        |                                              |                |         |                                                     |         |                 |
| Completed(20)                                              | InProgress(0)               |                                    | msnlogo(1).gif                                                                              | 899                       | afc8089d681f |                |                                              |                |         |                                                     |         |                 |
| SearchName                                                 |                             | NodeName U                         | object191(1).image%2fpng                                                                    | 1759                      | 5528aca1bbd  |                |                                              |                |         |                                                     |         |                 |
| fms_2020_01_27_12_51_09_161                                |                             | sw_149                             | Local.css(3).aspx%3fSubSite=M<br>essenger                                                   | 6652                      | b0ca45df1bca |                |                                              |                |         |                                                     |         |                 |
| fms_2020_01_27_12_50_10_386<br>fms_2020_01_24_15_51_48_227 |                             | sw_149<br>sw_149                   | Local.css(4).aspx%3fSubSite=M<br>essenger                                                   | 767                       | 3cf6bebb95cd |                |                                              |                |         |                                                     |         |                 |
| fms 2020 01 24 09 28 13 200<br>fms_2020_01_24_09_27_07_503 |                             | sw_149<br>sw_149                   | Local.css(5).aspx%3fSubSite=M<br>essenger                                                   | 796                       | ebdcb3dd42f9 |                |                                              |                |         |                                                     |         |                 |
| fms_2020_01_24_09_21_47_590                                |                             | $sw_149$<br>$\propto$              | ac_aanvragen.gif.meta                                                                       | 610                       | c9181b79a2ff | ◉              |                                              |                |         |                                                     |         |                 |
| fms 2020_01_24_09_20_43_331                                |                             | sw_149<br>$\alpha$                 | audio(1).jpg                                                                                | 847                       | 142c46ee5b4  | $\circledcirc$ |                                              |                |         |                                                     |         |                 |
| fms_2020_01_24_09_02_43_450                                |                             | sw 149<br>$\alpha$                 | audio.jpg                                                                                   | 847                       | 142c46ee5b4  |                |                                              |                |         |                                                     |         |                 |
| fms_2020_01_24_08_58_06_675                                |                             | sw_149<br>$\alpha$                 |                                                                                             |                           |              | $\circledcirc$ |                                              |                |         |                                                     |         |                 |
| fms 2020 01 24 08 39 04 975                                |                             | sw_149<br> c                       | boy1f(1).jpg                                                                                | 14201                     | da406ca2072  | $\circ$        |                                              |                |         |                                                     |         |                 |
| fms_2020_01_24_00_51_10_92                                 |                             | sw_149<br>$\infty$                 | boy1f.jpg                                                                                   | 14201                     | da406ca2072  | $\circ$        |                                              |                |         |                                                     |         |                 |
| fms 2020 01 23 23 49 15 990                                |                             | sw_149<br>$ c\zeta $               | em_wink8(1).png                                                                             | 1440                      | 31e512f0230d | $\circledcirc$ |                                              |                |         |                                                     |         |                 |
| fms 2020 01 23 23 46 45 434<br>fms 2020_01_23_23_34_08_261 |                             | sw_149<br>$\alpha$<br>sw_149<br> c | em_wink8.png                                                                                | 1440                      | 31e512f0230d | $\circ$        |                                              |                |         |                                                     |         |                 |
| fms_2020_01_23_23_28_29_391                                |                             | sw_149<br>$ c\zeta $               | whitepixel.gif                                                                              | 43                        | bff56ce49dd4 |                |                                              |                |         |                                                     |         |                 |
| fms_2020_01_23_23_09_14_575                                |                             | sw_149<br> c                       | em_wink8.png.meta                                                                           | 627                       | 3dc8d7ec5f50 | $\circ$        |                                              |                |         |                                                     |         |                 |
| fms 2020_01_23_23_00_03_557                                |                             | sw_149<br>$ c\epsilon $            | internetbankieren.html                                                                      | 15438                     | 108d5af0fc2e |                |                                              |                |         |                                                     |         |                 |
| fms_2020_01_23_17_29_53_296                                |                             | sw_149<br>$ c\epsilon $            | internetbankieren, meta                                                                     | 604                       | d7c4f0364288 | ◉              |                                              |                |         |                                                     |         |                 |
| fms 2020_01_23_17_26_51_833                                |                             | sw_149<br>$\alpha$                 | search(1).jpg                                                                               | 776                       | 6fb48b4bd7cb | $\bullet$      |                                              |                |         |                                                     |         |                 |
| fms_2020_01_23_16_12_04_814                                |                             | sw_149<br>$\alpha$                 | search.jpg                                                                                  | 776                       | 6fb48b4bd7cb | $\circ$        |                                              |                |         |                                                     |         |                 |
|                                                            |                             |                                    | sgmserver.dll.meta                                                                          | 529                       | 131bf64fb671 | $\circ$        |                                              |                |         |                                                     |         |                 |
|                                                            |                             |                                    | whitepixel.gif.meta                                                                         | 616                       | 537685a458f7 | $\bullet$      |                                              |                |         |                                                     |         |                 |
|                                                            |                             |                                    | all_files_in_one.pdf                                                                        | 128067                    | 0ac94829617  | $\circledcirc$ |                                              |                |         |                                                     |         |                 |
|                                                            | <b>IDelete All Searches</b> |                                    |                                                                                             | <b>L</b> Download Objects |              |                |                                              |                |         |                                                     |         |                 |

Figure 66-Search Download Objects button

- o Clicking on Download Objects button downloads the zip file that contains the raw files as they are extracted.
- Search Analyzer button: Clicking on the Search Analyzer button displays the Kibana investigator that shows all metadata related to the selected search.

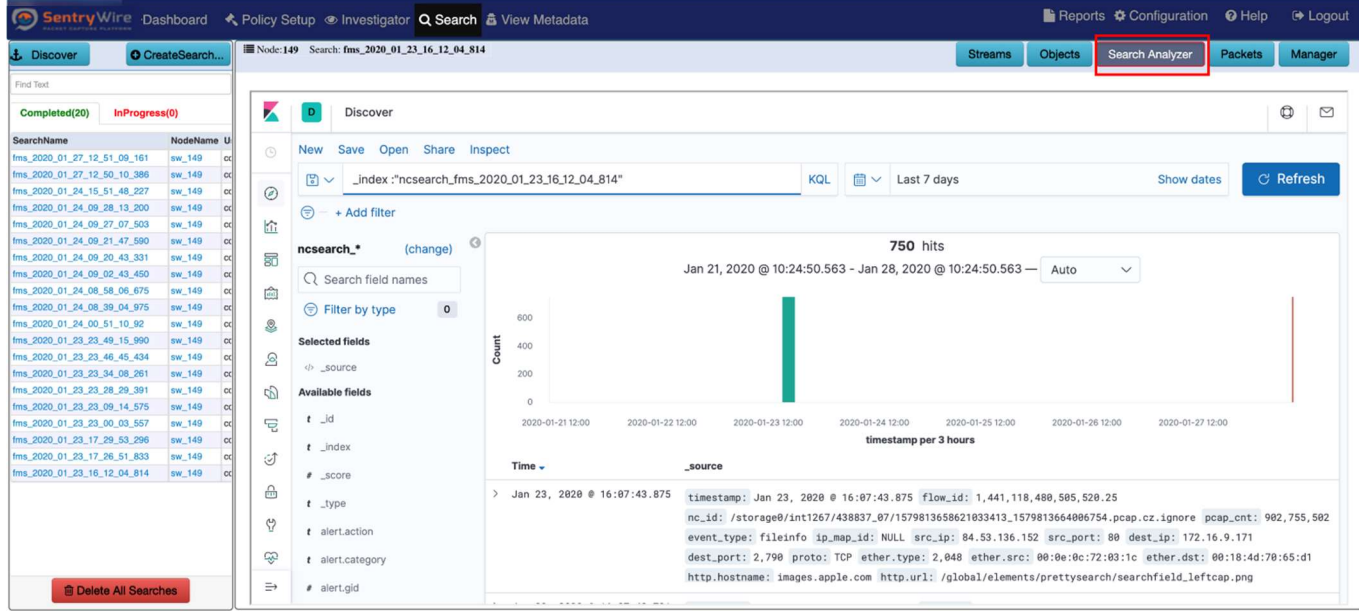

Figure 67-Search Analyzer Button

- o The default view filter is the selected search name only.
- o To search for a specific metadata type, add the type to the filter

# For example:

The following change will show only the 38 file events (out of 750 total events of all types) that belong to the search being analyzed.

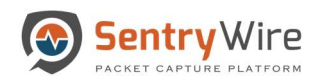

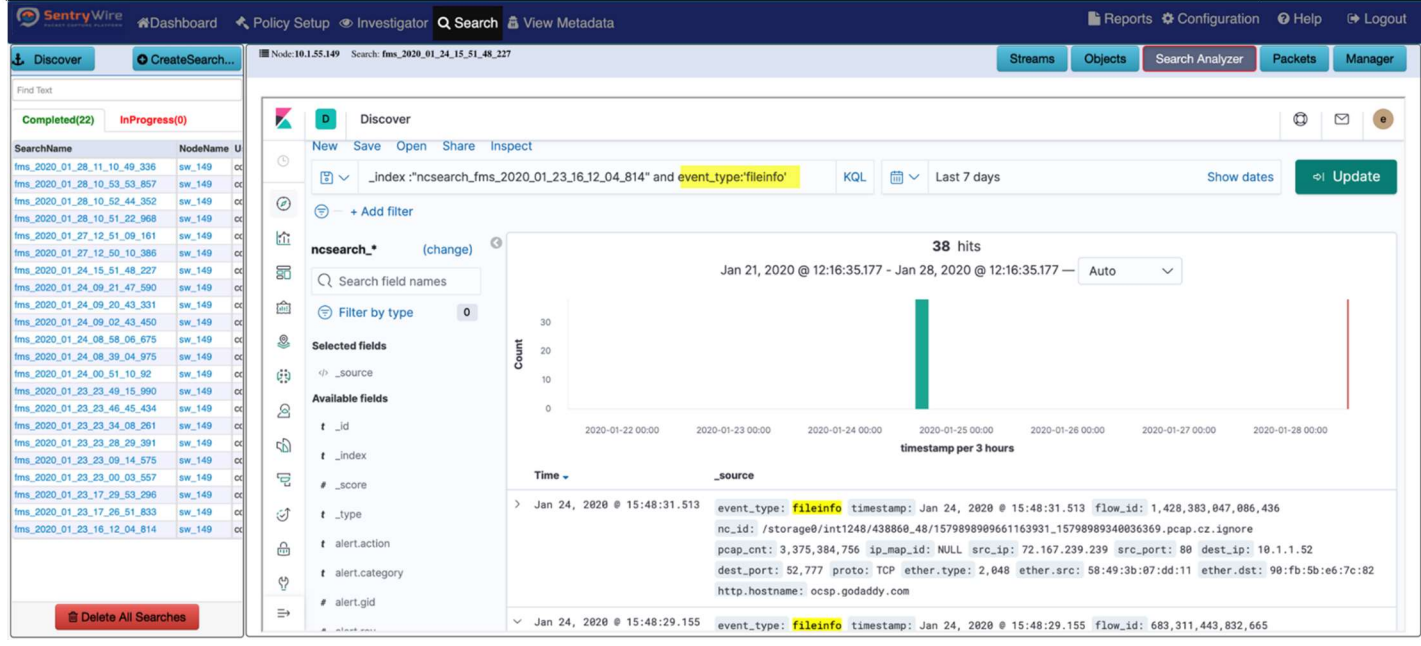

Figure 68-Search Analyzer Results view

The following types of metadata are available for analysis and discovery through Kibana:

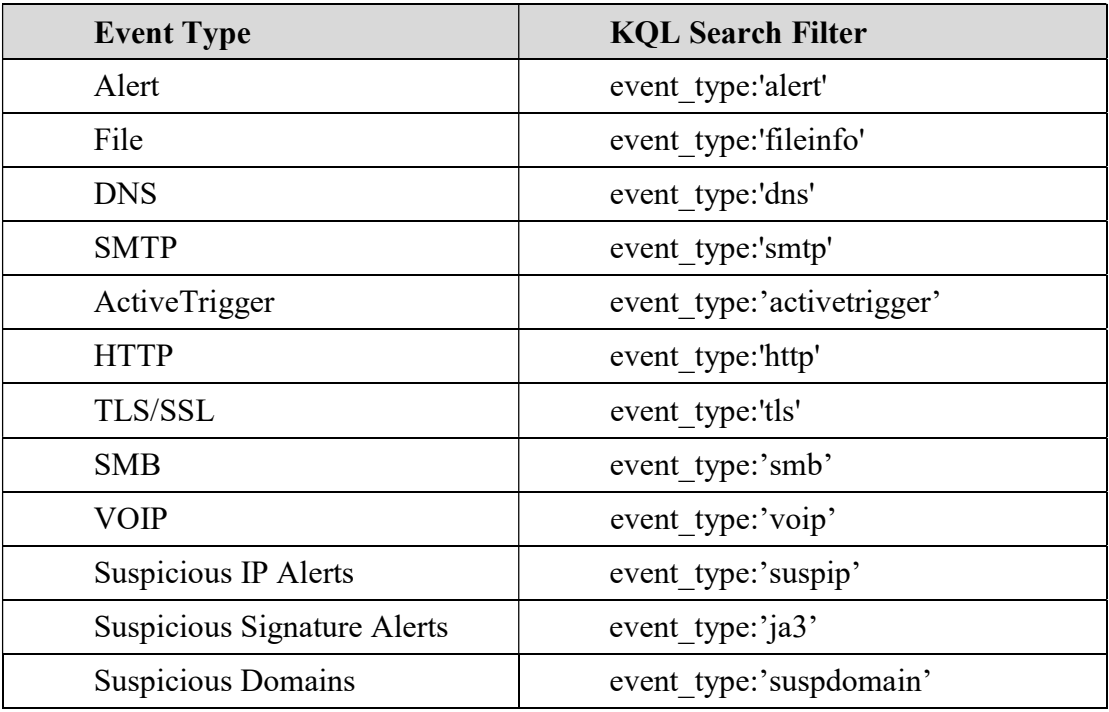

• Packets button: Clicking on the Packets button displays the first page of packets of the search. If the search contains multiple pages of packets, each page can be viewed one after the other. The user can also switch to a specific page before going to next page or previous page.

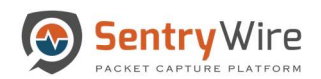

| Sentry Wire                            |                              |                       |               | KaDashboard < Policy Setup  . Investigator Q Search & View Metadata |                      |            |                                                                  |            |        |         |              |                |            | Reports $\clubsuit$ Configuration @ Help |                        | <b>E</b> Logout      |
|----------------------------------------|------------------------------|-----------------------|---------------|---------------------------------------------------------------------|----------------------|------------|------------------------------------------------------------------|------------|--------|---------|--------------|----------------|------------|------------------------------------------|------------------------|----------------------|
| <b>J</b> . Discover                    |                              | <b>O</b> CreateSearch |               | Node: 130 Search: fms_2020_01_25_19_32_11_280                       |                      |            |                                                                  |            |        |         |              | <b>Streams</b> | Objects    | <b>Search Analyzer</b>                   | <b>Packets</b>         | Manager              |
| Find Text                              |                              |                       |               | <b>All Packets</b>                                                  |                      | Search     |                                                                  |            |        |         |              | Q              |            |                                          | $\bigcap_{\text{off}}$ | (<br>$\triangleleft$ |
| Completed(17)                          | InProgress(0)                |                       |               | Timestamp                                                           | Source               |            | <b>Destination</b>                                               | Protocol   | Length | Info    |              |                | Expertinfo |                                          |                        |                      |
|                                        |                              |                       |               | 1579998191.029989775                                                | 192.168.16.200 49152 |            | 192.168.15.52 52056                                              | <b>UDP</b> | 78     | 49152 å | 52056 Len=32 |                |            |                                          |                        |                      |
| SearchName                             |                              | NodeName              | $\rightarrow$ | 1579998191.029990095                                                | 192.168.15.224 50940 |            | 192.168.16.200 49154                                             | <b>UDP</b> | 78     | 50940 å | 49154 Len=32 |                |            |                                          |                        |                      |
| fms_search2_ms_2020_01_26_20_5 nc_130  |                              |                       |               | 1579998191.029990095                                                | 192.168.16.200 49154 |            | 192.168.15.224 50940                                             | <b>UDP</b> | 78     | 49154 å | 50940 Len=32 |                |            |                                          |                        |                      |
| 5 13 31                                |                              |                       |               | > 1579998191.029990927                                              | 192.168.16.200 49152 |            | 192.168.15.52 52056                                              | <b>UDP</b> | 78     | 49152 å | 52056 Len=32 |                |            |                                          |                        |                      |
| fms search1_fms 2020_01_26_20_5 nc_130 |                              |                       | $\rightarrow$ | 1579998191.029990927                                                | 192.168.15.224 50940 |            | 192.168.16.200 49154                                             | <b>UDP</b> | 78     | 50940 å | 49154 Len=32 |                |            |                                          |                        |                      |
| 4 05 424                               |                              |                       | $\rightarrow$ | 1579998191.029990927                                                | 192.168.16.200 49152 |            | 192.168.15.52 52056                                              | <b>UDP</b> | 78     | 49152 å | 52056 Len=32 |                |            |                                          |                        |                      |
| fms_2020_01_25_19_32_11_280            |                              | nc_130                |               | 1579998191.029990927                                                | 192.168.16.200 49154 |            | 192.168.15.224 50940                                             | <b>UDP</b> | 78     | 49154 å | 50940 Len=32 |                |            |                                          |                        |                      |
| fms_2020_01_25_18_49_05_691            |                              | nc_130                |               | 1579998191.029990927                                                | 192.168.15.224 50940 |            | 192.168.16.200 49154                                             | <b>UDP</b> | 78     | 50940 å | 49154 Len=32 |                |            |                                          |                        |                      |
| fms_2020_01_24_05_56_49_126            |                              | nc_130                | $\rightarrow$ | 1579998191.029990927                                                | 192.168.16.200 49154 |            | 192.168.15.224 50940                                             | <b>UDP</b> | 78     | 49154 å | 50940 Len=32 |                |            |                                          |                        |                      |
| fms_2020_01_23_11_24_28_602            |                              | nc 130                |               | > 1579998191.029990927                                              | 192.168.16.200 49152 |            | 192.168.15.52 52056                                              | <b>UDP</b> | 78     | 49152 å | 52056 Len=32 |                |            |                                          |                        |                      |
| fms_2020_01_23_11_14_54_296            |                              | nc 130                |               | 1579998191.029990927                                                | 192.168.15.224 50940 |            | 192.168.16.200 49154                                             | <b>UDP</b> | 78     | 50940 å | 49154 Len=32 |                |            |                                          |                        |                      |
| fms 2020_01_21_12_56_08_936            |                              | nc 130                |               |                                                                     |                      |            |                                                                  |            |        |         |              |                |            |                                          |                        |                      |
| fms_2020_01_19_22_25_53_240            |                              | nc 130                |               | frame.time_epoch:                                                   |                      |            | 1579998191.029990927                                             |            |        |         |              |                |            |                                          |                        |                      |
| fms_2020_01_19_18_42_34_343            |                              | nc_130                |               | frame.ip.src:                                                       |                      |            | 192.168.15.224                                                   |            |        |         |              |                |            |                                          |                        |                      |
| fms_2020_01_17_14_50_34_727            |                              | nc_130                |               | frame.tcp.srcport:                                                  |                      |            |                                                                  |            |        |         |              |                |            |                                          |                        |                      |
| fms_2020_01_16_20_56_15_14             |                              | nc_130                |               | frame.udp.srcport:                                                  |                      | 50940      |                                                                  |            |        |         |              |                |            |                                          |                        |                      |
| fms_2020_01_16_20_40_53_756            |                              | nc_130                |               | frame.ip.dst:                                                       |                      |            | 192.168.16.200                                                   |            |        |         |              |                |            |                                          |                        |                      |
| fms 2020 01 16 19 29 12 754            |                              | nc_130                |               | frame.tcp.dstport:                                                  |                      |            |                                                                  |            |        |         |              |                |            |                                          |                        |                      |
| fms 2020_01_16_19_07_44_628            |                              | nc_130                |               | frame.udp.dstport:                                                  |                      | 49154      |                                                                  |            |        |         |              |                |            |                                          |                        |                      |
| fms 2020 01 16 18 56 24 435            |                              | nc_130                |               | ip.protocol:                                                        |                      | <b>UDP</b> |                                                                  |            |        |         |              |                |            |                                          |                        |                      |
|                                        |                              |                       |               | info:                                                               |                      |            | 50940 å<br>49154 Len=32                                          |            |        |         |              |                |            |                                          |                        |                      |
| fms_2020_01_16_11_21_08_765            |                              | nc_130                |               | expert:                                                             |                      |            |                                                                  |            |        |         |              |                |            |                                          |                        |                      |
|                                        |                              |                       |               | data:                                                               |                      |            | 80128666e2c6a399505606fc28e6d420191ff4d446fe3c3f7fed315a88d54b44 |            |        |         |              |                |            |                                          |                        |                      |
|                                        |                              |                       |               |                                                                     |                      |            |                                                                  |            |        |         |              |                |            |                                          |                        |                      |
|                                        |                              |                       |               | 1579998191.029991227                                                | 192.168.16.200 49154 |            | 192.168.15.224 50940                                             | <b>UDP</b> | 78     | 49154 å | 50940 Len=32 |                |            |                                          |                        |                      |
|                                        |                              |                       | $\rightarrow$ |                                                                     |                      |            |                                                                  | <b>UDP</b> |        |         |              |                |            |                                          |                        |                      |
|                                        |                              |                       |               | 1579998191.029992179                                                | 192.168.16.200 49152 |            | 192.168.15.52 52056                                              |            | 78     | 49152 å | 52056 Len=32 |                |            |                                          |                        |                      |
|                                        |                              |                       | $\rightarrow$ | 1579998191.029992179                                                | 192.168.15.224 50940 |            | 192.168.16.200 49154                                             | <b>UDP</b> | 78     | 50940 å | 49154 Len=32 |                |            |                                          |                        |                      |
|                                        |                              |                       | $\rightarrow$ | 1579998191.029992179                                                | 192.168.16.200 49154 |            | 192.168.15.224 50940                                             | <b>UDP</b> | 78     | 49154 å | 50940 Len=32 |                |            |                                          |                        |                      |
|                                        | <b>B</b> Delete All Searches |                       |               | 1579998191.029992179                                                | 192.168.16.200 49152 |            | 192.168.15.52 52056                                              | <b>UDP</b> | 78     | 49152 å | 52056 Len=32 |                |            |                                          |                        |                      |

Figure 69-Search Packets results

o Clicking on the Search bar allows free form text search for packets. In the image below, the search string is Application.

| Sentry Wire                            |                              |          | <b>#Dashboard K</b> Policy Setup <b>E</b> Investigator <b>Q Search &amp;</b> View Metadata |                      |                                |                |        |                                                                            |                           | <b>E</b> Reports <b><math>\Phi</math></b> Configuration <b>@</b> Help |                 | □ Logout      |
|----------------------------------------|------------------------------|----------|--------------------------------------------------------------------------------------------|----------------------|--------------------------------|----------------|--------|----------------------------------------------------------------------------|---------------------------|-----------------------------------------------------------------------|-----------------|---------------|
| <b>L</b> Discover                      | <b>O</b> CreateSearch.       |          | <sup>1</sup> Node: 130 Search: fms 2020 01 25 19 32 11 280                                 |                      |                                |                |        | <b>Streams</b>                                                             | <b>Objects</b>            | <b>Search Analyzer</b>                                                | Packets         | Manager       |
| Find Text                              |                              |          | <b>All Packets</b>                                                                         |                      | $\alpha$<br><b>Application</b> |                |        |                                                                            |                           |                                                                       | $\bigcirc$ of 9 | $\rightarrow$ |
| Completed(17)                          | InProgress(0)                |          | Timestamp                                                                                  | Source               | <b>Destination</b>             | Protocol       | Length | Info                                                                       | Expertinfo                |                                                                       |                 |               |
|                                        |                              |          | 3 1579998191.000016443                                                                     | 52.91.234.203 443    | 192.168.15.68 53541            | <b>TLSv1</b>   | 511    | <b>Application Data</b>                                                    |                           |                                                                       |                 |               |
| SearchName                             |                              | NodeName | 1579998191.006805851<br>$\rightarrow$                                                      | 192.168.15.68 52541  | 63.251.34.147 443              | TLSv1.2        | 92     | <b>Application Data</b>                                                    |                           |                                                                       |                 |               |
| fms search2 ms 2020 01 26 20 5 nc 130  |                              |          | 3 1579998191.006805851                                                                     | 63.251.34.147 443    | 192.168.15.68 52541            | <b>TLSv1.2</b> | 92     | <b>Application Data</b>                                                    |                           |                                                                       |                 |               |
| 5 13 31                                |                              |          | 3 1579998191.010654065                                                                     | 192.168.15.224 50943 | 192.168.16.200 5005            | <b>RTCP</b>    | 282    | Sender Report Source description Application specific ( -A                 |                           |                                                                       |                 |               |
| fms_search1_fms_2020_01_26_20_5 nc_130 |                              |          | $\rightarrow$<br>1579998191.020985197                                                      | 63.251.34.137 443    | 192.168.15.64 61017            | <b>TLSv1.2</b> | 104    | <b>Application Data</b>                                                    |                           |                                                                       |                 |               |
| 4 05 424                               |                              |          | 1579998191.020986059<br>$\rightarrow$                                                      | 192.168.15.64 61017  | 63.251.34.137 443              | <b>TLSv1.2</b> | 104    | <b>Application Data</b>                                                    |                           |                                                                       |                 |               |
| fms 2020 01 25 19 32 11 280            |                              | nc_130   | 1579998191.026123887<br>$\rightarrow$                                                      | 192.168.15.55 64514  | 143.127.136.95 443             | <b>TLSv1.2</b> | 111    | <b>Application Data</b>                                                    |                           |                                                                       |                 |               |
| fms 2020 01 25 18 49 05 691            |                              | nc_130   | 1579998191.030005935<br>$\rightarrow$                                                      | 192.168.15.59 52312  | 63.251.34.137 443              | <b>TLSv1.2</b> | 92     | <b>Application Data</b>                                                    |                           |                                                                       |                 |               |
| tms 2020 01 24 05 56 49 126            |                              | nc_130   | 1579998191.040964155<br>$\rightarrow$                                                      | 192.168.15.59 54961  | 143.127.136.95 443             | TLSv1.2        | 111    | <b>Application Data</b>                                                    |                           |                                                                       |                 |               |
| fms 2020 01 23 11 24 28 602            |                              | nc 130   | 1579998191.040989113<br>$\rightarrow$                                                      | 192.168.16.3 443     | 192.168.15.79 59103            | TLSv1          | 316    | <b>Application Data</b>                                                    |                           |                                                                       |                 |               |
| fms 2020 01 23 11 14 54 296            |                              | nc_130   | 1579998191.041584712<br>$\rightarrow$                                                      | 192.168.15.224 50943 | 192.168.16.200 5005            | <b>RTCP</b>    | 270    | Sender Report Source description Application specific ( -A                 |                           |                                                                       |                 |               |
| fms 2020 01 21 12 56 08 936            |                              | nc_130   | 1579998191.049315164<br>$\rightarrow$                                                      | 143.127.136.95 443   | 192.168.15.68 52562            | <b>TLSv1.2</b> | 111    | <b>Application Data</b>                                                    |                           |                                                                       |                 |               |
| fms 2020 01 19 22 25 53 240            |                              | nc_130   | 1579998191.049325614<br>$\rightarrow$                                                      | 192.168.15.71 54134  | 143.127.136.95 443             | <b>TLSv1.2</b> | 111    | <b>Application Data</b>                                                    |                           |                                                                       |                 |               |
| fms 2020_01_19_18_42_34_343            |                              | nc_130   | 1579998191.060946530<br>$\rightarrow$                                                      | 143.127.136.95 443   | 192.168.15.67 49533            | TLSv1.2        | 111    | <b>Application Data</b>                                                    |                           |                                                                       |                 |               |
| fms 2020 01 17 14 50 34 727            |                              | nc_130   | 1579998191.060948163<br>$\rightarrow$                                                      | 192.168.15.77 49192  | 63.251.34.208 443              | <b>TLSv1.2</b> | 92     | <b>Application Data</b>                                                    |                           |                                                                       |                 |               |
| fms_2020_01_16_20_56_15_14             |                              | nc_130   | 1579998191.060950829<br>$\rightarrow$                                                      | 63.251.34.208 443    | 192.168.15.77 49192            | <b>TLSv1.2</b> | 92     | <b>Application Data</b>                                                    |                           |                                                                       |                 |               |
| fms 2020 01 16 20 40 53 756            |                              | nc 130   | 1579998191.060978501<br>$\rightarrow$                                                      | 143.127.136.95 443   | 192.168.15.61 61886            | TLSv1.2        | 111    | <b>Application Data</b>                                                    |                           |                                                                       |                 |               |
| fms 2020 01 16 19 29 12 754            |                              | nc_130   | > 1579998191.064782862                                                                     | 192.168.15.79 49435  | 52.91.234.203 443              | <b>TLSv1</b>   | 383    | Change Cipher Spec, Encrypted Handshake Message,<br><b>Application Dat</b> |                           |                                                                       |                 |               |
| fms 2020_01_16_19_07_44_628            |                              | nc_130   | 1579998191.064789815                                                                       | 52.91.234.203 443    | 192.168.15.79 49435            | <b>TLSv1</b>   | 511    | [TCP ACKed unseen segment], Application Data                               |                           | Expert Info (Warning/Sequence): ACKed segment that wasn't captured    |                 |               |
| fms 2020_01_16_18_56_24_435            |                              | nc_130   |                                                                                            |                      |                                |                |        |                                                                            | (common at capture start) |                                                                       |                 |               |
| fms_2020_01_16_11_21_08_765            |                              | nc_130   | 1579998191.068663648                                                                       | 192.168.16.6 3389    | 192.168.15.55 58009            | TLSv1.2        | 159    | <b>Application Data</b>                                                    |                           |                                                                       |                 |               |
|                                        |                              |          | 1579998191.080959914<br>$\rightarrow$                                                      | 192.168.15.61 61176  | 63.251.34.133 443              | <b>TLSv1.2</b> | 92     | <b>Application Data</b>                                                    |                           |                                                                       |                 |               |
|                                        |                              |          | 1579998191.080959914<br>$\rightarrow$                                                      | 63.251.34.133 443    | 192.168.15.61 61176            | <b>TLSv1.2</b> | 92     | <b>Application Data</b>                                                    |                           |                                                                       |                 |               |
|                                        |                              |          | 1579998191.080995541<br>$\rightarrow$                                                      | 192.168.15.62 57864  | 143.127.136.95 443             | <b>TLSv1.2</b> | 111    | <b>Application Data</b>                                                    |                           |                                                                       |                 |               |
|                                        |                              |          | $\rightarrow$<br>1579998191.084118521                                                      | 143.127.136.95 443   | 192.168.15.60 62350            | <b>TLSv1.2</b> | 111    | [TCP ACKed unseen segment] , Application Data                              | (common at capture start) | Expert Info (Warning/Sequence): ACKed segment that wasn't captured    |                 |               |
|                                        |                              |          | 3 1579998191.084123580                                                                     | 192.168.15.94 49194  | 143.127.136.95 443             | TLSv1.2        | 111    | <b>Application Data</b>                                                    |                           |                                                                       |                 |               |
|                                        |                              |          | $\rightarrow$<br>1579998191.121215425                                                      | 192.168.15.52 52059  | 192.168.16.200 5005            | <b>RTCP</b>    | 266    | Sender Report Source description Application specific ( -A                 |                           |                                                                       |                 |               |
|                                        |                              |          | 1579998191.121392961<br>$\rightarrow$                                                      | 192.168.15.77 49213  | 143.127.136.95 443             | TLSv1.2        | 111    | <b>Application Data</b>                                                    |                           |                                                                       |                 |               |
|                                        | <b>a Delete All Searches</b> |          | $\rightarrow$<br>1570008101 122058800                                                      | 143 127 138 95 443   | 192 168 15 77 49213            | TI Sut 2       | 111    | <b>Annlication Data</b>                                                    |                           |                                                                       |                 |               |

Figure 70-Search Packets Search Bar

- o Clicking on All Packets button reverts to display all packets.
- o Clicking on Source or Destination hyperlink displays all packets with IP and port matching the ones selected. In the example below, clicking on the hyperlinked source (192.168.16.3 443), displays all packets that have IP address 192.168.16.3 and port 443.

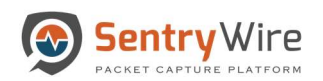

| Sentry Wire                                                |                                            | <b>N</b> Dashboard    | K Policy Setup   Investigator <b>Q Search</b> & View Metadata |                     |                     |                        |        |                                                   |                                                        |          | <b>E</b> Reports <b>☆</b> Configuration <b>@</b> Help                                           |                        |                | <b>E</b> Logout          |
|------------------------------------------------------------|--------------------------------------------|-----------------------|---------------------------------------------------------------|---------------------|---------------------|------------------------|--------|---------------------------------------------------|--------------------------------------------------------|----------|-------------------------------------------------------------------------------------------------|------------------------|----------------|--------------------------|
| <b>.t.</b> Discover                                        |                                            | <b>O</b> CreateSearch | Node: 130 Search: fms 2020 01 25 19 32 11 280                 |                     |                     |                        |        |                                                   | <b>Streams</b>                                         |          | <b>Objects</b>                                                                                  | <b>Search Analyzer</b> | <b>Packets</b> | Manager                  |
| Find Text                                                  |                                            |                       | <b>All Packets</b>                                            |                     | Search              |                        |        |                                                   |                                                        | $\alpha$ |                                                                                                 |                        | $0$ of 9       | $\rightarrow$<br>$\prec$ |
| Completed(17)                                              | InProgress(0)                              |                       | Timestamp                                                     | Source              | <b>Destination</b>  | Protocol               | Length | Info                                              |                                                        |          | Expertinfo                                                                                      |                        |                |                          |
|                                                            |                                            |                       | 1579998191.040989113<br>$\rightarrow$                         | 192.168.16.3 443    | 192.168.15.79 59103 | <b>TCP</b>             | 1437   |                                                   | [TCP segment of a reassembled PDU]                     |          |                                                                                                 |                        |                |                          |
| SearchName                                                 |                                            | NodeName              | 1579998191.040989113<br>$\rightarrow$                         | 192.168.16.3 443    | 192.168.15.79 59103 | <b>TLSv1</b>           | 316    | <b>Application Data</b>                           |                                                        |          |                                                                                                 |                        |                |                          |
| fms_search2_ms_2020_01_26_20_5  nc_130<br>5 13 31          |                                            |                       | 3 1579998191.452190018                                        | 192.168.16.3 443    | 192.168.15.79 59    |                        |        |                                                   | gment not captured], Application Data                  |          | Expert Info (Warning/Sequence): Previous segment(s) not captured<br>(common at capture start)   |                        |                |                          |
| fms_search1_fms_2020_01_26_20_5 nc_130                     |                                            |                       | 3 1579998191.572199125                                        | 192.168.16.3 443    | 192.168.15.7        | <b>Clicking on the</b> |        |                                                   | CK] Seq=1 Ack=1 Win=508 Len=0                          |          |                                                                                                 |                        |                |                          |
| 4 05 424<br>fms 2020 01 25 19 32 11 280                    |                                            | nc 130                | 1579998191.572199125<br>$\rightarrow$                         | 192.168.15.79.59103 | 192.168.16.3        | hyperlink sorts and    |        |                                                   | segment] 59103 å<br>443 [ACK]                          |          | Expert Info (Warning/Sequence): ACKed segment that wasn't captured<br>(common at capture start) |                        |                |                          |
| fms 2020 01 25 18 49 05 691                                |                                            | nc 130                | 1579998191.572199125<br>$\rightarrow$                         | 192.168.16.3 443    | 192.168.15.7        | displays the packets   |        |                                                   | CKI Seg=1 Ack=373 Win=506 Len=0                        |          |                                                                                                 |                        |                |                          |
| fms 2020 01 24 05 56 49 126                                |                                            | nc 130                | 1579998191.575151982                                          | 192.168.15.79 59103 | 192.168.1           |                        |        |                                                   | segment] 59103 å<br>443 [ACK]                          |          | Expert Info (Warning/Sequence): ACKed segment that wasn't captured<br>(common at capture start) |                        |                |                          |
| fms_2020_01_23_11_24_28_602                                |                                            | nc. 130               | 1579998191.591862355                                          | 192.168.16.3 443    |                     | of selected ip and     |        |                                                   | ent not captured], Application Data                    |          | Expert Info (Warning/Sequence): Previous segment(s) not captured                                |                        |                |                          |
| fms 2020 01 23 11 14 54 296                                |                                            | nc 130                |                                                               |                     |                     | port combination       |        |                                                   |                                                        |          | (common at capture start)                                                                       |                        |                |                          |
| fms 2020 01 21 12 56 08 936                                |                                            | nc_130                | 1579998191.591862355                                          | 192.168.16.3 443    | 192.168.15.79       |                        |        |                                                   | CKI Seg=1 Ack=1545 Win=508 Len=0                       |          |                                                                                                 |                        |                |                          |
| fms_2020_01_19_22_25_53_240                                |                                            | nc 130                | $\rightarrow$<br>1579998191.591863256                         | 192.168.16.3 443    | 192.168.15.79 59    |                        |        |                                                   |                                                        |          |                                                                                                 |                        |                |                          |
| fms_2020_01_19_18_42_34_343                                |                                            | nc_130                | 1579998191.591863256<br>$\rightarrow$                         | 192.168.16.3 443    | 192.168.15.79 59102 | <b>TCP</b>             | 64     | 443 å                                             | 59102 [ACK] Seg=1 Ack=1885 Win=507 Len=0               |          |                                                                                                 |                        |                |                          |
| fms 2020 01_17_14_50_34_727                                |                                            | nc_130                | 1579998191.640890283<br>$\rightarrow$                         | 192.168.16.3 443    | 192.168.15.79 59102 | <b>TCP</b>             | 64     | 443 å                                             | 59102 [ACK] Seg=1 Ack=4615 Win=512 Len=0               |          |                                                                                                 |                        |                |                          |
| fms 2020 01 16 20 56 15 14<br>fms_2020_01_16_20_40_53_756  |                                            | nc_130<br>nc_130      | 1579998191.640890283<br>$\rightarrow$                         | 192.168.16.3 443    | 192.168.15.79 59103 | <b>TCP</b>             | 1437   | reassembl                                         | [TCP Previous segment not captured] [TCP segment of a  |          | Expert Info (Warning/Sequence): Previous segment(s) not captured<br>(common at capture start)   |                        |                |                          |
| fms_2020_01_16_19_29_12_754                                |                                            | nc 130                | 1579998191.640890283                                          | 192.168.16.3 443    | 192.168.15.79 59103 | <b>TCP</b>             | 1437   | 443 å<br>Len=1379 ITCP segment                    | 59103 [ACK] Seg=5659 Ack=1 Win=513                     |          |                                                                                                 |                        |                |                          |
| fms 2020 01 16 19 07 44 628<br>fms_2020_01_16_18_56_24_435 |                                            | nc 130<br>nc 130      | 1579998191.640890283<br>$\rightarrow$                         | 192.168.16.3 443    | 192.168.15.79 59103 | <b>TLSv1</b>           | 1420   | Record                                            | [TCP Previous segment not captured], Ignored Unknown   |          | Expert Info (Warning/Sequence): Previous segment(s) not captured<br>(common at capture start)   |                        |                |                          |
| fms 2020 01 16 11 21 08 765                                |                                            | nc. 130               | 1579998191.640890283                                          | 192.168.16.3 443    | 192.168.15.79 59103 | <b>TCP</b>             | 1437   | ITCP Out-Of-Order] 443 å<br>Ack=1 Win=513 Le      | 59103 [ACK] Seg=8397                                   |          | Expert Info (Warning/Sequence): This frame is a (suspected) out-of-order<br>seament             |                        |                |                          |
|                                                            |                                            |                       | 1579998191.640890283                                          | 192.168.15.79 59103 | 192.168.16.3 443    | <b>TCP</b>             | 64     | Seg=1 Ack=7038 Wi                                 | ITCP ACKed unseen segment) 59103 å<br><b>443 [ACK]</b> |          | Expert Info (Warning/Sequence): ACKed segment that wasn't captured<br>(common at capture start) |                        |                |                          |
|                                                            |                                            |                       | 3 1579998191.640891726                                        | 192.168.16.3 443    | 192.168.15.79 59103 | <b>TCP</b>             | 1417   | ITCP Out-Of-Order1 443 å<br>Seq=7038 Ack=1 Win=5  | 59103 [PSH, ACK]                                       |          | Expert Info (Warning/Sequence): This frame is a (suspected) out-of-order<br>segment             |                        |                |                          |
|                                                            |                                            |                       | $\rightarrow$<br>1579998191.640891726                         | 192.168.15.79 59103 | 192.168.16.3 443    | <b>TCP</b>             | 70     | [TCP Dup ACK 12365#1] 59103 å<br>Ack=7038 Win=378 | 443 [ACK] Seq=1                                        |          | Expert Info (Note/Sequence): Duplicate ACK (#1)                                                 |                        |                |                          |
|                                                            |                                            |                       | $\rightarrow$<br>1579998191.640891726                         | 192.168.15.79 59103 | 192.168.16.3 443    | <b>TCP</b>             | 70     | [TCP Dup ACK 12365#2] 59103 å<br>Ack=7038 Win=378 | 443 [ACK] Seq=1                                        |          | Expert Info (Note/Sequence): Duplicate ACK (#2)                                                 |                        |                |                          |
|                                                            | <b><i><u>E Delete All Searches</u></i></b> |                       | $\lambda$ 1570000101 640001700                                | 100 100 15 70 50100 | 100 100 100 449     | TOD                    | 0.4    | CO100A                                            | A49 (ACV) Con-1 Ani-11190 MEn-200 Lon-0                |          |                                                                                                 |                        |                |                          |

Figure 71-Search Packets Results Source or Destination

o Clicking on a packet's Protocol hyperlink displays all packets with the same protocol. In the following example, all packets with protocol TLSv1 or TLSv1.2 are displayed.

| Sentry Wire                                                |                                            |                  | <b>#Dashboard ←</b> Policy Setup <b>Investigator Q Search i</b> View Metadata |                     |                       |                |        |                                                                            | Reports $\clubsuit$ Configuration @ Help                                                            | <b>E</b> Logout |
|------------------------------------------------------------|--------------------------------------------|------------------|-------------------------------------------------------------------------------|---------------------|-----------------------|----------------|--------|----------------------------------------------------------------------------|----------------------------------------------------------------------------------------------------|-----------------|
| <b>L</b> Discover                                          | <b>O</b> CreateSearch                      |                  | Node:130 Search: fms 2020 01 25 19 32 11 280                                  |                     |                       |                |        | <b>Streams</b>                                                             | <b>Objects</b><br><b>Search Analyzer</b><br><b>Packets</b>                                          | Manager         |
| Find Text                                                  |                                            |                  | <b>All Packets</b>                                                            |                     | Search                |                |        | $(0)$ of 9<br>$\overline{\phantom{0}}$                                     | $\,$                                                                                                |                 |
| Completed(17)                                              | InProgress(0)                              |                  | Timestamp                                                                     | Source              | <b>Destination</b>    | Protocol       | Length | Info                                                                       | <b>Expertinfo</b>                                                                                   |                 |
|                                                            |                                            |                  | 1579998191.000016443                                                          | 52.91.234.203 443   | 192.168.15.68 53541   | <b>TLSv1</b>   | 511    | <b>Application Data</b>                                                    |                                                                                                    |                 |
| SearchName                                                 |                                            | NodeName         | 1579998191.006805851<br>$\rightarrow$                                         | 192.168.15.68 52541 | 63.251.34.147 443     | <b>TLSv1.2</b> | 92     | <b>Application Data</b>                                                    |                                                                                                    |                 |
| fms_search2_ms_2020_01_26_20_5 nc_130                      |                                            |                  | 1579998191.006805851                                                          | 63.251.34.147 443   | 192.168.15.68 52541   | <b>TLSv1.2</b> | 92     | <b>Application Data</b>                                                    |                                                                                                    |                 |
| 5 13 31                                                    |                                            |                  | > 1579998191.020985197                                                        | 63.251.34.137 443   | 192.168.15.64 61017   | <b>TLSv1.2</b> | 104    | <b>Application Data</b>                                                    |                                                                                                    |                 |
| fms_search1_fms_2020_01_26_20_5 nc_130                     |                                            |                  | 1579998191.020986059<br>$\rightarrow$                                         | 192.168.15.64 61017 | 63.251.34.137 443     | <b>TLSv1.2</b> | 104    | <b>Application Data</b>                                                    |                                                                                                    |                 |
| 4 05 424                                                   |                                            |                  | 1579998191.026123887<br>$\rightarrow$                                         | 192.168.15.55 64514 | 143.127.136.95 443    | <b>TLSv1.2</b> | 111    | <b>Application Data</b>                                                    |                                                                                                    |                 |
| fms_2020_01_25_19_32_11_280                                |                                            | nc 130           | 1579998191.030005935<br>$\rightarrow$                                         | 192.168.15.59 52312 | 63.251.34.137 443     | <b>TLSv1.2</b> | 92     | <b>Application Data</b>                                                    |                                                                                                    |                 |
| fms 2020 01 25 18 49 05 691                                |                                            | nc_130           | 1579998191.040964155<br>$\rightarrow$                                         | 192.168.15.59 54961 | 143.127.136.95 443    | <b>TLSv1.2</b> | 111    | <b>Application Data</b>                                                    |                                                                                                    |                 |
| fms_2020_01_24_05_56_49_126                                |                                            | nc_130           | 1579998191.040989113<br>$\rightarrow$                                         | 192.168.16.3 443    | 192.168.15.79 59103   | TLSv1          | 316    | <b>Application Data</b>                                                    |                                                                                                    |                 |
| fms 2020 01 23 11 24 28 602                                |                                            | nc_130           | 1579998191.049315164<br>$\rightarrow$                                         | 143.127.136.95 443  | 192.168.15.68 52562   | <b>TLSv1.2</b> | 111    | <b>Application Data</b>                                                    |                                                                                                    |                 |
| fms_2020_01_23_11_14_54_296                                |                                            | nc_130           | 1579998191.049325614<br>$\rightarrow$                                         | 192.168.15.71 54134 | 143.127.136.95 443    | TLSv1.2        | 111    | <b>Application Data</b>                                                    |                                                                                                    |                 |
| fms 2020 01 21 12 56 08 936                                |                                            | nc_130           | 1579998191.060946530<br>$\rightarrow$                                         | 143.127.136.95 443  | 192.168.15.67 49533   | <b>TLSv1.2</b> | 111    | <b>Application Data</b>                                                    |                                                                                                    |                 |
| fms_2020_01_19_22_25_53_240                                |                                            | nc_130           | 1579998191.060948163<br>$\rightarrow$                                         | 192.168.15.77 49192 | 63.251.34.208 443     | <b>TLSv1.2</b> | 92     | <b>Application Data</b>                                                    |                                                                                                    |                 |
| fms 2020 01 19 18 42 34 343                                |                                            | nc_130           | 1579998191.060950829                                                          | 63.251.34.208 443   | 192.168.15.77 49192   | <b>TLSv1.2</b> | 92     | <b>Application Data</b>                                                    |                                                                                                    |                 |
| fms 2020 01 17 14 50 34 727                                |                                            | nc_130           | 1579998191.060978501<br>$\rightarrow$                                         | 143.127.136.95 443  | 192.168.15.61 61886   | TLSv1.2        | 111    | <b>Application Data</b>                                                    |                                                                                                    |                 |
| fms_2020_01_16_20_56_15_14                                 |                                            | nc. 130          | > 1579998191.064782862                                                        | 52.91.234.203 443   | 192.168.15.79 49435   | TLSv1          | 207    | Server Hello, Change Cipher Spec, Encrypted Handshake<br>Message           | Expert Info (Note/Sequence): This session reuses previously negotiated<br>keys (Session resumption) |                 |
| fms 2020 01 16 20 40 53 756<br>fms_2020_01_16_19_29_12_754 |                                            | nc 130<br>nc_130 | > 1579998191.064782862                                                        | 192.168.15.79 49435 | 52.91.234.203 443     | <b>TLSv1</b>   | 383    | Change Cipher Spec, Encrypted Handshake Message,<br><b>Application Dat</b> |                                                                                                    |                 |
| fms_2020_01_16_19_07_44_628                                |                                            | nc_130           | 1579998191.064789815                                                          | 52.91.234.203 443   | 192.168.15.79 49435   | <b>TLSv1</b>   | 511    | [TCP ACKed unseen segment], Application Data                               | Expert Info (Warning/Sequence): ACKed segment that wasn't captured                                  |                 |
| fms_2020_01_16_18_56_24_435                                |                                            | nc 130           |                                                                               |                     |                       |                |        |                                                                            | (common at capture start)                                                                           |                 |
| fms_2020_01_16_11_21_08_765                                |                                            | nc_130           | > 1579998191.068663648                                                        | 192.168.16.6 3389   | 192.168.15.55 58009   | <b>TLSv1.2</b> | 159    | <b>Application Data</b>                                                    |                                                                                                    |                 |
|                                                            |                                            |                  | $\rightarrow$<br>1579998191.080959914                                         | 192.168.15.61 61176 | 63.251.34.133 443     | <b>TLSv1.2</b> | 92     | <b>Application Data</b>                                                    |                                                                                                    |                 |
|                                                            |                                            |                  | 1579998191.080959914<br>$\rightarrow$                                         | 63.251.34.133 443   | 192.168.15.61 61176   | <b>TLSv1.2</b> | 92     | <b>Application Data</b>                                                    |                                                                                                    |                 |
|                                                            |                                            |                  | 1579998191.080995541<br>$\rightarrow$                                         | 192.168.15.62 57864 | 143.127.136.95 443    | <b>TLSv1.2</b> | 111    | <b>Application Data</b>                                                    |                                                                                                    |                 |
|                                                            |                                            |                  | 1579998191.084118521                                                          | 143.127.136.95 443  | 192.168.15.60 62350   | <b>TLSv1.2</b> | 111    | [TCP ACKed unseen segment], Application Data                               | Expert Info (Warning/Sequence): ACKed segment that wasn't captured<br>(common at capture start)     |                 |
|                                                            |                                            |                  | 1579998191.084123580<br>$\rightarrow$                                         | 192.168.15.94 49194 | 143.127.136.95 443    | <b>TLSv1.2</b> | 111    | <b>Application Data</b>                                                    |                                                                                                    |                 |
|                                                            |                                            |                  | 1579998191.121392961<br>$\rightarrow$                                         | 192.168.15.77 49213 | 143, 127, 136, 95 443 | <b>TLSv1.2</b> | 111    | <b>Application Data</b>                                                    |                                                                                                    |                 |
|                                                            |                                            |                  | 1579998191.122958699<br>▸                                                     | 143.127.136.95 443  | 192.168.15.77 49213   | <b>TLSv1.2</b> | 111    | <b>Application Data</b>                                                    |                                                                                                    |                 |
|                                                            | <b><i><u>a</u></i></b> Delete All Searches |                  | 1579998191.188509375<br>$\rightarrow$                                         | 192.168.15.55 64514 | 143.127.136.95 443    | <b>TLSv1.2</b> | 111    | <b>Application Data</b>                                                    |                                                                                                    |                 |

Figure 72-Search Packets Results Protocols view

• Manager button: Clicking on the Manager button displays the search details of the search including UserName, SearchName, BeginTime, EndTime, Duration, SearchFilter and Results.

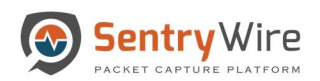

|                                                           |                                            |                         |          |              | Sentry Wire #Dashboard < Policy Setup  Sentry Wire #Dashboard << Policy Setup  Sentry Mire #Dashboard << Policy Setup  Sentry Mire # Dashboard << Policy Setup  Sentry Mire # Dashboard < |              |                |                | <b>E</b> Reports <b><math>\Phi</math></b> Configuration <b>⊙</b> Help |         | <b>E</b> Logout |
|-----------------------------------------------------------|--------------------------------------------|-------------------------|----------|--------------|----------------------------------------------------------------------------------------------------|--------------|----------------|----------------|-----------------------------------------------------------------------|---------|-----------------|
| <b>J</b> . Discover                                       |                                            | <b>O</b> CreateSearch   |          |              | Node:149 Search: fms_2020_01_23_16_12_04_814                                                                                                    |              | <b>Streams</b> | <b>Objects</b> | <b>Search Analyzer</b>                                                | Packets | Manager         |
| Find Text                                                 |                                            |                         |          | UserName     | continuum                                                                                                    |              |                |                |                                                                       |         |                 |
| Completed(20)                                             | InProgress(0)                              |                         |          | SearchName   | fms 2020 01 23 16 12 04 814                                                                                                    |              |                |                |                                                                       |         |                 |
|                                                           |                                            |                         |          | BeginTime    | 2020-01-23 21:00:04                                                                                                    |              |                |                |                                                                       |         |                 |
| SearchName                                                |                                            | NodeName U              |          | EndTime      | 2020-01-23 21:12:04                                                                                                    |              |                |                |                                                                       |         |                 |
| fms_2020_01_27_12_51_09_161                               |                                            | sw_149                  |          | Duration     | 00:00:12:20                                                                                                    |              |                |                |                                                                       |         |                 |
| fms_2020_01_27_12_50_10_386                               |                                            | sw_149                  |          | SearchFilter | PcapData,port 80                                                                                                    |              |                |                |                                                                       |         |                 |
| fms_2020_01_24_15_51_48_227                               |                                            | sw_149                  | $\sim$   | Result       | Pkts=1724 Seconds=3 TotalSize=117KB MergeCount:16 SnapLen=All                                                                                                    |              |                |                |                                                                       |         |                 |
| fms_2020_01_24_09_28_13_200                               |                                            | sw_149                  | $\sim$   |              |                                                                                                    |              |                |                |                                                                       |         |                 |
| fms_2020_01_24_09_27_07_503                               |                                            | sw_149                  |          |              |                                                                                                    |              |                |                |                                                                       |         |                 |
| fms_2020_01_24_09_21_47_590                               |                                            | sw_149                  | o        |              |                                                                                                    |              |                |                |                                                                       |         |                 |
| fms_2020_01_24_09_20_43_331                               |                                            | sw_149                  |          |              |                                                                                                    |              |                |                |                                                                       |         |                 |
| fms_2020_01_24_09_02_43_450                               |                                            | $sw_149$                |          |              |                                                                                                    |              |                |                |                                                                       |         |                 |
| fms_2020_01_24_08_58_06_675                               |                                            | sw_149                  | O        |              |                                                                                                    |              |                |                |                                                                       |         |                 |
| fms_2020_01_24_08_39_04_975<br>fms_2020_01_24_00_51_10_92 |                                            | sw_149<br>sw_149        |          |              |                                                                                                    |              |                |                |                                                                       |         |                 |
| fms_2020_01_23_23_49_15_990                               |                                            |                         | o        |              |                                                                                                    |              |                |                |                                                                       |         |                 |
| fms_2020_01_23_23_46_45_434                               |                                            | sw_149<br><b>SW_149</b> |          |              |                                                                                                    |              |                |                |                                                                       |         |                 |
| fms_2020_01_23_23_34_08_261                               |                                            | sw_149                  |          |              |                                                                                                    |              |                |                |                                                                       |         |                 |
| fms 2020_01_23_23_28_29_391                               |                                            | sw_149                  | ۰        |              |                                                                                                    |              |                |                |                                                                       |         |                 |
| fms_2020_01_23_23_09_14_575                               |                                            | sw_149                  | o        |              |                                                                                                    |              |                |                |                                                                       |         |                 |
| fms_2020_01_23_23_00_03_557                               |                                            | sw_149                  |          |              |                                                                                                    |              |                |                |                                                                       |         |                 |
| fms_2020_01_23_17_29_53_296                               |                                            | sw_149                  | $\circ$  |              |                                                                                                    |              |                |                |                                                                       |         |                 |
| fms_2020_01_23_17_26_51_833                               |                                            | <b>SW_149</b>           | $\alpha$ |              |                                                                                                    |              |                |                |                                                                       |         |                 |
| fms_2020_01_23_16_12_04_814                               |                                            | sw_149                  |          |              |                                                                                                    |              |                |                |                                                                       |         |                 |
|                                                           |                                            |                         |          |              |                                                                                                    |              |                |                |                                                                       |         |                 |
|                                                           |                                            |                         |          |              |                                                                                                    | $\mathbb{G}$ |                |                |                                                                       |         |                 |
|                                                           | <b><i><u>a</u></i></b> Delete All Searches |                         |          |              |                                                                                                    |              |                |                |                                                                       |         |                 |

Figure 73-Search Manager Button view

The links at the bottom are as follows:

- o PcapData link: This link allows the user to view/download the PCAPs available for the respective search. Select a pcap number and choose PcapData link to download the specified pcap.
- o LogData link: Clicking on this link downloads a zip file of the metadata of the search.

|                                                            |                                            |                        |                |              | Sentry Wire & Dashboard <> Policy Setup << Investigator Q Search & View Metadata |                                   |           |                           |                                       |                                                                  |                        | Reports $\Phi$ Configuration @ Help                              |                         |                         | □ Logout             |
|------------------------------------------------------------|--------------------------------------------|------------------------|----------------|--------------|----------------------------------------------------------------------------------|-----------------------------------|-----------|---------------------------|---------------------------------------|------------------------------------------------------------------|------------------------|------------------------------------------------------------------|-------------------------|-------------------------|----------------------|
| <b>L</b> Discover                                          |                                            | <b>O</b> CreateSearch. |                |              | I Node:149 Search: fms 2020_01_23_16_12_04_814                                   |                                   |           |                           |                                       | <b>Streams</b>                                                   | <b>Objects</b>         | <b>Search Analyzer</b>                                           |                         | Packets                 | Manager              |
| Find Text                                                  |                                            |                        |                | UserName     | continuum                                                                        |                                   |           |                           |                                       |                                                                  |                        |                                                                  |                         |                         |                      |
| Completed(20)                                              | InProgress(0)                              |                        |                | SearchName   | fms_2020_01_23_16_12_04_814                                                      |                                   |           |                           |                                       |                                                                  |                        |                                                                  |                         |                         |                      |
|                                                            |                                            |                        |                | BeginTime    | 2020-01-23 21:00:04                                                              |                                   |           |                           |                                       |                                                                  |                        |                                                                  |                         |                         |                      |
| SearchName                                                 |                                            | NodeName U             |                | EndTime      | 2020-01-23 21:12:04                                                              |                                   |           |                           |                                       |                                                                  |                        |                                                                  |                         |                         |                      |
| fms_2020_01_27_12_51_09_161                                |                                            | sw_149                 | <sub>c</sub> c | Duration     | 00:00:12:20                                                                      |                                   |           |                           |                                       |                                                                  |                        |                                                                  |                         |                         |                      |
| fms_2020_01_27_12_50_10_386                                |                                            | sw_149                 | $\alpha$       | SearchFilter | PcapData,port 80                                                                 |                                   |           |                           |                                       |                                                                  |                        |                                                                  |                         |                         |                      |
| fms_2020_01_24_15_51_48_227                                |                                            | $sw_149$               | <sub>c</sub>   | Result       | Pkts=1724 Seconds=3 TotalSize=117KB MergeCount:16 SnapLen=All                    |                                   |           |                           |                                       |                                                                  |                        |                                                                  |                         |                         |                      |
| fms 2020 01 24 09 28 13 200                                |                                            | sw_149                 | $\alpha$       |              |                                                                                  | File<br>Home                      | Share     | View                      | Compressed Folder Tools               |                                                                  |                        |                                                                  |                         |                         | $\wedge$ $\Omega$    |
| fms 2020_01_24_09_27_07_503                                |                                            | sw_149                 |                |              |                                                                                  |                                   |           | $\frac{1}{20}$ Cut        |                                       |                                                                  |                        | New item *                                                       |                         | Le Open * Ha Select all |                      |
| fms 2020_01_24_09_21_47_590                                |                                            | sw_149                 | $\alpha$       |              |                                                                                  | ×                                 |           | We Copy path              |                                       | m                                                                |                        | Easy access .                                                    | Ϋ<br>$X$ Edit           |                         | Select none          |
| fms_2020_01_24_09_20_43_331                                |                                            | sw_149                 |                |              |                                                                                  | Pin to Quick Copy Paste<br>access |           | Paste shortcut            | Move<br>Copy<br>10 <sup>2</sup><br>to | Delete Rename                                                    | New<br>folder          |                                                                  | Properties<br>e History |                         | In: Invert selection |
| fms_2020_01_24_09_02_43_450<br>fms_2020_01_24_08_58_06_675 |                                            | sw_149<br>sw 149       | $\alpha$       |              |                                                                                  |                                   | Clipboard |                           |                                       | Organize                                                         |                        | New                                                              | Open                    |                         | Select               |
| fms_2020_01_24_08_39_04_975                                |                                            | sw_149                 | $\alpha$<br>cd |              |                                                                                  | $\uparrow$<br>۰                   |           |                           |                                       | > This PC > Downloads > metadata_fms_2020_01_23_16_12_04_814.zip |                        |                                                                  |                         |                         | v & Search metad.    |
| fms 2020 01 24 00 51 10 92                                 |                                            | sw_149                 | $_{cc}$        |              |                                                                                  |                                   |           | Name                      |                                       |                                                                  | Type                   |                                                                  |                         | Compressed size         | Password             |
| fms 2020 01 23 23 49 15 990                                |                                            | sw_149                 | cc             |              |                                                                                  | This PC                           |           |                           |                                       |                                                                  |                        |                                                                  |                         |                         |                      |
| fms_2020_01_23_23_46_45_434                                |                                            | sw_149                 | $\alpha$       |              |                                                                                  | 3D Objects                        |           | alert.json<br>di dns.json |                                       |                                                                  | JSON File<br>JSON File |                                                                  |                         |                         | 19 KB No<br>7 KB No  |
| fms 2020_01_23_23_34_08_261                                |                                            | sw_149                 | $\alpha$       |              |                                                                                  | Desktop                           |           | fileinfo.json             |                                       |                                                                  | JSON File              |                                                                  |                         |                         | 17 KB No             |
| fms 2020 01 23 23 28 29 391                                |                                            | sw_149                 | $\alpha$       |              |                                                                                  | Documents<br>Downloads            |           | di flow.json              |                                       |                                                                  | JSON File              |                                                                  |                         |                         | 810 KB No            |
| fms_2020_01_23_23_09_14_575                                |                                            | sw_149                 | $\alpha$       |              |                                                                                  | Mustic                            |           |                           |                                       |                                                                  |                        |                                                                  |                         |                         |                      |
| fms_2020_01_23_23_00_03_557                                |                                            | sw_149                 | $\alpha$       |              |                                                                                  | Pictures                          |           |                           |                                       |                                                                  |                        |                                                                  |                         |                         |                      |
| fms 2020 01 23 17 29 53 296                                |                                            | sw_149                 | $\alpha$       |              |                                                                                  | <b>图</b> Videos                   |           | $v \leftarrow c$          |                                       |                                                                  |                        |                                                                  |                         |                         |                      |
| fms_2020_01_23_17_26_51_833                                |                                            | sw_149                 | co             |              |                                                                                  | 4 items                           |           |                           |                                       |                                                                  |                        |                                                                  |                         |                         | 田高                   |
| fms_2020_01_23_16_12_04_814                                |                                            | sw_149                 | $\alpha$       |              |                                                                                  |                                   |           |                           |                                       |                                                                  |                        |                                                                  |                         |                         |                      |
|                                                            | <b><i><u>a</u></i></b> Delete All Searches |                        |                |              |                                                                                  |                                   |           |                           | $1 \quad 0$                           |                                                                  |                        | ± PeapData   ± LogData   → Stream Search Peaps   □□ Clone Search |                         |                         |                      |

Figure 74-Search Packets Manager LogData results

o Stream Search PCAPs link: Clicking on this link allows the user to stream pcap data of the search to an external interface, for other applications to further analyze

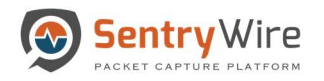

the data. Stream Search Results option checkbox is available under "Create Search". Search Results can also be streamed after the search is completed. The results of a stream search are logged and available as part of metadata zip file.

|                                                            |                              |                       |          |              |                                                               |                                                                                    |                         |                                    | <b>E</b> Reports $\Phi$ Configuration <b>⊙</b> Help                                                                                                    |                | □ Logout               |
|------------------------------------------------------------|------------------------------|-----------------------|----------|--------------|---------------------------------------------------------------|------------------------------------------------------------------------------------|-------------------------|------------------------------------|----------------------------------------------------------------------------------------------------|----------------|------------------------|
| <b>J</b> Discover                                          |                              | <b>O</b> CreateSearch |          |              | <b>III</b> Node:149 Search: fms_2020_01_23_16_12_04_814       |                                                                                    | <b>Streams</b>          | Objects                            | <b>Search Analyzer</b>                                                                                                    | <b>Packets</b> | Manager                |
| Find Text                                                  |                              |                       |          | UserName     | continuum                                                     |                                                                                    |                         |                                    |                                                                                                    |                |                        |
| Completed(20)                                              | InProgress(0)                |                       |          | SearchName   | fms_2020_01_23_16_12_04_814                                   |                                                                                    |                         |                                    |                                                                                                    |                |                        |
|                                                            |                              |                       |          | BeginTime    | 2020-01-23 21:00:04                                           |                                                                                    |                         |                                    |                                                                                                    |                |                        |
| SearchName                                                 |                              | NodeName U            |          | EndTime      | 2020-01-23 21:12:04                                           |                                                                                    |                         |                                    |                                                                                                    |                |                        |
| fms_2020_01_27_12_51_09_161                                |                              | <b>sw_149</b>         |          | Duration     | 00:00:12:20                                                   |                                                                                    |                         |                                    |                                                                                                    |                |                        |
| fms_2020_01_27_12_50_10_386                                |                              | sw_149                |          | SearchFilter | PcapData,port 80                                              |                                                                                    |                         |                                    |                                                                                                    |                |                        |
| fms 2020 01 24 15 51 48 227                                |                              | sw 149                |          | Result       | Pkts=1724 Seconds=3 TotalSize=117KB MergeCount:16 SnapLen=All |                                                                                    |                         |                                    |                                                                                                    |                |                        |
| fms_2020_01_24_09_28_13_200                                |                              | sw_149                |          |              |                                                               | <b>Tha PC</b><br><b>Here</b>                                                       |                         | <b>They</b><br><b>Password at </b> | Ariz Determine                                                                                                    |                |                        |
| fms 2020_01_24_09_27_07_503                                |                              | <b>SW_149</b>         |          |              |                                                               | <b><i>le Desides</i></b><br>Il morosethiq<br><b>In departments</b><br>E degreeable | Compensed size<br>115.7 |                                    | <b>Replacementing Shoul-Over - Man</b>                                                                                                    |                |                        |
| fms 2020 01 24 09 21 47 590                                |                              | $sw_149$              | a        |              |                                                               | a Download<br><b>3 Marc</b><br><b>School</b>                                       |                         |                                    | Malina Anima View<br><b>New Pro</b><br>A A At & E-E-F-M M S K S ABODE ABOOK ASSOCIATION AND ABOOK                                                                                                 |                |                        |
| fms_2020_01_24_09_20_43_331                                |                              | sw_149                |          |              |                                                               | <b>BYdes</b><br>4.0653                                                             |                         |                                    |                                                                                                    |                |                        |
| fms_2020_01_24_09_02_43_450<br>fms 2020 01 24 08 58 06 675 |                              | sw_149<br>sw 149      | o        |              |                                                               |                                                                                    |                         | <b>ACCOUNTED</b>                   |                                                                                                    |                | ÷<br>ASSESSMENT        |
| fms_2020_01_24_08_39_04_975                                |                              | sw_149                |          |              |                                                               |                                                                                    |                         |                                    | The Der 15 14:19:24 OEC 2014; DOAP streaming has not been requested                                                                                                    |                |                        |
| fms_2020_01_24_00_51_10_92                                 |                              | sw_149                |          |              |                                                               |                                                                                    |                         |                                    | The Dee 15 14x19x17.07C 2014x atreasing 4 pages via with                                                                                                    |                |                        |
| fms 2020 01 23 23 49 15 990                                |                              | sw_149                |          |              |                                                               |                                                                                    |                         |                                    | Actuals 14h perhots climin butent exet in 0,000439 monads,                                                                                                    |                |                        |
| fms 2020 01 23 23 46 45 434                                |                              | sw_149                |          |              |                                                               |                                                                                    |                         |                                    | Rateds 110644000.0 Rps. 989.15 Mips. 275854.21 gpm.<br>Flower 2 fires, 4555.00 fps. 165 flow packets, 0 non-flow<br>Statistics for notenth devices wild<br>Znocenskol packeter<br>Falled packeter |                |                        |
| fms_2020_01_23_23_34_08_261                                |                              | sw_149                |          |              |                                                               |                                                                                    |                         |                                    | Transated parketer<br>Reteind packets (ENORDED) a                                                                                                    |                |                        |
| fms_2020_01_23_23_28_29_391                                |                              | sw_149                |          |              |                                                               |                                                                                    |                         |                                    |                                                                                                    |                |                        |
| fms_2020_01_23_23_09_14_575                                |                              | $sw_149$              | o        |              |                                                               |                                                                                    |                         |                                    | Vailed packets:<br>Transferd packets:<br>Setrice packets tracervis-                                                                                                    |                |                        |
| fms_2020_01_23_23_00_03_557                                |                              | sw_149                |          |              |                                                               |                                                                                    |                         |                                    |                                                                                                    |                |                        |
| fms_2020_01_23_17_29_53_296                                |                              | sw_149                | $\alpha$ |              |                                                               |                                                                                    |                         |                                    | forecerful packeter                                                                                                    |                |                        |
| fms 2020 01 23 17 26 51 833                                |                              | sw_149                |          |              |                                                               |                                                                                    |                         |                                    |                                                                                                    |                |                        |
| fms 2020 01 23 16 12 04 814                                |                              | <b>SW_149</b>         |          |              |                                                               |                                                                                    |                         |                                    |                                                                                                    |                |                        |
|                                                            |                              |                       |          |              |                                                               |                                                                                    |                         |                                    |                                                                                                    |                |                        |
|                                                            |                              |                       |          |              |                                                               |                                                                                    |                         |                                    |                                                                                                    |                |                        |
|                                                            |                              |                       |          |              |                                                               |                                                                                    | $1 \quad 0$             | $E$ PeapData $E$ LogData           | Stream Search Peaps                                                                                                    |                | <b>CC</b> Clone Search |
|                                                            | <b>自 Delete All Searches</b> |                       |          |              |                                                               |                                                                                    |                         |                                    |                                                                                                    |                |                        |

Figure 75-Search Manager Button Stream Search PCAPs view

o Clone Search link: Clicking on this link allows the user to recreate or clone the search. The new search name by auto filling the search parameters. The new search name is appended with a unique tag in the end in order to separate it from the original search. Begin/End Time, Search Filter are copied from the selected search. The user can modify any of these fields before submitting a clone search request.

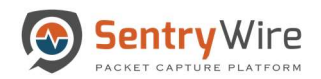

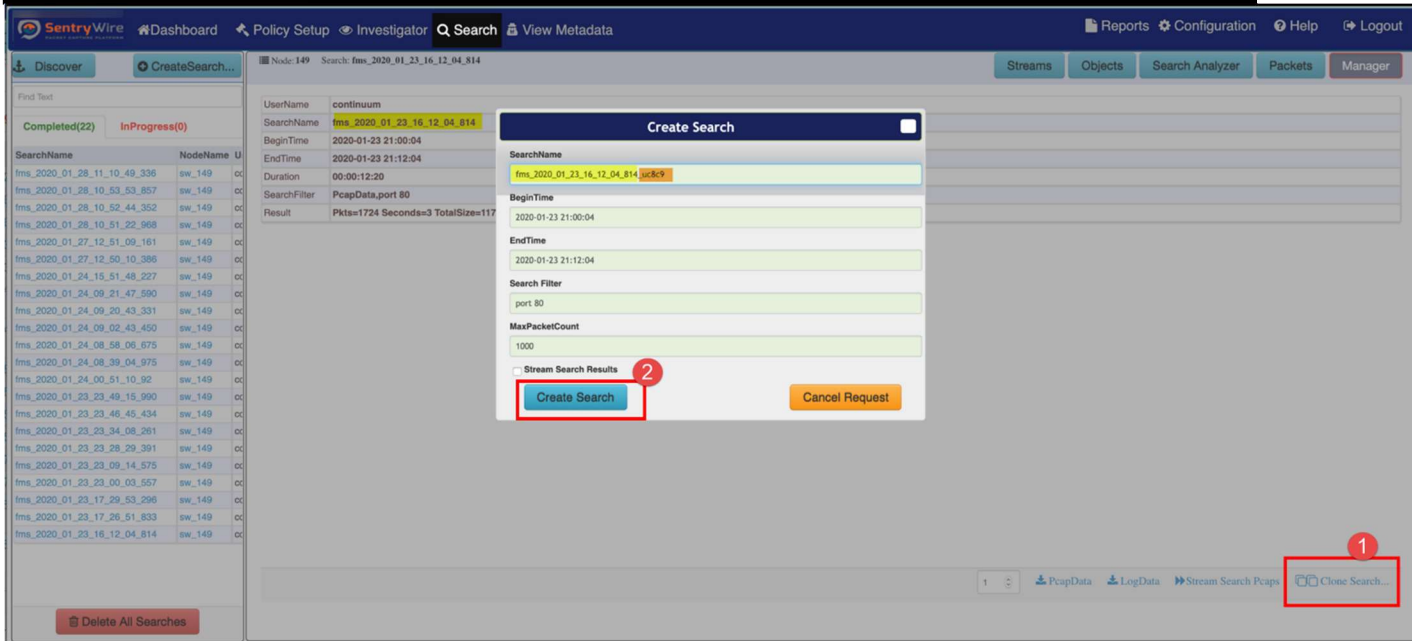

Figure 76-Search Manager Button Stream Clone Search view

## 8.2 CREATING A NEW SEARCH

 To create a new search, click on CreateSearch button. This will pop up Create Search dialog.

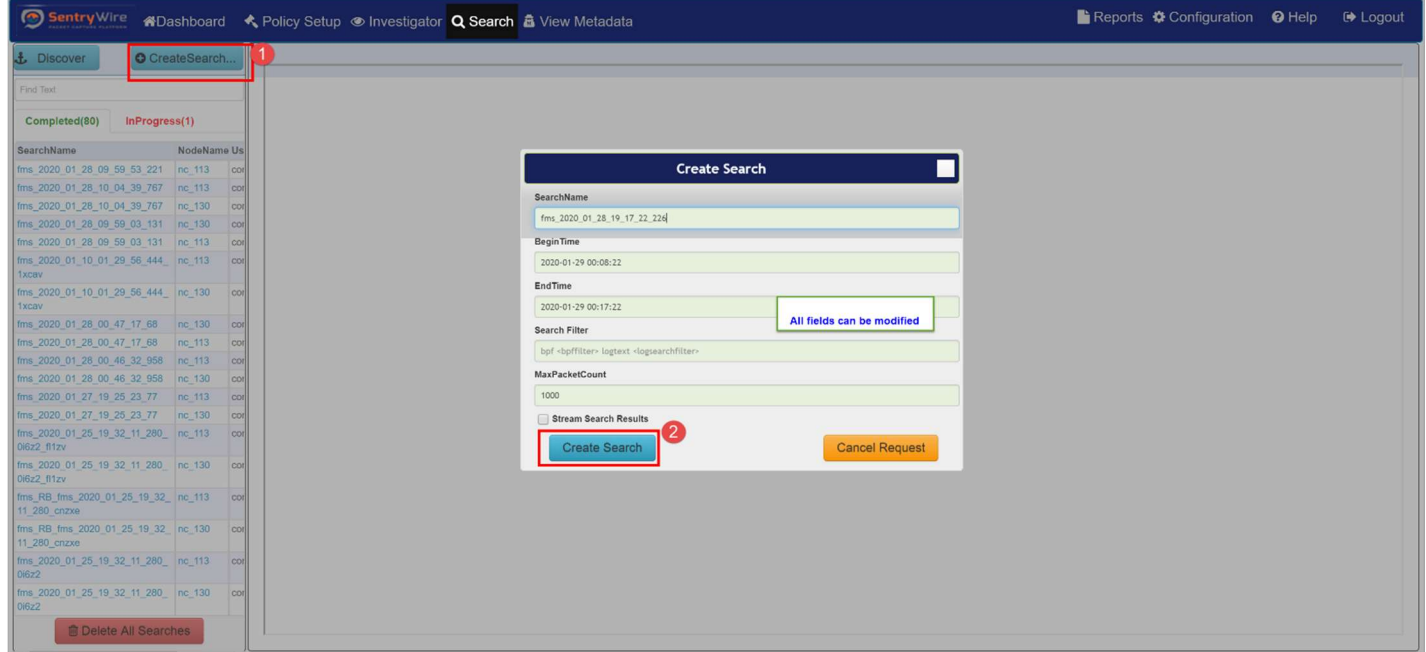

Figure 77- Search Create New Search view

The SearchName field is auto filled but editable.

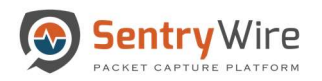

- Provide a value or change the defaults for the begin time and end time. The begin time field is auto filled to be 4 minutes prior to the current UTC time. The end time field is auto filled to be the current UTC time. The user can change them as needed.
- The Search Filter can be specified as a **bpf** or logtext or both.
	- o Enter a valid bpf packet filter following the keyword bpf. (For more information on bpf filters refer to Appendix D)
	- o Enter text search string following the keyword text
	- o If search string has bpf and text strings, bpf must precede text
	- o If neither keyword is entered, the search filter is taken as a bpf string.

The following are examples of some valid search strings:

bpf port 80 text hello

IP host 192.168.0.1

tcp or udp text hello

port 80 text hello

text hello

The following are examples of some invalid search strings:

Hello

text hello port 80

blah hello

bpf weqrwr

- The MaxPacketCount field allows the user to specify the packet count as desired for a search within a specific timestamp. To get all packets for a particular timestamp the max packet count must be set to 0.
- Stream Search Results checkbox when checked, allows the user to stream search results to an external interface, for other applications to further analyze the data. Search Results can also be streamed after the search is completed.

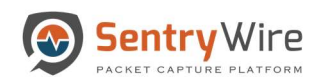

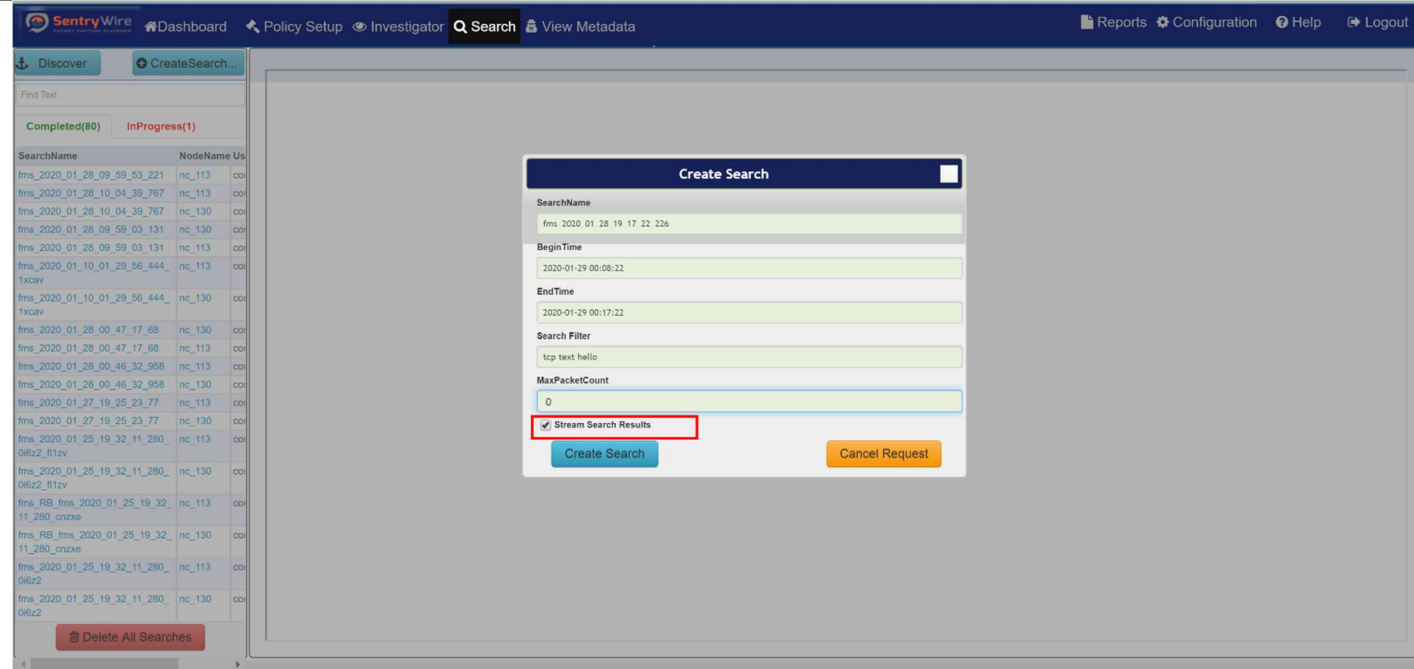

### Figure 78-Stream Search Results button

- Once all the details are provided, click on Create Search button to create a search.
- The search created can be seen under the Pending searches tab while in progress. A pending or InProgress search can be cancelled at any time.
- Once completed the search appears under the completed search tab for further analysis.
- Note: If no group is selected the search request goes to all groups/nodes in the federation

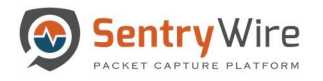

# 9 VIEW METADATA

The application collects, analyzes, stores and reports on network security log events from each included federated node to help monitor threats, attacks and security breaches. This application engine provides useful information by converting raw events from network and security devices, servers and operating systems, applications, endpoints and more into actionable, investigable intelligence data.

The View Metadata screen presents the user with several menu tabs. Clicking on each tab and selecting the desired node, displays the corresponding details for the selected node.

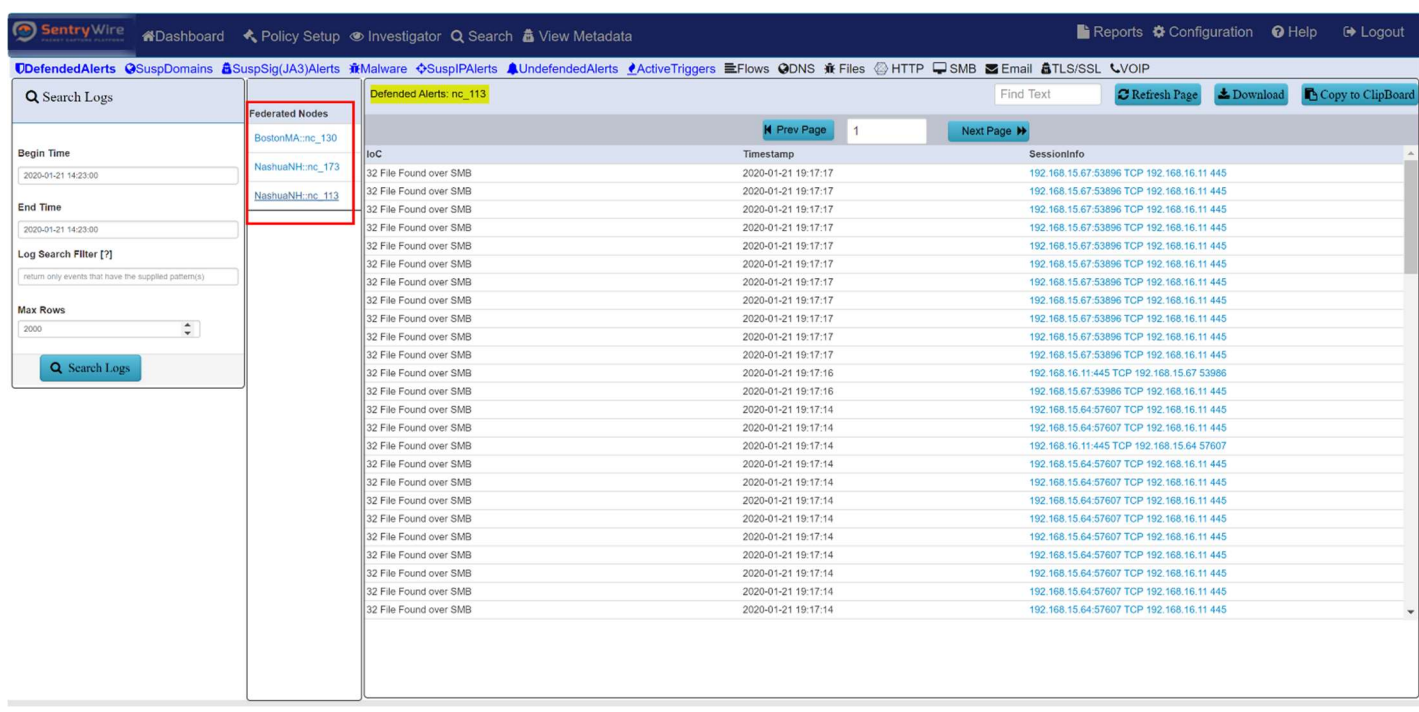

### Figure 79-View Metadata screen view

• The "Find Text" option allows the user to enter a desired string to specify the type of event or alert message the user is interested in. This will display the messages containing the specified search text string only. If there is text entered in "Find Text" box, the text must be cleared for all the data to be displayed.

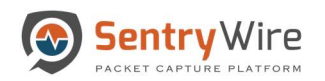

| Sentry Wire<br><br><br><br><br><br><br><br><br><br><br><br><br><br><br><br><br><br><br><br><br><br><br><br><br><br><br><br><br><<<<<<                                |                        |                  |                                                                                                   |                                   |                     |                                                                                                    | Reports Configuration @ Help <sup>(*)</sup> Logout                                                               |  |
|----------------------------------------------------------------------------------------------------|------------------------|------------------|---------------------------------------------------------------------------------------------------|-----------------------------------|---------------------|----------------------------------------------------------------------------------------------------|----------------------------------------------------------------------------------------------------|--|
| UDefendedAlerts @SuspDomains <b>aSuspSig(JA3)Alerts 新Malware OSuspIPAlerts AUndefendedAlerts PActiveTriggers EFlows @DNS 新Files @HTTP USMB ZEmail aTLS/SSL LVOIP</b> |                        |                  |                                                                                                   |                                   | <b>QFind Text</b>   |                                                                                                    |                                                                                                    |  |
| <b>Q</b> Search Logs                                                                                                    | <b>Federated Nodes</b> | HTTP: nc_113     |                                                                                                   |                                   | apple               | <b>L</b> Download<br>Copy to ClipBoard                                                                                         | <b>C</b> Refresh Page                                                                                            |  |
| <b>Begin Time</b>                                                                                                    | BostonMA::nc 130       |                  |                                                                                                   | Page Size                         | 500                 | 3<br>« Prev<br>$\overline{2}$<br>Next »                                                                                        |                                                                                                    |  |
| 2020-01-21 18:55:47                                                                                                    | NashuaNH::nc 173       |                  |                                                                                                   |                                   |                     |                                                                                                    |                                                                                                    |  |
| <b>End Time</b>                                                                                                    | NashuaNH::nc 113       | <b>TimeStamp</b> | SessionInfo                                                                                       | CommunityID                       | HostName            | <b>URL</b>                                                                                                    | <b>UserAgent</b>                                                                                                 |  |
|                                                                                                    |                        |                  | 2020-01-21 19:19:57 172.16.9.171:2781 TCP 17.254.0.91:80                                          | 1:GrMyky4+Uzzm www.apple.com      |                     | /macpro/styles/macpro.css                                                                                                    | Mozilla/4.0 (compatible; MSIE 6.0; Windows NT 5.1; SV1)                                                          |  |
| 2020-01-21 19:25:47                                                                                                    |                        |                  | 2020-01-21 19:19:57 172.16.9.171:2781 TCP 17.254.0.91:80                                          | 1:GrMvkv4+Uzzm www.apple.com      |                     | /global/styles/ie.css                                                                                                    | Mozilla/4.0 (compatible: MSIE 6.0: Windows NT 5.1: SV1)                                                          |  |
| Log Search Filter [?]                                                                                                    |                        |                  | 2020-01-21 19:19:57 172.16.9.171:2781 TCP 17.254.0.91:80                                          | 1:GrMyky4+Uzzm www.apple.com      |                     | /global/styles/skins/defaultblack.css                                                                                          | Mozilla/4.0 (compatible: MSIE 6.0: Windows NT 5.1: SV1)                                                          |  |
| return only events that have the supplied pattern(s)                                                                                                    |                        |                  | 2020-01-21 19:19:59 192.168.15.71:60575 TCP 199.73.44.40:80 1:Umcva5rQlziUPi library.ashford.edu  |                                   |                     | /images/icons/maginfvingglass100.png                                                                                           | Mozilla/5.0 (Windows NT 6.1; WOW64) AppleWebKit/537.36 (KHTML, like Gecko)<br>Chrome/53.0.2785.143 Safari/537.36 |  |
| <b>Max Rows</b>                                                                                                    |                        |                  | 2020-01-21 19:19:59 192.168.15.71:60574 TCP 199.73.44.40:80 1:jyrj0Pj+xU6DQvE library.ashford.edu |                                   |                     | /images/icons/mortar-board-coloredin100.png                                                                                    | Mozilla/5.0 (Windows NT 6.1; WOW64) AppleWebKit/537.36 (KHTML, like Gecko)<br>Chrome/53.0.2785.143 Safari/537.36 |  |
| $\hat{z}$<br>2000                                                                                                    |                        |                  | 2020-01-21 19:20:00 172.16.9.171:3079 TCP 17.254.0.91:80                                          | 1:QDFGSQn/U1qZ www.apple.com      |                     | /euro/main/css/globalprint.css                                                                                                 | Mozilla/4.0 (compatible; MSIE 6.0; Windows NT 5.1; SV1)                                                          |  |
|                                                                                                    |                        |                  | 2020-01-21 19:20:04 172.16.9.171:2785 TCP 84.53.136.152:80                                        | 1:RNNZN8uXFR7c images.apple.com   |                     | /macpro/images/header macpro20060807.jpg                                                                                       | Mozilla/4.0 (compatible; MSIE 6.0; Windows NT 5.1; SV1)                                                          |  |
| <b>Q</b> Search Logs                                                                                                    |                        |                  | 2020-01-21 19:20:04 192.168.15.71:60573 TCP 199.73.44.40:80 1:uQpt0g7nEtb931 library.ashford.edu  |                                   |                     | /images/icons/quickanswers-person100.png                                                                                       | Mozilla/5.0 (Windows NT 6.1; WOW64) AppleWebKit/537.36 (KHTML, like Gecko)<br>Chrome/53.0.2785.143 Safari/537.36 |  |
|                                                                                                    |                        |                  | 2020-01-21 19:20:07 172.16.9.171:2596 TCP 17.254.0.91:80                                          | 1:eZcpRpO7hew0 wdirect.apple.com  |                     | /main/js/browserdetect.js                                                                                                    | Mozilla/4.0 (compatible; MSIE 6.0; Windows NT 5.1; SV1)                                                          |  |
|                                                                                                    |                        |                  | 2020-01-21 19:20:07 172.16.9.171:2596 TCP 17.254.0.91:80                                          | 1:eZcpRpO7hew0 wdirect.apple.com  |                     | /main/is/randinator.is                                                                                                    | Mozilla/4.0 (compatible: MSIE 6.0: Windows NT 5.1: SV1).                                                         |  |
|                                                                                                    |                        |                  | 2020-01-21 19:20:07 172.16.9.171:2596 TCP 17.254.0.91:80                                          | 1:eZcpRpO7hew0 wdirect.apple.com  |                     | /home/wdirect/ticker.js                                                                                                    | Mozilla/4.0 (compatible; MSIE 6.0; Windows NT 5.1; SV1)                                                          |  |
|                                                                                                    |                        |                  | 2020-01-21 19:20:14 172.16.9.171:2593 TCP 17.254.0.91:80                                          | 1:Pr/c7t3Yom34VR www.apple.com    |                     |                                                                                                    | Mozilla/4.0 (compatible: MSIE 6.0: Windows NT 5.1: SV1).                                                         |  |
|                                                                                                    |                        |                  | 2020-01-21 19:20:14 172.16.9.171:2593 TCP 17.254.0.91:80                                          | 1:Pr/c7t3Yom34VR www.apple.com    |                     | /main/css/global.css                                                                                                    | Mozilla/4.0 (compatible; MSIE 6.0; Windows NT 5.1; SV1)                                                          |  |
|                                                                                                    |                        |                  | 2020-01-21 19:20:14 172.16.9.171:2593 TCP 17.254.0.91:80                                          | 1:Pr/c7t3Yom34VR www.apple.com    |                     | /home/2007/ticker.rss                                                                                                    | Mozilla/4.0 (compatible; MSIE 6.0; Windows NT 5.1; SV1)                                                          |  |
|                                                                                                    |                        |                  | 2020-01-21 19:20:18 192.168.15.71:61034 TCP<br>199.73.44.216:80                                   | 1:VV1p9AYpG+VS eds.a.ebscohost.c  | library.ashford.edu | /eds/detail/detail?sid=45162e23-36f2-42aa-8247-<br>93291e2a7ba1%40sessionmgr4006&vid=6&hid=4                                   | Mozilla/5.0 (Windows NT 6.1; WOW64) AppleWebKit/537.36 (KHTML, like Gecko)<br>Chrome/53.0.2785.143 Safari/537.36 |  |
|                                                                                                    |                        |                  | 2020-01-21 19:20:24 192.168.15.71:60679 TCP<br>199.73.44.216:80                                   | 1:DSF98xzjVQ1zJ eds.a.ebscohost.c | library.ashford.edu | /eds/Search/PerformSearch?sid=45162e23-36f2-<br>42aa-8247-93291e2a7ba1@sessionmgr4006&vid=1 Chrome/53.0.2785.143 Safari/537.36 | Mozilla/5.0 (Windows NT 6.1; WOW64) AppleWebKit/537.36 (KHTML, like Gecko)                                       |  |
|                                                                                                    |                        |                  | 2020-01-21 19:20:31 192.168.15.71:60570 TCP 199.73.44.40:80 1:iONHrHh9c6Moh library.ashford.edu   |                                   |                     | /Styles/tooltipster-light.css                                                                                                  | Mozilla/5.0 (Windows NT 6.1: WOW64) AppleWebKit/537.36 (KHTML, like Gecko)<br>Chrome/53.0.2785.143 Safari/537.36 |  |
|                                                                                                    |                        |                  |                                                                                                   |                                   |                     |                                                                                                    |                                                                                                    |  |

Figure 80-View Metadata Find Text Option view

- The "Copy to Clipboard" option allows the user to copy the entire event/message display to any location or application allowing the user to share the information via email for reporting or recording purpose.
- The "Download" option allows the user to download data to help record and monitor both existing and new events, threats, alerts and rules to maintain uninterrupted log source data collection and storage. This can be done by clicking the download button on the top allowing the user to download the data in a .csv format.

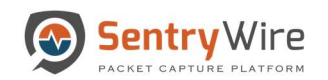

| Sentry Wire                                          |                        | «*Dashboard <* Policy Setup  <* Investigator Q Search & View Metadata                                                                                                    |                     |                                 |                                                                                     |                                       |                                | $\blacksquare$ Reports $\clubsuit$ Configuration $\Theta$ Help | <b>E</b> Logout        |          |
|------------------------------------------------------|------------------------|----------------------------------------------------------------------------------------------------|---------------------|---------------------------------|-------------------------------------------------------------------------------------|---------------------------------------|--------------------------------|----------------------------------------------------------------|------------------------|----------|
|                                                      |                        | UDefendedAlerts @SuspDomains &SuspSig(JA3)Alerts 意Malware $\circ$ SuspIPAlerts <b>A</b> UndefendedAlerts ●ActiveTriggers HEFlows @DNS 意 Files ©HTTP DSMB ME Finali &TLS/SSL LVOIP |                     |                                 |                                                                                     |                                       |                                |                                                                |                        |          |
| <b>Q</b> Search Logs                                 |                        | Files: nc 130                                                                                                    |                     |                                 |                                                                                     | Find Text                             | <b>C</b> Refresh Page          | <b>±</b> Download                                              | Copy to ClipBoard      |          |
|                                                      | <b>Federated Nodes</b> |                                                                                                    |                     |                                 |                                                                                     |                                       |                                |                                                                |                        |          |
|                                                      | BostonMA::nc_130       |                                                                                                    | <b>44</b> Prev Page |                                 |                                                                                     | Next Page $M$                         |                                |                                                                |                        |          |
| <b>Begin Time</b>                                    |                        | loC                                                                                                    | TimeStamp           |                                 | SessionInfo                                                                         |                                       |                                | Size(bytes)                                                    |                        |          |
| 2020-01-22 18:03:00                                  | NashuaNH::nc 173       | /4/forum.php                                                                                                    | 2020-01-22 22:59:57 |                                 |                                                                                     | 92.53.107.93:80 TCP 10.4.23.101 49290 |                                | 12                                                             |                        |          |
|                                                      | NashuaNH::nc_113       | 4/forum.php                                                                                                    | 2020-01-22 22:59:57 |                                 |                                                                                     | 10.4.23.101:49290 TCP 92.53.107.93 80 |                                | 120                                                            |                        |          |
| <b>End Time</b>                                      |                        | /4/forum.php                                                                                                    | 2020-01-22 22:59:57 |                                 |                                                                                     | 92.53.107.93:80 TCP 10.4.23.101 49469 |                                | 12                                                             |                        |          |
| 2020-01-22 18:03:00                                  |                        | /4/forum.php                                                                                                    | 2020-01-22 22:59:57 |                                 |                                                                                     | 10.4.23.101:49469 TCP 92.53.107.93 80 |                                | 120                                                            |                        |          |
| Log Search Filter [?]                                |                        | /fd/is/isp.aspx                                                                                                    | 2020-01-22 22:59:5  | AutoSave <b>O</b> Off           | 日                                                                                   | $\overline{v}$ fileevents nc 13.      | Ω                              | 囨                                                              | □                      | $\times$ |
|                                                      |                        | /MFEwTzBNMEswSTAJBgUrDgMCGgUABBR0JBRnBp/14Jg/Xj4aa6BlKlQ.                                                                                                    | 2020-01-22 22:59:5  |                                 |                                                                                     |                                       |                                |                                                                |                        |          |
| return only events that have the supplied pattern(s) |                        | data                                                                                                    |                     | Home<br>File                    | Draw<br>Insert                                                                      | Page Layout                           | Data<br>Formulas               | Review<br>View                                                 | $\mathfrak{S}$<br>Help |          |
| <b>Max Rows</b>                                      |                        | /consumer\$20licensing\$20technologies_15.0_symalllanguages_livetri.zip                                                                                                    | 2020-01-22 22:59:5  |                                 |                                                                                     |                                       |                                |                                                                |                        |          |
| $\hat{\mathbb{I}}$<br>2000                           |                        | /1476723932jtun irev161016068.7z                                                                                                    | 2020-01-22 22:59:5  | $\mathbf{v}$ .<br>A1            |                                                                                     | Ťх<br>timestamp                       |                                |                                                                |                        |          |
|                                                      |                        | /c.gif                                                                                                    | 2020-01-22 22:59:5  |                                 |                                                                                     | D                                     | E                              | G<br>H                                                         |                        | u A      |
|                                                      |                        | /ME0wSzBJMEcwRTAJBgUrDgMCGgUABBTMbSIc9rRVLC+HkV9a/vDh7s                                                                                                    | 2020-01-22 22:59:5  | 1 timestamp message             | session                                                                             | eventtype flowid                      |                                | app_proto FileName FilePath                                    | FileSize<br>ioc        |          |
| Q Search Logs                                        |                        | /gsml.aspx                                                                                                    | 2020-01-22 22:59:5  | $\overline{2}$                  | ######## /4/forum.p 92.53.107.fileinfo                                              |                                       | 1.15E+15 http                  | /4/forum.php                                                   | 12                     |          |
|                                                      |                        | /c.gif                                                                                                    | 2020-01-22 22:59:5  | $\overline{3}$                  | ######### /4/forum.p 10.4.23.10: fileinfo                                           |                                       | 1.15E+15 http                  | /4/forum.php                                                   | 120                    |          |
|                                                      |                        | /c.gif                                                                                                    | 2020-01-22 22:59:5  | $\overline{4}$                  | ######### /4/forum.p 92.53.107. fileinfo                                            |                                       | 1.94E+15 http                  | /4/forum.php                                                   | 12                     |          |
|                                                      |                        | /norton\$202015\$20core\$20virus\$20definitions\$20x64_microdefsb.error_sy.                                                                                                    | 2020-01-22 22:59:5  |                                 | ининнини /4/forum.p 10.4.23.10: fileinfo                                            |                                       | 1.94E+15 http                  | /4/forum.php                                                   | 120                    |          |
|                                                      |                        | /fd/ls/lsp.aspx                                                                                                    | 2020-01-22 22:59:5  | 6                               | ######## /fd/ls/lsp.a.192.168.15fileinfo                                            |                                       | 2.08E+15 http                  | /fd/ls/lsp.aspx                                                | 452                    |          |
|                                                      |                        | /fd/ls/lsp.aspx                                                                                                    | 2020-01-22 22:59:5  |                                 | ######## /MFEwTzBI23.4.59.27:fileinfo                                               |                                       | 1.85E+15 http                  | /MFEwTzBNMEswSTAJ                                              | 1595                   |          |
|                                                      |                        | /fd/ls/lsp.aspx                                                                                                    | 2020-01-22 22:59:5  |                                 | ######## /consumer!23.78.220. fileinfo<br>9 ######### /14767239 23.78.220. fileinfo |                                       | 1.33E+15 http<br>9.26E+14 http | /consumer\$20licensing                                         | 16<br>3253             |          |
|                                                      |                        | /vast XML 1.0 document, ASCII text, with very long lines, with no line                                                                                                    | 2020-01-22 22:59:   | 10 $\mu$ <i>HHHHHHHH /c.gif</i> | 192.168.15 fileinfo                                                                 |                                       | 1.13E+15 http                  | /1476723932jtun irev<br>$/c$ .gif                              | 137                    |          |
|                                                      |                        | terminators                                                                                                    |                     |                                 | ######## /ME0wSzBJ184.25.251fileinfo                                                |                                       | 5.4E+14 http                   | /ME0wSzBJMEcwRTAJ                                              | 2116                   |          |
|                                                      |                        |                                                                                                    |                     |                                 | ######## /qsml.aspx 13.107.5.8(fileinfo                                             |                                       | 2.13E+15 http                  | /qsml.aspx                                                     | 497                    |          |
|                                                      |                        |                                                                                                    |                     | 13 ######### /с.gif             | 192.168.15 fileinfo                                                                 |                                       | 1.12E+15 http                  | $/c$ .gif                                                      | 167                    |          |
|                                                      |                        |                                                                                                    |                     | $x = 1$                         | fileevents nc 130 (1)                                                               | $\bigoplus$                           | $\rightarrow$                  |                                                                |                        | $\,$     |
|                                                      |                        |                                                                                                    |                     |                                 |                                                                                     |                                       | 囲                              | 凹                                                              |                        | 100%     |
|                                                      |                        |                                                                                                    |                     |                                 |                                                                                     |                                       |                                |                                                                |                        |          |

Figure 81-View Metadata Download Button view

- The "Refresh" option allows the user to retrieve the most recent event data from the server for display. Note: This is the only way to bring in the most recent event data associated with the tab option selected. This retrieved data remains current as the user navigates through different option tabs allowing the user to investigate multiple tabs at a time. In order to view the current event data the user must click refresh for each tab option within that tab.
- The "Page Size" option allows the user to choose the number of rows the user would like to see in one page. By default this count is 500. When the user selects a different display count the number of pages change accordingly. User can easily navigate through pages by scrolling through previous or next page option or clicking on the desired page number.
- The "Search Log" option allows the user to display alerts and events within the specified range of time. It also allows the user to specify a log search filter for a more specific search within the logs. User needs to click refresh again to see the current events.

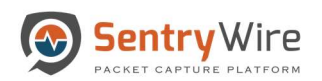

| Sentry Wire                                                                                                    |                        |                     | KADashboard < Policy Setup  < Investigator Q Search & View Metadata |                                  |                                     |                                                                                                    | $\blacksquare$ Reports $\clubsuit$ Configuration $\Theta$ Help                                                     | <b>E</b> Logout      |
|----------------------------------------------------------------------------------------------------|------------------------|---------------------|---------------------------------------------------------------------|----------------------------------|-------------------------------------|----------------------------------------------------------------------------------------------------|----------------------------------------------------------------------------------------------------|----------------------|
| UDefendedAlerts OSuspDomains &SuspSig(JA3)Alerts #Malware OSuspIPAlerts AUndefendedAlerts ●ActiveTriggers EFlows ODNS # Files @HTTP USMB ZEmail &TLS/SSL LVOIP |                        |                     |                                                                     |                                  |                                     |                                                                                                    |                                                                                                    |                      |
| <b>Q</b> Search Logs                                                                                                    |                        | <b>HTTP: nc_130</b> |                                                                     |                                  | <b>QFind Text</b>                   |                                                                                                    |                                                                                                    |                      |
|                                                                                                    | <b>Federated Nodes</b> |                     |                                                                     |                                  |                                     | Copy to ClipBoard<br><b>L</b> Download                                                                                                    | <b>C</b> Refresh Page                                                                                              |                      |
| <b>Begin Time</b>                                                                                                    | BostonMA::nc 130       |                     |                                                                     | Page Size                        | 500                                 | $\overline{2}$<br>$5^{\circ}$<br>« Prev<br>3                                                                                                    | Next »                                                                                                    |                      |
| 2020-01-23 16:50:37                                                                                                    | NashuaNH::nc 173       |                     |                                                                     |                                  |                                     |                                                                                                    |                                                                                                    |                      |
| <b>End Time</b>                                                                                                    | NashuaNH:nc 113        | TimeStamp           | SessionInfo                                                         | CommunityID                      | HostName                            | URL                                                                                                    | <b>UserAgent</b>                                                                                                   | A.                   |
| 2020-01-23 17:20:37                                                                                                    |                        |                     | 2020-01-23 17:13:59 192.168.15.64:56822 TCP<br>192.168.16.11:1616   | 1:41eL2kSU5gwos 192.168.16.11    |                                     | /api/UserNotifications?<br>s=947453140BFC795CC3059F6DD11BEE9A994F                                                                                      |                                                                                                    |                      |
| Log Search Filter [?]                                                                                                    |                        |                     | 2020-01-23 17:13:59 192.168.15.64:56896 TCP<br>192.168.16.11:1616   | 1:EpTwuMZV1Zb9 192.168.16.11     |                                     | /api/UserNotifications?<br>s=E55367FF3BD001FAC9E8FDB7730E683A48D.                                                                                      |                                                                                                    |                      |
| return only events that have the supplied pattern(s)                                                                                                    |                        |                     | 2020-01-23 17:14:00 192.168.15.93:64619 TCP<br>162.208.22.39:80     | 1:u2K1+8wtuq+JR geo-um.btrll.com |                                     |                                                                                                    | /v1/map/fff6bcfb8b87c020/a5604f1479f20b6ebee2 Mozilla/5.0 (Windows NT 6.1; WOW64; Trident/7.0; rv:11.0) like Gecko |                      |
| <b>Max Rows</b>                                                                                                    |                        |                     | 2020-01-23 17:14:00 192.168.15.93:64614 TCP<br>162.208.22.34:80     |                                  | 1:/2eT6zYUYCvJ6I vast.bp3856327.btr | /vast/3856327?<br>n=1476723622780&br w=0&br h=0&br pageurl=                                                                                            | Mozilla/5.0 (Windows NT 6.1: WOW64: Trident/7.0: rv:11.0) like Gecko                                               |                      |
| $\hat{\mathbf{z}}$<br>2000                                                                                                    |                        |                     | 2020-01-23 17:14:00 192.168.15.93:64657 TCP<br>205.185.216.42:80    | 1:F14aXDKUviNS/ ad.lkgd.net      |                                     | /vpaid/vpaid.swf                                                                                                    | Mozilla/5.0 (Windows NT 6.1; WOW64; Trident/7.0; rv:11.0) like Gecko                                               |                      |
| Q Search Logs                                                                                                    |                        |                     | 2020-01-23 17:14:00 192.168.15.93:64567 TCP<br>23.110.194.130:80    | 1:2vO/20mNxmoW static.rllcll.com |                                     | /vpaid21.swf                                                                                                    | Mozilla/5.0 (Windows NT 6.1; WOW64; Trident/7.0; rv:11.0) like Gecko                                               |                      |
|                                                                                                    |                        |                     | 2020-01-23 17:14:01 192.168.15.55:52762 TCP<br>184.30.192.238:80    |                                  | 1:wOSWLBTwXcT www.microsoft.com     | /pkiops/crl/Microsoft%20Windows%20Verification                                                                                                    | Microsoft-CryptoAPI/6.1                                                                                            |                      |
|                                                                                                    |                        |                     | 2020-01-23 17:14:01 192.168.15.59:56103 TCP<br>131.253.40.50:80     | 1:mQcl/wDBzcYICr c.bing.com      |                                     | 9d8d-6bb6a15c0e26&Ing=en-<br>us&dgk=tmx.pc.ms.ie10plus&imd=0&pn=startpage.                                                                             | /c.gif?Red3=MSNLI_pd&rid=86585106-dca7-43c4- Mozilla/5.0 (Windows NT 6.1; WOW64; Trident/7.0; rv:11.0) like Gecko  |                      |
|                                                                                                    |                        |                     | 2020-01-23 17:14:01 192.168.15.59:56103 TCP<br>131.253.40.50:80     | 1:mQcl/wDBzcYICr c.bing.com      |                                     | /c.gif?aol_uid=TA229437fa-84fd-11e6-af56-<br>00163e82216c&uac_muid=1ee7f863bcfc62cc272d                                                                | Mozilla/5.0 (Windows NT 6.1; WOW64; Trident/7.0; rv:11.0) like Gecko                                               |                      |
|                                                                                                    |                        |                     | 2020-01-23 17:14:00 192.168.15.55:51926 TCP 8.18.45.65:80           | 1:UqDT09a7+wpc t.mpbdms.com      |                                     | /tags?<br>callback=jQuery17207764588411158433 1476723<br>us%2F%22%2C%22referrer%22%3A%22%22%2<br>cea5-boc0-3579-<br>64fb38765c8b%22%7D& =1476723549644 | Mozilla/5.0 (Windows NT 6.1; WOW64; Trident/7.0; rv:11.0) like Gecko                                               |                      |
|                                                                                                    |                        |                     | 2020-01-23 17:14:00 192.168.15.93:64298 TCP                         | 1:lmQMasQu9oGD 192.168.16.11     |                                     | /api/UserNotifications?                                                                                                    |                                                                                                    | $\blacktriangledown$ |

Figure 82-View Metadata Search Logs Function view

# 9.1 DEFENDED ALERTS

The FM displays alerts generated due to a rule for each node in the federation, only if the alert's source or destinationIPaddress is a defended asset AND the alert's source or destination port is a defended service.

Note: The defended asset and defended service that are assigned by the "Policy Setup" tab from FM are global and apply to all nodes. (For more information refer to section 4.1 and 4.2)
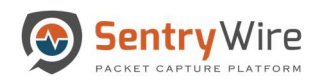

|                                                      |                        | SentryWire<br><br><br><br><br><br><br><br><br><br><br><br><br><br><br><br><br><br><br><br><br><br><br><br><br><br><br><br><br><br>< |                                     | <b>E</b> Reports $\bigoplus$ Configuration <b>⊙</b> Help <sup>→</sup> Logout                                                                                                    |                                          |
|------------------------------------------------------|------------------------|----------------------------------------------------------------------------------------------------|-------------------------------------|----------------------------------------------------------------------------------------------------|------------------------------------------|
| Q Search Logs                                        | <b>Federated Nodes</b> | Defended Alerts: nc_113                                                                                                    |                                     | <b>UDefendedAlerts @</b> SuspDomains <b>@SuspSig(JA3)Alerts 意Malware <math>\Diamond</math>SuspIPAlerts AUndefendedAlerts ACtiveTriggers EFlows @DNS 意 Files @HTTP USMB ME Email &amp;TLS/SSL UVOIP</b><br><b>C</b> Refresh Page <b>A</b> Download<br>Find Text | Copy to ClipBoard                        |
|                                                      | BostonMA::nc 130       |                                                                                                    | <b>K</b> Prev Page                  | Next Page $M$                                                                                                    |                                          |
| <b>Begin Time</b>                                    |                        | lloC                                                                                                    | Timestamp                           | Sessioninfo                                                                                                    |                                          |
| 2020-01-23 13:35:00                                  | NashuaNH::nc 113       | 32 File Found over SMB                                                                                                    | 2020-01-23 18:31:50                 | 192.168.15.64:57607 TCP 192.168.16.11 445                                                                                                    | <b>Click to</b><br>investigate           |
|                                                      |                        | 32 File Found over SMB                                                                                                    | 2020-01-23 18:31:50                 | 192.168.15.64:57607 TCP 192.168.16.11 445                                                                                                    |                                          |
| End Time                                             |                        | 3303 [192.168.16.11 is in watchlist]                                                                                                | 2020-01-23 18:31:50                 | 192.168.16.11:445 TCP 192.168.15.93 49223                                                                                                    |                                          |
| 2020-01-23 13:35:00                                  |                        | 3303 [192.168.16.11 is in watchlist]                                                                                                | 2020-01-23 18:31:49                 | 192.168.16.11:445 TCP 192.168.15.67 53986                                                                                                    |                                          |
| Log Search Filter [?]                                |                        | 32 File Found over SMB                                                                                                    | 2020-01-23 18:31:49                 | 192.168.15.55:52574 TCP 192.168.16.11 445                                                                                                    |                                          |
|                                                      |                        | 32 File Found over SMB                                                                                                    | 2020-01-23 18:31:49                 | 192.168.15.55:52574 TCP 192.168.16.11 445                                                                                                    |                                          |
| return only events that have the supplied pattern(s) |                        | 32 File Found over SMB                                                                                                    | 2020-01-23 18:31:49                 | 192.168.15.55:52574 TCP 192.168.16.11 445                                                                                                    |                                          |
| <b>Max Rows</b>                                      |                        | 32 File Found over SMB                                                                                                    | 2020-01-23 18:31:49                 | 192.168.15.55:52574 TCP 192.168.16.11 445                                                                                                    |                                          |
| $\hat{\mathbb{I}}$<br>2000                           |                        | 32 File Found over SMB                                                                                                    | 2020-01-23 18:31:49                 | 192.168.15.55:52574 TCP 192.168.16.11 445                                                                                                    |                                          |
|                                                      |                        | 32 File Found over SMB                                                                                                    | 2020-01-23 18:31:49                 | 192.168.15.55:52574 TCP 192.168.16.11 445                                                                                                    |                                          |
|                                                      |                        | 32 File Found over SMB                                                                                                    |                                     | #Dashboard << Policy Setup <a> <b>B Investigator Q</b> Search &amp; View Metadata</a>                                                                                                    | Reports O Configuration O Help (+ Logout |
| <b>Q</b> Search Logs                                 |                        | 32 File Found over SMB                                                                                                    | O Create Search.                    | NodeName: nc_113 NodelP: 10.91.170.113                                                                                                    | vestigator Dashboan                      |
|                                                      |                        | 32 File Found over SMB                                                                                                    |                                     | <b>A</b> D<br><b>Ciscover</b>                                                                                                    | $O$ $\Theta$                             |
|                                                      |                        | 32 File Found over SMB                                                                                                    | Federated Nockey<br>istantik re 150 | @ New Save Open Share Inspect                                                                                                    |                                          |
|                                                      |                        | 32 File Found over SMB                                                                                                    | E11_101908949                       | prc.jp: 192.168.16.11 and src.,port:445 and dest.jp:192.168.15.93 and dest.,por KQL 图 V Last 1 week                                                                                                    | C Refresh<br>Show dates                  |
|                                                      |                        | 32 File Found over SMB                                                                                                    |                                     | $\odot$<br>+ Add filter                                                                                                    |                                          |
|                                                      |                        | 32 File Found over SMB                                                                                                    |                                     | 险<br>$\vee$ 0<br>319,404 hits<br>investigator."                                                                                                    |                                          |
|                                                      |                        | 32 File Found over SMB                                                                                                    |                                     | 節<br>Jan 16, 2020 @ 13:36:31.284 - Jan 23, 2020 @ 13:36:31.284 - Auto v<br><b>Selected fields</b>                                                                                                    |                                          |
|                                                      |                        | 32 File Found over SMB                                                                                                    |                                     | 白 ? source<br>60,000                                                                                                    |                                          |
|                                                      |                        | 32 File Found over SMB                                                                                                    |                                     | $\bullet$<br><b>Available fields</b><br>$\sim$<br>10.000                                                                                                    |                                          |
|                                                      |                        | 32 File Found over SMB                                                                                                    |                                     | Popular<br>pa.coo<br>$\circ$<br>1  type                                                                                                    |                                          |
|                                                      |                        | 32 File Found over SMB                                                                                                    |                                     | 10.00<br>€<br>1 stertaction                                                                                                    |                                          |
|                                                      |                        | 32 File Found over SMB                                                                                                    |                                     | 2020-01-19 00:02<br>2000-01-12 00:00<br>2020-01-18 00:00<br>2020-01-20 00:00<br>2020-01-2100.00<br>2020-01-22 00:00<br><b>目 # alertyrev</b><br>timestamo per 3 hours                                                                                           | 2020-01-23 00:00                         |
|                                                      |                        | 32 File Found over SMB                                                                                                    |                                     | t community,id<br><b>G</b><br>Time.<br>.source                                                                                                    |                                          |
|                                                      |                        | 32 File Found over SMB                                                                                                    |                                     | # flow,id<br>đ<br>) Jan 22, 2020 0 19:55:56.888 prc.1p: 192.168.16.11 dost_1p: 192.568.15.90 timestanp: Jan 22, 2020 0 19:55:56.888                                                                                                    |                                          |
|                                                      |                        |                                                                                                    |                                     | 1 prets<br>flow.\$6: 1.761.571.960.942.991<br>ch.<br>nc_1d: /storage0/1nt53/438816_50/1579740956175354383_15797489570245522.pcap.cz.1gncrc                                                                                                    |                                          |
|                                                      |                        |                                                                                                    |                                     | 1.36<br>pcap.cnt: 11.841.243.993 event.type: alert src.port: 445 dest.port: 49.223 proto: TCP<br>$9 - 1$ Jodes                                                                                                    |                                          |
|                                                      |                        |                                                                                                    |                                     | ether.twpe: 2.648 ether.src: 09:27:84:25:5b:44 ether.dst: 5c:f9:dd:74:7e:43<br>$\varphi$ , some                                                                                                    |                                          |
|                                                      |                        |                                                                                                    |                                     | ) Jan 22, 2020 0 11:55:56.080 src_1p: 192.168.16.11 dest_1p: 192.148.15.00 timestamp: Jan 22, 2020 0 11:55:56.080<br>$\mathbb{P}$   $\mathbf{t}$ alert category<br>flow.1d: 1.761.571.900.942.991                                                              |                                          |

Figure 83-View Metadata Defended Alerts view

 Clicking on the hyperlinked sessioninfo pivots to the investigator screen that shows the events with the same 5 tuple information for further analysis.

### 9.2 SUSPDOMAINS

The SuspDomains alerts are generated when a domain from DNS event is one of the suspicious domains that have been uploaded via the Policy  $\rightarrow$  Augmentation  $\rightarrow$  Suspicious Domains list. Clicking on the hyperlinked sessioninfo pivots to the investigator screen that shows the events with the same 5 tuple information for further analysis.

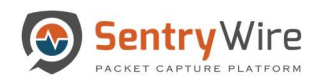

| UDefendedAlerts GSuspDomains &SuspSig(JA3)Alerts 新Malware $\Diamond$ SuspIPAlerts ▲UndefendedAlerts ●ActiveTriggers HEFlows GDNS 新Files 2 HTTP USMB ME Finall &TLS/SSL LVOIP<br>SuspDomains: nc_130<br><b>Q</b> Search Logs<br><b>Federated Nodes</b><br><b>H</b> Prev Page<br><b>Next Page</b><br>BostonMA::nc 130<br><b>Begin Time</b><br>loc<br>NashuaNH:nc 113<br>us.pool.ntp.org<br>2020-01-23 13:58:00<br>us.pool.ntp.org<br><b>End Time</b><br>us.pool.ntp.org<br>us.pool.ntp.org |                                                                                                    |                                                                                                    |                                                                                                    |
|----------------------------------------------------------------------------------------------------|----------------------------------------------------------------------------------------------------|----------------------------------------------------------------------------------------------------|----------------------------------------------------------------------------------------------------|
|                                                                                                    | C Refresh Page<br>Find Text                                                                                                    | <b>L</b> Download                                                                                                    | Copy to ClipBoard                                                                                                    |
| 2020-01-23 13:58:00<br>us.pool.ntp.org<br>Log Search Filter [?]<br>us.pool.ntp.org<br>return only events that have the supplied pattern(s).<br>us.pool.ntp.org<br>#Dashboard<br><br>Relay Setup<br><b>/&gt; Investigator Q</b> Search & View Metadata<br>us.pool.ntp.org<br><b>Max Rows</b><br>NodeName or: 530 NodeP: 93 04 170 133<br>us.pool.ntp.org<br>O Create Search<br>$\hat{\mathbf{v}}$<br>2000<br><b>C</b> Discover<br>us.pool.ntp.org<br>                                     | Sessioninfo<br><b>Click to investigate</b><br>2020-01-23 15:59:08<br>2020-01-23 15:59:08<br>2020-01-23 15:59:08<br>2020-01-23 15:59:08<br>2020-01-23 15:59:08<br>2020-01-23 15:59:08<br>2020-01-23 15:59:08<br>$\overline{33} \vee 100.0017276015.251 and 600\_00156763 and 6001.00192768361 and 6001.0$ KOL $\overline{33} \vee 1.0015$ week<br>12000<br>none<br>303 011700-00<br>2020-0119-0005<br>2020 19 19:00:00<br>Time .<br><b>January</b><br>3 Jan 23, 2822 # 10:51:50.030 | 192.168.16.1:53 UDP 192.168.15.251 49153<br>492.168.15.251:49153 UDP 192.168.16.1 53<br>192.168.16.1:53 UDP 192.168.15.251 49153<br>192.168.16.1:53 UDP 192.168.15.251 49153<br>192.168.15.251:49153 UDP 192.168.16.1 53<br>192.168.15.251:49153 UDP 192.168.16.1 53<br>192.168.15.251:49153 UDP 192.168.16.1 53<br>248,369 hits<br>Jan 18, 2020 @ 13:59:15.384 - Jan 23, 2020 @ 13:59:15.384 - Auto V<br>2020-01-28 9900 2220-01-21 8300<br>2020-29-22 00:00<br>Imaatsma per 3 hours | Reports O'Configuration O'Help (+ Logost<br><b>Investigation Dashboard</b><br>0000<br>C Refresh<br>Show cates<br>2020-01-25 05:00 |

Figure 84-View Metadata SuspDomains Function view

## 9.3 SUSPSIG(JA3)ALERTS

The SuspSig(JA3) alerts are generated when JA3 hash of the TLS event matches with one of the JA3 hash values uploaded via the Policy  $\rightarrow$  Augmentation  $\rightarrow$  Suspicious TLS/SSL Signatures list.

| Sentry Wire                                                                                                    |                        |                                   |                     |                                             |                 |                 |                                            |                               | <b>Reports <math>\clubsuit</math> Configuration</b> $\heartsuit$ Help                                                                                                    |                      | <b>E</b> Logout                                |                      |
|----------------------------------------------------------------------------------------------------|------------------------|-----------------------------------|---------------------|---------------------------------------------|-----------------|-----------------|--------------------------------------------|-------------------------------|----------------------------------------------------------------------------------------------------|----------------------|------------------------------------------------|----------------------|
| UDefendedAlerts @SuspDomains <b>BSuspSig(JA3)Alerts #Malware OSuspIPAlerts &amp;UndefendedAlerts #ActiveTriggers EFlows @DNS # Files . HTTP IDSMB ZEmail &amp;TLS/SSL LVOIP</b> |                        |                                   |                     |                                             |                 |                 |                                            |                               |                                                                                                    |                      |                                                |                      |
| <b>Q</b> Search Logs                                                                                                    | <b>Federated Nodes</b> | SuspSig(JA3) Alerts:nc_130        |                     |                                             |                 |                 |                                            | Find Text                     | <b>C</b> Refresh Page                                                                                                    | <b>L</b> Download    | Copy to ClipBoard                              |                      |
|                                                                                                    | BostonMA::nc 130       |                                   |                     | <b>K</b> Prev Page                          | $\overline{1}$  |                 | Next Page                                  |                               |                                                                                                    |                      |                                                |                      |
| <b>Begin Time</b>                                                                                                    |                        | loC(JA3)                          | TimeStamp           | <b>SessionInfo</b>                          |                 |                 | Subject, IssuerDN, Version                 |                               |                                                                                                    |                      | Serial, Fingerprint                            |                      |
| 2020-01-23 14:09:00                                                                                                    | NashuaNH::nc 113       | 20dd18bdd3209ea718989030a6f93364  | 2020-01-23 19:05:55 | 192.168.15.71:61002 TCP 199.73.44.90:443    |                 |                 | UNDETERMINED                               |                               |                                                                                                    |                      |                                                |                      |
|                                                                                                    |                        | 20dd18bdd3209ea718989030a6f93364  | 2020-01-23 19:05:54 | 192.168.15.71:60962 TCP 199.73.44.65:44     |                 | <b>Click to</b> | <b>RMINED</b>                              |                               |                                                                                                    |                      |                                                |                      |
| <b>End Time</b>                                                                                                    |                        | 20dd18bdd3209ea718989030a6f93364  | 2020-01-23 19:05:54 | 192.168.15.71:61003 TCP 199.73.44.90:443    |                 | investigate     |                                            |                               |                                                                                                    |                      |                                                |                      |
|                                                                                                    |                        | 93d056782d649deb51cda44ecb714bb0  | 2020-01-23 19:05:53 | 192.168.15.71:60675 TCP 54.67.32.43:443     |                 |                 | <b>UNDETERMINED</b>                        |                               |                                                                                                    |                      |                                                |                      |
| 2020-01-23 14:09:00                                                                                                    |                        | 20dd18bdd3209ea718989030a6f93384  | 2020-01-23 19:05:52 | 192.168.15.71:60324 TCP 72.21.81.253:443    |                 |                 | UNDETERMINED                               |                               |                                                                                                    |                      |                                                |                      |
| Log Search Filter [?]                                                                                                    |                        | 20dd18bdd3209ea718989030a6f93364  | 2020-01-23 19:05:52 | 192.168.15.71:60322 TCP 72.21.81.253:443    |                 |                 | UNDETERMINED                               |                               |                                                                                                    |                      |                                                |                      |
| return only events that have the supplied pattern(s)                                                                                                    |                        | 20dd18bdd3209ea718989030a6f93364  | 2020-01-23 19:05:52 | 192.168.15.71:60453 TCP 104.239.223.122:443 |                 |                 | <b>TLS 1.2</b>                             |                               |                                                                                                    |                      |                                                |                      |
|                                                                                                    |                        | 20dd18bdd3209ea718989030a6f93364  | 2020-01-23 19:05:51 | 192.168.15.71:60323 TCP 72.21.81.253:443    |                 |                 |                                            |                               | C=US, ST=California, L=Santa Monica, O=EdgeCast Networks, Inc., OU=Security,                                                                                                    |                      | 02:44:04:FB:04:49:24:CF:6                      |                      |
| <b>Max Rows</b>                                                                                                    |                        |                                   |                     |                                             |                 |                 |                                            |                               | CNsednecestorin net CsUS, OsDigiCert Inc. CNsDigiCert SHA2 Secure Server CATLS 1.2.                                                                                                    |                      | Reports O'Configuration O'Help (4 Log:         |                      |
| $\hat{\mathbf{z}}$<br>2000                                                                                                    |                        | 20dd18bdd3209ea718989030a6f93364  | 2020-01-23 19:05:51 | 192.168.15.71:60382 TCP 1                   |                 |                 | WDashboard<br><br>Policy Schup<br><br><br> |                               |                                                                                                    |                      |                                                |                      |
|                                                                                                    |                        | 20dd18bdd3209ea718989030a6f93364  | 2020-01-23 19:05:50 | 192.168.15.71:60321 TCP 72                  | O Create Search |                 |                                            |                               |                                                                                                    |                      |                                                | westigator Dashboard |
|                                                                                                    |                        |                                   |                     | deceived No days                            |                 | к               | <b>D</b><br>Discouve                       |                               |                                                                                                    |                      |                                                | 0006                 |
| Q Search Logs                                                                                                    |                        | 20dd18bdd3209ea718989030a6f93364  | 2020-01-23 19:05:39 | 192.168.15.71:61001 TCP 19 Benefits of the  |                 |                 | New Says Open Share Inspact                |                               |                                                                                                    |                      |                                                |                      |
|                                                                                                    |                        | 20dd18bdd3209ea718989030a6f93364  | 2020-01-23 19:05:39 | 192.168.15.71:61004 TCP 19 Notwith the      |                 |                 | $m \vee$                                   |                               | sec. to: 192.998/5.71 and snc, port:67002 and dest, g: 199.73.44.90 and dest, g KQL (2 < Last 1 week                                                                                                    |                      | Show dates                                     | <b>C</b> Refresh     |
|                                                                                                    |                        | 20dd18bdd3209ea718989030a6f93364  | 2020-01-23 19:05:39 | 192.168.15.71:61005 TCP 19                  |                 | in.             | - Add filter<br>$\odot$                    |                               |                                                                                                    |                      |                                                |                      |
|                                                                                                    |                        | 20dd18bdd3209ea718989030a6f93364  | 2020-01-23 19:05:38 | 192.168.15.71:60490 TCP 10                  |                 | SR.             | ", sotepiteevn<br>dehance?                 |                               |                                                                                                    | 7.307 hits           |                                                |                      |
|                                                                                                    |                        | 20dd18bdd3209ea718989030a6f93364  | 2020-01-23 19:05:38 | 192.168.15.71:60490 TCP 10                  |                 | ₿               | Q Search field names                       |                               | Jan 16, 2020 @ 14:09:55:652 - Jan 23, 2020 @ 14:09:55:652 - Auto                                                                                                    |                      | $\sim$                                         |                      |
|                                                                                                    |                        | 93d056782d649deb51cda44ecb714bb0  | 2020-01-23 19:05:38 | 192.168.15.71:60563 TCP 17                  |                 | $\mathcal{R}$   | <b>C</b> Filter by type                    | top<br>274                    |                                                                                                    |                      |                                                |                      |
|                                                                                                    |                        | 20dd18bdd3209ea718989030a6f93364  | 2020-01-23 19:05:37 | 192.168.15.71:60447 TCP 10                  |                 |                 | <b>Sciented fields</b>                     |                               |                                                                                                    |                      |                                                |                      |
|                                                                                                    |                        | 20dd18bdd3209ea718989030a6f93364  | 2020-01-23 19:05:37 | 192.168.15.71:60501 TCP 19                  |                 | W.              | 49 Arrested                                |                               |                                                                                                    |                      |                                                |                      |
|                                                                                                    |                        | 20dd18bdd3209ea718989030a6f93364  | 2020-01-23 19:05:37 | 192.168.15.71:60582 TCP 19                  |                 |                 | <b>Auxiliable fields</b><br><b>FORKER</b>  | 3720-PLU BANK                 | 2010/01/15 00:00<br><b>SUSAN YEAR OF</b>                                                                                                    | 3020-75-30-00-00     | 2020-01-210309 2020-01-22030-03 2020-01-230900 |                      |
|                                                                                                    |                        | 93d056782d649deb51crta44ech714bh0 | 2020-01-23 19:05:37 | 192 168 15 71 60632 TCP 54                  |                 | ch              | $1 - 3556$                                 |                               |                                                                                                    | imenterg per 3 hours |                                                |                      |
|                                                                                                    |                        |                                   |                     |                                             |                 |                 | $\lambda$ . Row, life                      | Time .                        | .atunce                                                                                                    |                      |                                                |                      |
|                                                                                                    |                        |                                   |                     |                                             |                 | $\mathcal{G}$   | 1.0000                                     | 3 Jan 23, 2828 9 14:85:15.491 | src.1p: 192.168.15.71 dest.1p: 199.73.44.98 tirestamp: Jan 23, 2020 0 14:05:55.690<br>flow.1d: 1.115.955.795.593.597 event.type: tls ip.map.1d: vs virtual retwork arr.port: 61.002                          |                      |                                                |                      |
|                                                                                                    |                        |                                   |                     |                                             |                 | $\hat{m}$       | 1.35                                       |                               | dest_port; 443 proto: TDP tla.ani; and amford.edu tla.varaton; UMSTERCNED-                                                                                                    |                      |                                                |                      |
|                                                                                                    |                        |                                   |                     |                                             |                 | n               | $1 -3650$<br>$1 - 10014$                   |                               | 135.140.hash: 20041034120163710109364670364 135.140.string: 771.4916-45159-45196-45200-52359-52352-<br>T2244-12242-43161-49171-49132-49172-156-157-47-13-14, 65281-0-22-25-12-12-10-20032-11-16, 29-23-24, 8 |                      |                                                |                      |
|                                                                                                    |                        |                                   |                     |                                             |                 |                 | $1$ dest $p$                               |                               | > Jan 23, 2020 9 14:05:23.429 576.10: 192.160.15.71 dest.1p: 199.73.44.90 tirestamp: Jan 23, 2020 0 14:05:23.129                                                                                             |                      |                                                |                      |
|                                                                                                    |                        |                                   |                     |                                             |                 | TOP:            |                                            |                               | Flow.6d: 1.115.955.792.558.649                                                                                                    |                      |                                                |                      |

Figure 85- View Metadata SuspSig(JA3) Alerts view

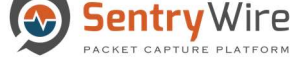

## 9.4 MALWARE

The Malware alerts are generated when a MD5 value of an object produced by a search matches one of the MD5 values uploaded via the Policy  $\rightarrow$  Augmentation  $\rightarrow$  Malware list.

Clicking on the hyperlinked IoC pivots to the investigator screen that shows the matching MD5 information for further analysis.

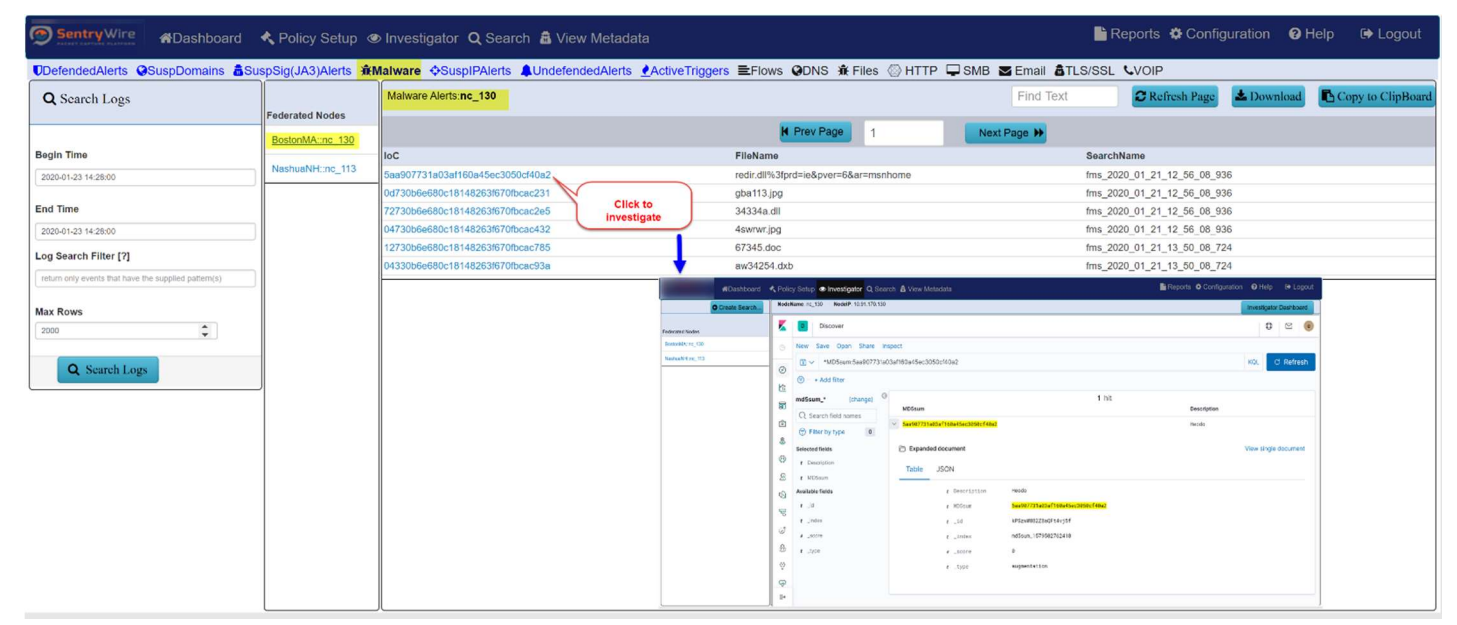

Figure 86-View Metadata Malware Alerts view

## 9.5 SUSPIPALERTS

The SuspIP alerts are generated when an IP address matches with one of the suspicious IP that have been uploaded via the Policy  $\rightarrow$  Augmentation  $\rightarrow$  Suspicious IPAddresses list.

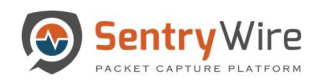

| Sentry Wire                                           |                        | Kanashboard < Policy Setup  < Investigator Q Search & View Metadata<br>UDefendedAlerts OSuspDomains aSuspSig(JA3)Alerts 意Malware OSuspIPAlerts AUndefendedAlerts ●ActiveTriggers HEFlows ODNS 意Files ②HTTP DSMB ME Email aTLS/SSL LVOIP |                                  | <b>Endels © Configuration   ■</b> Reports $\bullet$ Configuration  ■ Help  ■ Logout                                                                                                    |                      |
|-------------------------------------------------------|------------------------|----------------------------------------------------------------------------------------------------|----------------------------------|----------------------------------------------------------------------------------------------------|----------------------|
| <b>Q</b> Search Logs                                  | <b>Federated Nodes</b> | SuspIP Alerts:nc_130                                                                                                    |                                  | C Refresh Page<br><b>L</b> Download<br>Copy to ClipBoard<br>Find Text                                                                                                    |                      |
|                                                       | BostonMA::nc 130       |                                                                                                    | <b>K</b> Prev Page               | Next Page $\bigstar$                                                                                                    |                      |
| <b>Begin Time</b>                                     |                        | loc                                                                                                    | Timestamp                        | Sessioninfo                                                                                                    |                      |
| 2020-01-23 15:11:00                                   | NashuaNH::nc 113       | 192.168.15.79                                                                                                    | 2020-01-23 20:08:53              | 192.168.15.79.65478 TCP 192.168.16.11:1616                                                                                                    |                      |
|                                                       |                        | 192.168.15.79                                                                                                    | 2020-01-23 20:08:53              | 192.168.15.79:65490 TCP 192.168.16.11:1616<br><b>Click to</b>                                                                                                    |                      |
| <b>End Time</b>                                       |                        | 192.168.15.79                                                                                                    | 2020-01-23 20:08:53              | 192.168.15.79:65332 TCP 192.168.16.11:1616<br>investigate                                                                                                    |                      |
| 2020-01-23 15:11:00                                   |                        | 192.168.15.79                                                                                                    | 2020-01-23 20:08:53              | 192.168.16.11:1616 TCP 192.168.15.79:65511                                                                                                    |                      |
|                                                       |                        | 6.1.1.10                                                                                                    | 2020-01-23 20:08:53              | 6.1.1.10:137 TCP 198.19.23.240:208                                                                                                    |                      |
| Log Search Filter [?]                                 |                        | 192.168.15.79                                                                                                    | 2020-01-23 20:08:53              | 192.168.15.79:65484 TCP 192.168.16.11:1616                                                                                                    |                      |
| return only events that have the supplied pattern(s). |                        | 192.168.15.79                                                                                                    | 2020-01-23.20:08:53              | 102 168 16 11:1616 TCD 102 168 15 70:40376                                                                                                    |                      |
|                                                       |                        | 6.1.1.10                                                                                                    | 2020-01                          | Reports O Configuration O Help @ Logged<br>#Dashboard<br><br>Policy Setup<br><b>B Investigator Q</b> Search & View Metadata                                                                                                    |                      |
| <b>Max Rows</b>                                       |                        | 192.168.15.79                                                                                                    | O Create Search<br>2020-01-      | KodeName nr. 130 NodelP. 10 91 170 130                                                                                                    | meetigator Dashboard |
| $\hat{\mathbf{v}}$<br>2000                            |                        | 6.1.1.10                                                                                                    | 2020-01- Februari Nation         | Discover                                                                                                    | 0000                 |
|                                                       |                        | 192.168.15.79                                                                                                    | <b>Indóis v. 130</b><br>2020-01- | New Save Open Share Inspect                                                                                                    |                      |
| Q Search Logs                                         |                        | 192.168.15.79                                                                                                    | <b>CIT or Mark</b><br>2020-01-   | (R) < src_ip: 192,168.15.79 and src_port:65478 and dest_ip:192,188.16.11 and dest_p KQL (R) < Last 1 week<br>Show dates<br>ø                                                                                                    | <b>C</b> Refresh     |
|                                                       |                        | 6.1.1.10                                                                                                    | 2020-01-                         | O . Mod filter<br>欧                                                                                                    |                      |
|                                                       |                        | 192.168.15.79                                                                                                    | 2020-01-                         | 12 hits<br>investigator." (change)<br>吊<br>Jan 16, 2020 @ 15:11:27:396 - Jan 23, 2020 @ 15:11:27:396 - Auto V                                                                                                    |                      |
|                                                       |                        | 192.168.15.79                                                                                                    | 2020-01-                         | Q Search field names<br>GD.                                                                                                    |                      |
|                                                       |                        | 192.168.15.79                                                                                                    | 2020-01-                         | Fiter by type<br>ß.<br><b>Selected fields</b>                                                                                                    |                      |
|                                                       |                        | 192.168.15.79                                                                                                    | $2020 - 01 -$                    | ⊕<br>o source                                                                                                    |                      |
|                                                       |                        | 6.1.1.10                                                                                                    | 2020-01-                         | Available fields                                                                                                    |                      |
|                                                       |                        | 6.1.1.10                                                                                                    | 2020-01-                         | 2020-01-1700-03<br>2000-01-160000<br>2020-01-01033<br>3230-DI-20-00:00<br>2020-01-20 20:00<br>3320-01-23 00:03<br>3320-25-23 00:00<br>$\circ$<br>$4 - 0.000$<br>tinestong per 3 hours                                                                                                    |                      |
|                                                       |                        | 0.688                                                                                                    | 2022222                          | Q.<br>r community.it<br>Time .                                                                                                    |                      |
|                                                       |                        |                                                                                                    |                                  | $\varnothing$ . for it<br>3 Jan 23, 2008 # 11:17:19.194<br>arc_lp: 192.165.15.79 deat_lp: 192.165.16.11 timestam: Jan 23, 2020 0-11:17:19.194<br>Cloy.1d. 1.214.720.254.020.267<br>e.<br>r proto<br>Hc_1d: /s5oraga8/1H1577/438832_17/1579706237702371655_157970624208575.poigp.c2.1gnorw poas_cnt: 3.248.735<br>1.35<br>$\circ$<br>event_type: http: ip_mep_id: un virtual network arc_port: 65.478 deat_port: 1,676 prodo: TOP<br>ather.type: 2.048 ather.enc: 02(2):04(25):5):44 ather.dat; 34(1):06(38):49(44 tx_26):0<br># Undex<br>φ |                      |
|                                                       |                        |                                                                                                    |                                  | > Jan 23, 2820 0 11:17:19.194 projip: 192.168.15.29 dest,1p: 192.168.16.11 timestanp: Jan 23, 2020 0 11:17:19.194<br>$-$ score<br>24<br>Flox.10. 1, 214, 756, 054, 056, 367                                                                                                    |                      |

Figure 87-View Metadata SuspIPAlerts view

## 9.6 UNDEFENDEDALERTS

These alerts are generated when the alert's source or destinationIPaddress is NOT a defended asset OR the alert's source or destination port is NOT a defended service.

| Sentry Wire                                          |                        | <b>#Dashboard K</b> Policy Setup<br><b>EXECUTE:</b> Detection <b>C</b> Search <b>E</b> View Metadata |                                                                                                    |                                                                                                    |                                                                                                    | Reports $\clubsuit$ Configuration @ Help $\spadesuit$ Logout                                                                                                    |             |                                                    |              |
|------------------------------------------------------|------------------------|----------------------------------------------------------------------------------------------------|----------------------------------------------------------------------------------------------------|----------------------------------------------------------------------------------------------------|----------------------------------------------------------------------------------------------------|----------------------------------------------------------------------------------------------------|-------------|----------------------------------------------------|--------------|
|                                                      |                        |                                                                                                    | UDefendedAlerts @SuspDomains &SuspSig(JA3)Alerts 章Malware ⇔SuspIPAlerts <mark>▲UndefendedAlerts ●ActiveTriggers 三Flows @DNS 章 Files @ HTTP □SMB 查 Email 盒TLS/SSL LVOIP</mark> |                                                                                                    |                                                                                                    |                                                                                                    |             |                                                    |              |
| <b>Q</b> Search Logs                                 | <b>Federated Nodes</b> | Undefended Alerts: nc 113                                                                            |                                                                                                    |                                                                                                    | Find Text                                                                                                    | C Refresh Page                                                                                                    | La Download | Copy to ClipBoard                                  |              |
|                                                      | BostonMA::nc 130       |                                                                                                    | <b>4</b> Prev Page<br>$\overline{7}$                                                                                                    |                                                                                                    | Next Page $\blacktriangleright$                                                                                  |                                                                                                    |             |                                                    |              |
| <b>Begin Time</b>                                    |                        | loC                                                                                                  | Timestamp                                                                                                    |                                                                                                    | SessionInfo                                                                                                    |                                                                                                    |             |                                                    |              |
| 2020-01-23 14:51:00                                  | NashuaNH::nc 113       | 32 File Found over SMB                                                                               | 2020-01-23 19:47:34                                                                                                    |                                                                                                    |                                                                                                    | 192.168.15.55:51729 TCP 192.168.16.7 445                                                                                                    |             |                                                    |              |
|                                                      |                        | 32 File Found over SMB                                                                               | 2020-01-23 19:47:34                                                                                                    |                                                                                                    |                                                                                                    | 192.168.16.7:445 TCP 192.168.15.55 51729                                                                                                    |             |                                                    |              |
| <b>End Time</b>                                      |                        | 32 File Found over SMB                                                                               | 2020-01-23 19:47:34                                                                                                    |                                                                                                    |                                                                                                    | 192.168.15.55:51729 TCP 192.168.16.7 445                                                                                                    |             | <b>Click to</b><br>Investigate                     |              |
| 2020-01-23 14:51:00                                  |                        | 32 File Found over SMB                                                                               | 2020-01-23 19:47:34                                                                                                    |                                                                                                    |                                                                                                    | 192.168.16.7:445 TCP 192.168.15.55 51729                                                                                                    |             |                                                    |              |
| Log Search Filter [?]                                |                        | 32 File Found over SMB                                                                               | 2020-01-23 19:47:34                                                                                                    |                                                                                                    |                                                                                                    | 192.168.15.55:51729 TCP 192.168.16.7 445                                                                                                    |             |                                                    |              |
|                                                      |                        | 32 File Found over SMB                                                                               | 2020-01-23 19:47:34                                                                                                    |                                                                                                    |                                                                                                    | 192.168.15.55:51729 TCP 192.168.16.7 445                                                                                                    |             |                                                    |              |
| return only events that have the supplied pattern(s) |                        | 32 File Found over SMB                                                                               | 2020-01-23 19:47:34                                                                                                    |                                                                                                    |                                                                                                    | 192.168.16.7:445 TCP 192.168.15.55 51729                                                                                                    |             |                                                    |              |
|                                                      |                        | 32 File Found over SMB                                                                               | 2020-01-23 19:47:34                                                                                                    |                                                                                                    |                                                                                                    | 192.168.15.55:51729 TCP 192.168.16.7 445                                                                                                    |             |                                                    |              |
| <b>Max Rows</b>                                      |                        | 32 File Found over SMB                                                                               | 2020-01-23 19:47:34                                                                                                    |                                                                                                    |                                                                                                    | 192.168.16.7:445 TCP 192.168.15.55 51729                                                                                                    |             |                                                    |              |
| $\hat{\mathbf{v}}$<br>2000                           |                        | 3303 [192.168.16.11 is in watchlist]                                                                 | 2020-01-23 19:47:34                                                                                                    |                                                                                                    |                                                                                                    | 192.168.16.11:1616 TCP 192.168.15.60 50051                                                                                                    |             |                                                    |              |
|                                                      |                        | 32 File Found over SMB                                                                               | 2020-01-23 19:47:34                                                                                                    |                                                                                                    |                                                                                                    | 192.168.15.68:53428 TCP 192.168.16.7 445                                                                                                    |             |                                                    |              |
| Q Search Logs                                        |                        | 32 File Found over SMB                                                                               | 2020-01-23 19:47:34                                                                                                    |                                                                                                    |                                                                                                    | 192 168 15 68 53428 TCP 192 168 16 7 445                                                                                                    |             |                                                    |              |
|                                                      |                        | 32 File Found over SMB                                                                               |                                                                                                    | #Cashboard << Policy Satup<br><br><b>Show Satup <br/> Show Manuship &amp; Control &amp; View Manuship</b> |                                                                                                    |                                                                                                    |             | Reports O Configuration O Help (@ Logout           |              |
|                                                      |                        | 32 File Found over SMB                                                                               | O Create Search.                                                                                                    | Nodelligme'rs 113 NodelP 10.91.170.18                                                                     |                                                                                                    |                                                                                                    |             | <b>mestgator Desticoard</b>                        |              |
|                                                      |                        | 32 File Found over SMB                                                                               | <b>Pederated Notics</b>                                                                                                    | Discover                                                                                                  |                                                                                                    |                                                                                                    |             |                                                    | $\theta$ (e) |
|                                                      |                        | 3303 [192.168.16.11 is in watchlist]                                                                 | GEP an AVIvenue<br>D1.3rt/Manag                                                                                                    | @ New Save Open Share Inspect                                                                             |                                                                                                    |                                                                                                    |             |                                                    |              |
|                                                      |                        | 32 File Found over SMB                                                                               |                                                                                                    | $\circ$                                                                                                   |                                                                                                    |                                                                                                    |             | Show dates                                         | Refresh      |
|                                                      |                        | 32 File Found over SMB                                                                               |                                                                                                    | @ - Add filter<br>俭<br>V <sub>0</sub><br>investigator.                                                    |                                                                                                    | 511 hits                                                                                                    |             |                                                    |              |
|                                                      |                        | 32 File Found over SMB                                                                               |                                                                                                    | 部<br>Selected fields                                                                                      |                                                                                                    | Jan 16, 2020 @ 14:54:08:896 - Jan 23, 2020 @ 14:54:08:896 - Auto v                                                                                                    |             |                                                    |              |
|                                                      |                        | 32 File Found over SMB                                                                               |                                                                                                    | G)<br>7. Anarco                                                                                           |                                                                                                    |                                                                                                    |             |                                                    |              |
|                                                      |                        | 32 File Found over SMB                                                                               |                                                                                                    | $\circ$<br>Available fields<br>业<br>Freute                                                                |                                                                                                    |                                                                                                    |             |                                                    |              |
|                                                      |                        | 32 File Found over SMB                                                                               |                                                                                                    | $\bigcirc$<br>1 3/92                                                                                      |                                                                                                    |                                                                                                    |             |                                                    |              |
|                                                      |                        | 32 File Found over SMB                                                                               |                                                                                                    | $\bigcirc$<br>1 alertaction                                                                               | 2020-01-12 00:00<br>2020-01-14 00:00                                                                             | 2020-01-15 00:00<br>2020-0109 2005                                                                                                    |             | 2020-01-21-00:00 2020-01-22 00:00 2020-01-23 00:00 |              |
|                                                      |                        | 32 File Found over SMB                                                                               |                                                                                                    | s<br>of adentiner<br>1 community, ld                                                                      |                                                                                                    | insstang per 3 hours                                                                                                    |             |                                                    |              |
|                                                      |                        | 32 File Found over SMB                                                                               |                                                                                                    | $\bigcirc$<br>W. Now_kt                                                                                   | Your .                                                                                                    |                                                                                                    |             |                                                    |              |
|                                                      |                        | 32 File Found over SMB                                                                               |                                                                                                    | $c\overline{t}$<br>1 proto                                                                                | > Jan 22, 2020 0 19:55:12.345                                                                                    | src.1p: 142.148.15.55 dest.1p: 142.148.16.7 tirentamp: Jan 22, 2008 0 19:51:52.345<br>Flow, Let 1, 828, 480, 864, 811, 858                                                    |             |                                                    |              |
|                                                      |                        | 32 File Found over SMB                                                                               |                                                                                                    | $\theta$<br>1.35                                                                                          |                                                                                                    | n: 2d: /storway8/1+131438834 55/15/2/4092111833431 15/9/489528945485 coup.c2.ionors<br>prop_ont: 11.818.027.109 event_type: alert src_port: \$1,729 dest_port: 445 proto: TCP |             |                                                    |              |
|                                                      |                        | 32 File Found over SMB                                                                               |                                                                                                    | $\n  7 1$ , index<br>$\circledcirc$ $\circ$ . NOTE                                                        |                                                                                                    | ether.type: 2.048 ether.sec: 00:27:04:25:05:44 ether.dot: f0:01:56:s7:ab:ef                                                                                                   |             |                                                    |              |
|                                                      |                        | 32 File Found over SMB                                                                               |                                                                                                    | 24<br>1 alert category                                                                                    | > Jan 22, 2022 # 19:55:12.345 are_1p: 002.168.15.65 dest,1p: 002.168.16.7 ticestarp: Jan 22, 2020 # 19:55:52.345 | T20V.10: 1.028.403.064.811.856                                                                                                    |             |                                                    |              |

Figure 88-View Metadata Undefended Alerts view

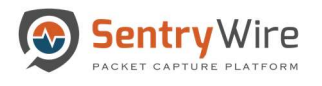

## 9.7 ACTIVE TRIGGERS

The Active triggers are generated when a user specified BPF filter, through Policy Setup  $\rightarrow$ Active Triggers, causes an alert.

Clicking on the hyperlinked sessioninfo pivots to the investigator screen that shows the events with the same 5 tuple information for further analysis.

| <b>Q</b> Search Logs                                 |                        | Active Triggers: nc_130 |                                                                 | Find Text                                                                                                    | <b>C</b> Refresh Page<br><b>L</b> Download                                                                                                    | Copy to ClipBoard                                                                |
|------------------------------------------------------|------------------------|-------------------------|-----------------------------------------------------------------|----------------------------------------------------------------------------------------------------|----------------------------------------------------------------------------------------------------|----------------------------------------------------------------------------------|
|                                                      | <b>Federated Nodes</b> |                         |                                                                 |                                                                                                    |                                                                                                    |                                                                                  |
|                                                      | BostonMA::nc 130       |                         | <b>44</b> Prev Page                                             | Next Page $\bigtriangledown$                                                                                          |                                                                                                    |                                                                                  |
| <b>Begin Time</b>                                    |                        | lloc                    | Timestamp                                                       | SessionInfo                                                                                                    |                                                                                                    |                                                                                  |
| 2020-01-27 12:36:00                                  | NashuaNH:nc 113        | test-tcp or udp         | 2020-01-27 17:34:07                                             |                                                                                                    | 1.2.75.248:21 tcp 1.1.67.212:47292                                                                                                    | <b>Click to</b>                                                                  |
|                                                      |                        | AT 17 40 11-tcp or udp  | 2020-01-27 17:34:07                                             |                                                                                                    | 1.2.75.248:21 tcp 1.1.67.212:47292                                                                                                    | Investlaate                                                                      |
| <b>End Time</b>                                      |                        | AT 12 35 57-tcp         | 2020-01-27 17:34:07                                             |                                                                                                    | 1.2.75.248:21 tcp 1.1.67.212:47292                                                                                                    |                                                                                  |
| 2020-01-27 12:36:00                                  |                        | AT 12 11 0-tcp          | 2020-01-27 17:34:07                                             |                                                                                                    | 1.2.75.248:21 tcp 1.1.67.212:47292                                                                                                    |                                                                                  |
| Log Search Filter [?]                                |                        | test-tcp or udp         | 2020-01-27 17:14:10                                             | 5.5.5.5:80 tcp 6.6.8.61:800                                                                                           |                                                                                                    |                                                                                  |
|                                                      |                        | AT 12 36 42-port 80     | 2020-01-27 17:14:10                                             | 5,5,5,5:80 tcp 6,6,8,61:800                                                                                           |                                                                                                    |                                                                                  |
| return only events that have the supplied pattern(s) |                        | AT 12 35 57-tcp         | 2020-01-27 17:14:10                                             | 5.5.5.5:80 tcp 6.6.8.61:800                                                                                           |                                                                                                    |                                                                                  |
|                                                      |                        | AT 17 40 11-tcp or udp  | 2020-01-27 17:14:05                                             |                                                                                                    | <b></b>                                                                                                    | Reports @ Configuration @ Help @ Logou                                           |
| <b>Max Rows</b><br>2000                              |                        | AT_12_11_0-tcp          | 2020-01-27 17:14:05                                             | Withshboard<br><br>Folicy Scho<br><br><br><br><br><br><br>                                                            |                                                                                                    |                                                                                  |
| $\hat{\mathbb{I}}$                                   |                        | AT 12 36 42-port 80     | <b>O</b> Create Search<br>2020-01-27 17:13:25                   | D Discover                                                                                                    |                                                                                                    | Intestigator Deshboard<br>$\begin{array}{ccc} \circ & \circ & \circ \end{array}$ |
|                                                      |                        | test-tcp or udp         | 2020-01-27 17:13:25 <sup>redested</sup> With<br><b>Marshall</b> | New Save Ocen Share Inspect                                                                                           |                                                                                                    |                                                                                  |
| Q Search Logs                                        |                        | AT 17 40 11-tcp or udp  | 2020-01-27 17:13:25 March 13                                    | $70 - 100$ , (c) 12.75.248 and are port 21 and dest, jo.13.87.212 and dest, port 4729.2 KGL $-11 \times 14$ and 1 and |                                                                                                    | C Refresh<br><b>Show dates</b>                                                   |
|                                                      |                        | AT 12 35 57-tcp         | 2020-01-27 17:13:25                                             | + Add fiber                                                                                                    |                                                                                                    |                                                                                  |
|                                                      |                        | AT_12_11_0-tcp          | 2020-01-27 17:13:25                                             | 给<br>investigator," (change)                                                                                          | 67 hits                                                                                                    |                                                                                  |
|                                                      |                        | AT_17_40_11-tcp or udp  | 2020-01-27 17:05:28                                             | CL Search field names                                                                                                 | Jan 20, 2020 @ 12:37:15:954 - Jan 27, 2020 @ 12:37:15:955 - Auto v                                                                                                    |                                                                                  |
|                                                      |                        | AT 12 11 0-tcp          | 2020-01-27 17:05:28                                             | a<br><b>B</b> Filter by type                                                                                          |                                                                                                    |                                                                                  |
|                                                      |                        | test-tcp or udp         | 2020-01-27 17:05:10                                             | Selected Selete<br>$\circ$                                                                                            |                                                                                                    |                                                                                  |
|                                                      |                        | AT 12 36 42-port 80     | 2020-01-27 17:05:10                                             | O anno<br><b>Aus Bable Telefo</b>                                                                                     |                                                                                                    |                                                                                  |
|                                                      |                        | AT 12 35 57-tcp         | 2020-01-27 17:05:10                                             | Poster<br>49-14039-1-120-2                                                                                            | <b>MONARCHING</b><br>Consecutivists<br>DESCRIPTION 1<br><b>WORLD CATALOG</b>                                                                                                    | $-2686496474449$<br>CASTAGE PARTIES                                              |
|                                                      |                        | AT 47 AD 44 ton arrive  | 0000 04 07 47.04.EC                                             | 1.364<br>$\overline{\nabla}$ recover<br>Test -                                                                        | <b>Greature av 3 hour</b>                                                                                                    |                                                                                  |
|                                                      |                        |                         |                                                                 | $G \rightarrow \text{norm}$<br>3 Jan 27, 2820 # 12:28:85.719                                                          | ant.lp: 1.3.39.248 dovt.io: 5.3.47.232 timestate, Jan 27, 2028 4 12:26:05.779                                                                                                    |                                                                                  |
|                                                      |                        |                         |                                                                 | A ranningid                                                                                                    | Flox.16: 122.119.762.912.184                                                                                                    |                                                                                  |
|                                                      |                        |                         |                                                                 | $-104.0$<br>$^{*}$                                                                                                    | 92.501 /phonese@ites1094/439929.26/1588145961144737918.1588145939805284.apap.or.1phone<br>pognost: 12.512.976.666 event.type: alert src.port: 21 dest.port: 47.292 prote: TCP ether.type: 2.048 |                                                                                  |

Figure 89-View Metadata Active Triggers view

### 9.8 FLOWS

The Flows tab shows bi-directional and one-way flows found in received network traffic for each node in the federation. FlowInfo shows community id, packet count, byte count, start time and end time of each flow. Clicking on the hyperlinked sessioninfo pivots to the investigator screen that shows the events with the same 5 tuple information for further analysis.

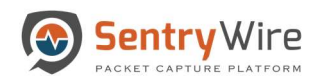

| UDefendedAlerts GSuspDomains aSuspSig(JA3)Alerts 意Malware $\circ$ SuspIPAlerts <b>A</b> UndefendedAlerts ●ActiveTriggers <b>三Flows ODNS </b> 金Files ◎ HTTP ■ SMB ME Email <b>高TLS/SSL UVOIP</b><br><b>Q</b> Search Logs |                                            | Flows: nc_113                              |                                                                                       |                                                                                          | Find Text                                                                                                    | C Refresh Page                                                                                                    | <b>L</b> Download                                                                               | Copy to ClipBoard                                                                  |
|----------------------------------------------------------------------------------------------------|--------------------------------------------|--------------------------------------------|---------------------------------------------------------------------------------------|------------------------------------------------------------------------------------------|----------------------------------------------------------------------------------------------------|----------------------------------------------------------------------------------------------------|-------------------------------------------------------------------------------------------------|------------------------------------------------------------------------------------|
|                                                                                                    | <b>Federated Nodes</b><br>BostonMA::nc 130 |                                            |                                                                                       | <b>H</b> Prev Page                                                                       | Next Page $H$                                                                                                    |                                                                                                    |                                                                                                 |                                                                                    |
| <b>Begin Time</b><br>2020-01-24 14:41:00                                                                                                    | NashuaNH::nc 113                           | Timestamp<br>2024-09-18 16:30:08           | Sessioninfo<br>5.5.5.5:80 TCP 6.6.7.88 800                                            | Flowinfo                                                                                 | 1:96N+XALE47gpNAkNclwghxQaP3w=,pkts toserver=8,pkts toclient=0,bytes toserver=12112,bytes toclient=0,start=2019-12-<br>25T21:21:32.10378581+0000.end=2019-12-25T21:21:32.215533945+0000.age=0.state=new.reason=timeout.alerted=false           |                                                                                                    |                                                                                                 |                                                                                    |
| <b>End Time</b><br>2020-01-24 14:41:00                                                                                                    |                                            | 2020-01-24 19:35:59                        | 10.4.23.102:49224 TCP 199.188.200.49 80                                               | <b>Click to</b>                                                                          | R5brhXme4Ddk=,pkts_toserver=8414,pkts_toclient=17646,bytes_toserver=505830,bytes_toclient=20675036,start=2020-01-<br>05+0000.end=2020-01-24T19:35:57.359664666+0000.age=88.state=closed.reason=timeout.alerted=false                           |                                                                                                    |                                                                                                 |                                                                                    |
| Log Search Filter [?]                                                                                                    |                                            | 2020-01-24 19:35:59<br>2020-01-24 19:35:59 | 192.168.15.93:49314 TCP 152.163.66.132 443                                            | investigate                                                                              | «QYMmhMXqA=.pkts_toserver=37.pkts_toclient=27.bvtes_toserver=10886.bvtes_toclient=3624.start=2020-01-<br>24T19:34:36.7 0798100+0000.end=2020-01-24T19:35:57.46765653+0000.age=81.state=closed.reason=timeout.alerted=false                     |                                                                                                    |                                                                                                 |                                                                                    |
| return only events that have the supplied pattern(s)                                                                                                    |                                            | 2020-01-24 19:35:59                        | 192.168.15.93:49349 TCP 69.147.86.11 443<br>192.168.15.93:65322 TCP 54.192.123.84 443 | 1:vliRb1                                                                                 | 1:DSIFqSjNAd-q+v01UIHNbAHen1I=,pkts_toserver=75,pkts_toclient=97,bytes_toserver=9264.bytes_toclient=121189.start=2020-01-<br>24T19:35:14.9 8671962+0000.end=2020-01-24T19:35:57.74332207+0000.age=43.state=closed.reason=timeout.alerted=false |                                                                                                    |                                                                                                 |                                                                                    |
| <b>Max Rows</b><br>$\hat{\mathbb{I}}$<br>2000                                                                                                    |                                            | 2020-01-24 19:35:59                        | 192.168.15.93:49784 TCP 184.26.62.130 80                                              | 24T19:<br>O Create Search<br>1:Bd7A:                                                     | #Dashboard<br><br>Folicy Setup<br><br><br>C Search & Viow Metedate<br>NoduKama: nc_113 NodulP. 10:31.170.113<br>D Discover                                                                                                    |                                                                                                    |                                                                                                 | Reports O'Configuration O'Help (+ Logout)<br>Investigator Dashboan<br>$O$ $\Theta$ |
| Q Search Logs                                                                                                    |                                            | 2020-01-24 19:35:59                        | 192.168.15.93:49735 TCP 52.52.86.176 443                                              | 24T19:2 Pedintectores<br><b>Issue MALINE 100</b><br>1:lyw9C<br>Networld #1,172<br>24T19: | O New Save Open Share Inspect                                                                                                    | # v src jp: 10.4.23.102 and src port-49224 and dest, ip:199.198.200.49 and dest. KDL (D v Last 1 week                                                                                                    |                                                                                                 | C Refresh<br>Show cates                                                            |
|                                                                                                    |                                            | 2020-01-24 19:35:59                        | 192.168.15.68:53545 TCP 64.4.54.253 443                                               | $1:J+V(X)$<br>24T19:2                                                                    | $\circ$<br>$+441$ fiber<br>俭<br>investigator."<br>$\sim$ 6<br>届                                                                                                    |                                                                                                    | 41 hits                                                                                         |                                                                                    |
|                                                                                                    |                                            | 2020-01-24 19:35:59                        | 192.168.15.93:65454 TCP 23.220.224.224 443                                            | 1:uf62r\<br>24T19:3                                                                      | <b>Selected fields</b><br>$x_{\text{max}}$<br>Available fields                                                                                                    | Jan 17, 2020 @ 14:42:04.950 - Jan 24, 2020 @ 14:42:04.950 - Auto V                                                                                                    |                                                                                                 |                                                                                    |
|                                                                                                    |                                            | 2020-01-24 19:35:59                        | 192.168.15.93:49597 TCP 23.78.221.219 80                                              | 1:aJZf/r<br>24T19:3                                                                      | Popula<br>$\circ$<br>$1 - 3694$<br>$e$ t committee                                                                                                    |                                                                                                    |                                                                                                 |                                                                                    |
|                                                                                                    |                                            | 2020-01-24 19:35:59                        | 192.168.15.93:49752 TCP 216.58.216.198 443                                            | 1:MMiB<br>24T19:3                                                                        | 2020-21-14 00:00<br>$E = 100.14$<br>$Q = 1$ proto<br>Time,                                                                                                    | 2020-01-15 02:00<br>2012/01/28 00:00<br><b>ABATES</b>                                                                                                    | 2020-01-23 6060<br>2030-01-2133-04<br>timostano per 3 hours                                     | 3133-11-23 00:00<br>2020-01-24 59:5                                                |
|                                                                                                    |                                            |                                            |                                                                                       |                                                                                          | $2^{1.36}$<br>3. Jan 23. 2022 9 19:35:32.497<br>1.269<br>$^{\circ}$<br>$8 - 5000$<br>$P$ t ant $p$                                                                                                    | cro.in: (0.4.28.102 dect.in: (90.160.299.45 timestand: Jon 29, 2020 0 (4:52.2)7<br>Flow 14: 188.640.010.010.117 www.mt.type: http: La rap_14: MX., arc_port: 49.224 West_sort: 00<br>product DP is let 0 comments 10: 1/062 unATOMAGN/TeCED/T20313- Into hysteame: planterapro.us<br>http.url: /crod.exe http.http.uner.scent: Mintscott-CryptolPT/L.1 .14: phpp:widoxinutificato<br>(type: metals _under: investigator_400040 _uquy) |                                                                                                 |                                                                                    |
|                                                                                                    |                                            |                                            |                                                                                       |                                                                                          | $P$ $A$ dest, yest<br>$D$ t stats                                                                                                    | ) Jan 23, 2020 # 19:15:48.632   are_id= <mark>10.4.22.102</mark>   dest_id= <mark>199.100.200.49</mark>   timestange   Jan 23, 2020 # 19:15:40.832                                                                                                    | flow.id: 2.293.962.917.492.531 event.type: http: 13.560.1d: #JLL src.part: 49.224 dest.port: 88 |                                                                                    |

Figure 90-View Metadata Flows view

## 9.9 DNS

The DNS tab displays the displays DPI events for port 53.

Clicking on the hyperlinked sessioninfo pivots to the investigator screen that shows the metadata events with the same 5 tuple information for further analysis.

|                                                      |                        | <b>UDefendedAlerts @SuspDomains &amp;SuspSig(JA3)Alerts 意Malware ◆SuspIPAlerts AUndefendedAlerts ●ActiveTriggers IEFlows @DNS 意 Files . HTTP I SMB M Email &amp;TLS/SSL LVOIP</b>        |                        |                                                                        |                                                                                                    |                                                                                                    |                                          |                                         |
|------------------------------------------------------|------------------------|----------------------------------------------------------------------------------------------------|------------------------|------------------------------------------------------------------------|----------------------------------------------------------------------------------------------------|----------------------------------------------------------------------------------------------------|------------------------------------------|-----------------------------------------|
| <b>Q</b> Search Logs                                 |                        | <b>DNS: nc_130</b>                                                                                                    |                        |                                                                        | Find Text                                                                                              | <b>C</b> Refresh Page                                                                                                    | <b>L</b> Download                        | Copy to ClipBoard                       |
|                                                      | <b>Federated Nodes</b> |                                                                                                    |                        |                                                                        | <b>Click to</b>                                                                                        |                                                                                                    |                                          |                                         |
|                                                      | BostonMA::nc 130       |                                                                                                    | <b>44 Prev Page</b>    |                                                                        | <b>Next Page</b><br>investigate                                                                        |                                                                                                    |                                          |                                         |
| <b>Begin Time</b>                                    |                        | Message                                                                                                    |                        |                                                                        | Timestamp                                                                                              | SessionInfo                                                                                                    |                                          |                                         |
| 2020-01-24 14:48:00                                  | NashuaNH:nc 113        | l:ebQRIJaIDQxt4u9N9c4A3h+91T0=,type=query,id=4350,rrname=200.43.168.192.in-addr.arpa,rrtype=PTR,tx_id=16379                                                                              |                        |                                                                        | 2020-01-24 19:45:53                                                                                    |                                                                                                    | 192.168.43.200:51147 UDP 192.168.43.1 53 |                                         |
| <b>End Time</b>                                      |                        | l:ebQRIJaIDQxt4u9N9c4A3h+91T0=,version=2,type=answer,id=8445,flags=8580,gr=true,aa=true,rd=true,ra=true,rmame=200.43.168.192.in-<br>addr.arpa.rrtype=PTR,rcode=NOERROR,answers=,grouped= |                        |                                                                        | 2020-01-24 19:45:53                                                                                    |                                                                                                    | 192.168.48.1:53 UDP 192.168.43.200 51147 |                                         |
| 2020-01-24 14:48:00                                  |                        | 1:QEWTPf028JC31s0pkJMIEKuea+w=.version=2.type=answer.id=3369.flags=8180.gr=true.rd=true.ra=true.rname=sync.go.sonobi.com.rrtype= 2020-01-24 19:45:53                                     |                        |                                                                        |                                                                                                    |                                                                                                    | 192.168.48.1:53 UDP 192.168.43.200 52066 |                                         |
|                                                      |                        | 1:ebQRIJaIDQxt4u9N9c4A3h+91T0=.tvpe=query.id=8445.rmame=200.43.168.192.in-addr.arpa.rrtype=PTR.tx id=16377                                                                               |                        |                                                                        | 2020-01-24 19:45:53                                                                                    |                                                                                                    | 192.168.48.200:51147 UDP 192.168.43.1 53 |                                         |
| Log Search Filter [?]                                |                        | 1:tfERp/Cd/HIZEloRzi6FoZSW4/l=.version=2.type=answer.id=21191.flags=8180.gr=true.rd=true.ra=true.rname=fanatics.frgimages.com.rrtype= 2020-01-24 19:45:53                                |                        |                                                                        |                                                                                                    | 192.168.4                                                                                                    | 1:53 UDP 192.168.43.200 50797            |                                         |
| return only events that have the supplied pattern(s) |                        | 1:LIW5Kb4IIDnjmO42N18zBA4j5C8=,type=query.id=56982,rrname=static.ak.fbcdn.net,r                                                                                                    |                        | #Dashboard<br><br>Roley Satup<br>Samples<br>Q. Search & View Materiata |                                                                                                    |                                                                                                    |                                          | Reports @ Configuration @ Help @ Logout |
|                                                      |                        | 1:ebQRIJaIDQxt4u9N9c4A3h+91T0=,type=query,id=24825,rmame=200.43.168.192.in-t                                                                                                    | <b>O</b> Create Search | NodeName no. 130 NodelP. 10:21.170.130                                 |                                                                                                    |                                                                                                    |                                          | <b>Investigator Dashboard</b>           |
| <b>Max Rows</b><br>$\hat{\mathbb{I}}$<br>2000        |                        | 1:Tv6vT8tX7iWjIxFfh+wLYtsBsGs=,version=2,type=answer,id=12945,flags=8180.qr=tru<br>bh.ybp.yahoo.com.rrtype=A.rcode=NOERROR.answers=.grouped=                                             | DCP 36/APrendi         | к<br>0 Discover<br>New Save Open Share Inspect                         |                                                                                                    |                                                                                                    |                                          | $Oo$ $Oo$                               |
|                                                      |                        | ::B08Zbhmf27BSPGjG+EkgS1oAqLc=,type=query.id=33534,rmame=px.steelhousemer                                                                                                    | <b>GANAGER TO</b>      |                                                                        | [3] ~ snc_jo: 192.168.43.200 and src_port:51147 and dast_ip.192.168.431 and dast_ kt2( 台 → Last I week |                                                                                                    |                                          | C Refresh<br>Show dates                 |
| Q Search Logs                                        |                        | 1:krwxMp+Vfvf0hZKDFhQ++qtuPkl=,type=query,id=60190,rmame=sp.analytics.yahoo.c                                                                                                    |                        | . Add files                                                            |                                                                                                    |                                                                                                    |                                          |                                         |
|                                                      |                        | 1:ebQRIJaIDQxt4u9N9c4A3h+91T0=.version=2.type=answer.id=28920.flags=8183.gr=t<br>addr.arpa.rrtype=PTR.rcode=NXDOMAIN.authorities=                                                        |                        | 拾<br>investigator." (change)<br>Q Search field names                   |                                                                                                    | 8.007 hits<br>Jan 17, 2020 @ 14:48:57:252 - Jan 24, 2020 @ 14:48:57:253 - Auto v                                                                                                    |                                          |                                         |
|                                                      |                        | 1:sxxuOWS8WF5fLYq+sZEFIL5LYtA=.version=2.type=answer.id=27084.flags=8180.gr=                                                                                                    |                        | 倫<br><b>B</b> Fitter by type                                           |                                                                                                    |                                                                                                    |                                          |                                         |
|                                                      |                        | 1:wb2g/ledHssMM2ewkS0sHfVDuTk=;type=query.id=33540,rmame=insidenfl.nflshop.co                                                                                                    |                        | <b>Selected field</b>                                                  | <b>xant</b>                                                                                            |                                                                                                    |                                          |                                         |
|                                                      |                        | 1:krwxMp+Vfvf0hZKDFhQ++qtuPkl=,version=2,type=answer,id=60190,flags=8180,qr=tr                                                                                                    |                        | B<br>o cource                                                          | <b>TIM</b>                                                                                             |                                                                                                    |                                          |                                         |
|                                                      |                        | 1:ebQRIJaIDQxt4u9N9c4A3h+91T0=,type=query,id=28920,rrname=24.24.25.69.in-addr                                                                                                    |                        | <b>Auxiliate fields</b><br>$\mathbb{R}$<br>Popular                     |                                                                                                    |                                                                                                    |                                          |                                         |
|                                                      |                        | 1:BFKwrBmkDfevb49fZiBM2evisvQ=.type=querv.id=19157.rrname=com-footballfan.netr                                                                                                    |                        | d)<br>$1 - 2450$                                                       | 2000-01-160000<br>2000-01-18 00:00                                                                     | 1001-01-02020<br>2030-05-21-00:00<br>timestang per 3 hours                                                                                                    | 2020-01-02 00:00<br>2006-01-23 00:00     | able-in-dig delux                       |
|                                                      |                        | 1:u+eYYWZhasoFCq3CeEM4YTudzZ0=.version=2.type=answer.id=5288.flags=8180.gr                                                                                                    |                        | ত্ব<br>r community)d                                                   | Time -<br><b>JOHN CH</b>                                                                               |                                                                                                    |                                          |                                         |
|                                                      |                        |                                                                                                    |                        | Ø.<br>· four id<br>I rento<br>a                                        | > Jan 24, 2020 0 14:45:53.430                                                                          | erc.13: 792.165.43.200 dest.15: 792.118.43.1 tirestamp: Jan 24, 2020 0 14:45:13.430<br>Flow.1d: 411, 559, 451, 667, 135, 938<br>ne.1d: /storzge9/1nt1185/438859.45/1575095152075123165.15790951548061655.pcap.cz.tpnore |                                          |                                         |
|                                                      |                        |                                                                                                    |                        | $1 - 35$<br>$\circ$                                                    |                                                                                                    | poag_ont: 8,002,294,321 event_typa: dis src_port: 51,147 cest_port: 53 proto: LDP ether.type: 2,045                                                                                                    |                                          |                                         |
|                                                      |                        |                                                                                                    |                        | $1$ João                                                               | 3 Jan 24, 2820 # 14:45:53.438                                                                          |                                                                                                    |                                          |                                         |
|                                                      |                        |                                                                                                    |                        | 1,001<br>$\Xi_{\rm B}$ .                                               |                                                                                                    | Arc.10: 192.168.43.200 (Wall.1p: 192.168.43.1 Linuatorp: Jan 24, 2020 # 14:45:13.430<br>Floy, 16: 411, 550, 451, 657, 555, 938                                                                                          |                                          |                                         |

Figure 91-View Metadata DNS view

### 9.10 FILES

The Files tab displays IDS alerts of type 'file\_type'.

Clicking on the hyperlinked sessioninfo pivots to the investigator screen that shows the events with the same 5 tuple information for further analysis.

| <b>Q</b> Search Logs                                 |                        | Files: nc_130                                                                                                    |                        |                                                 | Find Text                                                                                                    |                               | C Refresh Page<br><b>L</b> Download                                                                                                    | Copy to ClipBoard                       |
|------------------------------------------------------|------------------------|----------------------------------------------------------------------------------------------------|------------------------|-------------------------------------------------|----------------------------------------------------------------------------------------------------|-------------------------------|----------------------------------------------------------------------------------------------------|-----------------------------------------|
|                                                      | <b>Federated Nodes</b> |                                                                                                    |                        |                                                 |                                                                                                    |                               |                                                                                                    |                                         |
|                                                      | BostonMA::nc 130       |                                                                                                    | $\left  \cdot \right $ | <b>Click to</b><br>investigate                  | Next Page                                                                                                    |                               |                                                                                                    |                                         |
| <b>Begin Time</b>                                    |                        | lloC                                                                                                    | TimeStamp              |                                                 | Sessioninfo                                                                                                    |                               | Size(bytes)                                                                                                    |                                         |
| 2020-01-24 14:57:00                                  | NashuaNH::nc 113       | b744cc16f32095065aa635509383c4bc.jpeg                                                                                                    | 2020-01-24 19:53:43    |                                                 | 72.21.91.121:80 TCP 172.16.133.93 61147                                                                                               |                               | 1692                                                                                                    |                                         |
|                                                      |                        | /cgi-bin/m                                                                                                    | 2020-01-24 19:53:43    |                                                 | 138.108.6.20:80 TCP 172.16.133.93 61136                                                                                               |                               | 44                                                                                                    |                                         |
| <b>End Time</b>                                      |                        | /cgi-bin/m GIF image data, version 89a, 1 x 1                                                                                                    | 2020-01-24 19:53:43    |                                                 | 138.108.6.20:80 TCP 172.16.133.93 61111                                                                                               |                               | 44                                                                                                    |                                         |
| 2020-01-24 14:57:00                                  |                        | /cgi-bin/m GIF image data, version 89a, 1 x 1                                                                                                    | 2020-01-24 19:53:43    |                                                 | 138.108.6.20:80 TCP 172.16.133.95 57201                                                                                               |                               | 44                                                                                                    |                                         |
|                                                      |                        | /vi/z0NCSPh4HvM/mqdefault.jpg JPEG image data, JFIF standard 1.01                                                                                                    | 2020-01-24 19:53:43    |                                                 | #Dashboard<br><br>Policy Setup<br><br><b>® Investigator Q</b> Search & View Veladata                                                  |                               |                                                                                                    | Reports @ Configuration @ Holp @ Legout |
| Log Search Filter [?]                                |                        | /cgi-bin/m                                                                                                    | 2020-01-24 19:53:42    | <b>O</b> Create Search                          | NoDeName no. 130 NodelP, 12 E1 172 130                                                                                                |                               |                                                                                                    | Investigator Dashboan                   |
| return only events that have the supplied pattern(s) |                        | /AI/Api/v1/UserRest.svc/Provider/EFD5B938-837D-4375-9FCF-<br>5937CC010DA6/User/uaeWOF6W99Odg9JH/gif                                                                                  | 2020-01-24 19:53:42    | <b>Federated Nades</b><br><b>Brake VA ve SE</b> | D Discover                                                                                                    |                               |                                                                                                    | 0 0 0                                   |
| <b>Max Rows</b><br>$\hat{\mathbb{I}}$<br>2000        |                        | /AI/Api/v1/UserRest.svc/Provider/39CD8FF4-531A-4266-A340-<br>45548C451F45/User/5102bdc5f2add3f1/gif                                                                                  | 2020-01-24 19:53:42    | NationWide 10                                   | New Save Open Share Inspect<br>图 > src.jp: 72.21.91.121 and src.port 80 and dest,jp:072.16.133.93 and dest,port ( KQL 图 > Last 1 week |                               |                                                                                                    | <b>S</b> Refresh<br>Show dates          |
|                                                      |                        | /js/plusone.js ASCII text, with very long lines                                                                                                    | 2020-01-24 19:53:42    |                                                 | $\Theta - i$ Add filter<br>K.                                                                                                    |                               |                                                                                                    |                                         |
| Q Search Logs                                        |                        | /cgi-bin/m GIF image data, version 89a, 1 x 1                                                                                                    | 2020-01-24 19:53:42    |                                                 | <b>Drivergood</b><br>investigator."                                                                                                   |                               | 26 hits                                                                                                    |                                         |
|                                                      |                        | /~/st/i/y.gif                                                                                                    | 2020-01-24 19:53:42    |                                                 | Q. Search field names<br>合                                                                                                    |                               |                                                                                                    |                                         |
|                                                      |                        | /xl/PROD/18022/creatives/mat_grl_SPM_NoBorderNew2imgDissGmSqrSM 2020-01-24 19:53:42<br>Macromedia Flash data (compressed), version 8                                                 |                        |                                                 | <b>CD</b> Filter by type<br>Selected fields                                                                                           |                               |                                                                                                    |                                         |
|                                                      |                        | /cgi-bin/m                                                                                                    | 2020-01-24 19:53:42    |                                                 | 8<br>$+ .$ sarce                                                                                                    |                               |                                                                                                    |                                         |
|                                                      |                        | /wp-content/thumbnails/featured-thumbnail/5b0f5ffa979ab50_135_90.jpg<br>JPEG image data, JFIF standard 1.01, comment: "CREATOR: gd-jpeg v1.0<br>(using IJG JPEG v62), quality = 100" | 2020-01-24 19:53:42    |                                                 | Available Tekla<br>$\mathcal{R}$<br>Popula<br>d.<br>$4 - 3400$<br>듚                                                                   | 202149-0103<br>2005-019-3033  | 100149-010030<br>2010/01/2012<br>Emissions per 3 hours                                                                                                    | 2010-212030 2000-0103030 2000-2532-009  |
|                                                      |                        | /cgi-bin/m GIF image data, version 89a, 1 x 1                                                                                                    | 2020-01-24 19:53:42    |                                                 | # first therane<br>Time -<br>3                                                                                                    | 3 Jan 24, 2828 @ 14:53:43.568 |                                                                                                    |                                         |
|                                                      |                        | /cai-bin/m                                                                                                    | 2020-01-24 19:53:42    |                                                 | e Suirkunggio<br>a Necksage<br>$\mathbf{a}$<br>4.528,16<br>$\sigma$<br>$t$ puts<br>φ                                                  |                               | err.ls: 72.21.44.323 dest.is: 172.14.333.43 mdi: 485ec5247709d550e795854714f5pa34 timestams: Jan 24.<br>2820 # 14:53:43.566 flaw.td: \$44,829,918,872,426<br>RE_18 /storageBids1710/KSRSR_\$3/15/KRESS/131435742_15/WR662008199b.post-or.ignore<br>pres_cot: 8,025.750.991 event_type: fileinfo ha_maz_id: NALL acc_port: 82 dest_port: 81.147 proto: TCP<br>atter.type: 2,003 wthen.org: 08:09:07:14:02:00 atter.dat; 00:21:70:67:15:07 |                                         |
|                                                      |                        |                                                                                                    |                        |                                                 | $M = \frac{1}{48}$                                                                                                    |                               | > Jan 24, 2028 0 14:22:41.487 see.19: 72.27.40.121 dest.1p: 772.38.312.12 md1: et4400e1781be4afc77b05999b351c1 timestamp: Jan 24.<br>2020 0 14:23:41.497 Flow.5d: 844.029.798.013.504                                                                                                    |                                         |

Figure 92--View Metadata Files view

# 9.11 HTTP

The HTTP tab displays the DPI events for port 80 for each node selected.

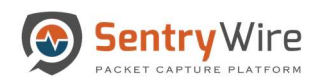

| SentryWire<br><br>SentryWire<br><br><br><br><br><br><br><br><br><br><br><br><br><br><br><br><br><br><br><br><br><br><br><br><br><br><br< th=""><th></th><th></th><th></th><th></th><th></th><th></th><th></th><th></th><th><b>Endormance &amp; Configuration Q</b> Help <sup>(→</sup> Logout</th><th></th><th></th></br<> |                                      |                  |                                                                                                    |                                                                      |                                         |                              |                                                                                                    |                                         | <b>Endormance &amp; Configuration Q</b> Help <sup>(→</sup> Logout                                                                                                    |                                                  |                                            |
|----------------------------------------------------------------------------------------------------|--------------------------------------|------------------|----------------------------------------------------------------------------------------------------|----------------------------------------------------------------------|-----------------------------------------|------------------------------|----------------------------------------------------------------------------------------------------|-----------------------------------------|----------------------------------------------------------------------------------------------------|--------------------------------------------------|--------------------------------------------|
| UDefendedAlerts OSuspDomains aSuspSig(JA3)Alerts 意Malware OSuspIPAlerts AUndefendedAlerts ActiveTriggers 三Flows ODNS 意 Files @HTTP USMB ME Email aTLS/SSL LVOIP<br>Q Search Logs                                                                                                    | <b>Federated Nodes</b>               | HTTP: nc_130     |                                                                                                    |                                                                      | <b>QFind Text</b>                       |                              | Copy to ClipBoard                                                                                                    | <b>L</b> Download                       | <b>C</b> Refresh Page                                                                                                    |                                                  |                                            |
| <b>Begin Time</b><br>2020-01-27 17:55:46                                                                                                    | BostonMA::nc 130<br>NashuaNH::nc 113 |                  |                                                                                                    | Page Size                                                            | 500                                     | « Prev                       | $\overline{2}$<br>$\mathbf{3}$<br>$\overline{1}$<br>$\overline{4}$                                                           | 5<br>Next »                             |                                                                                                    |                                                  |                                            |
| <b>End Time</b>                                                                                                    |                                      | <b>TimeStamp</b> | SessionInfo<br>2020-01-27 18:16:44 172.16.9.171:2559 TCP 213.254.245.30:80 1:USiwRihj739cbp                                                                                         | CommunityID                                                          | HostName<br>stj.msn.com                 | URL<br>/br/om/js/1/s_code.js |                                                                                                    | UserAgent                               | Mozilla/4.0 (compatible; MSIE 6.0; Windows NT 5.1; SV1)                                                                                                    |                                                  |                                            |
| 2020-01-27 18:25:46<br>Log Search Filter [?]<br>return only events that have the supplied pattern(s)                                                                                                    |                                      |                  | 2020-01-27 18:16:44 172.16.9.171:2836 TCP 66.249.91.83.80                                                                                                    | 1:923+51zdGl0                                                        | <b>Click to</b><br><b>Investigate</b>   | /mail/?                      | auth=DQAAAHQAAAC0wP4hfXK18SsB1Fu0AaiE.<br>ZEZg4iGSxIUkK1_ljzXN2amwGhERRxSImSrcICN<br>h8ZKX9EI9XLjfWaymP13NI0TxbGI558FgRargGW |                                         | Mozilla/4.0 (compatible; MSIE 6.0; Windows NT 5.1; SV1)                                                                                                    |                                                  |                                            |
| <b>Max Rows</b><br>$\hat{\mathbb{I}}$<br>2000                                                                                                    |                                      |                  | 2020-01-27 18:16:44 172.16.9.171:2836 TCP 66.249.91.83:80<br>2020-01-27 18:16:44 172.16.9.171:2836 TCP 66.249.91.83:80                                                              | 1:923+51zdGI0DE mail.googl<br>1:923+51zdGI0DE mail:                  |                                         | /mail/?                      | view=page&name=browser&ver=1g6sx25oiht2t<br>WDisstroamd R. Policy Setup @ Investigator Q. Search & View Metadata             |                                         | Mozilla/4.0 (compatible; MSIE 6.0; Windows NT 5.1; SV1)                                                                                                    | <b>B</b> Reports O Configuration O Help 9 Logout |                                            |
| <b>Q</b> Search Logs                                                                                                    |                                      |                  | 2020-01-27 18:16:44 172.16.9.171:2836 TCP 66.249.91.83:80<br>2020-01-27 18:16:44 172.16.9.171:2836 TCP 66.249.91.83:80                                                              | 1:923+51zdGI0DE mail<br>1:923+51zdGI0DE mail                         | <b>Podersted Nodes</b><br>prick rx. (3) | <b>O</b> Create Search.      | edeNama: rc_130 NodalP: 10.91.170.130<br>$\mathbb{Z}$ . The state<br>Discover                                                |                                         |                                                                                                    |                                                  | tventgelar Danhbaan<br>$0$ $\odot$ $\odot$ |
|                                                                                                    |                                      |                  | 2020-01-27 18:16:44 172.16.9.171:2836 TCP 66.249.91.83:80<br>2020-01-27 18:16:44 172.16.9.171:2836 TCP 66.249.91.83:80<br>2020-01-27 18:16:44 172.16.9.171:2836 TCP 66.249.91.83:80 | 1:923+51zdGI0DE mail<br>1:923+51zdGI0DE mail<br>1:923+51zdGI0DE mail | <b>During City: 113</b>                 |                              | New Sea Open Share Inspect<br>· Agg Filter                                                                                   |                                         | [7] ~ src_ks 172.16.9.171 and src_port:2836 and clost_lp:66.249.91.83 and dest, por KGL ( #1 ~ Last 1 week<br>85,722 hits                                                                                                    | Show dates                                       | <b>C Refresh</b>                           |
|                                                                                                    |                                      |                  | 2020-01-27 18:16:44 172.16.9.171:2836 TCP 66.249.91.83:80<br>2020-01-27 18:16:44 172.16.9.171:2836 TCP 66.249.91.83:80                                                              | 1:923+51zdGI0DE mail<br>1:923+51zdGI0DE mail                         |                                         |                              | investigator." (change)<br>C) Search field names<br><b>Co</b> Filter by type<br><b>Selected fields</b>                       | non-<br>ano                             | Jan 20, 2020 @ 13:26:23.474 - Jan 27, 2020 @ 13:26:23.474 - Auto v                                                                                                    |                                                  |                                            |
|                                                                                                    |                                      |                  | 2020-01-27 18:16:44 172.16.9.171:2836 TCP 66.249.91.83:80<br>2020-01-27 18:16:44 172.16.9.171:2836 TCP 66.249.91.83:80                                                              | 1:923+51zdGI0DE mail<br>1:923+51zdGI0DE mail                         |                                         |                              | $\circ$<br>$+$ starts<br>Available fixton<br>Popular<br>ŵ<br>1.509                                                           | 2331<br>320-20-00 11:00                 | 10031-01-0110-0<br><b>ARMA COLOR STAND</b><br>1944-01-04 59:55<br><b>SERIES DE FLOOR</b><br><b>STALIN ALTIMAT</b><br>Friendamp por 3 hours                                                                                                    | 10031-01-04 15:04                                | <b>MORARY AT 15 AF</b>                     |
|                                                                                                    |                                      |                  | 2020-01-27 18:16:43 192.168.43.200:54015 TCP<br>50.97.130.118:80                                                                                                    | 1:rr/DKBZXZpEaX dx.s                                                 |                                         |                              | 딴<br># commissions<br>$3 - 10000$<br>$6$ <i>t posts</i>                                                                      | Time -<br>3 Jan 37, 2020 # 13:17:37.721 | 970.10: 372.36.9.371 0091.10: 56.249.93.83 Lincotons: Jon 27, 2020 9 19:17:37.725<br>Flow. 64: 1.640.332.523.409.416                                                                                                    |                                                  |                                            |
|                                                                                                    |                                      |                  | 2020-01-27 18:16:44 172.16.9.171:2836 TCP 66.249.91.83:80                                                                                                    | 1:923+51zdGI0DE mail                                                 |                                         |                              | 4.31<br>$\circ$<br>. Index<br>$-1$ .300%                                                                                     |                                         | nt_1d: /strageb/1nt1P97/439310.17/1500149049634219434.15801490680036939.pcgp.cz.1pnore<br>acap cet: 13,151,210,267 www.type: http: \$8.8ep.1d: Mill arc.port: 2,830 dest.port: 00 proto: TCP<br>ather and markets (2) saids without data emits at 24 au on thursday<br>> Jan 27, 2020 # 13:17:37.721 are.jp: 172.18.9.171 cest.ip: 66.249.91.83 timestamp: Jan 27, 2020 # 13:17:37.721<br>They, 681 1, 641, 332, 522, 689, 416 |                                                  |                                            |

Figure 93-View Metadata HTTP view

## 9.12 SMB

SMB panel displays DPI events for port 445.

Clicking on the hyperlinked sessioninfo pivots to the investigator screen that shows the events with the same 5 tuple information for further analysis.

| UDefendedAlerts @SuspDomains &SuspSig(JA3)Alerts 意Malware ↔SuspIPAlerts ▲UndefendedAlerts ●ActiveTriggers IEFlows @DNS 意Files ② HTTP DESMB METLES/SSL LVOIP |                        |                     |                                     |                                  |                                                                    |                                                                                                    |                                          |
|----------------------------------------------------------------------------------------------------|------------------------|---------------------|-------------------------------------|----------------------------------|--------------------------------------------------------------------|----------------------------------------------------------------------------------------------------|------------------------------------------|
| <b>Q</b> Search Logs                                                                                                    |                        | SMB: nc_130         |                                     | <b>QFind Text</b>                |                                                                    |                                                                                                    |                                          |
|                                                                                                    | <b>Federated Nodes</b> |                     |                                     |                                  | Copy to ClipBoard                                                  | <b>L</b> Download<br><b>C</b> Refresh Page                                                                                                    |                                          |
|                                                                                                    | BostonMA::nc 130       |                     |                                     |                                  |                                                                    |                                                                                                    |                                          |
| <b>Begin Time</b>                                                                                                    |                        |                     |                                     | Page Size<br>500<br>$\mathbf{v}$ | « Prev                                                             | Next »                                                                                                    |                                          |
| 2020-01-27 16:56:04                                                                                                    | NashuaNH::nc 113       |                     |                                     |                                  |                                                                    |                                                                                                    |                                          |
|                                                                                                    |                        | TimeStamp           | SessionInfo                         | <b>Click to</b><br>investigate   | Command                                                            | KerberosRealm                                                                                                    | Ker 4                                    |
| <b>End Time</b>                                                                                                    |                        |                     |                                     |                                  |                                                                    |                                                                                                    |                                          |
| 2020-01-27 17:26:04                                                                                                    |                        | 2020-01-27 17:15:53 | 1.1.31.38:34819 TCP 1.2.24.10 139   |                                  | SMB1_COMMAND_TREE_CONNECT_ANDX                                     |                                                                                                    |                                          |
|                                                                                                    |                        | 2020-01-27 17:15:53 | 1.1.31.38:34819 TCP 1.2.24.10 139   |                                  | SMB1 COMMAND TREE CONNECT ANDX                                     |                                                                                                    |                                          |
| Log Search Filter [?]                                                                                                    |                        | 2020-01-27 17:15:53 | 1.1.31.38:34819 TCP 1.2.24.10 139   |                                  | SMB1 COMMAND SESSION SETUP ANDX                                    |                                                                                                    | Reports O'Configuration @ Help (# Logout |
| return only events that have the supplied pattern(s)                                                                                                    |                        | 2020-01-27 17:15:53 | 1.1.85.80:60645 TCP 1.2.98.160 139  |                                  | #Dashboard << Policy Setup @ Investigator Q Search & View Metadata |                                                                                                    |                                          |
|                                                                                                    |                        | 2020-01-27 17:15:53 | 1.1.85.80:60645 TCP 1.2.98.160 139  | O Create Search                  | NodeName: nt_130    NodelP, 03.94.170.130                          |                                                                                                    | westigator Dashboard                     |
| <b>Max Rows</b>                                                                                                    |                        | 2020-01-27 17:15:52 | 1.1.36.133:45192 TCP 1.2.37.169 139 | <b>Technist Secon</b>            | Discover                                                           |                                                                                                    | 0000                                     |
| $\hat{\mathbf{v}}$<br>2000                                                                                                    |                        | 2020-01-27 17:15:52 | 1.1.36.133:45192 TCP 1.2.37.169 139 | Demolitane, 50                   | New Save Open Share Inspect                                        |                                                                                                    |                                          |
|                                                                                                    |                        | 2020-01-27 17:15:52 | 1.1.36.133:45192 TCP 1.2.37.169 139 | CIT 14 HOMANIA                   |                                                                    | [2] v src, jp: 1.1.31.38 and src_port:34819 and dest_jp:1.2.2430 and dest_port:139 KQL (2) v Last 1 week                                                                                                    | C Refresh<br>Show dates                  |
| <b>Q</b> Search Logs                                                                                                    |                        | 2020-01-27 17:15:51 | 1.1.23.48:44753 TCP 1.2.24.119 139  |                                  | $+AA1$ <sup>(<math>Bm</math></sup>                                 |                                                                                                    |                                          |
|                                                                                                    |                        | 2020-01-27 17:15:50 | 1.1.126.76:59421 TCP 1.2.127.0 139  |                                  | 俭                                                                  |                                                                                                    |                                          |
|                                                                                                    |                        | 2020-01-27 17:15:50 | 1.1.126.76:59421 TCP 1.2.127.0 139  |                                  | investigator * (change)                                            | 1,102 hits<br>Jan 20, 2020 @ 12:26:55.540 - Jan 27, 2020 @ 12:26:55.540 - Auto v                                                                                                    |                                          |
|                                                                                                    |                        | 2020-01-27 17:15:44 | 1.1.15.40:64279 TCP 1.2.60.88 139   |                                  | CL Search field names<br>Ė                                         |                                                                                                    |                                          |
|                                                                                                    |                        | 2020-01-27 17:15:44 | 1.1.19.46:13110 TCP 1.2.28.76 139   |                                  | <b>B</b> Filter by type                                            |                                                                                                    |                                          |
|                                                                                                    |                        | 2020-01-27 17:15:44 | 1.1.19.46:13110 TCP 1.2.28.76 139   |                                  | <b>Selected fields</b>                                             |                                                                                                    |                                          |
|                                                                                                    |                        | 2020-01-27 17:15:44 | 1.1.14.90:42705 TCP 1.2.15.198 139  |                                  | 壺<br>Life Laborat                                                  |                                                                                                    |                                          |
|                                                                                                    |                        | 2020-01-27 17:15:44 | 1.1.14.90:42705 TCP 1.2.15.198 139  |                                  | 2 Available fields                                                 |                                                                                                    |                                          |
|                                                                                                    |                        | 2020-01-27 17:15:44 | 1.1.52.108:49163 TCP 1.2.1.146 139  |                                  | Potske<br>d)                                                       | 201641-254010<br>MARKET ANN<br>MISSAULTERANCE<br>TASSAY, NUMBER<br>DAMLAU MUSEUM<br><b>SANUALISMOR</b>                                                                                                    | 3305-01-070330                           |
|                                                                                                    |                        | 2020-01-27 17:15:44 | 1.1.68.85:20720 TCP 1.2.113.148 139 |                                  | $1 - 769$<br>뤙                                                     | timostang per 3 hours                                                                                                    |                                          |
|                                                                                                    |                        | 2020-01-27 17:15:44 | 1.1.68.85:20720 TCP 1.2.113.148 139 |                                  | # ziotaction                                                       | Time $\sim$<br>sourc                                                                                                    |                                          |
|                                                                                                    |                        | 2020-01-27 17:15:44 | 1.1.68.85:20720 TCP 1.2.113.148 139 |                                  | $\mathcal{J}$ <i>e</i> stettow                                     | > Jan 27, 2820 # 12:18:00.643<br>orc.13: 0.1.31.38 dest.1p: 1.2.24.10 timestanp: Jun 27. 2020 0 12:10:00.643 flow.1d: 273.074.470.419.017<br>nc_1d: /storage0/1+t1037/438929_17/1580145478880085672_15801454810034941_pcap.cz.1pnore |                                          |
|                                                                                                    |                        | $\leftarrow$        |                                     |                                  | $\hat{\omega}$<br>a community.kd                                   | posp.cnt; 12,449,318,444 wvent.type: onb dp.map.id: N.LL ore.port; 34,699 dest.port; 139 proto: TCP                                                                                                    |                                          |
|                                                                                                    |                        |                     |                                     |                                  | # How.id<br>8                                                      | ether.type: 2.048 ether.org: 02:1a.15:02:00:08 ether.dst: 02:1a:c6:01:00:00 anb.1d: 3<br>anb.dialect: LANKH2.1 sub.command: SMB1_COMMAND_READ_ANDX sub.session_1d: 0 sab.tree_1d: 0                                                  |                                          |

Figure 94-View Metadata SMB view

#### 9.13 EMAIL

The Email tab displays the DPI events for port 25 for each node in the Federation.

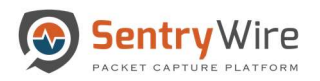

Clicking on the hyperlinked sessioninfo pivots to the investigator screen that shows the events with the same 5 tuple information for further analysis.

| Sentry Wire                                                                                                    |                                      |                      | <b>#Dashboard</b> < Policy Setup <b>O</b> Investigator Q Search <b>&amp;</b> View Metadata                                                                                                    |                                                                                                    |                                                                                                    |                 |                                                                                                    |                                     | $\blacksquare$ Reports $\clubsuit$ Configuration $\Theta$ Help                                                                                                    | <b>E</b> Logout                                                    |  |
|----------------------------------------------------------------------------------------------------|--------------------------------------|----------------------|----------------------------------------------------------------------------------------------------|----------------------------------------------------------------------------------------------------|----------------------------------------------------------------------------------------------------|-----------------|----------------------------------------------------------------------------------------------------|-------------------------------------|----------------------------------------------------------------------------------------------------|--------------------------------------------------------------------|--|
| UDefendedAlerts OSuspDomains &SuspSig(JA3)Alerts #Malware OSuspIPAlerts AUndefendedAlerts <i>●ActiveTriggers</i> EFlows ODNS #Files @HTTP USMB ZEmail &TLS/SSL LVOIP |                                      |                      |                                                                                                    |                                                                                                    |                                                                                                    |                 |                                                                                                    |                                     |                                                                                                    |                                                                    |  |
| Q Search Logs                                                                                                    |                                      | <b>EMail: nc_130</b> |                                                                                                    |                                                                                                    | <b>QFind Text</b>                                                                                                    |                 |                                                                                                    |                                     |                                                                                                    |                                                                    |  |
|                                                                                                    | <b>Federated Nodes</b>               |                      |                                                                                                    |                                                                                                    |                                                                                                    |                 | Copy to ClipBoard                                                                                              | <b>L</b> Download                   | <b>C</b> Refresh Page                                                                                                    |                                                                    |  |
| <b>Begin Time</b><br>2020-01-27 18:07:24                                                                                                    | BostonMA::nc 130<br>NashuaNH::nc_113 |                      |                                                                                                    | Page Size                                                                                                    | 500                                                                                                    | « Prev          | 3                                                                                                    | Next »                              |                                                                                                    |                                                                    |  |
| <b>End Time</b>                                                                                                    |                                      | TimeStamp            | SessionInfo                                                                                                    | CommunityID                                                                                                    | From                                                                                                    | To              |                                                                                                    |                                     | Subject                                                                                                    | <b>Details</b>                                                     |  |
| 2020-01-27 18:37:24                                                                                                    |                                      |                      | 2020-01-27 18:32:14 1.1.70.253:5002 TCP 1.2.123.51:25                                                                                                    | 1:7gsRdV2VR2eMy                                                                                                    | <b>Click to</b>                                                                                                    |                 |                                                                                                    |                                     | Business and cold respectfulness.                                                                                                    | client-<br>10171eb.example.int,HEADE.                              |  |
| Log Search Filter [?]                                                                                                    |                                      |                      | 2020-01-27 18:32:15 10.91.170.22:36612 TCP 204.11.16.106:25 1:9RaugDzeJ9bH                                                                                                    |                                                                                                    | investigate                                                                                                    | M4-003>         | [* <adirian@lartc.org>"]</adirian@lartc.org>                                                                   |                                     |                                                                                                    | 3650M4-003, HEADER READY                                           |  |
|                                                                                                    |                                      |                      | 2020-01-27 18:32:14 10.91.170.22:41604 TCP 10.91.170.186:25 1:q47CZ0/80uBVP                                                                                                    |                                                                                                    | <root@365< th=""><th>M4-003&gt;</th><th>["<bobby>"]</bobby></th><th></th><th>tost</th><th>3650M4-003,BODY STARTED</th><th></th></root@365<> | M4-003>         | [" <bobby>"]</bobby>                                                                                           |                                     | tost                                                                                                    | 3650M4-003,BODY STARTED                                            |  |
| return only events that have the supplied pattern(s)                                                                                                    |                                      |                      | 2020-01-27 18:33:31 1.1.70.253:5002 TCP 1.2.123.51:25                                                                                                    | 1:7gsReserverR2eMvXT/ <sender@< th=""><th></th><th></th><th>tample.com&gt; ["<recipient@example.com>"]</recipient@example.com></th><th></th><th>Business and cold respectfulness.</th><th>client-</th><th></th></sender@<>                                                                                                    |                                                                                                    |                 | tample.com> [" <recipient@example.com>"]</recipient@example.com>                                               |                                     | Business and cold respectfulness.                                                                                                    | client-                                                            |  |
| <b>Max Rows</b><br>$\hat{\mathbf{v}}$<br>2000                                                                                                    |                                      |                      | 2020-01-27 18:33:32 1.1.70.253:5000 TCP 1.2.123.51:25                                                                                                    | 1:QiaG1nnoTforn4WuC <se< th=""><th></th><th>O Create Search</th><th>#Deshboard <br/> <br/> Policy Setup <br/> <br/> <br/> Call Search &amp; Vew Meladala<br/>Nodeliarre no 130 NodelP 10 St 170 130</th><th></th><th></th><th>Reports O'Configuration @ Halp (+ Logout<br/>Investigator Dashboard</th><th></th></se<>                                                                                                    |                                                                                                    | O Create Search | #Deshboard<br><br>Policy Setup<br><br><br>Call Search & Vew Meladala<br>Nodeliarre no 130 NodelP 10 St 170 130 |                                     |                                                                                                    | Reports O'Configuration @ Halp (+ Logout<br>Investigator Dashboard |  |
|                                                                                                    |                                      |                      | 2020-01-27 18:33:33 1.1.70.253:5001 TCP 1.2.123.51:25                                                                                                    | 1:NIIMSxmKukXOkc1P <se national="" news<="" th=""><th></th><th></th><th>O Discover</th><th></th><th></th><th>000</th><th></th></se>                                                                                                    |                                                                                                    |                 | O Discover                                                                                                    |                                     |                                                                                                    | 000                                                                |  |
| Q Search Logs                                                                                                    |                                      |                      | 2020-01-27 18:33:39 10:91.170.22:36610 TCP 204.11.16.106:25 1:ho/zEOCU659AuGZk < rox National to                                                                                                    |                                                                                                    | Bortesto, nr. CO.                                                                                                    |                 | @ New Save Open Share Inspect                                                                                  |                                     | (1) v sec.jp:11.70.253 and src_port:5002 and dest_jp:1.2.123.51 and dest_port:25   NDL (n) v Last 1 week                                                                                                    | C Refresh<br>Show dates                                            |  |
|                                                                                                    |                                      |                      | 2020-01-27 18:33:43 10.91.170.22:36610 TCP 204.11.16.106:25 1:hc/zEOCU659AuGZk < ro                                                                                                    |                                                                                                    |                                                                                                    |                 | C + Add filter                                                                                                 |                                     |                                                                                                    |                                                                    |  |
|                                                                                                    |                                      |                      | 2020-01-27 18:33:44 172.16.9.171:2991 TCP 195.241.79.132:25 1:9TOGLc1TxnHvrpXu <a< th=""><th></th><th></th><th></th><th>检</th><th></th><th>36,562 hits</th><th></th><th></th></a<>                                                                                                    |                                                                                                    |                                                                                                    |                 | 检                                                                                                    |                                     | 36,562 hits                                                                                                    |                                                                    |  |
|                                                                                                    |                                      |                      | 2020-01-27 18:33:44 172.16.9.171:3285 TCP 195.241.79.132:25 1:vaXWMDS+c67l82Fa <a< th=""><th></th><th></th><th></th><th>".vestigator."<br/><b>Ichangel</b><br/>范<br/>C. Search field names</th><th></th><th>Jan 20, 2020 @ 13:38:57:074 - Jan 27, 2020 @ 13:38:57:074 - Auto</th><th></th><th></th></a<> |                                                                                                    |                                                                                                    |                 | ".vestigator."<br><b>Ichangel</b><br>范<br>C. Search field names                                                |                                     | Jan 20, 2020 @ 13:38:57:074 - Jan 27, 2020 @ 13:38:57:074 - Auto                                                                                                    |                                                                    |  |
|                                                                                                    |                                      |                      | 2020-01-27 18:33:51 10.91.170.22:36612 TCP 204.11.16.106:25 1:9RaugDzeJ9bHEOS                                                                                                    |                                                                                                    |                                                                                                    |                 | 高<br>C Filter by type                                                                                          | 7000                                |                                                                                                    |                                                                    |  |
|                                                                                                    |                                      |                      | 2020-01-27 18:33:51 1.1.70.253:5002 TCP 1.2.123.51:25                                                                                                    | 1:7gsRdV2VR2eMyXT/ <se< th=""><th></th><th></th><th>北<br/>Selected fields<br/>8<br/>v. source</th><th>2530<br/>1000<br/>1533</th><th></th><th></th><th></th></se<>                                                                                                    |                                                                                                    |                 | 北<br>Selected fields<br>8<br>v. source                                                                         | 2530<br>1000<br>1533                |                                                                                                    |                                                                    |  |
|                                                                                                    |                                      |                      | 2020-01-27 18:33:51 1.1.70.253:59404 TCP 1.2.123.51:25                                                                                                    | 1:5MzvphWhuwInudYP <se< th=""><th></th><th></th><th><b>B</b> Available fields<br/>Popular</th><th>3000<br/>520<br/>- 6<br/>313045-016445</th><th><b>REDUCED BRAS</b><br/><b>Statum Holder</b><br/>1020-05-05 00:00<br/>200601-040001</th><th>2009-01-04-00-00 1020-01-07 33-89</th><th></th></se<>                                                                                                    |                                                                                                    |                 | <b>B</b> Available fields<br>Popular                                                                           | 3000<br>520<br>- 6<br>313045-016445 | <b>REDUCED BRAS</b><br><b>Statum Holder</b><br>1020-05-05 00:00<br>200601-040001                                                                                                    | 2009-01-04-00-00 1020-01-07 33-89                                  |  |
|                                                                                                    |                                      |                      | 2020-01-27 18:33:51 1.1.70.253:5000 TCP 1.2.123.51:25                                                                                                    | 1:QiaG1nnoTforn4WuC <se< th=""><th></th><th></th><th><math>E = 160</math><br/>딩<br/># Wertlaction</th><th>Time.</th><th>timestamp per 3 hours<br/>store</th><th></th><th></th></se<>                                                                                                    |                                                                                                    |                 | $E = 160$<br>딩<br># Wertlaction                                                                                | Time.                               | timestamp per 3 hours<br>store                                                                                                    |                                                                    |  |
|                                                                                                    |                                      |                      | 2020-01-27 18:33:51 1.1.70.253:5001 TCP 1.2.123.51:25                                                                                                    | 1:NIIMSxmKukXOkc1P <se< th=""><th></th><th></th><th>st.<br/>· auction<br/>r connuncio<br/><math>\hat{n}</math><br/>I enather<br/>r Sielefs-Siename<br/><math>\alpha</math></th><th>7 Jan 27, 2008 8 13:32:16.217</th><th>and.ip: 1.1.70.253 dect.ip: 1.2.123.31 timesterp: Jan 27, 2020 0 13:32:16.217<br/>flow_LE: 1,860,700,206,645,024 wewen_type: alert arc_port: 5,002 dest_sort: 25 proto: TCP<br/>connecty_id; 1/PawRottyPQuMyXT/Uw271VOEK/D- alert.action; allowed alert.gid; 1 alert.sagrature.id; 2)<br/>alert.rev: 1 alert.stanature: File Pound over SMTP and stored alert.sategory: alert.saverity: 3<br/>sats.helo: client-10171eb.example.int sats.natl.from: «senderDexample.com» sats.rcst.to:</th><th></th><th></th></se<> |                                                                                                    |                 | st.<br>· auction<br>r connuncio<br>$\hat{n}$<br>I enather<br>r Sielefs-Siename<br>$\alpha$                     | 7 Jan 27, 2008 8 13:32:16.217       | and.ip: 1.1.70.253 dect.ip: 1.2.123.31 timesterp: Jan 27, 2020 0 13:32:16.217<br>flow_LE: 1,860,700,206,645,024 wewen_type: alert arc_port: 5,002 dest_sort: 25 proto: TCP<br>connecty_id; 1/PawRottyPQuMyXT/Uw271VOEK/D- alert.action; allowed alert.gid; 1 alert.sagrature.id; 2)<br>alert.rev: 1 alert.stanature: File Pound over SMTP and stored alert.sategory: alert.saverity: 3<br>sats.helo: client-10171eb.example.int sats.natl.from: «senderDexample.com» sats.rcst.to: |                                                                    |  |
|                                                                                                    |                                      |                      |                                                                                                    |                                                                                                    |                                                                                                    |                 | a. thirds, size.<br>$\mathbb{R}^n$                                                                             |                                     | 3 Jan 27, 2009 8 13:32:14.154 won to hit 200 deem (pr 1.2.320.11 timesterp: Jan 27, 2020 0 13:02:14.154<br>(Log tol) 7, that 788, 208, 278, 078                                                                                                    |                                                                    |  |

Figure 95-View Metadata Email view

### 9.14 TLS/SSL

The TSL/SSL tab displays the DPI events for port 443 for each node in the Federation. All events are clickable and searchable.

Clicking on the hyperlinked sessioninfo pivots to the investigator screen that shows the events with the same 5 tuple information for further analysis.

If a TLS/SSL event's JA3 signature matches known bad JA3 signatures uploaded via Augmentation panel, this event also appears as a Suspicious Signature event.

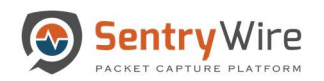

| Sentry Wire<br>UDefendedAlerts @SuspDomains &SuspSig(JA3)Alerts 意Malware $\circ$ SuspIPAlerts $\clubsuit$ UndefendedAlerts eActiveTriggers 로Flows @DNS 意 Files .HTTP DSMB MZ Email <mark>&amp;TLS/SSL N</mark> VOIP |                                       |                        | KaDashboard < Policy Setup  . Investigator Q Search & View Metadata |                                                                        |                                                                                                    |                                                                                                    | B Reports $\clubsuit$ Configuration <b>O</b> Help  I Logout                                                                                                    |
|----------------------------------------------------------------------------------------------------|---------------------------------------|------------------------|---------------------------------------------------------------------|------------------------------------------------------------------------|----------------------------------------------------------------------------------------------------|----------------------------------------------------------------------------------------------------|----------------------------------------------------------------------------------------------------|
| <b>Q</b> Search Logs                                                                                                    | <b>Federated Nodes</b>                | <b>TLS/SSL: nc_130</b> |                                                                     | <b>QFind Text</b>                                                      | Copy to ClipBoard                                                                                                    | <b>L</b> Download<br><b>C</b> Refresh Page                                                                                                    |                                                                                                    |
| <b>Begin Time</b><br>2020-01-27 18:21:05                                                                                                    | BostonMA::nc. 130<br>NashuaNH::nc 113 |                        |                                                                     | Page Siz<br><b>Click to</b><br>Investigate                             | « Prev<br>$\overline{2}$<br>3<br>$\mathbf{1}$                                                                                                    | Next »                                                                                                    |                                                                                                    |
| <b>End Time</b>                                                                                                    |                                       | TimeStamp              | SessionInfo                                                         | CommunityID                                                            | JA3                                                                                                    | Subject<br><b>IssuerDN</b>                                                                                                    | Serial, Fingerprint<br>Version                                                                                                    |
| 2020-01-27 18:51:05<br>Log Search Filter [?]                                                                                                    |                                       | 2020-01-27 18:44:27    | 1.1.14.216:18396 TCP 1.2.66.238:443                                 | 1:jg6pbCtRCZ7D5jSTbNZR                                                 | 042c053a3350b75bbc96d5.                                                                                                    | C=US, ST=UT,<br>C=US, ST=CT.<br>L=mrmcQlwryAYhCgJiFBzJ,<br>O=ICZLxxjyZyQrsmjoNliZ,<br>CN=HVItmXCjHWfWSQlhg CN=UizsfPYErzMaxCeNW                        | 00:93:DE:77:F4f1:4c:89:b5:.<br>TLS <sub>v1</sub><br>L=ursWzKGSBTJGTngeAFDI,<br>O=zQsWtvlTvJLiZMTnEPOv.                                                                                                    |
| return only events that have the supplied pattern(s)<br><b>Max Rows</b>                                                                                                    |                                       | 2020-01-27 18:44:27    | 1.1.80.129:23891 TCP 1.2.88.132:443                                 | 1:Jv8xnqv6cEth                                                         | WDashboard<br><br>Policy Setup<br><b>B Investigator Q</b> Search & View Metadata<br>NodeName: nc. 100 NodeP, 10:91.170.100<br><b>O</b> Create Search |                                                                                                    | Reports O Configuration @ Help @ Logout<br>westigator Dashboard                                                                                                    |
| $\hat{\mathbf{z}}$<br>2000<br>Q Search Logs                                                                                                    |                                       | 2020-01-27 18:44:26    | 1.1.7.182:35880 TCP 1.2.15.111:443                                  | Federated Nodes<br>1:ndP/S7Flxg7<br>concist re 133<br>National Accords | D Discover<br>@ New Save Open Share Inspect                                                                                                    |                                                                                                    | 0000<br>C Refresh<br>Show dates                                                                                                    |
|                                                                                                    |                                       | 2020-01-27 18:44:27    | 1.1.99.37:25770 TCP 1.2.95.215:443                                  | 1:Tsu4qLppNav                                                          | + Add filter<br>Impostigator." [change]<br>把<br>Q Saarch field names<br><b>D</b>                                                                     |                                                                                                    | 88 hits<br>Jan 20, 2020 @ 13:52:09:529 - Jan 27, 2020 @ 13:52:09:529 - Auto v                                                                                                    |
|                                                                                                    |                                       | 2020-01-27 18:44:28    | 1.1.71.67:59447 TCP 1.2.79.116:443                                  | 1:jpi8GICg/LQJx                                                        | Filter by type<br>Selected fields<br>6<br>0. source<br>2 Available Fields                                                                            |                                                                                                    |                                                                                                    |
|                                                                                                    |                                       | 2020-01-27 18:44:28    | 1.1.43.242:41165 TCP 1.2.28.7:443                                   | 1:iuvXkHk6PASI                                                         | Populer<br>Ø.<br>$t$ .7991<br>로<br>e aintaction                                                                                                    | 3020-01-21 03:30<br>3000-39-52 00:00<br>2020-01-23 00:03<br>Time .                                                                                     | 2020-01-25 02:30 2030-01-26:00:00<br>2020-01-27 20:00<br>2023-01-24 00:00<br>timestang per 3 hours                                                                                                    |
|                                                                                                    |                                       | 2020-01-27 18:44:28    | 1.1.119.37:33789 TCP 1.2.75.22:443                                  | 1:Kgev2UV5088!                                                         | I.<br># abstract<br># community.id<br>$\widehat{m}$<br># flow.kd<br>$\theta$<br>t proto                                                              | > Jan 27, 2020 6 12:38:53.771   pro.ip: 0.3.14.230 dest.ip: 0.2.00.230 timestamp: Jan 27, 2020 0 13:30:53.771<br>fine, 141, 1, 643, 828, 235, 925, 857 | nc.1di /st:rep#J/L=f1113/43893E_53/1588150029820545567_15881503330037119.pcip.cz.lg=cr=<br>posp_ont: 13,412,021,146 event_type: alert arc_port: 18,936 dest_port: 443 proto: TCP<br>ether.type: 2.448 ether.src: 40:1a:c5:02:00:00 ether.dst: 02:1a:c5:01:00:00 |
|                                                                                                    |                                       |                        |                                                                     |                                                                        | Q<br>$-5 - 1.8$                                                                                                    | > Jan 27, 2028 # 13:33:20.415 grz_tp: 1.1.14.216 dest_tp: 1.2.66.238 timestanp: Jan 27, 2028 # 13:33:20.415<br>diverses in with who went were made     |                                                                                                    |

Figure 96-View Metadata TLS/SSL view

## 9.15 VOIP

Each VOIP session entry displays Begin time of the session, Sessioninformation, RequestMethod, From (From, From\_tag), Call-id, CSeq (Call sequence), ResponseMethod, To (To, To\_tag) and the Jitter value for the session.

The VOIP tab provides two ways of filtering VOIP session data displayed.

- "Find Text" Filter:
	- o When this field is empty, all VOIP sessions are displayed.

| <b>Q</b> Search Logs                                                          | <b>Federated Nodes</b>               | VOIP: nc_130                                                 | <b>QFind Text</b> |               | Min Jitter: 0                                            | Max Jitter: 99999                                                 |                                              |                           | Copy to ClipBoard & Download & Refresh Page |                                                                    |        |
|-------------------------------------------------------------------------------|--------------------------------------|--------------------------------------------------------------|-------------------|---------------|----------------------------------------------------------|-------------------------------------------------------------------|----------------------------------------------|---------------------------|---------------------------------------------|--------------------------------------------------------------------|--------|
| <b>Begin Time</b><br>2020-01-27 19:40:00                                      | BostonMA::nc 130<br>NashuaNH::nc 113 |                                                              |                   | Page Size     | 500<br>$\boldsymbol{\mathrm{v}}$                         | « Prev<br>$\mathbf{1}$                                            | $\overline{2}$<br>3                          | 5<br>Next »               |                                             |                                                                    |        |
| <b>End Time</b>                                                               |                                      | SessionInfo<br>Timestamp                                     |                   | RequestMethod | From                                                     |                                                                   | Call-Id                                      | CSeq                      | ResponseMethod To                           |                                                                    | Jitter |
| 2020-01-27 20:10:00                                                           |                                      | 2020-01-27T19:54:16 10.33.6.101:5060 UDP<br>10.33.6.100:5060 |                   | <b>BYE</b>    |                                                          | <sip:101@10.33.6.100:user=phone></sip:101@10.33.6.100:user=phone> | 1907983263271201083 1 BYE<br>544@10.33.6.101 |                           | OK                                          | <sip:mp114.fxs1@192.168.2.160></sip:mp114.fxs1@192.168.2.160>      |        |
| Log Search Filter [?]<br>return only events that have the supplied pattern(s) |                                      | 2020-01-27T19:54:15 10.0.2.20:5060 UDP<br>10.0.2.15:5060     |                   | BYE           | test <sip:test@10.0.2.15:5060></sip:test@10.0.2.15:5060> |                                                                   | 1-2123@10.0.2.20                             | 99750244 OK<br><b>BYE</b> |                                             | L16/48000 <sip:sipp@10.0.2.20:5060></sip:sipp@10.0.2.20:5060>      |        |
|                                                                               |                                      | 2020-01-27T19:54:15 10.0.2.15:5060 UDP<br>10.0.2.20:5060     |                   | <b>INVITE</b> |                                                          | L16/48000 <sip:sipp@10.0.2.20:5060></sip:sipp@10.0.2.20:5060>     | 1-2123@10.0.2.20                             | 1 INVITE OK               |                                             | test <sip:test@10.0.2.15:5060></sip:test@10.0.2.15:5060>           | 5012   |
| Max Rows<br>$\hat{\mathbb{I}}$<br>2000                                        |                                      | 2020-01-27T19:54:15 10.0.2.20:5060 UDP<br>10.0.2.15:5060     |                   | BYE           | test <sip:test@10.0.2.15:5060></sip:test@10.0.2.15:5060> |                                                                   | 1-2121@10.0.2.20                             | 99750240 OK<br><b>BYE</b> |                                             | L16/11025 <sip:sipp@10.0.2.20:5060></sip:sipp@10.0.2.20:5060>      |        |
| Q Search Logs                                                                 |                                      | 2020-01-27T19:54:15 10.0.2.20:5060 UDP<br>10.0.2.15:5060     |                   | BYE           | test <sip:test@10.0.2.15:5060></sip:test@10.0.2.15:5060> |                                                                   | 1-4269@10.0.2.20                             | 99791983 OK<br>BYE        |                                             | iLBC/8000 <sip:sipp@10.0.2.20:5060></sip:sipp@10.0.2.20:5060>      |        |
|                                                                               |                                      | 2020-01-27T19:54:15 10.0.2.15:5060 UDP<br>10.0.2.20:5060     |                   | BYE           | test <sip:test@10.0.2.15:5060></sip:test@10.0.2.15:5060> |                                                                   | 1-2123@10.0.2.20                             | 99750244 OK<br>BYE        |                                             | L16/48000 <sip:sipp@10.0.2.20:5060></sip:sipp@10.0.2.20:5060>      |        |
|                                                                               |                                      | 2020-01-27T19:54:15 10.0.2.20:5060 UDP<br>10.0.2.15:5060     |                   | BYE           | test <sip:test@10.0.2.15:5060></sip:test@10.0.2.15:5060> |                                                                   | 1-2120@10.0.2.20                             | 99750234 OK<br><b>BYE</b> |                                             | L16/16000/2<br><sip:sipp@10.0.2.20:5060></sip:sipp@10.0.2.20:5060> |        |
|                                                                               |                                      | 2020-01-27T19:54:15 10.0.2.15:5060 UDP<br>10.0.2.20:5060     |                   | BYE           | test <sip:test@10.0.2.15:5060></sip:test@10.0.2.15:5060> |                                                                   | 1-2123@10.0.2.20                             | 99750244 OK<br>BYE        |                                             | L16/48000 <sip:sipp@10.0.2.20:5060></sip:sipp@10.0.2.20:5060>      |        |
|                                                                               |                                      | 2020-01-27T19:54:15 10.0.2.15:5060 UDP<br>10.0.2.20:5060     |                   | BYE           | test <sip:test@10.0.2.15:5060></sip:test@10.0.2.15:5060> |                                                                   | 1-2123@10.0.2.20                             | 99750244 OK<br>BYE        |                                             | L16/48000 <sip:sipp@10.0.2.20:5060></sip:sipp@10.0.2.20:5060>      |        |
|                                                                               |                                      | 2020-01-27T19:54:15 10.0.2.20:5060 UDP<br>10.0.2.15:5060     |                   | BYE           | test <sip:test@10.0.2.15:5060></sip:test@10.0.2.15:5060> |                                                                   | 1-2118@10.0.2.20                             | 99750230 OK<br>BYE        |                                             | L16/8000/2 <sip:sipp@10.0.2.20:5060></sip:sipp@10.0.2.20:5060>     |        |
|                                                                               |                                      | 2020-01-27T19:54:15 10.0.2.15:5060 UDP<br>10.0.2.20:5060     |                   | BYE           | test <sip:test@10.0.2.15:5060></sip:test@10.0.2.15:5060> |                                                                   | 1-2123@10.0.2.20                             | 99750244 OK<br>BYE        |                                             | L16/48000 <sip:sipp@10.0.2.20:5060></sip:sipp@10.0.2.20:5060>      |        |

Figure 97-View Metadata VIOP view

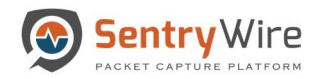

## o As the user enters text into this text field, only the matching rows are displayed.

| Sentry Wire<br>UDefendedAlerts OSuspDomains <b>B</b> SuspSig(JA3)Alerts Malware OSuspIPAlerts LUndefendedAlerts LActiveTriggers EFlows ODNS R Files @HTTP USMB Z Email BTLS/SSL LVOIP |                        | iDashboard < Policy Setup  < Investigator Q Search & View Metadata |                       |               |                                                                   |                                                                                       |                           |                                                           | Reports $\bigoplus$ Configuration $\bigoplus$ Help                 | <b>E</b> Logout |
|----------------------------------------------------------------------------------------------------|------------------------|--------------------------------------------------------------------|-----------------------|---------------|-------------------------------------------------------------------|---------------------------------------------------------------------------------------|---------------------------|-----------------------------------------------------------|--------------------------------------------------------------------|-----------------|
| <b>Q</b> Search Logs                                                                                                    | <b>Federated Nodes</b> | VOIP: nc_130                                                       | <b>QFind Text BYE</b> |               | Min Jitter: 0<br>Max Jitter: 99999                                |                                                                                       |                           | Copy to ClipBoard <b>2</b> Download <b>2</b> Refresh Page |                                                                    |                 |
| <b>Begin Time</b>                                                                                                    | BostonMA::nc 130       |                                                                    |                       | Page Size     | « Prev<br>1<br>500<br>$\mathbf{v}$                                | 5 <sup>5</sup><br>$\overline{2}$<br>$\overline{\mathbf{3}}$<br>$\boldsymbol{\Lambda}$ | Next »                    |                                                           |                                                                    |                 |
| 2020-01-27 19:40:00                                                                                                    | NashuaNH::nc 113       |                                                                    |                       |               |                                                                   |                                                                                       |                           |                                                           |                                                                    |                 |
| <b>End Time</b>                                                                                                    |                        | SessionInfo<br>Timestamp                                           |                       | RequestMethod | From                                                              | Call-Id                                                                               | CSeq                      | ResponseMethod To                                         |                                                                    | Jitter          |
| 2020-01-27 20:10:00                                                                                                    |                        | 2020-01-27T19:54:16 10.33.6.101:5060 UDP<br>10.33.6.100:5060       |                       | <b>BYE</b>    | <sip:101@10.33.6.100;user=phone></sip:101@10.33.6.100;user=phone> | 1907983263271201083 1 BYE<br>544@10.33.6.101                                          |                           | OK                                                        | <sip:mp114.fxs1@192.168.2.160></sip:mp114.fxs1@192.168.2.160>      |                 |
| Log Search Filter [?]<br>return only events that have the supplied pattern(s)                                                                                                    |                        | 2020-01-27T19:54:15 10.0.2.20:5060 UDP<br>10.0.2.15:5060           |                       | <b>BYE</b>    | test <sip:test@10.0.2.15:5060></sip:test@10.0.2.15:5060>          | 1-2123@10.0.2.20                                                                      | 99750244 OK<br>BYE        |                                                           | L16/48000 <sip:sipp@10.0.2.20:5060></sip:sipp@10.0.2.20:5060>      |                 |
| <b>Max Rows</b>                                                                                                    |                        | 2020-01-27T19:54:15 10.0.2.15:5060 UDP<br>10.0.2.20:5060           |                       | <b>BYE</b>    | test <sip:test@10.0.2.15:5060></sip:test@10.0.2.15:5060>          | 1-2123@10.0.2.20                                                                      | 99750244 OK<br><b>BYE</b> |                                                           | L16/48000 <sip:sipp@10.0.2.20:5060></sip:sipp@10.0.2.20:5060>      |                 |
| $\hat{\mathbb{I}}$<br>2000                                                                                                    |                        | 2020-01-27T19:54:15 10.0.2.20:5060 UDP<br>10.0.2.15:5060           |                       | <b>BYE</b>    | test <sip:test@10.0.2.15:5060></sip:test@10.0.2.15:5060>          | 1-2121@10.0.2.20                                                                      | 99750240 OK<br>BYE        |                                                           | L16/11025 <sip:sipp@10.0.2.20:5060></sip:sipp@10.0.2.20:5060>      |                 |
| Q Search Logs                                                                                                    |                        | 2020-01-27T19:54:15 10.0.2.20:5060 UDP<br>10.0.2.15:5060           |                       | <b>BYE</b>    | test <sip:test@10.0.2.15:5060></sip:test@10.0.2.15:5060>          | 1-4269@10.0.2.20                                                                      | 99791983 OK<br><b>BYE</b> |                                                           | iLBC/8000 <sip:sipp@10.0.2.20:5060></sip:sipp@10.0.2.20:5060>      |                 |
|                                                                                                    |                        | 2020-01-27T19:54:15 10.0.2.15:5060 UDP<br>10.0.2.20:5060           |                       | <b>BYE</b>    | test <sip:test@10.0.2.15:5060></sip:test@10.0.2.15:5060>          | 1-2123@10.0.2.20                                                                      | 99750244 OK<br><b>BYE</b> |                                                           | L16/48000 <sip:sipp@10.0.2.20:5060></sip:sipp@10.0.2.20:5060>      |                 |
|                                                                                                    |                        | 2020-01-27T19:54:15 10.0.2.20:5060 UDP<br>10.0.2.15:5060           |                       | <b>BYE</b>    | test <sip:test@10.0.2.15:5060></sip:test@10.0.2.15:5060>          | 1-2120@10.0.2.20                                                                      | 99750234 OK<br>BYE        |                                                           | L16/16000/2<br><sip:sipp@10.0.2.20:5060></sip:sipp@10.0.2.20:5060> |                 |
|                                                                                                    |                        | 2020-01-27T19:54:15 10.0.2.15:5060 UDP<br>10.0.2.20:5060           |                       | <b>BYE</b>    | test <sip:test@10.0.2.15:5060></sip:test@10.0.2.15:5060>          | 1-2123@10.0.2.20                                                                      | 99750244 OK<br><b>BYE</b> |                                                           | L16/48000 <sip:sipp@10.0.2.20:5060></sip:sipp@10.0.2.20:5060>      |                 |
|                                                                                                    |                        | 2020-01-27T19:54:15 10.0.2.15:5060 UDP<br>10.0.2.20:5060           |                       | <b>BYE</b>    | test <sip:test@10.0.2.15:5060></sip:test@10.0.2.15:5060>          | 1-2123@10.0.2.20                                                                      | 99750244 OK<br><b>BYE</b> |                                                           | L16/48000 <sip:sipp@10.0.2.20:5060></sip:sipp@10.0.2.20:5060>      |                 |
|                                                                                                    |                        | 2020-01-27T19:54:15 10.0.2.20:5060 UDP<br>10.0.2.15:5060           |                       | <b>BYE</b>    | test <sip:test@10.0.2.15:5060></sip:test@10.0.2.15:5060>          | 1-2118@10.0.2.20                                                                      | 99750230 OK<br>BYE        |                                                           | L16/8000/2 <sip:sipp@10.0.2.20:5060></sip:sipp@10.0.2.20:5060>     |                 |
|                                                                                                    |                        | 2020-01-27T19:54:15 10.0.2.15:5060 UDP<br>10.0.2.20:5060           |                       | <b>BYE</b>    | test <sip:test@10.0.2.15:5060></sip:test@10.0.2.15:5060>          | 1-2123@10.0.2.20                                                                      | 99750244 OK<br>BYE        |                                                           | L16/48000 <sip:sipp@10.0.2.20:5060></sip:sipp@10.0.2.20:5060>      |                 |

Figure 98-View Metadata VOIP Find Text view

- "Min Jitter" and "Max Jitter" Filter:
	- o When both "Min Jitter" and "Max Jitter" fields are empty, only the sessions without RTCP packets are displayed.

| <b>Q</b> Search Logs                                                          |                        | <b>VOIP: nc_130</b>                    | <b>QFind Text</b>                                            |               | UDefendedAlerts @SuspDomains <b>&amp;SuspSig(JA3)Alerts 意Malware ◆SuspIPAlerts </b> ●UndefendedAlerts ●ActiveTriggers HEFlows <b>@DNS 新Files . HTTP IP SMB METER</b> SITES/SSL LVOIP<br>Min Jitter: 0<br>Max Jitter: 99999 |                                              |                           | Copy to ClipBoard <b>2</b> Download C Refresh Page |                                                                    |        |
|-------------------------------------------------------------------------------|------------------------|----------------------------------------|--------------------------------------------------------------|---------------|----------------------------------------------------------------------------------------------------|----------------------------------------------|---------------------------|----------------------------------------------------|--------------------------------------------------------------------|--------|
|                                                                               | <b>Federated Nodes</b> |                                        |                                                              |               | <b>DEFAULT</b>                                                                                                    |                                              |                           |                                                    |                                                                    |        |
|                                                                               | BostonMA::nc 130       |                                        |                                                              | Page Size     |                                                                                                    | 5                                            |                           |                                                    |                                                                    |        |
| <b>Begin Time</b><br>2020-01-27 19:40:00                                      | NashuaNH::nc_113       |                                        |                                                              |               | « Prev<br>500<br>$\boldsymbol{\mathrm{v}}$                                                                                                    | $\overline{2}$<br>3                          | Next »                    |                                                    |                                                                    |        |
|                                                                               |                        |                                        |                                                              |               |                                                                                                    |                                              |                           |                                                    |                                                                    |        |
| <b>End Time</b>                                                               |                        | Timestamp                              | SessionInfo                                                  | RequestMethod | From                                                                                                    | Call-Id                                      | CSeq                      | ResponseMethod To                                  |                                                                    | Jitter |
| 2020-01-27 20:10:00                                                           |                        |                                        | 2020-01-27T19:54:16 10.33.6.101:5060 UDP<br>10.33.6.100:5060 | <b>BYE</b>    | <sip:101@10.33.6.100;user=phone></sip:101@10.33.6.100;user=phone>                                                                                                    | 1907983263271201083 1 BYE<br>544@10.33.6.101 |                           | OK                                                 | <sip:mp114.fxs1@192.168.2.160></sip:mp114.fxs1@192.168.2.160>      |        |
| Log Search Filter [?]<br>return only events that have the supplied pattern(s) |                        | 2020-01-27T19:54:15 10.0.2.20:5060 UDP | 10.0.2.15:5060                                               | BYE           | test <sip:test@10.0.2.15:5060></sip:test@10.0.2.15:5060>                                                                                                    | 1-2123@10.0.2.20                             | 99750244 OK<br>BYE        |                                                    | L16/48000 <sip:sipp@10.0.2.20:5060></sip:sipp@10.0.2.20:5060>      |        |
| <b>Max Rows</b>                                                               |                        | 2020-01-27T19:54:15 10.0.2.15:5060 UDP | 10.0.2.20:5060                                               | <b>INVITE</b> | L16/48000 <sip:sipp@10.0.2.20:5060></sip:sipp@10.0.2.20:5060>                                                                                                    | 1-2123@10.0.2.20                             | 1 INVITE OK               |                                                    | test <sip:test@10.0.2.15:5060></sip:test@10.0.2.15:5060>           | 5012   |
| $\hat{\mathbb{I}}$<br>2000                                                    |                        | 2020-01-27T19:54:15 10.0.2.20:5060 UDP | 10.0.2.15:5060                                               | BYE           | test <sip:test@10.0.2.15:5060></sip:test@10.0.2.15:5060>                                                                                                    | 1-2121@10.0.2.20                             | 99750240 OK<br>BYE        |                                                    | L16/11025 <sip:sipp@10.0.2.20:5060></sip:sipp@10.0.2.20:5060>      |        |
| Q Search Logs                                                                 |                        | 2020-01-27T19:54:15 10.0.2.20:5060 UDP | 10.0.2.15:5060                                               | BYE           | test <sip:test@10.0.2.15:5060></sip:test@10.0.2.15:5060>                                                                                                    | 1-4269@10.0.2.20                             | 99791983 OK<br>BYE        |                                                    | iLBC/8000 <sip:sipp@10.0.2.20:5060></sip:sipp@10.0.2.20:5060>      |        |
|                                                                               |                        | 2020-01-27T19:54:15 10.0.2.15:5060 UDP | 10.0.2.20:5060                                               | BYE           | test <sip:test@10.0.2.15:5060></sip:test@10.0.2.15:5060>                                                                                                    | 1-2123@10.0.2.20                             | 99750244 OK<br>BYE        |                                                    | L16/48000 <sip:sipp@10.0.2.20:5060></sip:sipp@10.0.2.20:5060>      |        |
|                                                                               |                        | 2020-01-27T19:54:15 10.0.2.20:5060 UDP | 10.0.2.15:5060                                               | BYE           | test <sip:test@10.0.2.15:5060></sip:test@10.0.2.15:5060>                                                                                                    | 1-2120@10.0.2.20                             | 99750234 OK<br><b>BYE</b> |                                                    | L16/16000/2<br><sip:sipp@10.0.2.20:5060></sip:sipp@10.0.2.20:5060> |        |
|                                                                               |                        | 2020-01-27T19:54:15 10.0.2.15:5060 UDP | 10.0.2.20:5060                                               | BYE           | test <sip:test@10.0.2.15:5060></sip:test@10.0.2.15:5060>                                                                                                    | 1-2123@10.0.2.20                             | 99750244 OK<br>BYE        |                                                    | L16/48000 <sip:sipp@10.0.2.20:5060></sip:sipp@10.0.2.20:5060>      |        |
|                                                                               |                        | 2020-01-27T19:54:15 10.0.2.15:5060 UDP | 10.0.2.20:5060                                               | BYE           | test <sip:test@10.0.2.15:5060></sip:test@10.0.2.15:5060>                                                                                                    | 1-2123@10.0.2.20                             | 99750244 OK<br>BYE        |                                                    | L16/48000 <sip:sipp@10.0.2.20:5060></sip:sipp@10.0.2.20:5060>      |        |
|                                                                               |                        | 2020-01-27T19:54:15 10.0.2.20:5060 UDP | 10.0.2.15:5060                                               | BYE           | test <sip:test@10.0.2.15:5060></sip:test@10.0.2.15:5060>                                                                                                    | 1-2118@10.0.2.20                             | 99750230 OK<br><b>BYE</b> |                                                    | L16/8000/2 <sip:sipp@10.0.2.20:5060></sip:sipp@10.0.2.20:5060>     |        |
|                                                                               |                        | 2020-01-27T19:54:15 10.0.2.15:5060 UDP | 10.0.2.20:5060                                               | BYE           | test <sip:test@10.0.2.15:5060></sip:test@10.0.2.15:5060>                                                                                                    | 1-2123@10.0.2.20                             | 99750244 OK<br>BYE        |                                                    | L16/48000 <sip:sipp@10.0.2.20:5060></sip:sipp@10.0.2.20:5060>      |        |

Figure 99-View Metadata VOIP Min and Max Jitter field view

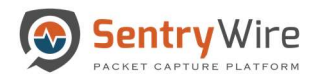

o When the user enters values into both "Min Jitter" and "Max Jitter" fields, only the sessions with jitter values that are  $\geq$  "Min Jitter" and  $\leq$  "Max Jitter" are displayed.

| <b>Q</b> Search Logs                                 | <b>Federated Nodes</b>               | VOIP: nc_130                           | <b>QFind Text</b>                                            |               | Max Jitter: 99999<br>Min Jitter: 5012                             |                                                         |                           | Copy to ClipBoard & Download & Refresh Page |                                                               |        |  |
|------------------------------------------------------|--------------------------------------|----------------------------------------|--------------------------------------------------------------|---------------|-------------------------------------------------------------------|---------------------------------------------------------|---------------------------|---------------------------------------------|---------------------------------------------------------------|--------|--|
| <b>Begin Time</b><br>2020-01-27 19:40:00             | BostonMA::nc 130<br>NashuaNH::nc 113 |                                        |                                                              | Page Size     | « Prev<br>500<br>1<br>$\boldsymbol{\mathrm{v}}$                   | $\overline{2}$<br>5 <sup>5</sup><br>3<br>$\overline{4}$ | Next »                    |                                             |                                                               |        |  |
| <b>End Time</b>                                      |                                      | Timestamp                              | SessionInfo                                                  | RequestMethod | From                                                              | Call-Id                                                 | CSeg                      | ResponseMethod To                           |                                                               | Jitter |  |
| 2020-01-27 20:10:00                                  |                                      |                                        | 2020-01-27T19:54:16 10.33.6.101:5060 UDP<br>10.33.6.100:5060 | BYE           | <sip:101@10.33.6.100;user=phone></sip:101@10.33.6.100;user=phone> | 1907983263271201083 1 BYE<br>544@10.33.6.101            |                           | OK                                          | <sip:mp114.fxs1@192.168.2.160></sip:mp114.fxs1@192.168.2.160> | 5012   |  |
| Log Search Filter [?]                                |                                      | 2020-01-27T19:54:15 10.0.2.20:5060 UDP | 10.0.2.15:5060                                               | BYE           | test <sip:test@10.0.2.15:5060></sip:test@10.0.2.15:5060>          | 1-2123@10.0.2.20                                        | 99750244 OK<br>BYE        |                                             | L16/48000 <sip:sipp@10.0.2.20:5060></sip:sipp@10.0.2.20:5060> | 5012   |  |
| return only events that have the supplied pattern(s) |                                      | 2020-01-27T19:54:15 10.0.2.15:5060 UDP | 10.0.2.20:5060                                               | <b>INVITE</b> | L16/48000 <sip:sipp@10.0.2.20:5060></sip:sipp@10.0.2.20:5060>     | 1-2123@10.0.2.20                                        | 1 INVITE OK               |                                             | test <sip:test@10.0.2.15:5060></sip:test@10.0.2.15:5060>      | 5012   |  |
| <b>Max Rows</b><br>$\hat{\mathbf{z}}$<br>2000        |                                      | 2020-01-27T19:54:15 10.0.2.20:5060 UDP | 10.0.2.15:5060                                               | <b>BYE</b>    | test <sip:test@10.0.2.15:5060></sip:test@10.0.2.15:5060>          | 1-2121@10.0.2.20                                        | 99750240 OK<br><b>BYE</b> |                                             | L16/11025 <sip:sipp@10.0.2.20:5060></sip:sipp@10.0.2.20:5060> | 5012   |  |
| Q Search Logs                                        |                                      | 2020-01-27T19:54:15 10.0.2.20:5060 UDP | 10.0.2.15:5060                                               | BYE           | test <sip:test@10.0.2.15:5060></sip:test@10.0.2.15:5060>          | 1-4269@10.0.2.20                                        | 99791983 OK<br>BYE        |                                             | iLBC/8000 <sip:sipp@10.0.2.20:5060></sip:sipp@10.0.2.20:5060> | 5012   |  |
|                                                      |                                      |                                        |                                                              |               |                                                                   |                                                         |                           |                                             |                                                               |        |  |

Figure 100-View Metadata VOIP Min and Max Jitter results

Both "Find Text" and Jitter filters can be used together:

|                  |                                            |                     |                                                                                                    |                                                                                                    |                                                |                                                                                                    |                                                                                                    |                                                     |                                                                          |                                                                                                    |                                                                                                    | E Logout                                                                                                    |
|------------------|--------------------------------------------|---------------------|----------------------------------------------------------------------------------------------------|----------------------------------------------------------------------------------------------------|------------------------------------------------|----------------------------------------------------------------------------------------------------|----------------------------------------------------------------------------------------------------|-----------------------------------------------------|--------------------------------------------------------------------------|----------------------------------------------------------------------------------------------------|----------------------------------------------------------------------------------------------------|----------------------------------------------------------------------------------------------------|
|                  |                                            |                     |                                                                                                    |                                                                                                    |                                                |                                                                                                    |                                                                                                    |                                                     |                                                                          |                                                                                                    |                                                                                                    |                                                                                                    |
|                  |                                            |                     |                                                                                                    |                                                                                                    |                                                |                                                                                                    |                                                                                                    |                                                     |                                                                          |                                                                                                    |                                                                                                    |                                                                                                    |
| BostonMA::nc 130 |                                            |                     |                                                                                                    |                                                                                                    |                                                |                                                                                                    |                                                                                                    |                                                     |                                                                          |                                                                                                    |                                                                                                    |                                                                                                    |
|                  |                                            |                     |                                                                                                    | « Prev<br>500<br>$\boldsymbol{\mathrm{v}}$                                                                  | 1                                              | 3                                                                                                    |                                                                                                    |                                                     |                                                                          |                                                                                                    |                                                                                                    |                                                                                                    |
|                  |                                            |                     |                                                                                                    |                                                                                                    |                                                |                                                                                                    |                                                                                                    |                                                     |                                                                          |                                                                                                    |                                                                                                    |                                                                                                    |
|                  | Timestamp                                  | SessionInfo         |                                                                                                    | From                                                                                                    |                                                |                                                                                                    | CSeq                                                                                                    |                                                     |                                                                          |                                                                                                    |                                                                                                    | Ĥ                                                                                                    |
|                  |                                            | 10.33.6.100:5060    |                                                                                                    |                                                                                                    |                                                |                                                                                                    |                                                                                                    |                                                     |                                                                          |                                                                                                    |                                                                                                    |                                                                                                    |
|                  |                                            | 10.0.2.15:5060      | <b>BYE</b>                                                                                                    |                                                                                                    |                                                |                                                                                                    | BYE                                                                                                    |                                                     |                                                                          |                                                                                                    |                                                                                                    |                                                                                                    |
|                  |                                            | 10.0.2.20:5060      | <b>BYE</b>                                                                                                    |                                                                                                    |                                                |                                                                                                    |                                                                                                    |                                                     |                                                                          |                                                                                                    |                                                                                                    |                                                                                                    |
|                  |                                            | 10.0.2.15:5060      | <b>BYE</b>                                                                                                    |                                                                                                    |                                                |                                                                                                    | <b>BYE</b>                                                                                                    |                                                     |                                                                          |                                                                                                    |                                                                                                    |                                                                                                    |
|                  |                                            | 10.0.2.15:5060      | <b>BYE</b>                                                                                                    |                                                                                                    |                                                |                                                                                                    | BYE                                                                                                    |                                                     |                                                                          |                                                                                                    |                                                                                                    |                                                                                                    |
|                  |                                            |                     |                                                                                                    |                                                                                                    |                                                |                                                                                                    |                                                                                                    |                                                     |                                                                          |                                                                                                    |                                                                                                    |                                                                                                    |
|                  |                                            |                     |                                                                                                    |                                                                                                    |                                                |                                                                                                    |                                                                                                    |                                                     |                                                                          |                                                                                                    |                                                                                                    |                                                                                                    |
|                  |                                            |                     |                                                                                                    |                                                                                                    |                                                |                                                                                                    |                                                                                                    |                                                     |                                                                          |                                                                                                    |                                                                                                    |                                                                                                    |
|                  |                                            |                     |                                                                                                    |                                                                                                    |                                                |                                                                                                    |                                                                                                    |                                                     |                                                                          |                                                                                                    |                                                                                                    |                                                                                                    |
|                  |                                            |                     |                                                                                                    |                                                                                                    |                                                |                                                                                                    |                                                                                                    |                                                     |                                                                          |                                                                                                    |                                                                                                    |                                                                                                    |
|                  |                                            |                     |                                                                                                    |                                                                                                    |                                                |                                                                                                    |                                                                                                    |                                                     |                                                                          |                                                                                                    |                                                                                                    |                                                                                                    |
|                  |                                            |                     |                                                                                                    |                                                                                                    |                                                |                                                                                                    |                                                                                                    |                                                     |                                                                          |                                                                                                    |                                                                                                    |                                                                                                    |
|                  |                                            |                     |                                                                                                    |                                                                                                    |                                                |                                                                                                    |                                                                                                    |                                                     |                                                                          |                                                                                                    |                                                                                                    |                                                                                                    |
|                  | <b>Federated Nodes</b><br>NashuaNH::nc 113 | <b>VOIP: nc_130</b> | 2020-01-27T19:54:16 10.33.6.101:5060 UDP<br>2020-01-27T19:54:15 10.0.2.20:5060 UDP<br>2020-01-27T19:54:15 10.0.2.15:5060 UDP<br>2020-01-27T19:54:15 10.0.2.20:5060 UDP<br>2020-01-27T19:54:15 10.0.2.20:5060 UDP | il Dashboard < Policy Setup  . Investigator Q Search & View Metadata<br><b>QFind Text BYE</b><br><b>BYE</b> | Min Jitter: 5012<br>Page Size<br>RequestMethod | <sip:101@10.33.6.100;user=phone><br/>test <sip:test@10.0.2.15:5060><br/>test <sip:test@10.0.2.15:5060><br/>test <sip:test@10.0.2.15:5060><br/>test <sip:test@10.0.2.15:5060></sip:test@10.0.2.15:5060></sip:test@10.0.2.15:5060></sip:test@10.0.2.15:5060></sip:test@10.0.2.15:5060></sip:101@10.33.6.100;user=phone> | Max Jitter: 99999<br>$\overline{2}$<br>Call-Id<br>544@10.33.6.101<br>1-2123@10.0.2.20<br>1-2123@10.0.2.20<br>1-2121@10.0.2.20<br>1-4269@10.0.2.20 | $5\overline{)}$<br>1907983263271201083 1 BYE<br>BYE | Next »<br>OK<br>99750244 OK<br>99750244 OK<br>99750240 OK<br>99791983 OK | UDefendedAlerts OSuspDomains <b>B</b> SuspSig(JA3)Alerts 新Malware ◆SuspIPAlerts <b>A</b> UndefendedAlerts <i>LActiveTriggers</i> EFlows ODNS 新Files © HTTP DSMB METERS/SSL LVOIP<br>Copy to ClipBoard & Download C Refresh Page<br>ResponseMethod To | <sip:mp114.fxs1@192.168.2.160><br/>L16/48000 <sip:sipp@10.0.2.20:5060><br/>L16/48000 <sip:sipp@10.0.2.20:5060><br/>L16/11025 <sip:sipp@10.0.2.20:5060><br/>iLBC/8000 <sip:sipp@10.0.2.20:5060></sip:sipp@10.0.2.20:5060></sip:sipp@10.0.2.20:5060></sip:sipp@10.0.2.20:5060></sip:sipp@10.0.2.20:5060></sip:mp114.fxs1@192.168.2.160> | $\blacksquare$ Reports $\spadesuit$ Configuration $\heartsuit$ Help<br>Jitter<br>5012<br>5012<br>5012<br>5012<br>5012 |

Figure 101-View Metadata VOIP Min and Max Jitter and Find Text combined field view

VOIP sessions allow searching for SIP, RTP and RTCP packets for each session.

"SessionInfo" column for SIP sessions displays:

SIP source IP address, SIP source port

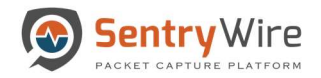

- SIP destination IP address, SIP destination port
- RTP inviter IP address, RTP inviter port.
- RTP invitee IP address, RTP invitee port.

"SessionInfo" column for RTP and RTCP sessions displays:

- SIP source IP address, SIP source port
- SIP destination IP address, SIP destination port
- RTP inviter IP address, RTP inviter port.
- RTP invitee IP address, RTP invitee port.

Jitter summary column displays the data extracted from RTCP packets for the session:

Note: If the session does not contain any RTCP packets the Jitter summary column can be blank.

Clicking on the hyperlinked sessioninfo pivots to the investigator screen that shows the events with the same 5 tuple information for further analysis.

| Sentry Wire                                                                                                    |                                      |                     | KADashboard < Policy Setup  < Investigator Q Search & View Metadata |                      |                                                                                                    |                                                                       |                                                                                                    |                     |                                                                                                    | Reports Configuration @ Help & Logout                                                                                                    |                                                 |                      |
|----------------------------------------------------------------------------------------------------|--------------------------------------|---------------------|---------------------------------------------------------------------|----------------------|----------------------------------------------------------------------------------------------------|-----------------------------------------------------------------------|----------------------------------------------------------------------------------------------------|---------------------|----------------------------------------------------------------------------------------------------|----------------------------------------------------------------------------------------------------|-------------------------------------------------|----------------------|
| UDefendedAlerts OSuspDomains <b>aSuspSig(JA3)Alerts #Malware OSuspIPAlerts AUndefendedAlerts ●ActiveTriggers EFIows ODNS # Files @ HTTP USMB ZEmail ATLS/SSL LVOIP</b><br><b>Q</b> Search Logs | <b>Federated Nodes</b>               | <b>VOIP: nc_130</b> | <b>QFind Text</b>                                                   |                      | Min Jitter: 0                                                                                                    | Max Jitter: 99999                                                     |                                                                                                    |                     | Copy to ClipBoard & Download C Refresh Page                                                            |                                                                                                    |                                                 |                      |
| <b>Begin Time</b><br>2020-01-27 21:48:00                                                                                                    | BostonMA::nc 130<br>NashuaNH::nc 113 |                     |                                                                     |                      | Page Size<br>500                                                                                                    | « Prev                                                                | Next »                                                                                                    |                     |                                                                                                    |                                                                                                    |                                                 |                      |
| End Time                                                                                                    |                                      | Timestamp           | SessionInfo                                                         | <b>RequestMethod</b> | <b>Click to investigate</b>                                                                                                    |                                                                       | Call-Id                                                                                                    | CSeq                | ResponseMethod To                                                                                      |                                                                                                    | Jitter                                          |                      |
| 2020-01-27 21:48:00                                                                                                    |                                      |                     | 2020-01-28T02:36:54 10.33.6.101:5060 UDP<br>10.33.6.100:5060        | <b>BYE</b>           |                                                                                                    | r=phone>                                                              | 1907983263271201083 1 BYE<br>544@10.33.6.101                                                                                                    |                     | OK                                                                                                    | <sip:mp114.fxs1@192.168.2.160></sip:mp114.fxs1@192.168.2.160>                                                                                                    |                                                 |                      |
| Log Search Filter [?]                                                                                                    |                                      |                     | 2020-01-28T02:36:53 10.0.2.20:5060 UDP<br>10.0.2.15:5060            |                      | test <sip:test@10.0.2. 5:5060=""></sip:test@10.0.2.>                                                                                                    |                                                                       | 1-24411@10.0.2.20                                                                                                    | 100001580 OK<br>BYE |                                                                                                    | G729/8000 <sip:sipp@10.0.2.20:5060></sip:sipp@10.0.2.20:5060>                                                                                                    |                                                 |                      |
| return only events that have the supplied pattern(s)                                                                                                    |                                      |                     | 2020-01-28T02:36:53 10.0.2.15:5060 UDP<br>10.0.2.20:5060            | <b>INVITE</b>        | G729/8000 <sip:sipp@10.0.2.20:5060></sip:sipp@10.0.2.20:5060>                                                                                                    |                                                                       | 1-24411@10.0.2.20                                                                                                    | 1 INVITE OK         |                                                                                                    | test <sip:test@10.0.2.15:5060></sip:test@10.0.2.15:5060>                                                                                                    |                                                 |                      |
| <b>Max Rows</b><br>$\hat{\mathbf{v}}$<br>2000                                                                                                    |                                      |                     | 2020-01-28T02:36:52 10.0.2.20:5060 UDP<br>10.0.2.15:5060            | <b>BYE</b>           | test <sip:test@10.0.2 6:5060=""></sip:test@10.0.2>                                                                                                    |                                                                       | 1-2123@10.0.2.20<br>#Districted<br><br><br><br><br><br><br><br><br><br><br><br><br><br><br><br><br><br><br><br><br><br><br><br><br><br><br><br> | 99750244 OK         |                                                                                                    | L16/48000 <sip:sipp@10.0.2.20:5060></sip:sipp@10.0.2.20:5060>                                                                                                    | <b>BiRicoda O Configuration O Help 9 Logast</b> |                      |
| <b>Q</b> Search Logs                                                                                                    |                                      |                     | 2020-01-28T02:36:52 10.0.2.15:5060 UDP<br>10.0.2.20:5060            | <b>INVITE</b>        | L16/48000 <sip:si< td=""><td><b>O</b> Create Eagrob</td><td><b>NodeName: nr. 130 NodelP: 12.01.170.130</b></td><td></td><td></td><td></td><td></td><td>vestigator Dashboard</td></sip:si<>                                                                                                    | <b>O</b> Create Eagrob                                                | <b>NodeName: nr. 130 NodelP: 12.01.170.130</b>                                                                                                  |                     |                                                                                                    |                                                                                                    |                                                 | vestigator Dashboard |
|                                                                                                    |                                      |                     | 2020-01-28T02:36:52 10.0.2.20:5060 UDP<br>10.0.2.15:5060            | BYE                  | test <sip:test@10.0< td=""><td><b>Information</b><br/><b>Industrial Ave. 130</b><br/>North William 113</td><td>Ciscovar<br/>New Save Open Share Inspect<br/><math>\infty</math></td><td></td><td>sm_jp: 10.33.6.101 and sm_port:5000 and dest, jp:10.33.6.100 and dest, port:5   KDL   10 &lt; Last 1 week</td><td></td><td>Show dates</td><td>0 0 0<br/>Ci Refresh</td></sip:test@10.0<>                                                                                                    | <b>Information</b><br><b>Industrial Ave. 130</b><br>North William 113 | Ciscovar<br>New Save Open Share Inspect<br>$\infty$                                                                                             |                     | sm_jp: 10.33.6.101 and sm_port:5000 and dest, jp:10.33.6.100 and dest, port:5   KDL   10 < Last 1 week |                                                                                                    | Show dates                                      | 0 0 0<br>Ci Refresh  |
|                                                                                                    |                                      |                     | 2020-01-28T02:36:52 10.0.2.15:5060 UDP<br>10.0.2.20:5060            | <b>INVITE</b>        | L16/11025 <sip:sip< td=""><td></td><td><math>-</math> Add filter</td><td></td><td></td><td></td><td></td><td></td></sip:sip<>                                                                                                    |                                                                       | $-$ Add filter                                                                                                    |                     |                                                                                                    |                                                                                                    |                                                 |                      |
|                                                                                                    |                                      |                     | 2020-01-28T02:36:52 10.0.2.20:5060 UDP<br>10.0.2.15:5060            | BYE                  | test <sip:test@10.0< td=""><td></td><td>investigator," (change)<br/>Q Search field names<br/>ń<br/>C Fiter by type</td><td></td><td></td><td>3 hits<br/>Jan 20, 2020 @ 21:49:05.724 - Jan 27, 2020 @ 21:48:05.724 - Auto v</td><td></td><td></td></sip:test@10.0<>                                                                                                    |                                                                       | investigator," (change)<br>Q Search field names<br>ń<br>C Fiter by type                                                                         |                     |                                                                                                    | 3 hits<br>Jan 20, 2020 @ 21:49:05.724 - Jan 27, 2020 @ 21:48:05.724 - Auto v                                                                                                    |                                                 |                      |
|                                                                                                    |                                      |                     | 2020-01-28T02:36:52 10.0.2.15:5060 UDP<br>10.0.2.20:5060            | <b>INVITE</b>        | L16/16000/2<br><sip:sipp@10.0.2.2< td=""><td></td><td>Λ<br/><b>Selected Telds</b><br/>e.<br/><math>+</math>  sports</td><td></td><td></td><td></td><td></td><td></td></sip:sipp@10.0.2.2<>                                                                                                    |                                                                       | Λ<br><b>Selected Telds</b><br>e.<br>$+$ sports                                                                                                  |                     |                                                                                                    |                                                                                                    |                                                 |                      |
|                                                                                                    |                                      |                     | 2020-01-28T02:36:52 10.0.2.20:5060 UDP<br>10.0.2.15:5060            | BYE                  | test <sip:test@10.0< td=""><td></td><td>Austriale fields<br/>s.<br/>Papula<br/><math display="inline">\tau_{\rm 0}^{\rm C}</math><br/><math>1 - 1658</math></td><td>2020 - P- 2110 001</td><td>1000 FLOOR ST<br/>NORMAL PROPERTY</td><td>2010-0-20.00/00<br/>limesteres per 3 hours</td><td>2000-0108 3040 2020-010749.00</td><td></td></sip:test@10.0<>                                                                                                    |                                                                       | Austriale fields<br>s.<br>Papula<br>$\tau_{\rm 0}^{\rm C}$<br>$1 - 1658$                                                                        | 2020 - P- 2110 001  | 1000 FLOOR ST<br>NORMAL PROPERTY                                                                       | 2010-0-20.00/00<br>limesteres per 3 hours                                                                                                    | 2000-0108 3040 2020-010749.00                   |                      |
|                                                                                                    |                                      |                     | 2020-01-28T02:36:52 10.0.2.15:5060 UDP<br>10.0.2.20:5060            | <b>INVITE</b>        | L16/8000/2 <sip:sip< td=""><td></td><td>S.<br/><math>A</math>. However,<br/><math display="inline">\sigma</math><br/>I puss<br/><b>合 1.36</b><br/><math>q = 1</math> , inter<br/><math>F</math> . At the<br/>r renja<br/><math>\mathbb{Z}</math></td><td>Tine .</td><td>Flow, 14 - 1, 258, 883, 700, 353, 554<br/>Check to a time and time had and</td><td>3 Jan 27, 2020 6 21(29)99.992 And_tan MAJACALINE dest_tp: 08.33.0.188 Theatrage: Jan 27, 2030 8 21(29)59.362<br/>no.18 / retoragef/1nt149/439338_15/15001785h6450001080_1588178600033251_pcgp.cz.1qnore<br/>powo_cnt: 19,185,709,044 wownt_type3_ctp ann_port: 5,000 deat_port: 5,000 proba: iDP wthen.type: 2,048<br/>ether are: 00.03.05 the 23 is ether and: 00.00.05 he in all acts once count method \$35<br/>7 Jan 27, 2020 # 21/29/52.149 Annunce 10.33.4.141 West Spr. 10.33.4.140 Edmocrator: Jan 27, 2020 # 21:29:52.143</td><td></td><td><math display="inline">\checkmark</math></td></sip:sip<> |                                                                       | S.<br>$A$ . However,<br>$\sigma$<br>I puss<br><b>合 1.36</b><br>$q = 1$ , inter<br>$F$ . At the<br>r renja<br>$\mathbb{Z}$                       | Tine .              | Flow, 14 - 1, 258, 883, 700, 353, 554<br>Check to a time and time had and                              | 3 Jan 27, 2020 6 21(29)99.992 And_tan MAJACALINE dest_tp: 08.33.0.188 Theatrage: Jan 27, 2030 8 21(29)59.362<br>no.18 / retoragef/1nt149/439338_15/15001785h6450001080_1588178600033251_pcgp.cz.1qnore<br>powo_cnt: 19,185,709,044 wownt_type3_ctp ann_port: 5,000 deat_port: 5,000 proba: iDP wthen.type: 2,048<br>ether are: 00.03.05 the 23 is ether and: 00.00.05 he in all acts once count method \$35<br>7 Jan 27, 2020 # 21/29/52.149 Annunce 10.33.4.141 West Spr. 10.33.4.140 Edmocrator: Jan 27, 2020 # 21:29:52.143 |                                                 | $\checkmark$         |

Figure 102-View Metadata VOIP SessionInfo Results view

# 10 REPORTS

The Reports tab allows the users to initiate requests for several types of reports that can be viewed and printed.

To generate a report, follow the steps below:

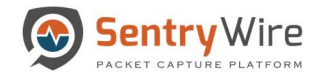

- 1. Select a Federated Node
- 2. Set Reports Settings(optional)
	- FilterString to be passed on to Kibana as a query filter.
	- Duration for the report data. Default Is 1 hour.
- 3. Click on one of the hyperlinks available in Reports List portion of the panel

|                        | → Sentry Wire<br><br><br><br><br><br><br><br><br><br><br><br><br><br><br><br><br><br><br><br><br><br><br><br><br><br><br><br><<<<<<<<<<<        |                                                      |                        |                 | B Reports $\clubsuit$ Configuration <b>O</b> Help <a>  I Logout</a> |          |                   |
|------------------------|----------------------------------------------------------------------------------------------------|------------------------------------------------------|------------------------|-----------------|---------------------------------------------------------------------|----------|-------------------|
|                        | Reports Settings<br>Node: 10.91.170.130(nc 130)                                                                                                 | Report Log                                           |                        |                 |                                                                     |          |                   |
|                        | FilterString                                                                                                    | Timestamp                                            | NodelP(NodeName)       | <b>UserName</b> | ReportType                                                          | Duration | SearchFilter      |
| <b>Federated Nodes</b> |                                                                                                    | 2020-01-28T22:40:16.938Z                             | 10.91.170.130(nc_130)  | continuum       | Investigator->DashboardView                                         | 1 Hours  | event_type:'http' |
|                        |                                                                                                    | 2020-01-28T22:53:38.898Z                             | 10.91.170.130(nc_130)  | continuum       | Augmentation->Suspicious Signatures(JA3) 1 Hours                    |          |                   |
| BostonMA::nc 130       | le Hour(s) @ Day(s)<br>Report Duration                                                                                                    | 2020-01-28T22:54:07.306Z                             | 10.91.170.130(nc_130)  | continuum       | Augmentation->Suspicious IPAddresses                                | 1 Hours  |                   |
| NashuaNH::nc 113       |                                                                                                    | 2020-01-28T22:54:25.102Z                             | 10.91.170.130(nc_130)  | continuum       | Augmentation->Suspicious Signatures(JA3) 1 Hours                    |          |                   |
|                        | <b>E</b> Reports List                                                                                                    | 2020-01-28T22:54:54.742Z                             | 10.91.170.130(nc. 130) | continuum       | Investigator->DashboardView                                         | 1 Hours  |                   |
|                        |                                                                                                    | 2020-01-28T22:55:43.712Z                             | 10.91.170.130(nc 130)  | continuum       | Augmentation->Malware                                               | 2 Hours  |                   |
|                        | Investigator->DashboardView                                                                                                    | 2020-01-28T22:59:48.447Z                             | 10.91.170.130(nc 130)  | continuum       | Search->Metadata                                                    | 1 Hours  |                   |
|                        | Augmentation->Suspicious Signatures(JA3)                                                                                                    | 2020-01-28T23:02:17.959Z                             | 10.91.170.130(nc_130)  | continuum       | Augmentation->Suspicious IPAddresses                                | 1 Hours  |                   |
|                        | Augmentation->Suspicious IPAddresses<br>Augmentation->Suspicious Domains<br>Augmentation->Malware<br>Search->Metadata<br>Investigator->Metadata | <b>Click any</b><br>hyperlinked<br>category from the |                        |                 |                                                                     |          |                   |

Figure 103-Reports Screen

- 4. A new browser tab will appear with the relevant Kibana interface.
- 5. Review data and modify the duration as needed.
- 6. From the browser's File Menu, choose Print.

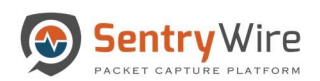

|                          | S Federation Manager<br>$\times$ | Report_Main_DB - Kibana<br>$+$<br>$\times$                                                                                                    |                                                           |                                                                                               |                                                                                                    |                 |                     |                          |                         | $^{\circ}$ 0 $^{\times}$          |           |
|--------------------------|----------------------------------|----------------------------------------------------------------------------------------------------|-----------------------------------------------------------|-----------------------------------------------------------------------------------------------|----------------------------------------------------------------------------------------------------|-----------------|---------------------|--------------------------|-------------------------|-----------------------------------|-----------|
| $\leftarrow$             | A Not secure<br>C                | 1/app/kibana#/dashboard/21e511a0-0a60-11ea-9015-014174b50227?_g=(refreshInterval:(pause:lt,value:0),time:(from:now-1h,to:now))&_a=(description:",filters:!(),full |                                                           |                                                                                               |                                                                                                    |                 |                     |                          | Q ☆                     | $\circledcirc$<br><b>III</b>      | R         |
|                          | Dashboard / Report_Main_DB       |                                                                                                    |                                                           | Report Main, DA - Kibana                                                                      |                                                                                                    |                 |                     |                          | New tab                 | $Ctrl+T$                          |           |
|                          |                                  |                                                                                                    | E 4 Dettool RentJier-28                                   |                                                                                               | $\begin{array}{ccccccccccccc} \circ & \circ & \circ & \circ & \circ \end{array}$                                                                                                    | Print           |                     | 3 pages                  | New window              | $Ctrl + N$                        |           |
| $\circ$                  | Full screen Share Clone Edit     |                                                                                                    | <b>Seated Stan One In</b><br>$100 - 100$<br><b>Search</b> | <b>Kit B - Letthon</b>                                                                        | Persons   Infrast                                                                                                    |                 |                     | 13                       |                         | New incognito window Ctrl+Shift+N |           |
|                          | $\sqrt{9}$<br>Search             |                                                                                                    | <b>Contactor</b>                                          |                                                                                               |                                                                                                    | Destination     | Save as PDF         | $\overline{\phantom{a}}$ | History                 |                                   |           |
| $\odot$                  |                                  |                                                                                                    | <b>Service</b><br><b>VANCOS</b>                           | $\begin{array}{l} \frac{1}{2} \text{ mod } 2 \\ \text{ mod } 2 \\ \text{ mod } 2 \end{array}$ |                                                                                                    |                 |                     |                          | Downloads               | $Ctrl + J$                        |           |
| 价                        | $\circledcirc$<br>+ Add filter   |                                                                                                    | <b>PERIOD</b><br><b>PERCENT</b>                           | menos                                                                                         |                                                                                                    | Pages           | All                 | $\check{\phantom{a}}$    | Bookmarks               |                                   |           |
|                          | <b>Network Connections</b>       |                                                                                                    | <b>Vancion</b><br>1044<br>5558                            | VENTIER<br><b>PERCISA</b><br><b>PERCIFICATE</b>                                               |                                                                                                    |                 |                     |                          | Zoom                    | Ω<br>80%<br>$\sim$<br>$\ddot{}$   |           |
| 昴                        |                                  |                                                                                                    | <b>NORTH</b><br>stinas                                    | www<br><b>SCICERA</b><br>$W = 0.01$                                                           |                                                                                                    | Layout          | Landscape           | $\mathbf{v}$             | Print                   | $Ctrl + P$                        |           |
| Ŵ                        | SourceIP                         | DostlP                                                                                                    | NAVELE<br>NAVELE                                          | waste<br>40,000,000                                                                           | <b>MAG</b>                                                                                                    |                 |                     |                          | Cast<br>Find            | $Ctrl + F$                        |           |
|                          | 172,16,133.6                     | 8.8.8.8                                                                                                    |                                                           | service.                                                                                      |                                                                                                    | More settings   |                     | $\hat{\phantom{a}}$      | More tools              |                                   |           |
| <b>Q</b>                 | 172.16.133.6                     | 8.8.4.4                                                                                                    |                                                           | 112<br>107<br>218                                                                             | 86<br>85                                                                                                    |                 |                     |                          | Edit                    | Cut<br>Paste<br>Copy              |           |
| $\mathbb{C}$ )           | 172.16.133.6                     | 172.16.128.202                                                                                                    | <b>TelBlind</b>                                           | <b>Walter States</b>                                                                          |                                                                                                    |                 | Letter              | $\mathbf{v}$             | Settings                |                                   |           |
|                          | 172.16.133.6                     | 172.16.128.169                                                                                                    |                                                           |                                                                                               | $40 - 3 + 40$                                                                                                    | Paper size      |                     |                          | Help                    |                                   | $\ddot{}$ |
| $\mathbin{\vartriangle}$ | 8.8.8.8                          | 172.16.133.6                                                                                                    |                                                           | 31,810                                                                                        |                                                                                                    | Pages per sheet | $\mathbf{1}$        | $\mathbf{v}$             | Exit                    |                                   |           |
| Ф                        | 8.8.8.8                          | 172.16.133.233                                                                                                    |                                                           |                                                                                               |                                                                                                    |                 |                     |                          |                         | termina                           |           |
|                          | 192,168,15,93                    | 192.168.16.11                                                                                                    |                                                           |                                                                                               |                                                                                                    | Margins         | Default             | $\mathbf{v}$             |                         |                                   |           |
| も                        | 192,168,15,93                    | 192,168,16.1                                                                                                    | <b><i><u>Tra Storice</u></i></b>                          | Top 10 Sco Parts Stationships<br>For 5 Auction Ave #                                          | <b>Farthboths</b><br>Figure 10.01.173.135.990 lagg-Marquikitud days (Edit Edited). The 2015-2041 RedS2271, printed @ Annah Lower C. Was Clience in Previous This read (A. antitious plays 10.00 mod 1). Although U.  03 |                 |                     |                          |                         |                                   |           |
| I                        | 192.168.15.93                    | 192.168.16.7                                                                                                    |                                                           |                                                                                               |                                                                                                    | Scale           | Default             | $\overline{\phantom{a}}$ |                         |                                   |           |
| ⊕                        | 192.168.15.93                    | 184.26.62.130                                                                                                    | 129,000<br>E il Jermont RentJilen, 24                     | Root, Min., DB - Kitura                                                                       | 0.0.1                                                                                                    |                 |                     |                          |                         |                                   |           |
|                          | 192.168.15.93                    | 162.208.22.34                                                                                                    |                                                           | $\begin{array}{l} 0.02364(2)\\ 0.04346(1)\\ 0.04346(1)\end{array}$                            | 'a'<br><b><i><u>DISTURNER</u></i></b><br>$\approx 1$<br><b>A</b> PARTIES                                                                                                    | Options         | Headers and footers |                          |                         |                                   |           |
| Ø                        | 192.168.15.93                    | 69.147.86.11                                                                                                    |                                                           |                                                                                               |                                                                                                    |                 |                     |                          |                         | $\rightarrow$                     |           |
| Ģ                        |                                  |                                                                                                    |                                                           |                                                                                               | <b>M</b><br>1726                                                                                                    |                 | Background graphics |                          |                         |                                   |           |
|                          | <b>Top 5 HTTP Hostnames</b>      |                                                                                                    |                                                           |                                                                                               |                                                                                                    |                 |                     |                          | <b>Log Counts</b>       |                                   |           |
| ☺                        |                                  |                                                                                                    |                                                           |                                                                                               | $_{\rm{max}}$                                                                                                    |                 | Save                | Cancel                   |                         |                                   |           |
|                          |                                  | 218<br>11<br>crl.microsoft.com -<br>192.168.16.11                                                                                                    |                                                           |                                                                                               |                                                                                                    |                 |                     |                          | $130,407$ dns - Count   |                                   |           |
|                          |                                  |                                                                                                    | cdn.altitude-arena.com                                    |                                                                                               | tags.rllcll.com -<br>ads.altitude-arena.com -                                                                                                    |                 |                     |                          |                         |                                   |           |
|                          | <b>Top 5 IDS Alerts</b>          |                                                                                                    |                                                           | <b>Major Services</b>                                                                         |                                                                                                    |                 |                     |                          |                         |                                   |           |
|                          |                                  |                                                                                                    |                                                           |                                                                                               |                                                                                                    |                 |                     |                          |                         |                                   |           |
|                          |                                  |                                                                                                    |                                                           |                                                                                               |                                                                                                    |                 | $ens$ mb            |                          |                         |                                   |           |
|                          |                                  |                                                                                                    |                                                           |                                                                                               | http (1.42%)                                                                                                    |                 | <b>O</b> http       |                          | 32,942<br>alert - Count | 2,392                             |           |
|                          |                                  |                                                                                                    |                                                           |                                                                                               |                                                                                                    |                 |                     |                          |                         |                                   |           |
|                          |                                  |                                                                                                    |                                                           |                                                                                               |                                                                                                    |                 |                     |                          |                         |                                   |           |
|                          |                                  | 31,810                                                                                                    |                                                           |                                                                                               |                                                                                                    |                 |                     |                          |                         |                                   |           |
|                          |                                  | File Found over SMB -                                                                                                    |                                                           |                                                                                               |                                                                                                    |                 |                     |                          | 2,120                   | 1,765<br>smb - Count              |           |
|                          |                                  |                                                                                                    |                                                           |                                                                                               |                                                                                                    |                 |                     |                          | http - Count            |                                   |           |
| $\Rightarrow$            |                                  |                                                                                                    |                                                           |                                                                                               |                                                                                                    |                 |                     |                          |                         |                                   |           |

Figure 104-Reports Results Screen

- 7. When a print dialog appears, choose landscape layout, and the destination to be 'Save As PDF'
- 8. Report is saved as PDF on user's system.

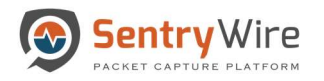

# 11 CONFIGURATION

The Configuration tab is a drop down menu providing access to the following functions:

- Software Management License and Cluster management.
- Authentication User Management
- Authorization User roles and permissions.
- Auditing Rsyslog configuration, SNMP configuration, and Log Manager settings.
- View System Events Observe system events.
- Generate Report Custom Reporting

| Sentry Wire<br><b>NDashboard</b> Relicy Setup Investigator Q Search & View Metadata                                        |                                                |                                                     |                                                                 |                                                         |                                       |                                                                    |                                               |                                                         |                                                                 |                                                               |                                                                                   | <b>Reports Configuration O</b> Help               | <b>Cogout</b>                               |
|----------------------------------------------------------------------------------------------------|------------------------------------------------|-----------------------------------------------------|-----------------------------------------------------------------|---------------------------------------------------------|---------------------------------------|--------------------------------------------------------------------|-----------------------------------------------|---------------------------------------------------------|-----------------------------------------------------------------|---------------------------------------------------------------|-----------------------------------------------------------------------------------|---------------------------------------------------|---------------------------------------------|
| View Nodes<br>Find Text                                                                                                    |                                                |                                                     |                                                                 |                                                         |                                       |                                                                    |                                               |                                                         |                                                                 | User:continuum Role:                                          |                                                                                   | Software Management<br>Authentication             | Hour                                        |
| GroupName (NodeCount)<br>$\blacksquare$<br>BostonMA (1)<br>ø<br>$\blacksquare$<br>NashuaNH (1)<br>$\overline{\mathcal{L}}$ | <b>Group Details</b><br>GroupName<br>NodeCount | <b>Services</b><br>Assets<br><b>Defended Alerts</b> | <b>IDS</b><br><b>ActiveRules</b><br>Undefended<br><b>Alerts</b> | <b>Active Triggers</b><br><b>Rules</b><br><b>Events</b> | <b>IPAddresses</b><br><b>IPAlerts</b> | <b>Suspicious Traffic</b><br><b>Domains</b><br><b>DomainAlerts</b> | <b>JA3 Signatures</b><br><b>JA3 SigAlerts</b> | <b>Files</b><br><b>Emails</b><br><b>Netflows</b><br>DNS | <b>DPI Events</b><br>TLS/SSL<br><b>HTTP</b><br>VOIP<br>Critical | Throughput<br><b>MaxGbps</b><br>AvgGbps<br><b>DroppedPkts</b> | (Com<br>Comp<br>Clust rivogecount                                                 | Q. Authorization<br>Q Auditing<br>□ System Events | mance<br>put Gbps<br>ta points to<br>(mc    |
|                                                                                                    | BostonMA                                       | 8<br>12<br>221                                      | 50659<br>266016                                                 | $\overline{7}$<br>79                                    | 94<br>8023                            | 19235<br>$\circ$                                                   | 1526<br>$\circ$                               | 17950<br>$\mathsf{O}$<br>266178<br>130555               | 22<br>124<br>$\theta$<br>$\mathbf{O}$                           | 10<br>0.32<br>$\mathbf 0$                                     | $(42.44$ TB $/7.13$ )<br>2020-01-26 01:12:54<br>2020-01-27 19:23:04<br>$\circ$    | Details                                           | $+$ <del>1111111111111111111111</del>       |
|                                                                                                    | NashuaNH                                       | 8<br>12<br>2187987                                  | 50659<br>1116711                                                | 13<br>545                                               | $\overline{c}$<br>3084                | 19235<br>$\mathbf{0}$                                              | 1526<br>$\theta$                              | 26876<br>$\mathbf{0}$<br>2632213<br>$\overline{3}$      | 22<br>124<br>$\overline{0}$<br>$\bf{0}$                         | 10<br>2.77<br>$\mathbf{0}$                                    | (6588.03 TB / 12.90)<br>2020-01-26 01:12:54<br>2020-01-27 19:23:04<br>$\mathbf 0$ | Details                                           | <br>$+$ <del>111111111111111111111111</del> |
|                                                                                                    | Total<br><b>GroupCount: 2</b><br>NodeCount: 2  | 8<br>12<br>2188208                                  | 50659<br>1382727                                                | 13<br>624                                               | 94<br>11107                           | 19235<br>$\circ$                                                   | 1526<br>$\mathbf{0}$                          | 44826<br>$\mathbf{0}$<br>2898391<br>130558              | 44<br>248<br>$\bf{0}$<br>$\mathbf{0}$                           | 20.00<br>3.09<br>$\pmb{0}$                                    | (6630.47 TB / 20.03)<br>2020-01-26 01:12:54<br>2020-01-27 19:23:04<br>$\mathbf 0$ | Overview                                          | --------------<br><b>THEFFEEFT</b>          |
|                                                                                                    |                                                |                                                     |                                                                 |                                                         |                                       |                                                                    |                                               |                                                         |                                                                 |                                                               |                                                                                   |                                                   |                                             |
|                                                                                                    |                                                |                                                     |                                                                 |                                                         |                                       |                                                                    |                                               |                                                         |                                                                 |                                                               |                                                                                   |                                                   |                                             |
|                                                                                                    |                                                |                                                     |                                                                 |                                                         |                                       |                                                                    |                                               |                                                         |                                                                 |                                                               |                                                                                   |                                                   |                                             |
|                                                                                                    |                                                |                                                     |                                                                 |                                                         |                                       |                                                                    |                                               |                                                         |                                                                 |                                                               |                                                                                   |                                                   |                                             |
| + New Node<br>+ New Group                                                                                                  |                                                |                                                     |                                                                 | L Upload SigDetect Ruleset L Download SigDetect Ruleset |                                       |                                                                    |                                               |                                                         |                                                                 |                                                               |                                                                                   | Pause Servers                                     | Resume Servers                              |

Figure 105-Configuration Options

#### 11.1 SOFTWARE MANAGEMENT

This panel allows the user to perform license management and software update management.

#### 11.1.1 License Management

Once a license key has been forwarded, copy and paste the provided string into the License Installer in the web user interface. Note: If it is cluster enabled configuration each node needs to be licensed individually. If you do not have any data nodes, you will only need to apply the master license.

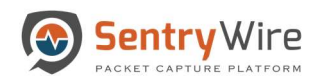

| Role  | UserName     | Password | ConfirmPassword  | Action               | Update<br>License Key |
|-------|--------------|----------|------------------|----------------------|-----------------------|
| Tier2 | User Name    | Password | Confirm Password | $4 + Add$            |                       |
| Tier2 | m . as my    |          |                  | Bdit BxDelete        |                       |
| Tier2 | $m$ $n$      |          |                  | Edit BxDelete        |                       |
| Tier1 |              |          |                  | Edit Bolleto         |                       |
| Tier2 | hm.<br>$\pi$ |          |                  | Edit AxDelete        |                       |
| Tier2 | Shilley.     |          |                  | Edit AxDelete        |                       |
| Tier2 | $207$ mm     |          |                  | Edit BxDelete        |                       |
| Tier2 | $\equiv$     |          |                  | Edit Bollete         |                       |
| Tier2 | $\equiv$     |          |                  | Edit BxDelete        |                       |
| Tier2 | $m \equiv n$ |          |                  | <b>Bdit</b> BxDelete |                       |

Figure 106-Configuration Master License Update function

### 11.1.2 System Information

Clicking on Show System Info button displays a pop up window containing the following information:

- Storage capacity of the Master and enabled Cluster nodes
- Search Storage Statistics
- Memory Statistics
- Five most recent Pcap files stored
- Interfaces configured for capture

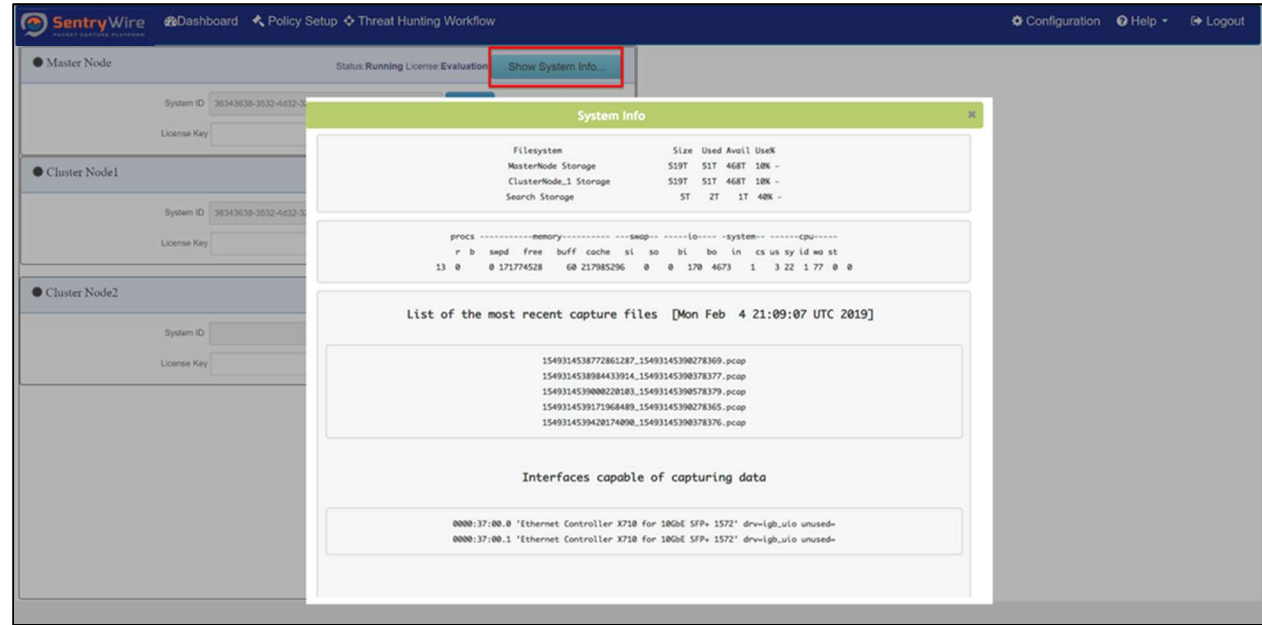

Figure 107-Configuration Show System Info Button results

## 11.1.3 Cluster Management

The appliance can function as a standalone server or a cluster of servers. This allows for the expansion of data storage and computational ability of the system. Software Configuration panel displays the Master

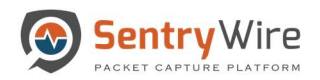

#### Node and the configurable Cluster Nodes as shown below.

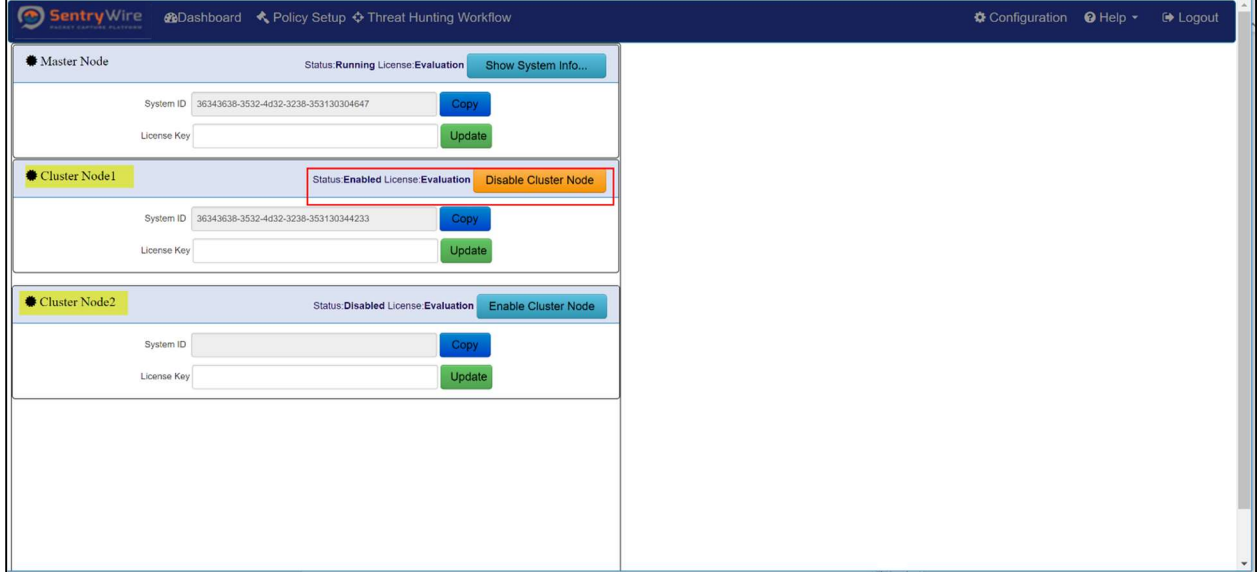

Figure 108-Cluster Node Management view

Note: By default – Cluster Nodes are disabled.

#### 11.1.3.1 Enable Cluster Node

- Before enabling a data node, the user must ensure the capture server is running and the Cluster node is connected to the master node.
- When the Cluster Node1 is ready to be included in the cluster, the user must press "Enable Cluster Node" button for Cluster Node1. This will change button label to "Disable Cluster Node".
- Now the server is aware of the newly enabled Cluster Node(s).
- If these servers are enabled, up and connected the status of the respective nodes in the cluster will change to "Running".
- If Data Node1 and/or any node available are licensed, then the license label will display Permanent/Evaluation based on the license used.

#### 11.1.3.2 Disable Cluster Node

- To disable the Data Node, the user should click the "Disable Cluster Node" button for that node under the cluster tab.
- Now the disabled Cluster Node is not associated with the master.
- The node will no longer store data.

### 11.1.3.3 Software Update Management

This panel allows downloading capture software upgrades from a central server and pushing these updates to the Nodes.

User provides the URL for checking/downloading software updates and click on "Check for Update" button.

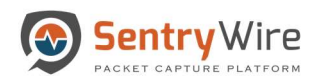

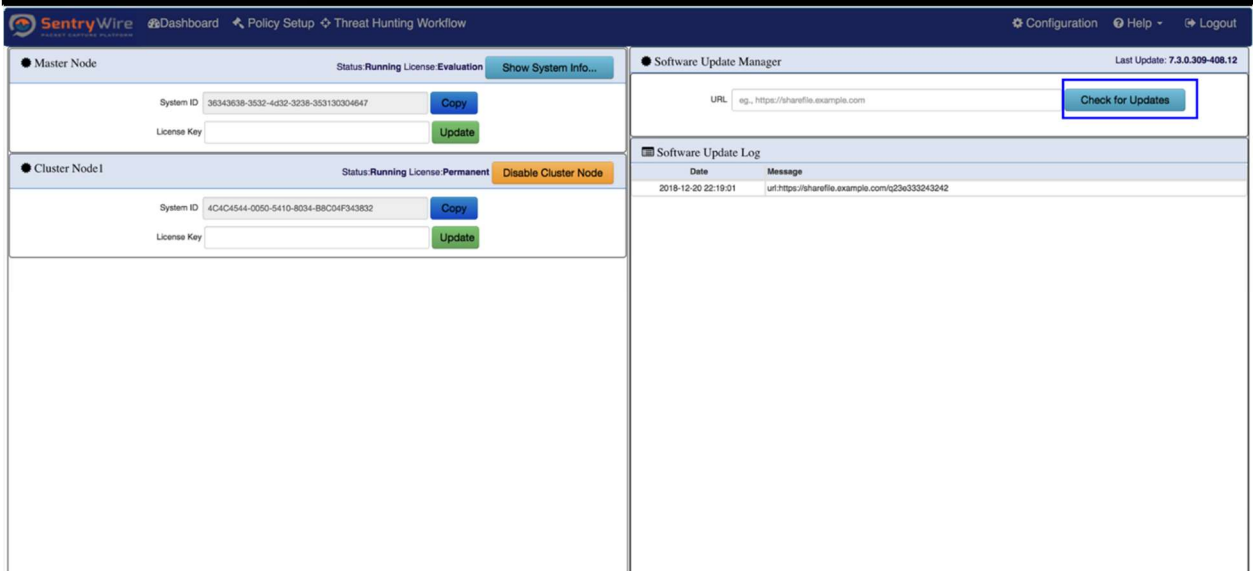

Figure 109-Software Update Manager view and Check for Updates button

If an update is available, "Apply Update" button is displayed. Clicking on this button updates the software.

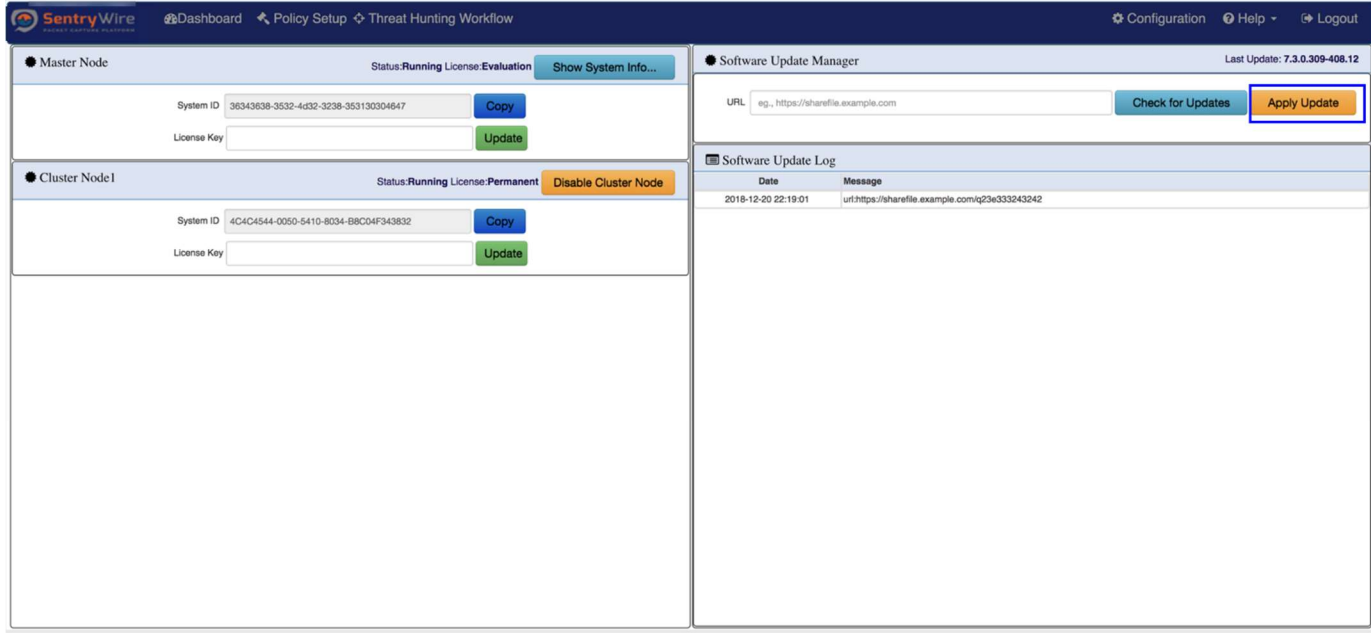

Figure 110-Software Update Manager function and Apply Update button

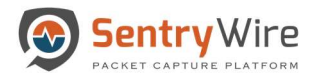

# 11.2 AUTHENTICATION

This panel allows users to choose from one of the following authentication mechanisms:

- 1. Local Authentication
	- This is the default Authentication.
	- Backward compatible with earlier versions of the software.
	- Server switches over to Local Authentication if SSO, LDAP, or other allowed/configured authentications fail.
- 2. Remote Authentication
	- This tab allows the user to switch to SSO, LDAP, Radius or other allowed/configured authentication modes.
	- Note: Only one authentication mode can be active at a given time.

### 11.2.1 Local Authentication

Local authentication is used to manage local users.

## 11.2.1.1 Adding Users

Perform the following to add a new user:

- 1. Select the role for the user being created from the drop down
	- a. Roles are created and assigned through Configuration→ Authorization tab. Please refer to section 9.3 for more details.
- 2. Enter Username and Password for the new user
- 3. Retype and confirm the password
- 4. Click on the Add button.
- 5. Once the user is added, the users list is refreshed to show the newly added user. This may take few seconds.

|                                              | → Sentry Wire #Dashboard < Policy Setup  → Investigator Q Search & View Metadata                                                                                                    |          |                  | $\bullet$ Reports $\bullet$ Configuration $\bullet$ Help | <b>E</b> Logout |
|----------------------------------------------|----------------------------------------------------------------------------------------------------|----------|------------------|----------------------------------------------------------|-----------------|
| Local Authentication   Remote Authentication |                                                                                                    |          |                  |                                                          |                 |
| User Management                              | Password requirements: 8 chars or longer; one or more lower case letters, one or more upper case letters, one or more these special characters<br>Allowed special characters are I@#&*\$ Note: \$ is not allowed as the first character. |          |                  |                                                          |                 |
| Role                                         | <b>UserName</b>                                                                                                    | Password | ConfirmPassword  | Action                                                   |                 |
| Admin                                        | User Name                                                                                                    | Password | Confirm Password | $4 + Add$                                                |                 |
| Admin                                        | continuum                                                                                                    |          |                  | <i>C</i> Edit AxDelete                                   |                 |
| Search Manager                               | <b>User1234</b>                                                                                                    |          |                  | Bdit BuDelete                                            |                 |
|                                              |                                                                                                    |          |                  |                                                          |                 |
|                                              |                                                                                                    |          |                  |                                                          |                 |
|                                              |                                                                                                    |          |                  |                                                          |                 |
|                                              |                                                                                                    |          |                  |                                                          |                 |
|                                              |                                                                                                    |          |                  |                                                          |                 |
|                                              |                                                                                                    |          |                  |                                                          |                 |

Figure 111-Add Users view

### 11.2.1.2 Activate Local Authentication Mode

This button appears on the Authentication  $\rightarrow$  Local screen only if the currently logged user is not a local user. If the current user is a LDAP, SSO or Radius user and wants to change back to a local user the user is presented with "Activate Local Authentication Mode" button. Clicking on this button, closes any active connection to LDAP, SSO or Radius server. The user can login again using the local user from the local database.

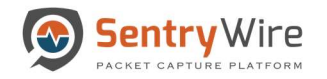

#### Note:

- In case of any failure, the user automatically falls back to the local user.
- At a given time only one authentication mode is active. If the user wants to change to a different authentication mode, the user has to first fall back/activate the local mode, re-login as local user and then activate desired authentication mode. Once the new authentication is activated, the user can now logout as local user and login back using the newly activated authentication mode.

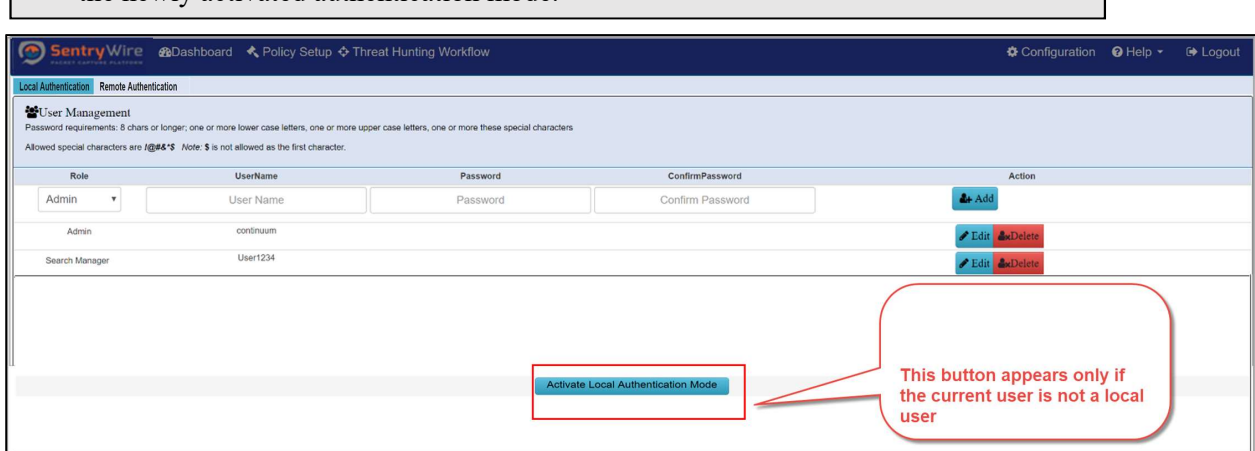

Figure 112-Activate Local Authentication Mode button view

### 11.2.1.3 Deleting Users

Perform the following to delete a user:

- 1. To delete a user, click on the Delete button of the user to be deleted.
- 2. Once a user has been deleted, this username and password cannot be used for either UI login or REST login.
- 3. To delete an existing user, you must be logged in to the system as admin.

#### Note:

Any user who is currently logged into the system cannot be deleted.

| Sentry Wire @Dashboard < Policy Setup $\triangle$ Threat Hunting Workflow<br><b><math>\bullet</math></b> Configuration ● Help ▼<br>Local Authentication   Remote Authentication |                                                                                                    |          |                  |                      |  |  |  |  |  |  |
|----------------------------------------------------------------------------------------------------|----------------------------------------------------------------------------------------------------|----------|------------------|----------------------|--|--|--|--|--|--|
| User Management                                                                                                    | Password requirements: 8 chars or longer; one or more lower case letters, one or more upper case letters, one or more these special characters<br>Allowed special characters are $I@H8*$$ Note; \$ is not allowed as the first character. |          |                  |                      |  |  |  |  |  |  |
| Role                                                                                                    | UserName                                                                                                    | Password | ConfirmPassword  | Action               |  |  |  |  |  |  |
| Admin<br>$\mathbf{v}$                                                                                                    | User Name                                                                                                    | Password | Confirm Password | $4 + Add$            |  |  |  |  |  |  |
| Admin                                                                                                    | continuum                                                                                                    |          |                  | <b>Edit</b> AxDelete |  |  |  |  |  |  |
| Search Manager                                                                                                    | User1234                                                                                                    |          |                  | $E$ dit              |  |  |  |  |  |  |
|                                                                                                    |                                                                                                    |          |                  |                      |  |  |  |  |  |  |
|                                                                                                    |                                                                                                    |          |                  |                      |  |  |  |  |  |  |

Figure 113-User Management Delete User Button view

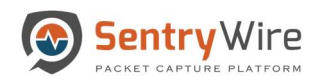

| Role                  | UserName                 | Password | ConfirmPassword  | Action                                   | Update<br>License Key |
|-----------------------|--------------------------|----------|------------------|------------------------------------------|-----------------------|
| Tier2<br>$\mathbf{v}$ | User Name                | Password | Confirm Password | $4 + Add$                                |                       |
| Tier2                 | ra us sus                |          |                  | $P$ Edit<br><b>B</b> xDelete             |                       |
| Tier2                 | $m$ $n$                  |          |                  | $P$ Edit<br><b>AxDele</b>                |                       |
| Tier1                 |                          |          |                  | <b>A</b> <sub>x</sub> Delet<br>P Edit    |                       |
| Tier2                 | $\equiv$<br><b>Iters</b> |          |                  | Edit AxDelete                            |                       |
| Tier2                 | $350\mathrm{eV}$         |          |                  | Edit BodDelete                           |                       |
| Tier2                 | <b>Zwa</b> mm            |          |                  | $P$ Edit<br><b>A</b> <sub>z</sub> Delete |                       |
| Tier2                 | $\equiv$                 |          |                  | Edit BxDelete                            |                       |
| Tier2                 | $\qquad \qquad =$        |          |                  | Edit AsDelete                            |                       |
| Tier2                 | 49.58                    |          |                  | Bdit AscDelete                           |                       |

Figure 114-User Management Delete User Button view

## 11.2.1.4 Modifying Users

1. To modify a password for a user click the Edit button for that user.

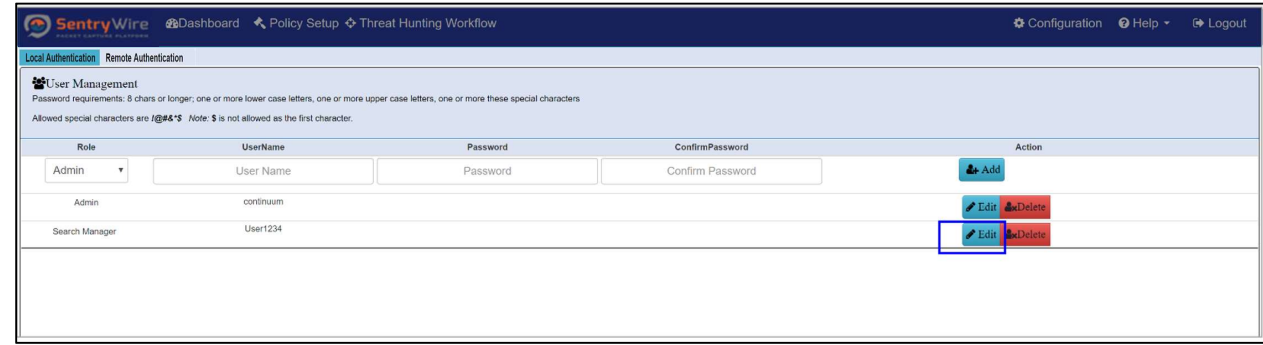

Figure 115-Manage Users Modify/Edit User button

2. Enter a new password and confirm password. Click save.

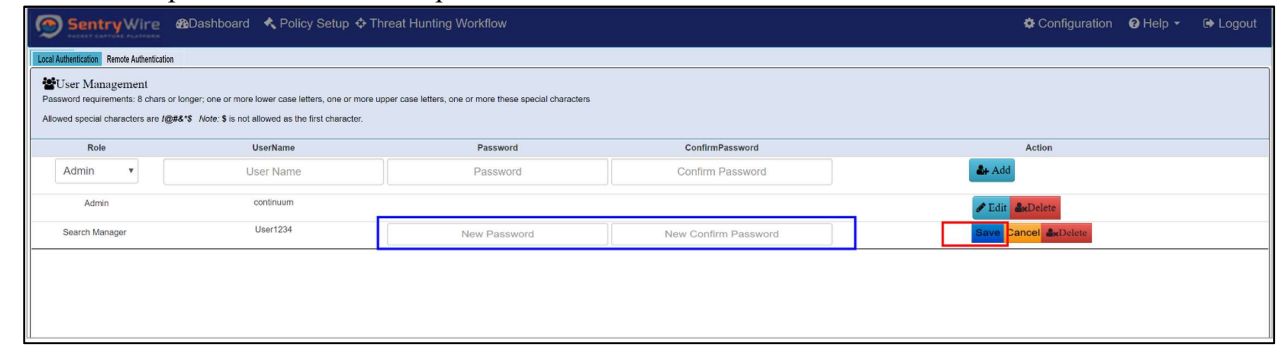

Figure 116-Manage Users Change Password button

Note:

- Only Tier2 user can modify the password for a user (including himself or another Tier2(admin)/ Tier1(Guest))
- If the user is currently logged into the session, he should be prompted to login again with the new password. The previous login session is no longer valid.

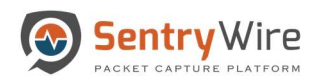

# 11.2.1.5 Unlock User

To unlock a user login to the system as admin. Click on the unlock button for that user.

|                   |                                                                                        | → Sentry Wire <b>ADashboard</b> < Policy Setup $\triangle$ Threat Hunting Workflow                                                             |                                                |                      |                       | QMessaging $\clubsuit$ Configuration <b>O</b> Help ▼ | <b>■</b> Logout |
|-------------------|----------------------------------------------------------------------------------------|----------------------------------------------------------------------------------------------------|------------------------------------------------|----------------------|-----------------------|------------------------------------------------------|-----------------|
| User Management   |                                                                                        | Password requirements: 8 chars or longer; one or more lower case letters, one or more upper case letters, one or more these special characters |                                                |                      | <b>Master License</b> |                                                      | Evaluation      |
|                   | Allowed special characters are freez's Note: \$ is not allowed as the first character. |                                                                                                    | System ID 4C4C4544-0059-4610-8034-C2C04F503232 | Copy                 |                       |                                                      |                 |
| Role              | UserName                                                                               | Password                                                                                                    | ConfirmPassword                                | Action               | License Key           |                                                      | Update          |
| Tier <sub>2</sub> | User Name                                                                              | Password                                                                                                    | Confirm Password                               | $4 + \text{Add}$     |                       |                                                      |                 |
| Tier2             | continuum                                                                              |                                                                                                    |                                                | Edit AxDelete        |                       |                                                      |                 |
| Tier1             | Test1234                                                                               |                                                                                                    |                                                | Edit AxDelete UnLock |                       |                                                      |                 |
|                   |                                                                                        |                                                                                                    |                                                |                      |                       |                                                      |                 |
|                   |                                                                                        |                                                                                                    |                                                |                      |                       |                                                      |                 |
|                   |                                                                                        |                                                                                                    |                                                |                      |                       |                                                      |                 |
|                   |                                                                                        |                                                                                                    |                                                |                      |                       |                                                      |                 |
|                   |                                                                                        |                                                                                                    |                                                |                      |                       |                                                      |                 |
|                   |                                                                                        |                                                                                                    |                                                |                      |                       |                                                      |                 |
|                   |                                                                                        |                                                                                                    |                                                |                      |                       |                                                      |                 |
|                   |                                                                                        |                                                                                                    |                                                |                      |                       |                                                      |                 |
|                   |                                                                                        |                                                                                                    |                                                |                      |                       |                                                      |                 |
|                   |                                                                                        |                                                                                                    |                                                |                      |                       |                                                      |                 |
|                   |                                                                                        |                                                                                                    |                                                |                      |                       |                                                      |                 |
|                   |                                                                                        |                                                                                                    |                                                |                      |                       |                                                      |                 |
|                   |                                                                                        |                                                                                                    |                                                |                      |                       |                                                      |                 |
|                   |                                                                                        |                                                                                                    |                                                |                      |                       |                                                      |                 |

Figure 117-Manage Users Unlock User button

## 11.2.2 Remote Authentication

Use Remote Authentication to configure and enable SSO, LDAP, or Radius authentication methods.

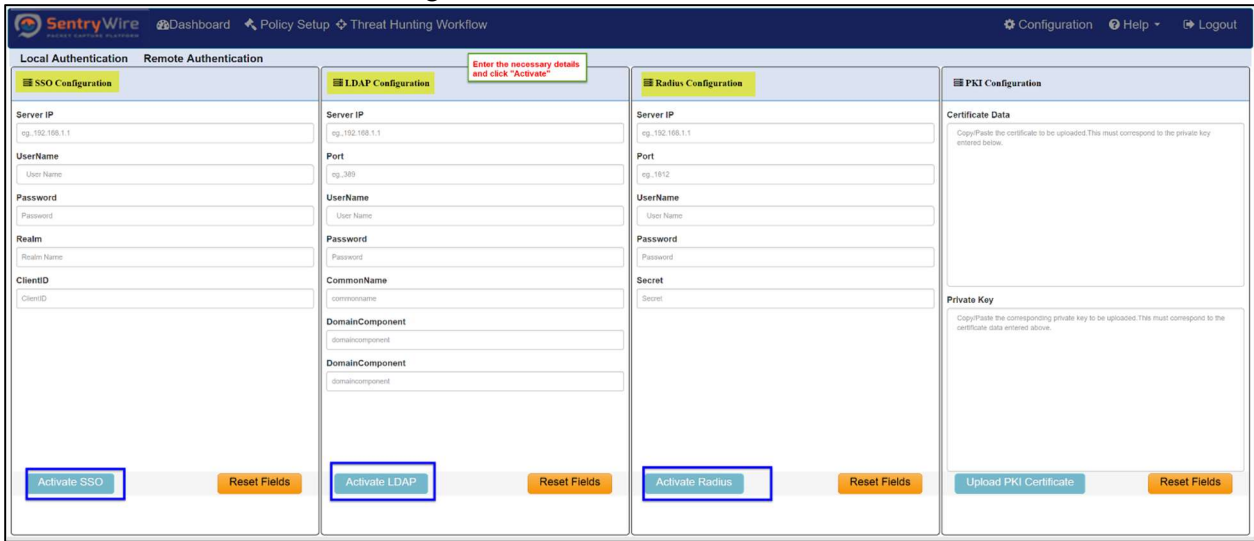

Figure 118-Remote Authentication Configuration view

Note:

- In case of any failure, the user automatically falls back to the local user.
- At a given time only one authentication mode is active. If the user wants to change to a different authentication mode, the user has to first fall back/activate the local mode, re-login as local user and then activate desired authentication mode. Once the new authentication is activated, the user can now logout as local user and login back using the newly activated authentication mode.

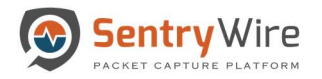

#### 11.2.2.1 Activate SSO Authentication

- Enter SSO server IP address, UserName, Password, Realm, and ClientID.
- Click "Activate SSO" button and confirm.
- If the SSO IP Address, username, password are valid for the specified Realm and Client, the Node server switches to SSO mode.
- User must log out and log back in using the SSO credentials.

### 11.2.2.2 Activate LDAP Authentication

- Enter LDAP server IP address, Port, UserName, Password, CommonName, and DomainComponent.
- Click "Activate LDAP" button and confirm.
- If the LDAP IP Address, Port, UserName, Password, CommonName, and DomainComponent are valid, the Node server switches to LDAP mode.
- User must log out and log back in using the LDAP credentials.

#### 11.2.2.3 Activate RADIUS Authentication

- Enter RADIUS server IP address, Port, UserName, Password, and Secret.
- Click "Activate Radius" button and confirm.
- If the RADIUS IP Address, Port, UserName, Password, and Secret are valid, the Node server switches to RADIUS mode.
- User must log out and log back in using the RADIUS credentials.

## 11.2.2.4 Mapping a role to a RADIUS user

The Map Role button allows mapping Radius users to roles defined via Authorization tab.

| Sentry Wire                                                                          |                            |                                       |                                    |                     | ✿ Configuration <b>O</b> Help ▼<br><b>E</b> Logout                                                                      |
|--------------------------------------------------------------------------------------|----------------------------|---------------------------------------|------------------------------------|---------------------|----------------------------------------------------------------------------------------------------|
| <b>Remote Authentication</b><br><b>Local Authentication</b>                          |                            |                                       |                                    |                     |                                                                                                    |
| <b>E SSO Configuration</b>                                                           | <b>ELDAP</b> Configuration |                                       | <b>EE</b> Radius Configuration     |                     | <b>EPKI</b> Configuration                                                                                               |
| Server IP                                                                            | Server IP                  |                                       |                                    |                     | <b>Certificate Data</b>                                                                                                 |
| eg., 192.168.1.1                                                                     | eg., 192.168.1.1           | Map Radius User to a Role             | $\mathbf{x}$                       |                     | Copy/Paste the certificate to be uploaded. This must correspond to the private key<br>entered below.                    |
| <b>UserName</b>                                                                      | Port                       | UserName                              | Enter User Name to be mapped       |                     |                                                                                                    |
| User Name                                                                            | 00.389                     | RoleName                              |                                    |                     |                                                                                                    |
| Password                                                                             | UserName                   | Admin                                 |                                    |                     |                                                                                                    |
| Password                                                                             | User Name                  | ❸                                     |                                    |                     |                                                                                                    |
| Realm                                                                                | Password                   | Map Role                              | Cancel                             |                     |                                                                                                    |
| Realm Name                                                                           | Password                   | + Current Radius User Role Assignment |                                    |                     |                                                                                                    |
| ClientID                                                                             | CommonName                 | UserName                              | $\sim$<br>RoleName                 |                     |                                                                                                    |
| CilentiD                                                                             | commonname                 | continuum                             | Admin<br>$\blacksquare$            |                     | Private Key                                                                                                    |
|                                                                                      | <b>DomainComponent</b>     |                                       |                                    |                     | Copy/Paste the corresponding private key to be uploaded. This must correspond to the<br>certificate data entered above. |
| <b>@Dashboard &lt; Policy Setup ♦ Threat Hunting Workflow</b><br><b>Reset Fields</b> | domaincomponent            | nancy                                 | Admin<br>$\blacksquare$            |                     |                                                                                                    |
|                                                                                      | <b>DomainComponent</b>     | testuser                              | Guest<br>自                         |                     |                                                                                                    |
|                                                                                      | domaincomponent            | testuser.1                            | PolicyManager<br>$\blacksquare$    |                     |                                                                                                    |
|                                                                                      |                            | testuser.5                            | PolicyManager<br>$\blacksquare$    |                     |                                                                                                    |
|                                                                                      |                            |                                       | $\overline{\phantom{0}}$           | Œ                   |                                                                                                    |
| Activate SSO                                                                         | Activate LDAP              | <b>Reset Fields</b>                   | <b>Activate Radius</b><br>Map Role | <b>Reset Fields</b> | <b>Upload PKI Certificate</b><br><b>Reset Fields</b>                                                                    |
|                                                                                      |                            |                                       |                                    |                     |                                                                                                    |

Figure 119-Mapping a Role to a RADIUS user

- Click on the "Map Role..." button.
- Enter radius UserName.
- Choose a RoleName from the drop-down list of available roles and click on "Map Role" button to map a radius user to the role.

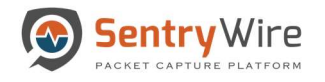

- The newly assigned role and username are displayed as a list for quick reference. To delete a role mapping, simply click on the delete icon next to the role.
- When a radius user logs into the capture UI, the capture server checks the role status and use the assigned role to determine the authorization level of the user. If the signed in user us not mapped to a role, the capture server assigns "Guest" role.

## 11.2.2.5 Upload PKI Certificate

This panel allows PKI (Public Key Infrastructure) certificate to be uploaded to be used by the application web server. Copy and Paste Certificate data and Private key data into text areas shown below and press Upload PKI Certificate button. If the certificate and private key are valid and md5sums match, the server will restart with the new certificate. The user must login again.

| Sentry Wire @Dashboard < Policy Setup < Threat Hunting Workflow |                                             |                                               |                                                                                                    |
|-----------------------------------------------------------------|---------------------------------------------|-----------------------------------------------|----------------------------------------------------------------------------------------------------|
| <b>Local Authentication Remote Authentication</b>               |                                             |                                               |                                                                                                    |
| <b>E</b> SSO Configuration                                      | <b>ELDAP</b> Configuration                  | <b>E</b> Radius Configuration                 | <b>E</b> PKI Configuration                                                                                              |
| Server IP                                                       | Server IP                                   | Server IP                                     | <b>Certificate Data</b>                                                                                                 |
| eg., 192.168.1.1                                                | eg., 192.168.1.1                            | eg., 192.168.1.1                              | Copy/Paste the certificate to be uploaded. This must correspond to the private key<br>entered below.                    |
| <b>UserName</b>                                                 | Port                                        | Port                                          |                                                                                                    |
| User Name                                                       | 02.389                                      | eg., 1812                                     |                                                                                                    |
| Password                                                        | UserName                                    | UserName                                      |                                                                                                    |
| Password                                                        | User Name                                   | User Name                                     |                                                                                                    |
| Realm                                                           | Password                                    | Password                                      |                                                                                                    |
| Realm Name                                                      | Password                                    | Password                                      |                                                                                                    |
| ClientID                                                        | CommonName                                  | Secret                                        |                                                                                                    |
| ClientID                                                        | commonname                                  | Secret                                        | Private Key                                                                                                    |
|                                                                 | <b>DomainComponent</b>                      |                                               | Copy/Paste the corresponding private key to be uploaded. This must correspond to the<br>certificate data entered above. |
|                                                                 | domaincomponent                             |                                               |                                                                                                    |
|                                                                 | DomainComponent                             |                                               |                                                                                                    |
|                                                                 | domaincomponent                             |                                               |                                                                                                    |
|                                                                 |                                             |                                               |                                                                                                    |
|                                                                 |                                             |                                               |                                                                                                    |
|                                                                 |                                             |                                               |                                                                                                    |
| <b>Activate SSO</b><br><b>Reset Fields</b>                      | <b>Activate LDAP</b><br><b>Reset Fields</b> | <b>Activate Radius</b><br><b>Reset Fields</b> | <b>Upload PKI Certificate</b><br><b>Reset Fields</b>                                                                    |
|                                                                 |                                             |                                               |                                                                                                    |
|                                                                 |                                             |                                               |                                                                                                    |
|                                                                 |                                             |                                               |                                                                                                    |

Figure 120-Upload PKI Certificate view

## 11.3 AUTHORIZATION

Authorization tab allows adding new roles and setting permissions for each role. When a user is assigned a role, the node UI menus are enabled/disabled based on the permissions of the role. Once created these roles are provided as a dropdown list for each of the authentication modes under the Authentication tab and can be assigned to a user at the time of user creation.

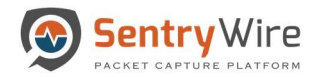

#### Note:

- Authentication permission controls Authentication tab
- Licensing permission controls Software management tab and licensing.
- DeleteSearch permission can Delete Searches.
- Auditing permission controls Auditing features.
- Dashboard permission controls all dashboard features.
- Policy permission controls Policy menu items and Authorization tab.
- Default role "Admin" and "Guest" cannot be modified.
- Guest role allows view only permission
- Policy permission DOES NOT control Authentication, Licensing, Delete Search, Auditing, or Dashboard.
- To add a role click on the "Add Role" button at the top right of the panel.

|              |               | Sentry Wire a Dashboard < Policy Setup $\triangle$ Threat Hunting Workflow |                       |                                            |              |              |                |
|--------------|---------------|----------------------------------------------------------------------------|-----------------------|--------------------------------------------|--------------|--------------|----------------|
| <b>Roles</b> |               |                                                                            |                       |                                            |              |              | + Add Role     |
| Role Name    | Dashboard     | Policy                                                                     | Licensing             | Authentication                             | Auditing     | DeleteSearch | <b>Actions</b> |
| Admin        | $\mathcal{L}$ | 國                                                                          | $\vert \vec{q} \vert$ | $\mathbb{R}$                               | 蘭            | $\mathbb{R}$ |                |
| Guest        | 田             | E                                                                          | e                     | 画                                          | 目            | 回            |                |
|              |               |                                                                            |                       |                                            |              |              |                |
|              |               |                                                                            |                       |                                            |              |              |                |
|              |               |                                                                            |                       |                                            |              |              |                |
|              |               |                                                                            |                       |                                            |              |              |                |
|              |               |                                                                            |                       | <b>Add Role</b>                            | $\mathbf{x}$ |              |                |
|              |               |                                                                            | Role Name             | Manager                                    |              |              |                |
|              |               |                                                                            | - 2                   | Note: Only Alphanumeric characters allowed |              |              |                |
|              |               |                                                                            |                       |                                            |              |              |                |
|              |               |                                                                            | <b>Add Role</b>       | Cancel                                     |              |              |                |
|              |               |                                                                            |                       |                                            |              |              |                |
|              |               |                                                                            |                       |                                            |              |              |                |
|              |               |                                                                            |                       |                                            |              |              |                |
|              |               |                                                                            |                       |                                            |              |              |                |
|              |               |                                                                            |                       |                                            |              |              |                |
|              |               |                                                                            |                       |                                            |              |              |                |
|              |               |                                                                            |                       |                                            |              |              |                |
|              |               |                                                                            |                       |                                            |              |              |                |

Figure 121-Authorization Add Role button

- Once a role is created assign the permission by checking the boxes.
- Click "Apply"
- Once created these roles are provided as a drop down list for each of the authentication modes under the Authentication tab and are available to be assigned to the users.

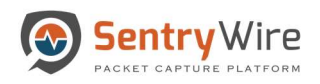

|                |                         | Sentry Wire & Dashboard < Policy Setup + Threat Hunting Workflow |                         |                          |           |                          |                        |
|----------------|-------------------------|------------------------------------------------------------------|-------------------------|--------------------------|-----------|--------------------------|------------------------|
| <b>E</b> Roles |                         |                                                                  |                         |                          |           |                          | $\pm$ Add Role         |
| Role Name      | Dashboard               | Policy                                                           | Licensing               | Authentication           | Auditing  | DeleteSearch             | Actions                |
| Admin          | $\overline{\mathbf{z}}$ | $\overline{\mathcal{L}}$                                         | $\overline{\mathbf{S}}$ | $\overline{\mathcal{L}}$ | $\bullet$ | $\overline{\mathcal{A}}$ |                        |
| Guest          | ₿                       | $\Box$                                                           | $\boxdot$               | $\boxdot$                | $\boxdot$ | $\boxdot$                |                        |
| Manager        | 日                       | $\Box$                                                           | $\boxdot$               | 回                        | 回         | 日                        | <b>Delete</b><br>Apply |
|                |                         |                                                                  |                         |                          |           |                          |                        |
|                |                         |                                                                  |                         |                          |           |                          |                        |
|                |                         |                                                                  |                         |                          |           |                          |                        |
|                |                         |                                                                  |                         |                          |           |                          |                        |
|                |                         |                                                                  |                         |                          |           |                          |                        |
|                |                         |                                                                  |                         |                          |           |                          |                        |
|                |                         |                                                                  |                         |                          |           |                          |                        |
|                |                         |                                                                  |                         |                          |           |                          |                        |
|                |                         |                                                                  |                         |                          |           |                          |                        |
|                |                         |                                                                  |                         |                          |           |                          |                        |
|                |                         |                                                                  |                         |                          |           |                          |                        |
|                |                         |                                                                  |                         |                          |           |                          |                        |
|                |                         |                                                                  |                         |                          |           |                          |                        |
|                |                         |                                                                  |                         |                          |           |                          |                        |
|                |                         |                                                                  |                         |                          |           |                          |                        |

Figure 122-Authorization Apply Role button

### 11.3.1 SSO, LDAP and RADIUS Authorization

Capture server platform honors any role associated with users created via SSO, LDAP or RADIUS authentication modes. If this role is not defined as part of the Authorization in the capture application, any user associated with this role will have READ-ONLY access to the application.

This role must be added to the application via the Authorization panel and assigned the desired permissions. From here on, any user with this role will be authorized to access the functions based on the permissions assigned.

Note: It is advisable to create required roles and assign permissions via the Authorization panel before logging in to the application as a SSO, LDAP, or RADIUS user.

### Use Case:

When a user logs in with an authentication mode other than the Local and has permission to only view the content of the application, there may be two scenarios:

Scenario1- The role of the user exists in the capture application but has "read-only" permission to all the functions of the application. In this case, the user must request an Admin user to login and modify the permissions of the role.

Scenario 2- The role of the user does not exist in the capture application. In this case, the user must request an Admin user to create the role and assign permissions to the role.

In either scenario, the user must logout and log back in for the authorization changes to take effect.

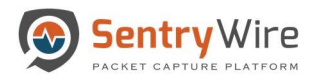

## 11.4 AUDITING

Auditing has three separate functional groups: Rsyslog configuration, SNMP configuration, and Log Manager settings. Each of these can be configured independent of the other. Two Rsyslog server settings can be provided for high-availability. Similarly, two SNMP server can be provided for high-availability.

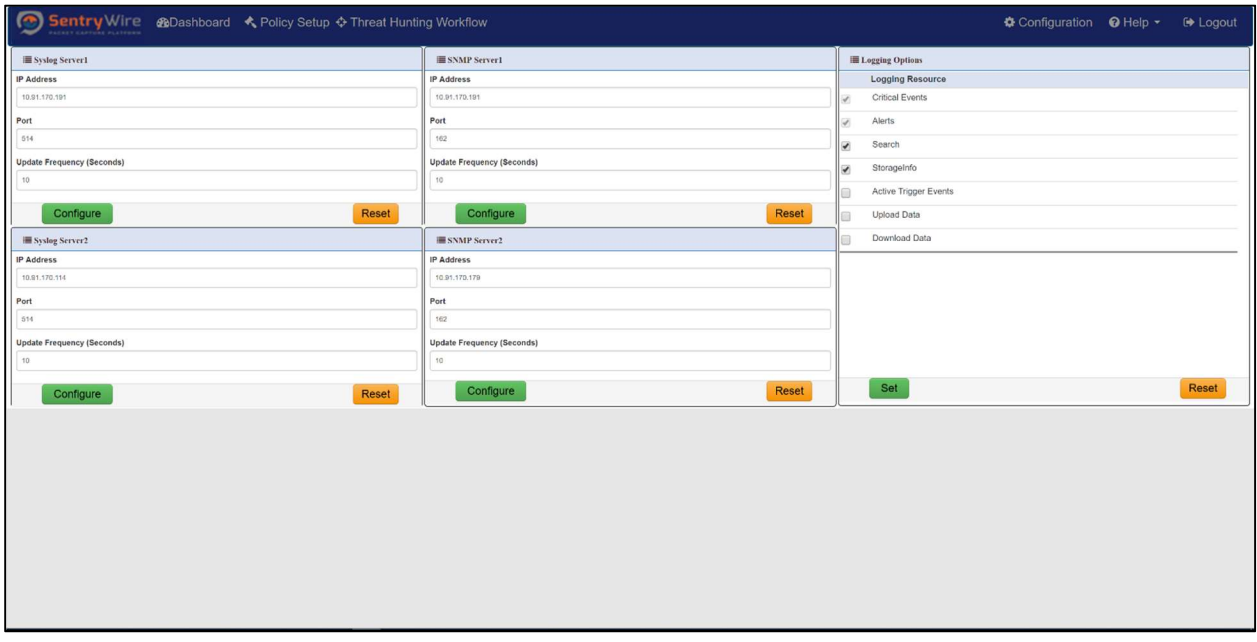

Figure 123-Auditing Function view

Each of the syslog servers can be setup to receive syslog messages at the configured frequency. Reset button on each panel removes the Syslog server setting. (Refer to Appendix A for Syslog server setup) Each of the SNMP servers can be setup to receive SNMP traps. Reset button removes on each panel the SNMP server setting.

Logging options panel shows options to enable/disable logging for different functions:

- Critical Events this is always enabled, cannot be disabled. Log all critical events such as disk space full, critical component failure
- Alerts this is always enabled, cannot be disabled. Suricata rule-based alerts of any severity
- Search Log events for create/delete/cancel search, search completion, pause, resume.
- StorageInfo Log events to show how much of Capture Storage is used/free, Search Storage is used/free.
- Active Trigger Events Log active trigger events
- Upload Data Log every upload file action from the UI (Upload search back rules, upload critical IPs and so on)
- Download Data Log Download actions from the UI (Download PCAP data, Download searchback rules and so on)

### 11.5 SYSTEM EVENTS

The System event tab displays the Timestamp, Type and associated Message with severity. All events are clickable and searchable.

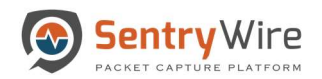

#### Severity can be one of three values: 1: Severe, 2: Warning, 3: Informational

| <b>Q</b> Search Logs                                  |                        | SystemEvents: nc_113 |                  | <b>QFind Text</b><br>Copy to ClipBoard<br><b>±Download</b><br><b>C</b> Refresh Page                      |                |  |
|-------------------------------------------------------|------------------------|----------------------|------------------|----------------------------------------------------------------------------------------------------|----------------|--|
|                                                       | <b>Federated Nodes</b> |                      |                  |                                                                                                    |                |  |
| <b>Begin Time</b>                                     | BostonMA::nc 130       |                      |                  | Page Size<br>1 Next »<br>« Prev<br>500                                                                   |                |  |
| 2020-01-28 00:05:59                                   | NashuaNH:nc 113        |                      |                  |                                                                                                    |                |  |
| End Time                                              |                        | TimeStamp            | Type             | Message                                                                                                  | Severity       |  |
|                                                       |                        | 2020-01-28 00:25:42  | Search           | Completed, Name=fms 2020 01 27 19 25 23 77, Filter=PcapData, tcp or udp,                                 |                |  |
| 2020-01-28 00:35:59                                   |                        | 2020-01-27 22:45:05  | ActiveTrigger    | Loaded,tcp                                                                                               |                |  |
| Log Search Filter [?]                                 |                        | 2020-01-27 22:45:05  | ActiveTrigger    | Loaded,udp                                                                                               |                |  |
| return only events that have the supplied pattern(s). |                        | 2020-01-27 22:45:05  | ActiveTrigger    | Loaded, host 10.91.170.22 and port 38638 and host 204.11.16.106 and port 25 and tcp                      |                |  |
| <b>Max Rows</b>                                       |                        | 2020-01-27 22:45:05  | Active Trigger   | Loaded,( host 10.0.2.20 and port 5060 and host 10.0.2.15 and port 5060 )                                 |                |  |
| $\hat{\mathbb{I}}$<br>2000                            |                        | 2020-01-27 22:45:05  | Active Trigger   | Loaded, host 10.91.170.22 and port 38638 and host 204.11.16.106 and port 25 and tcp                      |                |  |
|                                                       |                        | 2020-01-27 22:45:05  | ActiveTrigger    | Loaded,( host 10.0.2.20 and port 5060 and host 10.0.2.15 and port 5060 )                                 |                |  |
| Q Search Logs                                         |                        | 2020-01-27 22:45:05  | ActiveTrigger    | Loaded.tcp                                                                                               |                |  |
|                                                       |                        | 2020-01-27 22:45:05  | ActiveTrigger    | Loaded, host 192, 168.5.6 and port 50121 and host 169.44.67.161 and port 80 and tcp                      |                |  |
|                                                       |                        | 2020-01-27 22:45:05  | ActiveTrigger    | Loaded, host 192, 168.5.6 and port 50121 and host 169, 44.67, 161 and port 80 and tcp                    |                |  |
|                                                       |                        | 2020-01-27 22:45:05  | ActiveTrigger    | Loaded.tcp or udp                                                                                        | $\mathfrak{D}$ |  |
|                                                       |                        | 2020-01-27 22:45:05  | ActiveTrigger    | Loaded.port 80                                                                                           |                |  |
|                                                       |                        | 2020-01-27 22:45:05  | ActiveTrigger    | Loaded, tcp or udp                                                                                       | $\mathcal{R}$  |  |
|                                                       |                        | 2020-01-27 22:44:37  | PreCaptureFilter | 2.0, Continuum, Changed, tcp                                                                             |                |  |
|                                                       |                        | 2020-01-27 22:18:43  | CaptureServer    | Started                                                                                                  |                |  |
|                                                       |                        | 2020-01-27 21:15:33  | CaptureServer    | 2.0.Continuum.Stopped.-                                                                                  |                |  |
|                                                       |                        | 2020-01-27 21:07:47  | PacketCapture    | NoNetworkTraffic,Review troubleshooting guide or check capture interface cabling, correct span/tap ports |                |  |
|                                                       |                        | 2020-01-27 19:13:14  | Search           | Completed,Name=fms_2020_01_25_19_32_11_280_0/6z2_fl1zv, Filter=PcapData,tcp or udp,                      |                |  |
|                                                       |                        | 2020-01-27 19:10:02  | Search           | Completed, Name=fms 2020 01 25 19 32 11 280 0/6z2, Filter=PcapData, tcp or udp.                          |                |  |
|                                                       |                        | 2020.01.27.10-10-24  | Concels          | Consolated Name-fore, DD, fore, 2020, 04, 25, 40, 22, 44, 280, entries, Eltern Depa Data for             | $\sim$         |  |

Figure 124-Node System Events view

#### 11.5.1 Generate Report

The Generator Report tab allows the user to specify various parameters for generating reports that can be downloaded for review and analysis.

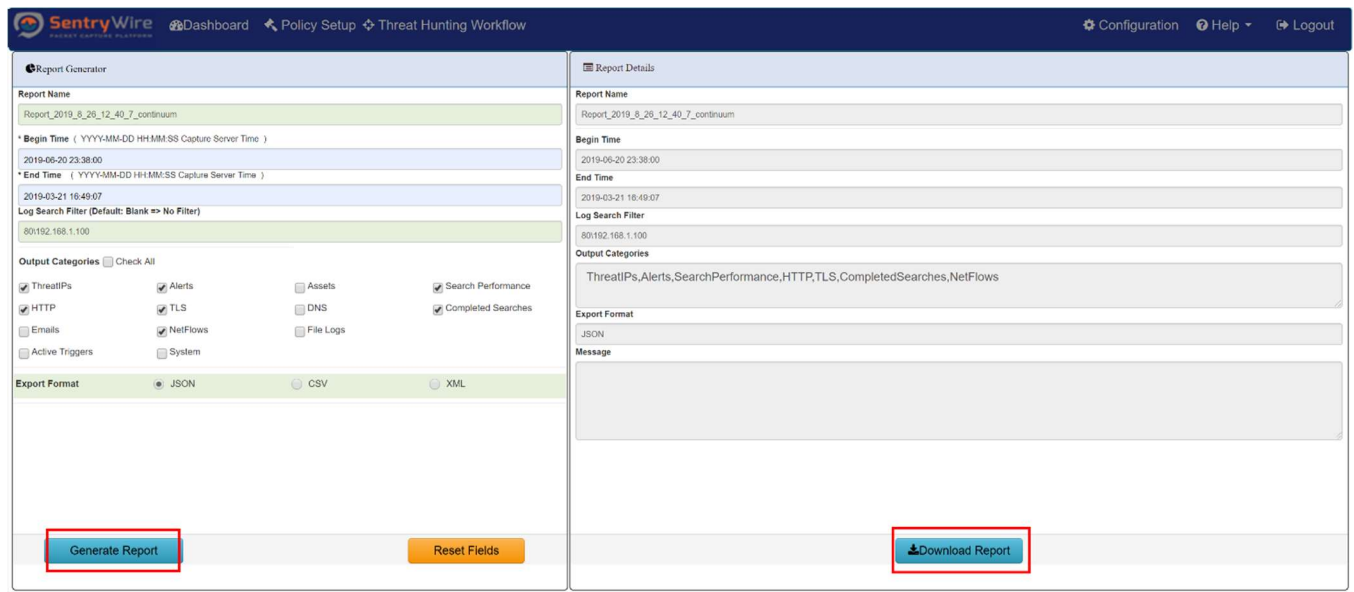

Figure 125-Report Generator view

- Report Name System provides a default used name based on the current time. This can be edited to provide a suitable name.
- Begin/End time The report output is restricted to the events and alerts between the times specified in these fields.
- Log Search Filter The report output can be further restricted by log search filter. The rules of the Linux *grep* command's search string apply to this field.

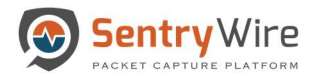

## Use Case

OR condition:

• *pattern1* \|*pattern2* returns strings that have either pattern1 OR pattern2 or both.

For example: google\|Microsoft search filter returns strings like the ones shown below. This filter skips any string that does not include neither google nor Microsoft.

- o google may have been the first to implement this technology.
- o Microsoft is not too far behind.
- oBoth google and Microsoft are fighting to take market share.
- AND condition:
	- *pattern1*.\**pattern2* returns strings that contain pattern1 before pattern2 in a string. It does not return strings that have pattern2 before pattern1.

For example: google. \*Microsoft search filter will return strings such as follows: oBoth google and Microsoft are fighting for market share

- The above string skips the following sentences:
	- o google has not commented on the news. ( only pattern1, no pattern2)
	- o Microsoft and google are fighting for market share (*pattern2* followed by pattern1)
- Output Categories Allows user to select different types of event and alert data to be included in the report.
- Export Format By default format is JSON. User can also specify the output to be in XML or CSV format.

To generate a report, user must click the "Generate Report" button, once the required fields are filled. The server will generate a  $\leq$ ReportName $\geq$ .zip file that includes one file for each selected category. This zip file can be downloaded by clicking on Download Report button.

# 12 NETWORK CONFIGURATION

In order for this application to be accessible remotely, an IP address must be assigned to one of the Ethernet ports (typically eth0, eth1, or eth2). For initial configuration you may need to connect a VGA compatible monitor, boot up the system locally, login, and configure a static or DHCP IP address for your own network. After starting the system login as the root user (username: root, password: Contact support for default password to access the system or to change the password.)

Remote Login: After setting up an IP address locally, you can perform future operating system administrative functions by remote login via an SSH client. Configure your SSH client to connect using port 22.

#### Network Settings

Protocol Description

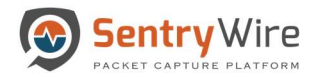

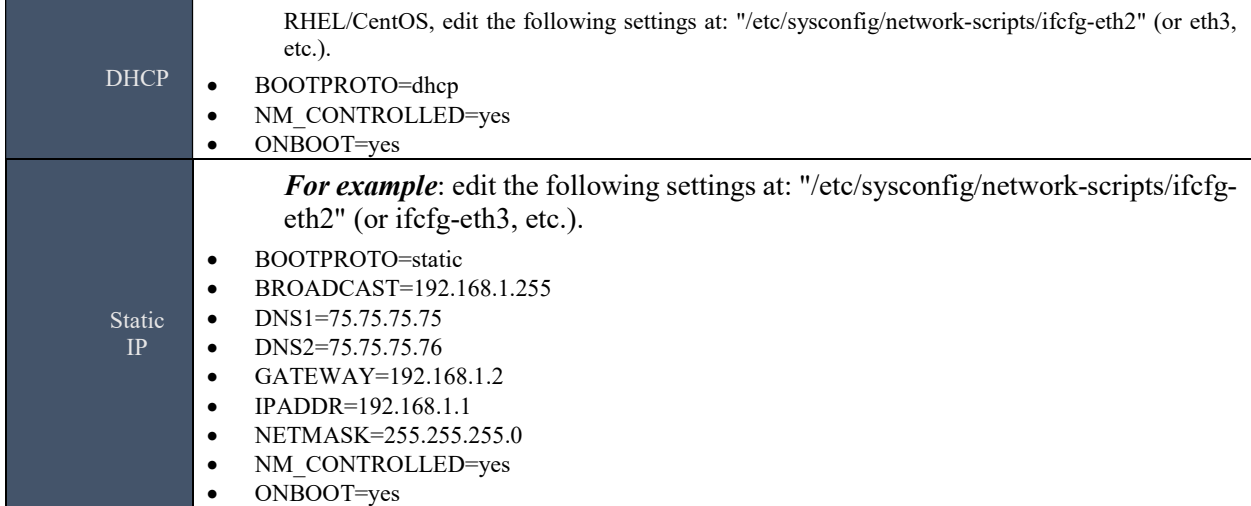

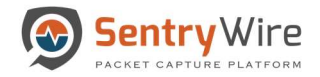

# APPENDIX A: CLIENT SYSLOG CONFIGURATION PROCEDURES

1. Edit /etc/rsyslog.conf

[root@client ~]# vi /etc/rsyslog.conf

2. At the end of file place the following line to point the client message log to the server

\*.info;mail.none;authpriv.none;cron.none @192.168.0.105

Note: Optionally choose hostname or IP address.

3. Restart the syslog service

 $[root@client ~1# service rsvs]$ 

Message logs are now sent to both the central log server and local log files.

4. Verify Firewall Port opening(optional)

Generally production environments are protected by a hardware firewall. The following ports need to be opened: TCP & UDP 514. Verify the port opening by issuing the following command from the client:

```
[root@client ~]# telnet 192.168.0.105 514
Trying 192.168.0.105...
Connected to 192.168.0.105. 
Escape character is ' ''.
```
If telnet is not available, use ssh to verify communications with server on port 514.

```
[root@localhost ~]# ssh -p 514 -v root@10.91.170.20
OpenSSH 5.3p1, OpenSSL 1.0.1e-fips 11 Feb 2013
debug1: Reading configuration data /etc/ssh/ssh config
debugl: Applying options for *
debug1: Connecting to 10.91.170.20 [10.91.170.20] port 514
debug1: Connection established
debug1: permanently set uid: 0/0
debug1: identify file /root/.ssh/identify type -1
debug1: identify file /root/.ssh/identify-cert type -1
debug1: identify file /root/.ssh/id rsa type -1
debug1: identify file /root/.ssh/id rsa-cert type -1
debug1: identify file /root/.ssh/id dsa type -1
debug1: identify file /root/.ssh/id dsa-cert type -1
debug1: identify file /root/.ssh/id ecdsa type -1
debug1: identify file /root/.ssh/id_ecdsa-cert type -1
```
5. To test that it is working perform the following command, and then confirm a record of the command restart is recorded in the logs:

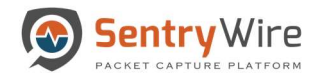

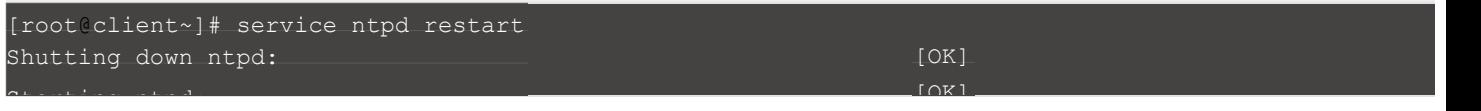

Verify that similar messages appear in /var/log/messages Client:

Aug 18 20:10:33 R730-2 ntpd[40092]: 0.0.0.0 c016 06 restart Aug 18 20:10:34 R730-2 ntpd[40092]: 0.0.0.0 c012 02 freq\_set kernel 4.085 PPM

Server:

Aug 18 20:10:33 R730-2 ntpd[40092]: 0.0.0.0 c016 06 restart Aug 18 20:10:33 R730-2 ntpd[40092]: 0.0.0.0 c012 02 freq\_set kernel 4.085 PPM Aug 18 20:10:34 R730-2 ntpd[40092]: 0.0.0.0 c615 05 clock\_sync

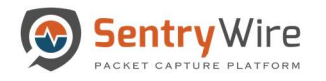

# APPENDIX B: LEEF MESSAGE FORMAT

The syslog messages are generated and reported in the format

<DateTime> <localhost> LOGMSG: 2.0| OrgName |BrandName |Version|<ID>|cat=<category> msg=<message>

For example: when capture server starts on the localhost, the following syslog message is added to /var/log/messages file:

Jan 06 22:27:49 localhost LOGMSG: 2.0| OrgName | BrandName|Version| Started |cat= PacketCapture LOGMSG: 2.0| OrgName|BrandName|Version| Changed |cat=PrecaptureFilter msg= <text> - This event is generated when a PreCapture filter is added or updated.

LOGMSG: 2.0| OrgName|BrandName|Version| Reset |cat=PrecaptureFilter msg<text>This event is generated when a PreCapture filter is deleted.

LOGMSG: 2.0| OrgName|BrandName|Version|Loaded|cat=ActiveTrigger msg <text>-This event is generated when an active trigger is added.

LOGMSG: 2.0| OrgName|BrandName|Version| Updated |cat=ActiveTrigger msg <text>- This event is generated when an active trigger is updated.

LOGMSG: 2.0| OrgName|BrandName|Version| Deleted|cat=ActiveTrigger msg <text>- This event is generated when an active trigger is deleted.

LOGMSG: 2.0| OrgName|BrandName|Version|Triggered|cat=ActiveTrigger msg <text>- This event is generated when an active trigger is fired.

LOGMSG: 2.0| OrgName|BrandName|Version| Created|cat= Search msg <text>- This event is generated when a search is created.

LOGMSG: 2.0| OrgName|BrandName|Version| Completed|cat= Search msg <text>- This event is generated when a search is completed.

LOGMSG: 2.0| OrgName|BrandName|Version| Deleted|cat= Search msg <text>- This event is generated when a search is deleted.

LOGMSG: 2.0 OrgName BrandName Version Cancelled cat = Search msg <text> - This event is generated when a search is cancelled.

LOGMSG: 2.0| OrgName|BrandName|Version| Failed|cat= Search msg="Search storage full. Remove old search data and try again" - This event is generated when a search storage is full.

LOGMSG: 2.0| OrgName|BrandName|Version| Pause|cat= Search msg="Search storage full. Remove old search data. Search will automatically resume after old search data removed." - This event is generated when an ongoing search pauses because the search storage is full.

LOGMSG: 2.0| OrgName|BrandName|Version| Resume|cat= Search msg="Search resumed as the storage space freed up" - This event is generated when a currently paused search resumes as the user has freed up search storage space by deleting old search(es).

LOGMSG: 2.0| OrgName|BrandName|Version| SessionReset|cat= Admin - This event is generated when a user with Admin privilege has pressed the "Reset Session" button.

LOGMSG: 2.0| OrgName|BrandName|Version|UserAdded|cat= Admin- This event is generated when a user new user has been added.

LOGMSG: 2.0| OrgName|BrandName|Version| UserDeleted|cat= Admin- This event is generated when an existing user has been deleted.

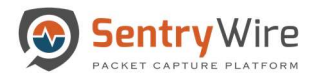

LOGMSG: 2.0| OrgName|BrandName|Version| UserError|cat= Admin -This event is generated when an error occurred on adding/updating/deleting a user.

LOGMSG: 2.0| OrgName|BrandName|Version| UserChanged|cat= Admin -This event is generated when an existing user's password or role has been changed.

LOGMSG: 2.0| OrgName|BrandName|Version| UserLocked|cat= Admin -This event occurs to alert that a user has been locked after 3 unsuccessful attempts to login with a span of 30 minutes

LOGMSG: 2.0| OrgName|BrandName|Version| UserUnlocked|cat= Admin - This event occurs to alert that a previously locked user has been unlocked by an Admin user or 30 minutes have elapsed since the user has been locked.

LOGMSG: 2.0| OrgName|BrandName|Version|Demo|cat=Licensing msg <text> - This event is generated to alert that the license that has been applied is a Demo license.

LOGMSG: 2.0| OrgName|BrandName|Version| Expired|cat=Licensing msg <text> -This event is generated to alert that the license has expired.

LOGMSG: 2.0| OrgName|BrandName|Version| Permanent|cat=Licensing msg <text>-This event is generated to alert that the license that has been applied is a Permanent license.

LOGMSG: 2.0| OrgName|BrandName|Version| HyperThreading NotEnabled|cat=PacketCapture msg ="Warning: HyperThreading must be enabled." - This event is generated to alert that hyper threading has not been enabled as it is a requirement for successful operation of a capture server.

LOGMSG: 2.0| OrgName|BrandName|Version| Started|cat=PacketCapture - This event is generated to alert that capture server has been started.

LOGMSG: 2.0| OrgName|BrandName|Version| Stopped|cat=PacketCapture - This event is generated to alert that the capture server has been stopped.

LOGMSG: 2.0| OrgName|BrandName|Version| NoNetworkTraffic|cat= PacketCapture msg="Review troubleshooting guide or check capture interface cabling, correct span/tap ports"- This event is generated to alert that the capture server is not receiving any traffic at the moment.

LOGMSG: 2.0| OrgName|BrandName|Version| CaptureStats |cat= PacketCapture msg="LOGMSG: 2.0| OrgName|BrandName|Version| PacketCapture|cat=CaptureStats msg=Throughput:7.71, PacketsPerSec:1357894, TCP:1357794, UDP:100, Other:0, CompressionRatio:1.21" - This is a stat reporting event, occurs once every minute.

LOGMSG: 2.0| OrgName|BrandName|Version|System|cat=RootFileSystem msg=WARNING: / file system usage is above 70%.0..the system will be shut down if above 90%

LOGMSG: 2.0| OrgName|BrandName|Version|CaptureServerSetup|cat=System msg=WARNING: One or more directories/symlinks are invalid. Please contact support.

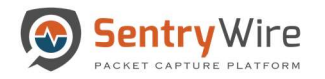

# APPENDIX C: PCAP PORT INFORMATION

The following list of TCP ports need to be opened for external access on a PCAP master:

- $\bullet$  4477 ssh port
- 41395 WEB UI access
- 41392 PCAP REST API access

In Clustered environments, the following list of TCP ports must be opened for **Data Node** access on a PCAP master:

- 41391, 41393 through 41396 data node send node status, license info, system usage info and search lists and search data
- 41500 data node send node status, license info, system usage info and search lists and search data

In case of Cluster, the following list of TCP ports must be opened for PCAP Master Node access on EACH PCAP data node:

- $\bullet$  4477 ssh port
- 5000 through 5021 PCAP master sends PCAP data and status requests. All of these ports must be open

Note: All the ports mentioned above are TCP.

Note: There should be no ports open for external access on a PCAP data node.
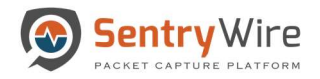

# APPENDIX D: BPF FILTER

Berkeley Packet Filter (BPFs) are a raw interface to data link layers in a protocol independent fashion. They are a powerful tool for intrusion detection analysis. Using them will allow the user to quickly drill down specific packets to see and reduce large packet captures down to the essentials.

The BPF syntax consists of one or more primitives. Primitives usually consist of an id(name or number) preceded by one or more qualifiers. There are three different kinds of qualifier:

#### type

qualifiers say what kind of thing the id name or number refers to. E.g., host, net, port, port range. If there is no qualifier, host is assumed

#### dir

qualifiers specify a particular transfer direction to and/or from id. Possible directions are src,dst,src or dst. E.g., dst net 128.3

#### proto

qualifiers restrict the match to the particular protocol. Possible protocols are: ether, fddi,tr, wlan, IP, IPv6, arp, rarp, decnet, tcp and udp.

#### Primitive Filters

Allowable primitives are given below for reference:

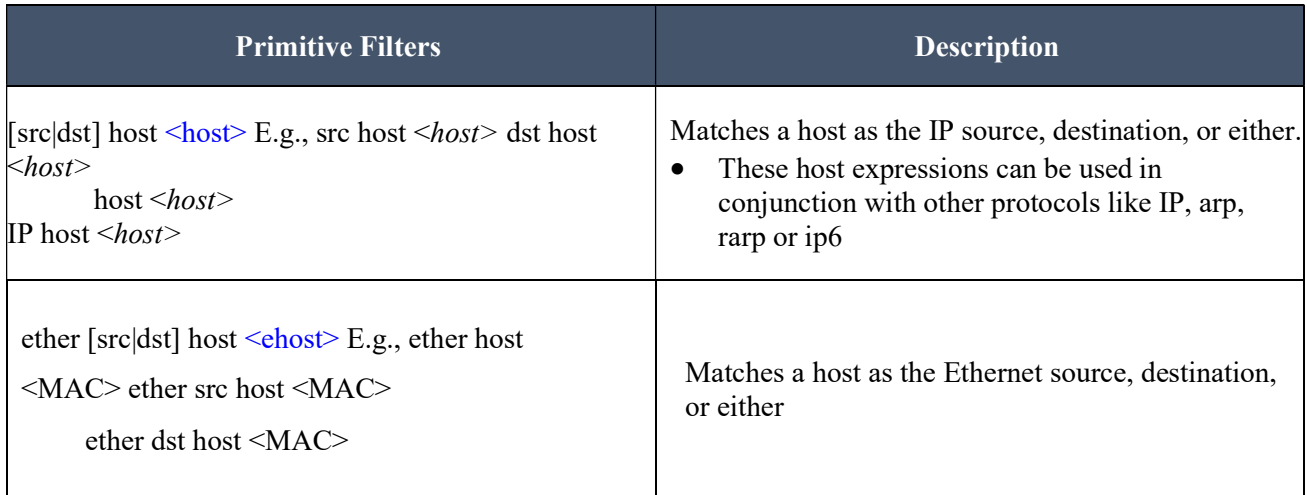

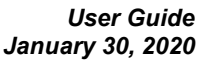

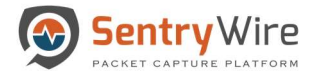

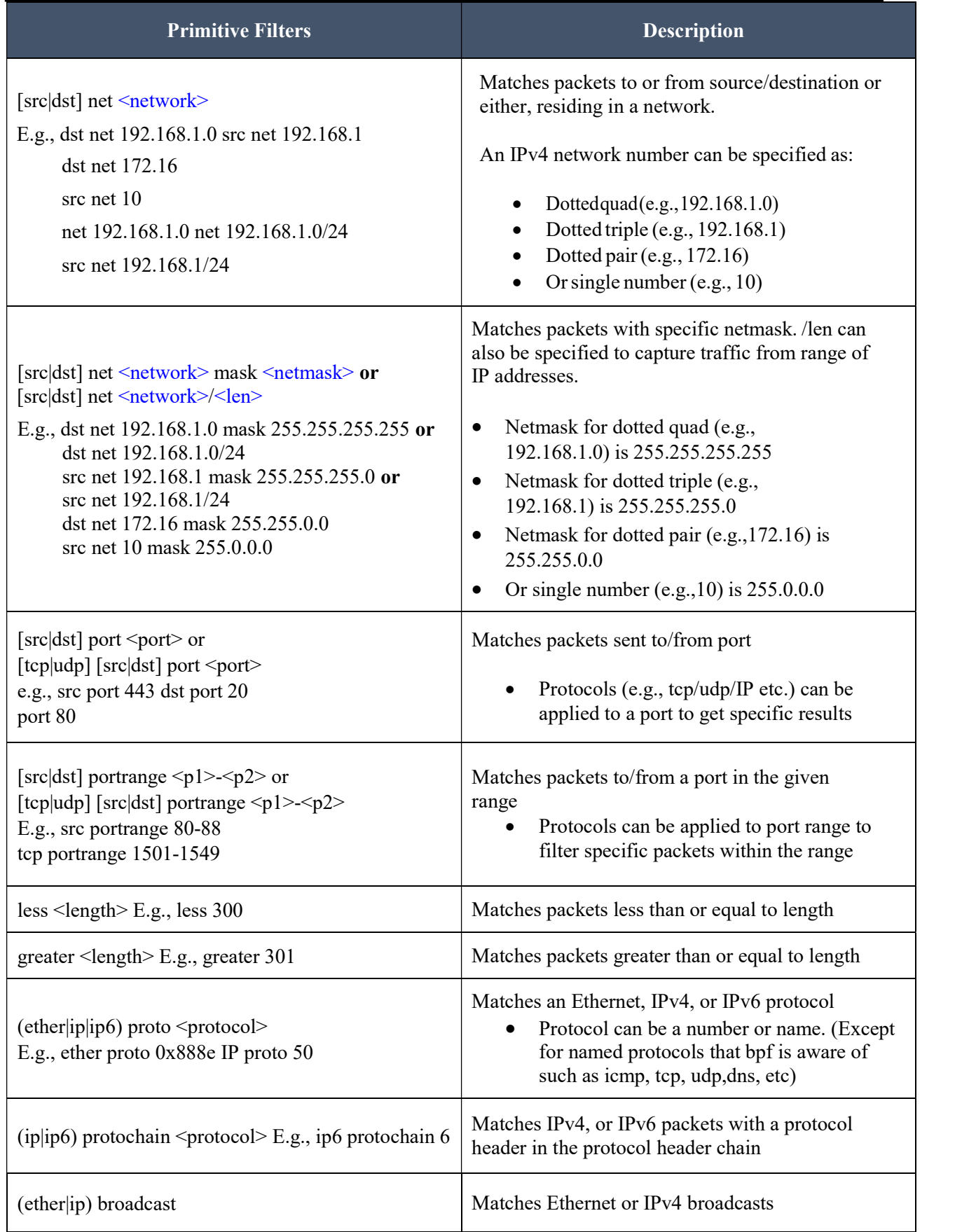

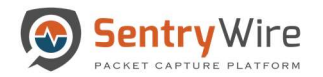

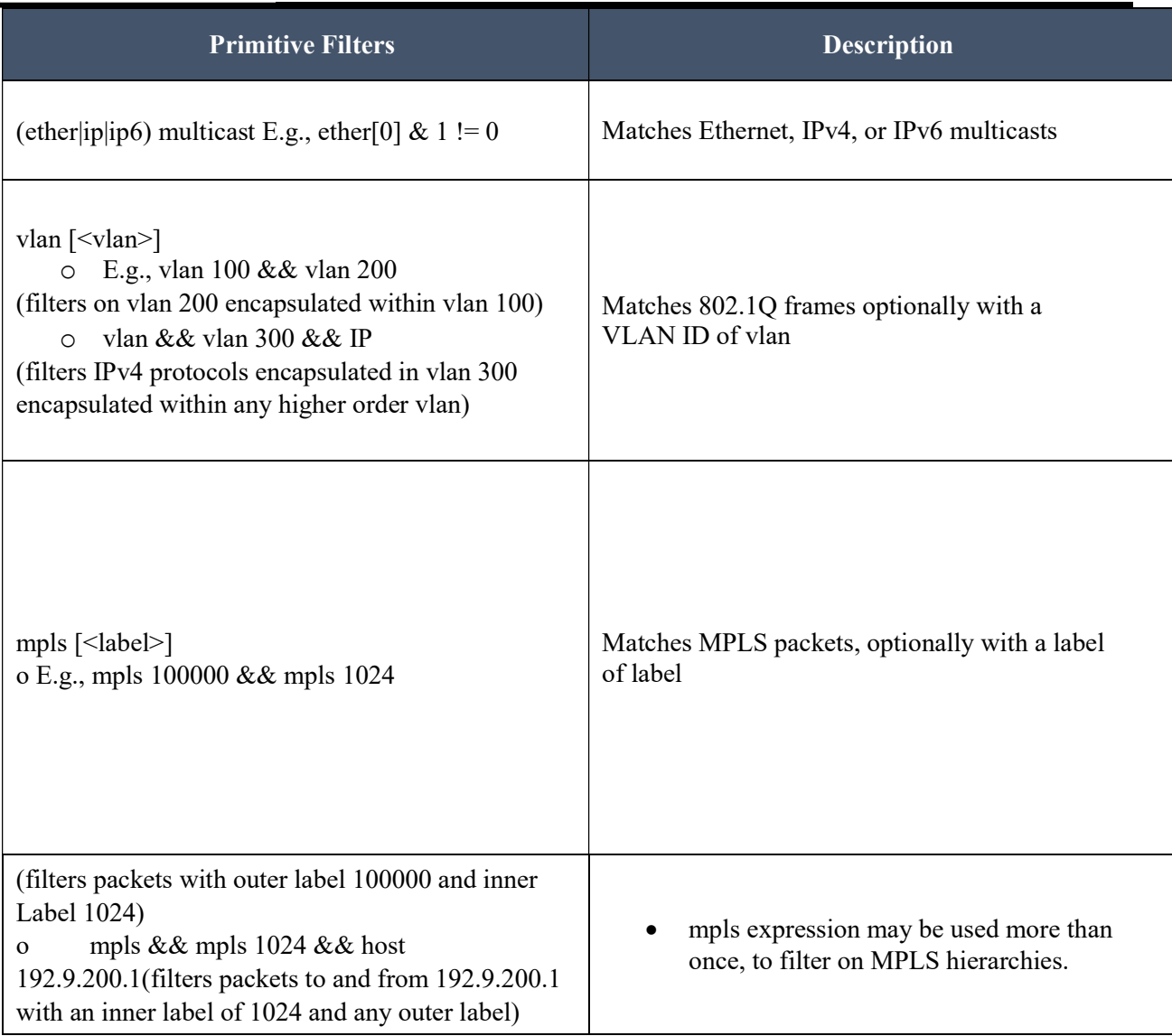

#### Protocols

Various protocols can be combined with primitive BPF filters using modifiers and operators.

Types of valid Protocols are given below:

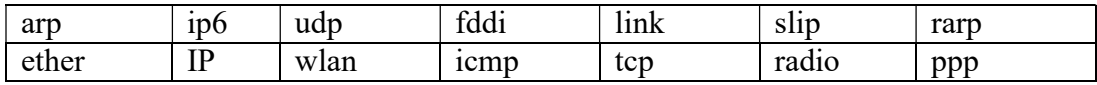

#### **Modifiers**

Types of valid modifiers/operators:

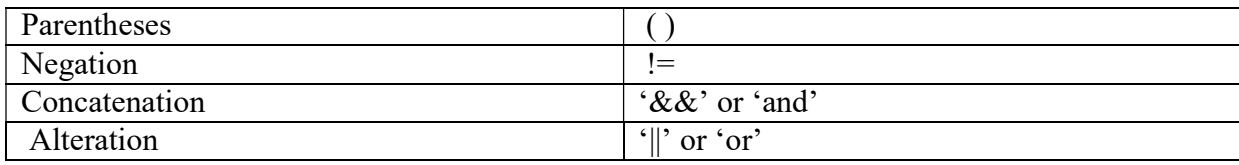

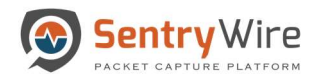

### Examples of some filters using operators and modifiers:

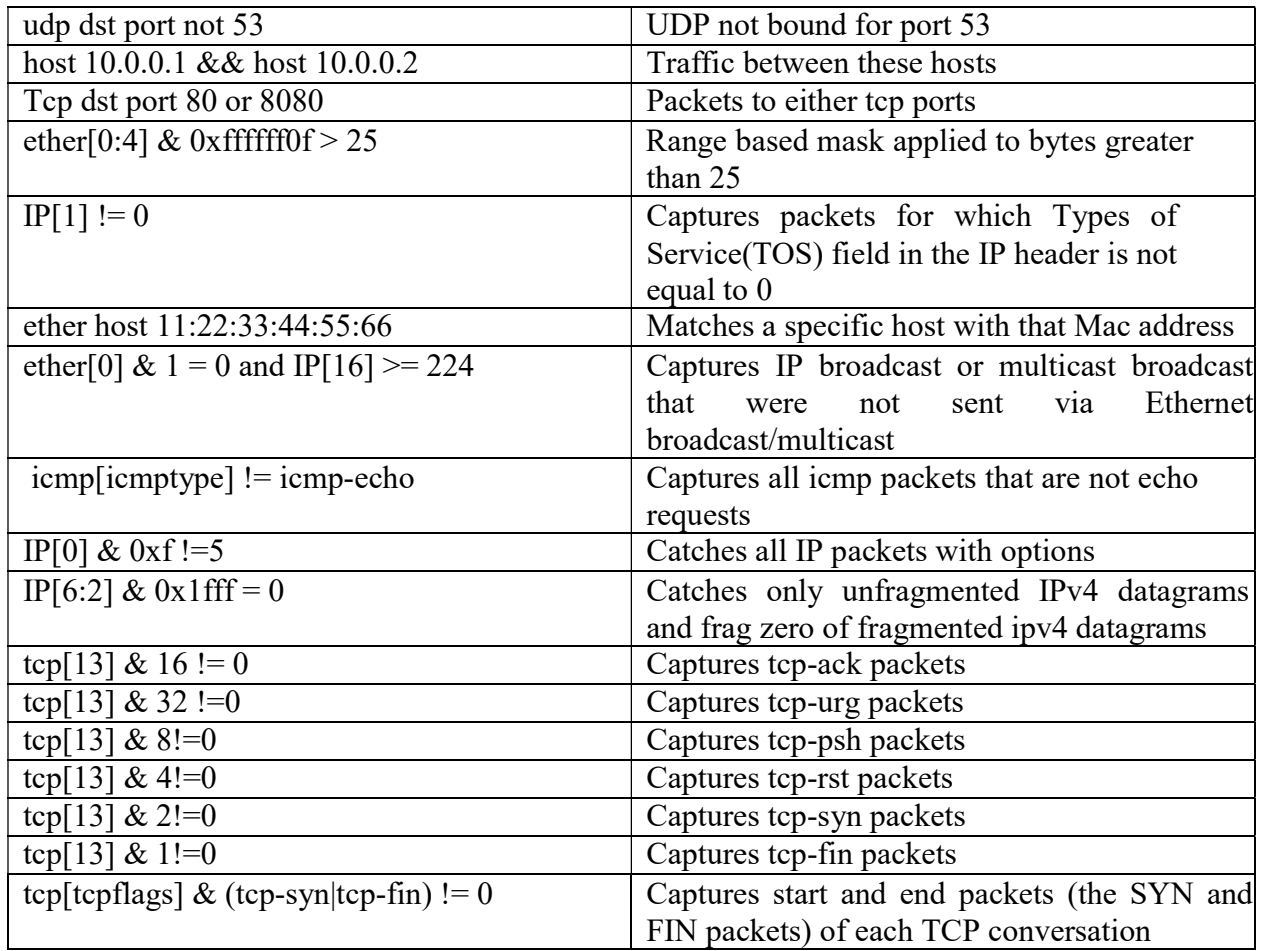

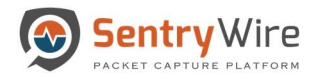

### APPENDIX E: DECRYPTING PCAPS WITH SSL SESSION KEYS

Decrypting PCAP data using SSL session key

This workflow presumes a set of SSL Session keys for decrypting PCAP data is available.

#### 1. Download one or more (encrypted) PCAPs from a completed PCAP search.

Note: If the sessionized TLS/SSL search results in more than 1 PCAP, the PCAPs must be merged into a single PCAP so that one complete session can be loaded into Wireshark in order to decrypt it with a key.

- 2. User can download all PCAPs using the "Download All" option.
- 3. Once downloaded the PCAPs should be merged.
	- a. To merge PCAPs on a windows operating system follow the below steps:
		- i. Click "Download All" to download the PCAPs on the system.
		- ii. Launch Wireshark and select any one downloaded PCAP to open it.

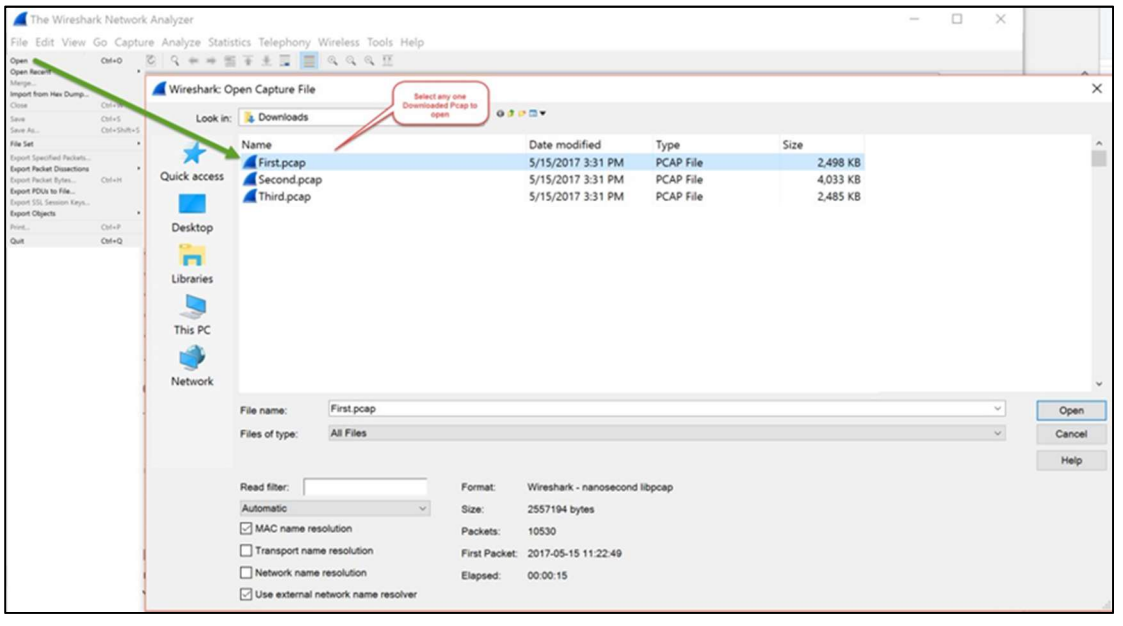

- iii. Once opened, the File→Merge option will be available for use.
- iv. Select the PCAP that needs to be merged. Once the PCAP is merged save the new merged PCAP and repeat the steps to merge all PCAPs associated with that session.

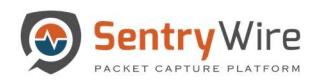

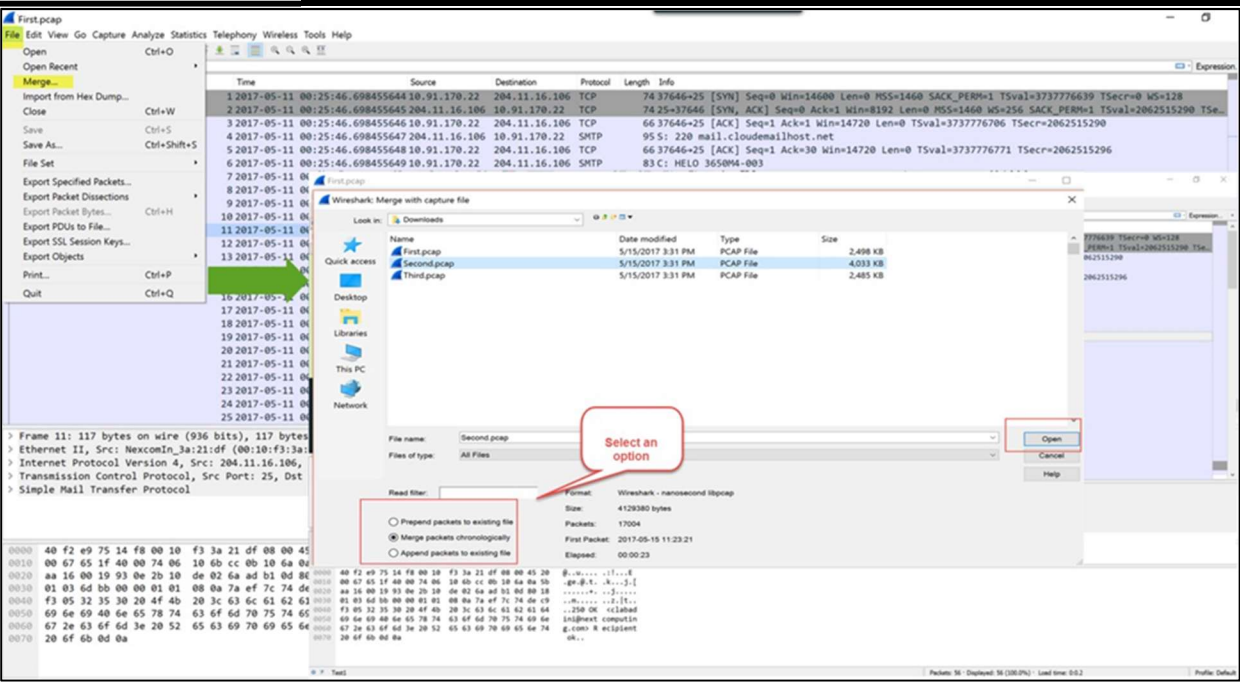

- b. To merge PCAPs on a unix operating system follow the below steps:
	- i. Click "Download All PCAP" hyperlink to download all PCAPs on to a unix system. This will download the .zip file containing all the PCAPs.
	- ii. cd <downloads folder>
	- iii. unzip the .zip file that has just been downloaded.

Example: unzip 46106e0a-fce5-4cc5-8046-fb8090767e16.zip

Where 46106e0a-fce5-4cc5-8046-fb8090767e16 is the search uuid

- iv. cd 46106e0a-fce5-4cc5-8046-fb8090767e16
- v. ls -l\*.PCAP
- vi. This will show all downloaded PCAPs

Example Figure:

```
ls - l *.pcap
-rw-r--r--. 1 root root 347304 May 7 16:32 0.pcap
-rw-r--r--. 1 root root 351645 May 7 16:32 1.pcap
-rw-r--r--. 1 root root 1046205 May 7 16:32 2.pcap
-rw-r--r--. 1 root root 1775493 May 7 16:32 3.pcap
-rw-r--r--. 1 root root 2652375 May 7 16:32 4.pcap
```
vii. Use mergecap command to combine these PCAPs into a single PCAP.

viii. Perform the following command:

mergecap -a -w combined.pcap 0.pcap 1.pcap 2.pcap 3.pcap 4.pcap ls-1 combined.pcap

- ix. This PCAP contains all the data produced by the search.
- x. Copy/Download this PCAP to a system that has Wireshark application.

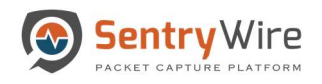

- 4. Now open the merged PCAP in Wireshark
- 5. Select Edit  $\rightarrow$  Preferences...
- 6. Select and expand Protocols, scroll down and select SSL (or type ssl)

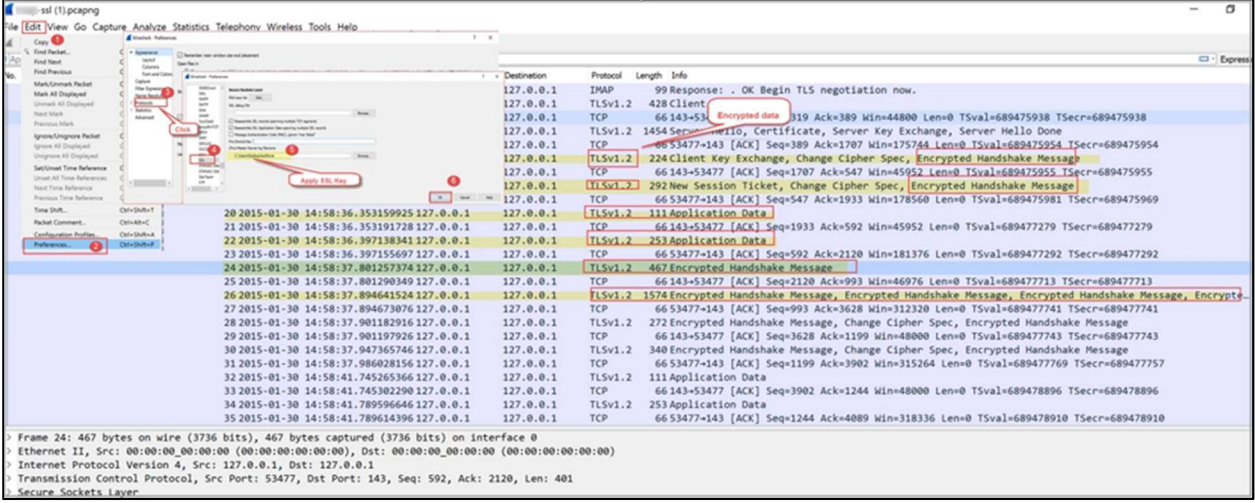

- 7. Click Browse button under (Pre)-Master-Secret log filename.
- 8. Select the Session Key filename to be loaded.
- 9. [Optional] To produce a debug file, click Browse button under SSL debug file and provide a location/filename for a debug file. Note: Wireshark will write to this file.
- 10. Click OK
- 11. If the Session Key is correct/matching, the loaded PCAP file will be decrypted

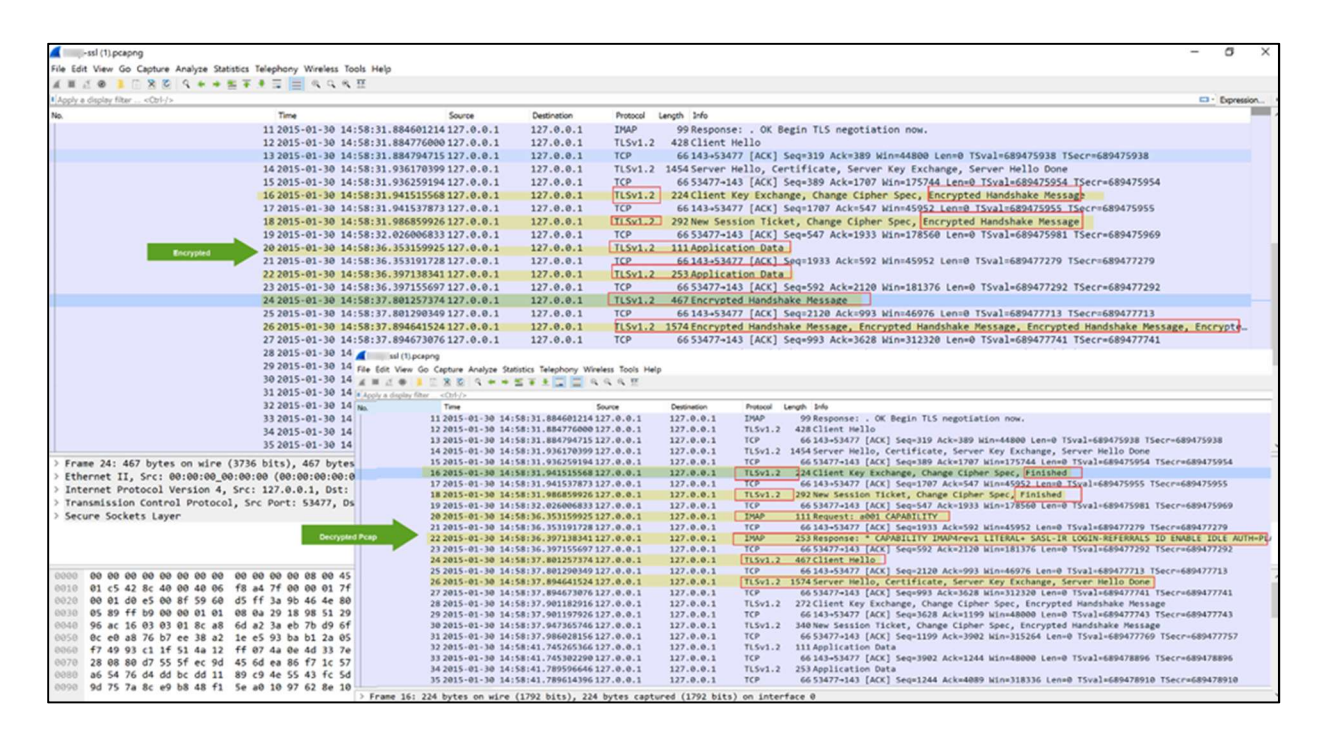

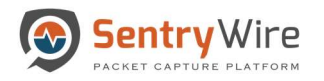

- Wireshark automatically tries to decrypt any other PCAPs using the SSL Session Key loaded currently. To remove this file or replace with a new file, repeat the steps 3 through 8.
- Wireshark can only decrypt SSL/TLS packet data if RSA keys are used to encrypt the data.
- Wireshark can only decrypt SSL/TLS packet data if the capture includes the initial SSL/TLS session establishment. Re-used sessions cannot be decrypted; you can identify these as the server will not send a certificate or alternatively, the Wireshark SSL debug file will display a ssl\_restore\_session can't find stored session error message.
- Duplicate packets may cause issues and prevent all relevant packets being decrypted.

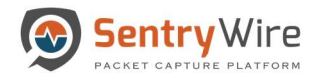

### APPENDIX F: UNDERSTANDING BEHAVIOR SEARCH

This feature provides sessioninfo of a URL based relationship between a HTTP and Email session or between a DNS, HTTP and Email session. Alerts are generated if a particular URL is present in both a HTTP stream AND an email body. If the domain/sub-domain associated with that particular URL appears in a DNS session, then DNS session is also included in the alert. These alerts help to analyze and track activities based on user's behavior/actions.

#### For example:

- Has the user clicked on a URL received in an email body?
- Does the URL string indicate the domain of a well-known company (bofa.com) but the underlying hostname resolves to a blacklisted IP address?
- Has the user visited the web page?
- What kind of links are attracting the users to click on and what kinds are being ignored?

The Behavior search feature under Log Manager is a user-friendly capability that requires no setup nor prior knowledge of which domains to look for.

The following use cases provide a better understanding of this feature:

Use Case 1: Email, DNS, HTTP correlation event

- 1. A user receives an email. The email body contains invitation to click on a URL: http://www.visitparadise.us.
- 2. This action will result in one email alert under Log Manager  $\rightarrow$  Email tab
- 3. The user clicks on the URL.
- 4. As this host is unknown, the system generates a DNS query for www.visitparadise.us.
- 5. This action results in one DNS alert under Log Manager  $\rightarrow$  DNS tab.
- 6. When the http request is successful and the user is now on http://www.visitparadise.us page an HTTP alert is produced/displayed under  $Log Manager \rightarrow HTTP$  tab.
- 7. As the same URL appears in both HTTP and Email sessions and its associated domain request appears in a session, a new alert appears under Log Manager  $\rightarrow$  Behavior Search tab.

#### Note: The Log Manager  $\rightarrow$  Behavior Search  $\rightarrow$  DNS, HTTP, Email Correlation Alert is NOT generated if either step 3, step 4 OR 6 is skipped.

Use Case 2: Email, HTTP correlation event

- 1. A user receives another email. The email body contains invitation to click on http://www.visitparadise.us again.
- 2. This action will result in one email alert under Log Manager  $\rightarrow$  Email tab.
- 3. The user clicks on the URL.
- 4. As this host is now known, there is no DNS query hence no DNS alert.
- 5. The http request is successful and the user is now on http://www.visitparadise.us page.
- 6. This will generate/display one HTTP alert under Log Manager  $\rightarrow$  HTTP tab.
- 7. As the same URL appears in both HTTP and Email sessions, a new alert appears under Log Manager  $\rightarrow$  Behavior Search tab with session details for HTTP and Email.

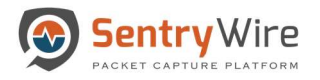

Note: The Log Manager  $\rightarrow$  Behavior Search  $\rightarrow$  HTTP, Email Correlation Alert is NOT generated if step 3 is skipped.

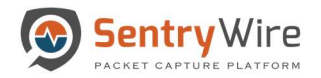

## APPENDIX G: UNDERSTANDING RULESETS

In order to create a ruleset it is important to understand the rule format supported by Suricata. A rule/signature consists of the following Action, Header and Rule-options.

**Example:** alert IP  $[100.64.0.0/10]$   $1024 \rightarrow 5.6.7.8$  80 (msg:" $[100.64.0.0/10]$ "; sid:300;)

In the above example: alert is an action. IP  $[100.64.0.0/10]$   $1024 \rightarrow 5.6.7.8$  80 is a header. (msg:"[100.64.0.0/10]"; sid:300;) is a rule-option.

#### Action:

The action property determines what will happen when a signature matches. Suricata processes these rules based on priorities associated with the signature. The most important signatures will be scanned first.

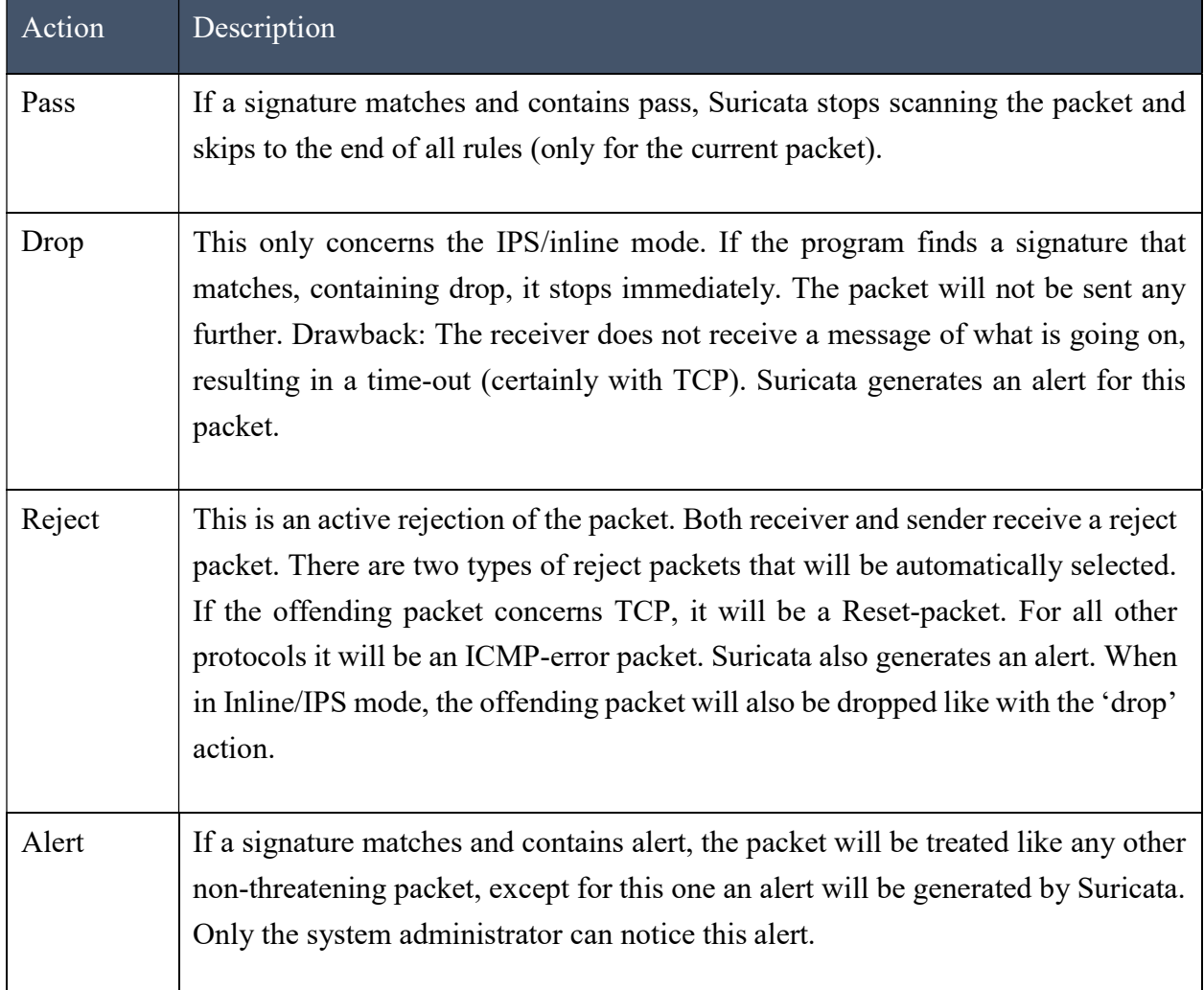

Below is a summary of actions in default order based on priority:

**Example Rule:** alert IP [100.64.0.0/10] 1024  $\rightarrow$  5.6.7.8 80 (msg:"[100.64.0.0/10]"; sid:300;)

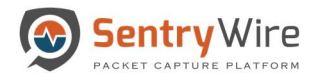

This rule sets an alert action when source IP [100.64.0.0/10] matches with the destination IP 5.6.7.8

#### Header:

The header part of the rule allows to keep a watch on the protocols concerned, the source and destination IP- addresses, ports involved and their direction of flow.

#### Protocol:

This keyword in a signature tells Suricata which protocol we want our rule to keep an eye out for. Below are the five options to choose from.

- 1. IP When IP is specified it will watch for all or any packets on the network.
- 2. tcp When tcp is specified it will match a rule against TCP traffic.
- 3. udp When udp is specified it will match a rule against UDP packets.
- 4. icmp When icmp is specified it will match a rule for ICMP packets.
- 5. Suricata also allows you to specify layer 7 protocols like HTTP (http), SSL and TLS (tls for both), FTP (ftp) and SMB (smb) as well.

#### Source and Destination IP and Port:

This allows you to assign source and destination IP-addresses (IPv4 and IPv6 combined as well as separated) and the desired ports.

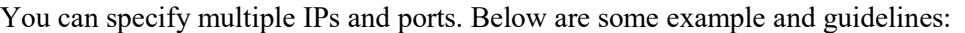

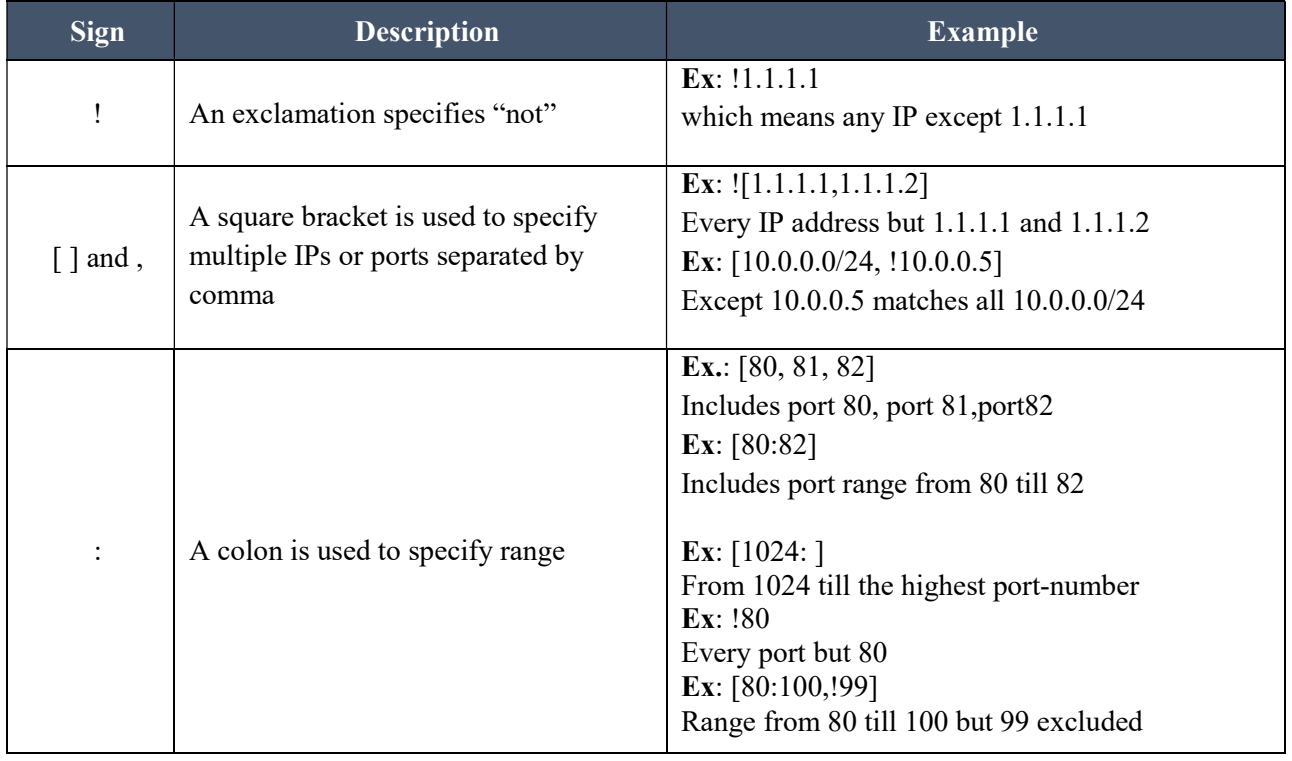

Note: In addition to set specific IP addresses you can also use a Yaml-file to set IP- addresses for variables such as HOME\_NET or EXTERNAL\_NET. These settings will be used when you use these variables in a rule. In source and destination you can make use of signs like ! And  $\lceil \cdot \rceil$ .

Using variable HOME\_NET allows you to set the relevant IP-address for several rules. This option contains the address group vars that will be passed in a rule.

Using EXTERNAL\_NET signifies ! HOME\_NET

(For more information on using variable see refer to the link below http://suricata.readthedocs.io/en/latest/configuration/suricata-yaml.html#suricata-yaml-rule-vars

#### Direction Specification:

Between the IP and ports is the direction of packet flow. The direction tells in which way the signature has to match.

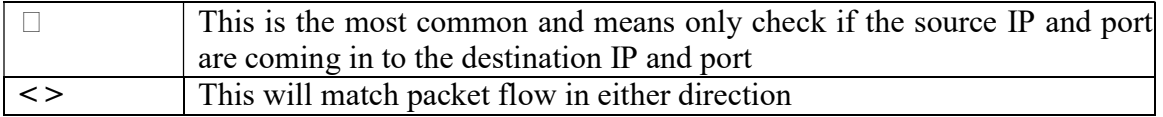

#### Example Rule1:

alert tcp  $[100.64.0.0/10]$   $1024 \rightarrow 5.6.7.8$  80 (msg:" $[100.64.0.0/10]$ "; sid:300;)

This rule sets an alert action when protocol tcp, source [100.64.0.0/10], port 1024 matches with the destination IP 5.6.7.8, port 80

#### Example Rule2:

drop tcp \$HOME\_NET any  $\rightarrow$  \$EXTERNAL\_NET any (msg:"[OK to drop]"; sid:500;)

This rule sets a drop action when protocol tcp, source \$HOME\_NET port any matches with the destination

\$EXTERNAL\_NET and port any

Where: \$HOME\_NET and \$EXTERNAL\_NET are variables set for IP-addresses as defined in the Yamlfile.

#### Rule-options:

There are many rule-options but they can be categorized mainly into 5 categories.

1. Meta-settings: This is the most used rule-option. Meta-settings have no effect on Suricata's

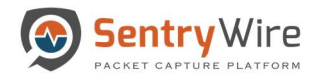

inspection, but they do affect the way event are reported in Suricata. The 3 main meta-settings are:

- msg: The keyword msg gives more information about the signature and the possible alert. Example- msg: "Attack Forbidden";
- sid: The keyword sid gives every signature its own unique id. This id is stated with a number Example- sid:123;
- rev: The sid keyword is almost every time accompanied by rev. Rev represents the version of the signature. If a signature is modified, the number of rev will be incremented by the signature writers. Example- rev:123;

**Example Rule:** alert tcp  $[100.64.0.0/10]$   $1024 \rightarrow 5.6.7.8$  80 (msg:" $[100.64.0.0/10]$ "; sid:300; rev2;)

For more information on meta-settings, please refer to the following link:

http://suricata.readthedocs.io/en/latest/rules/meta.html

2. Payload: Payload keywords inspect the content of the payload of a packet or stream (the packet data itself, such as IRC commands). For more information on meta-settings, please refer to the following link:

http://suricata.readthedocs.io/en/latest/rules/payload-keywords.html

3. HTTP: These keywords make sure the signature checks only specific parts of the network traffic. For instance, to check specifically on the request URI, cookies, or the HTTP request or response body, etc. For more information on meta-settings, please refer to the following link:

http://suricata.readthedocs.io/en/latest/rules/http-keywords.html

4. Flowbits: Flowbits consists of two parts. The first part describes the action it is going to perform, the second part is the name of the flowbit. Flowbits can make sure an alert will be generated when, for example two different packets match. An alert will only be generated when both packets match. For more information on meta-settings, please refer to the following link-

http://suricata.readthedocs.io/en/latest/rules/flow- keywords.html

5. IP Reputation Rules: Gives an idea if an IP is legit or known to be associated with malware, spam, etc. For more information on meta-settings, please refer to the following linkhttp://suricata.readthedocs.io/en/latest/reputation/ipreputation/ip-reputation-rules.html

Note: For a more descriptive information about creating user defined rule-sets please refer to the link below:

http://suricata.readthedocs.io/en/latest/rules/intro.html

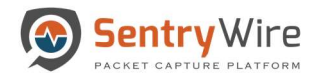

# APPENDIX H: FASTCOPY WORKFLOW

FastCopy workflow allows Federation Manager initiated search data from multiple Federation Nodes to be merged to a single Federation Node.

#### Workflow

- When a search is created from Federation Manager, the search request goes to all selected Federated Nodes.
- When a search is complete, the PCAPs are merged based on the connectivity and connection status of each node.
- Each Federation Node is in one of the given FastCopy states:

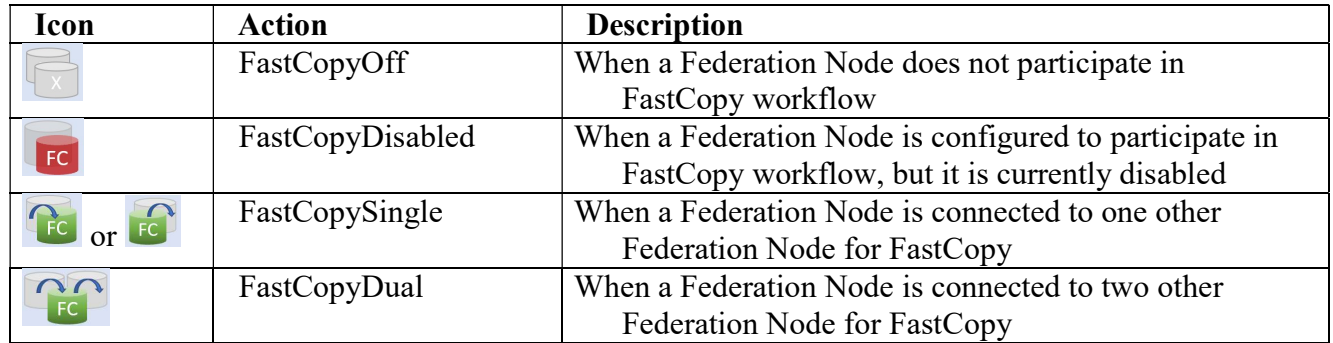

#### UseCase

#### For Example:

Node 1 is FastCopySingle node, Node 2 is FastCopyDual node, Node 3 is FastCopySingle node and Node 4 is FastCopyOff.

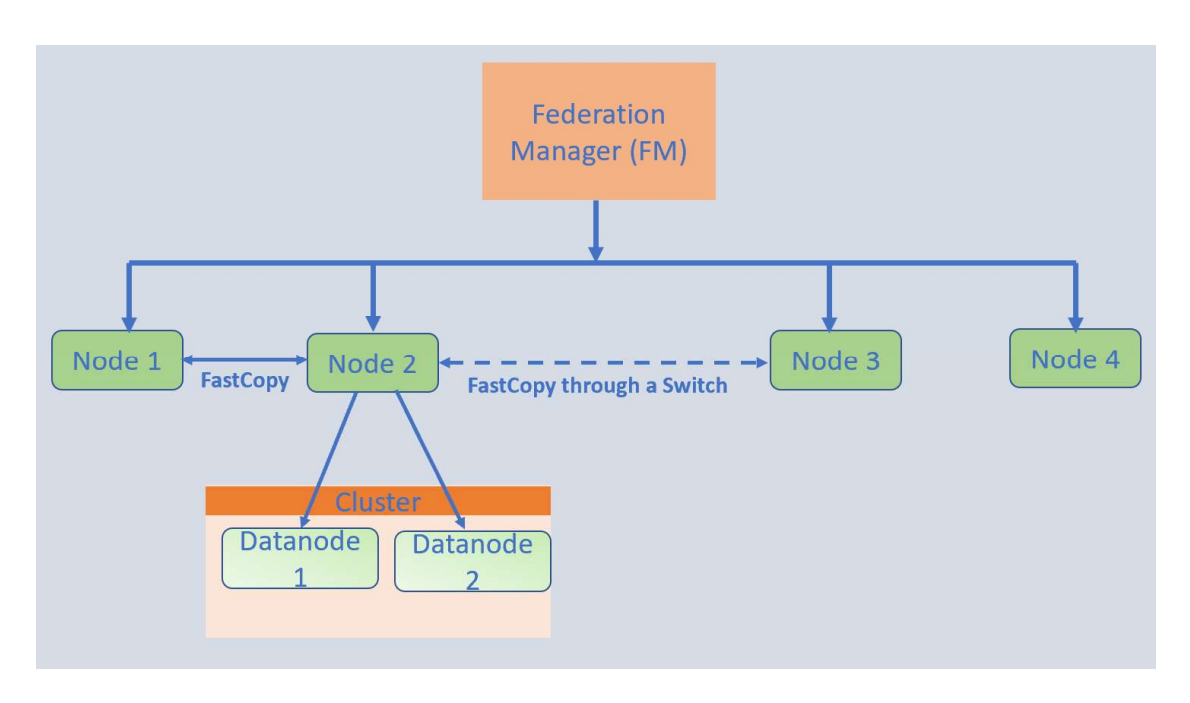

### • Scenario 1:

- o If Node1 and Node3 are connected to Node2.
- o And a search is sent to three nodes Node1, Node2, and Node3 from FM
- o Node1 and Node3 send their search PCAPs to Node2.
- o Federation Manager will show one row for a single merged pcap for the pcap data from Node1, Node2 and Node3

### • Scenario 2:

- o If Node1 and Node3 are connected to Node2.
- o And a search is sent to all four nodes in the federation Node 1, Node 2, Node 3 and Node 4.
- o Where Node4 is not connected to Node2.
- o Node1 and Node3 send their search PCAPs to Node2.
- o Node4 does not send its PCAPs.
- o Federation Manager will show two rows:
- One row for a single merged pcap for the pcap data from Node1, Node2 and Node3
- $\blacksquare$  2<sup>nd</sup> row for a single pcap for the pcap on Node4

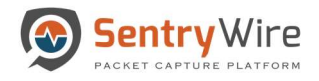

## APPENDIX I: TECHNICAL SUPPORT

SentryWire is proud to offer 24x7 support for all SentryWire products.

SentryWire support requests will be acknowledged on the following schedule:

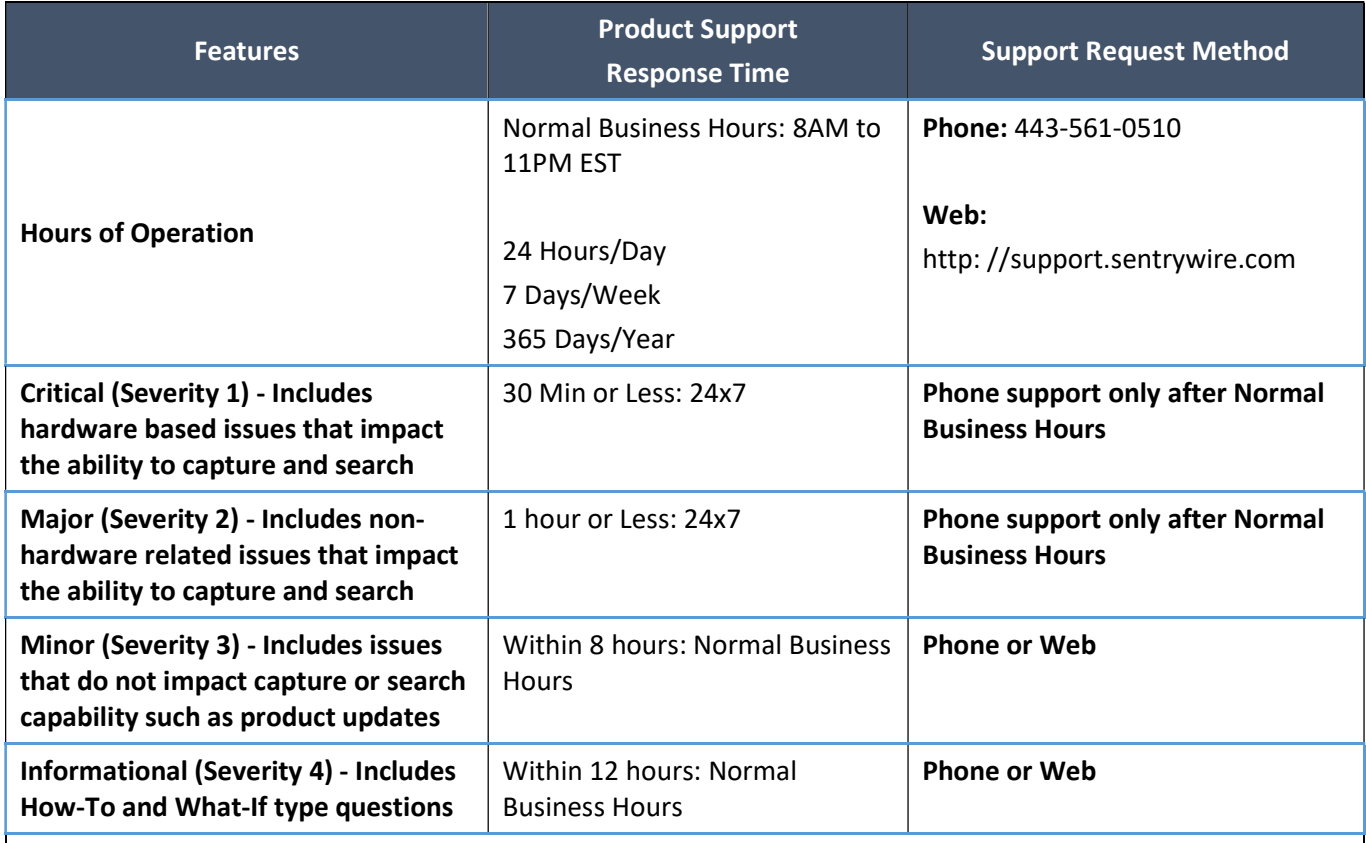

Software:

12 Months of software support

Hardware:

Includes 36 Months of Hardware Service and Support provided on all parts and labor by hardware manufacturer.

On-site, On-Line VIP Service Portal, Global Remote Service and On Site Engineer as required, 7x24x365.

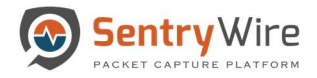

## APPENDIX J: KEY TERMS

The following table provides definitions and explanations for terms and acronyms relevant to the content presented within this document.

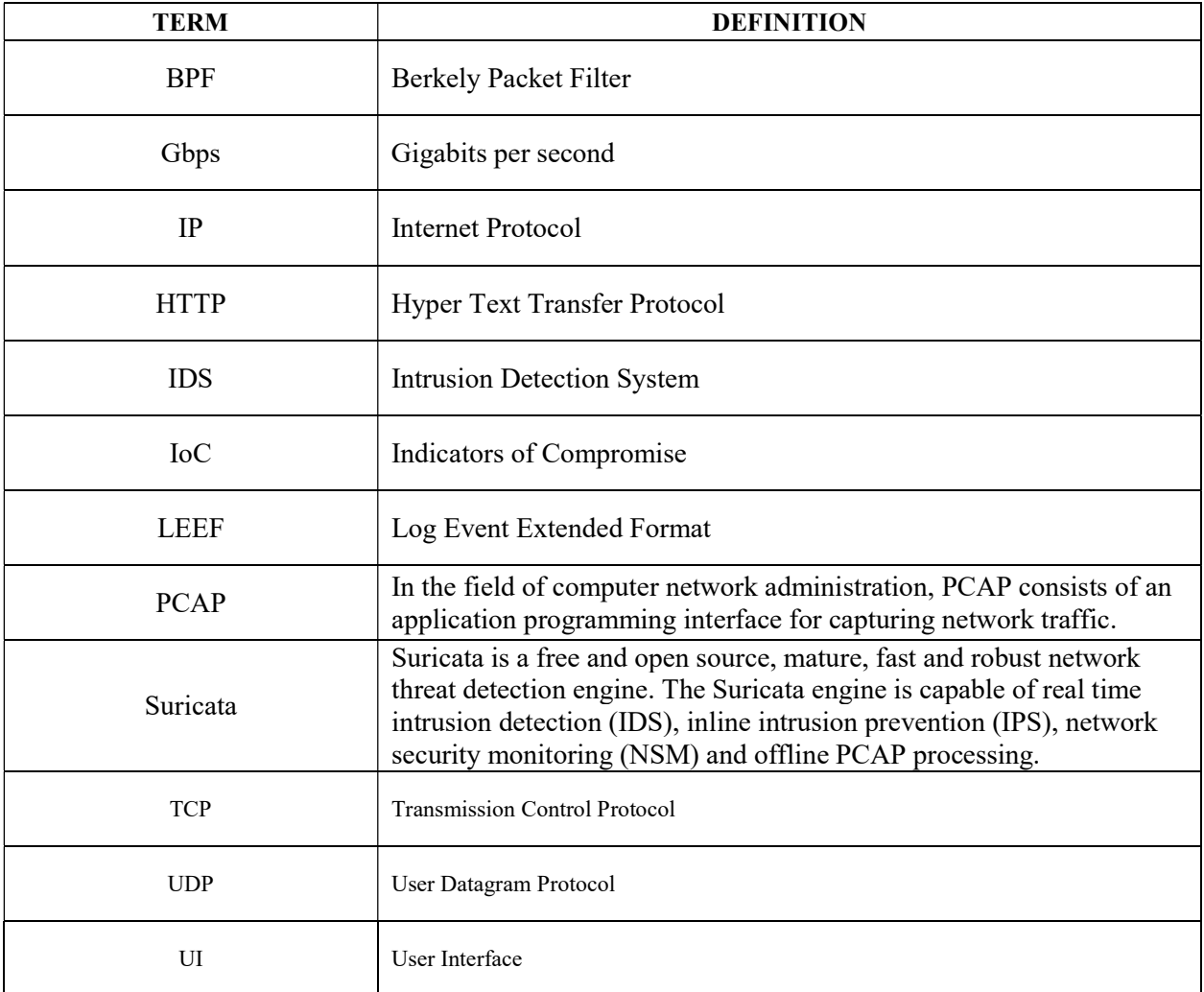